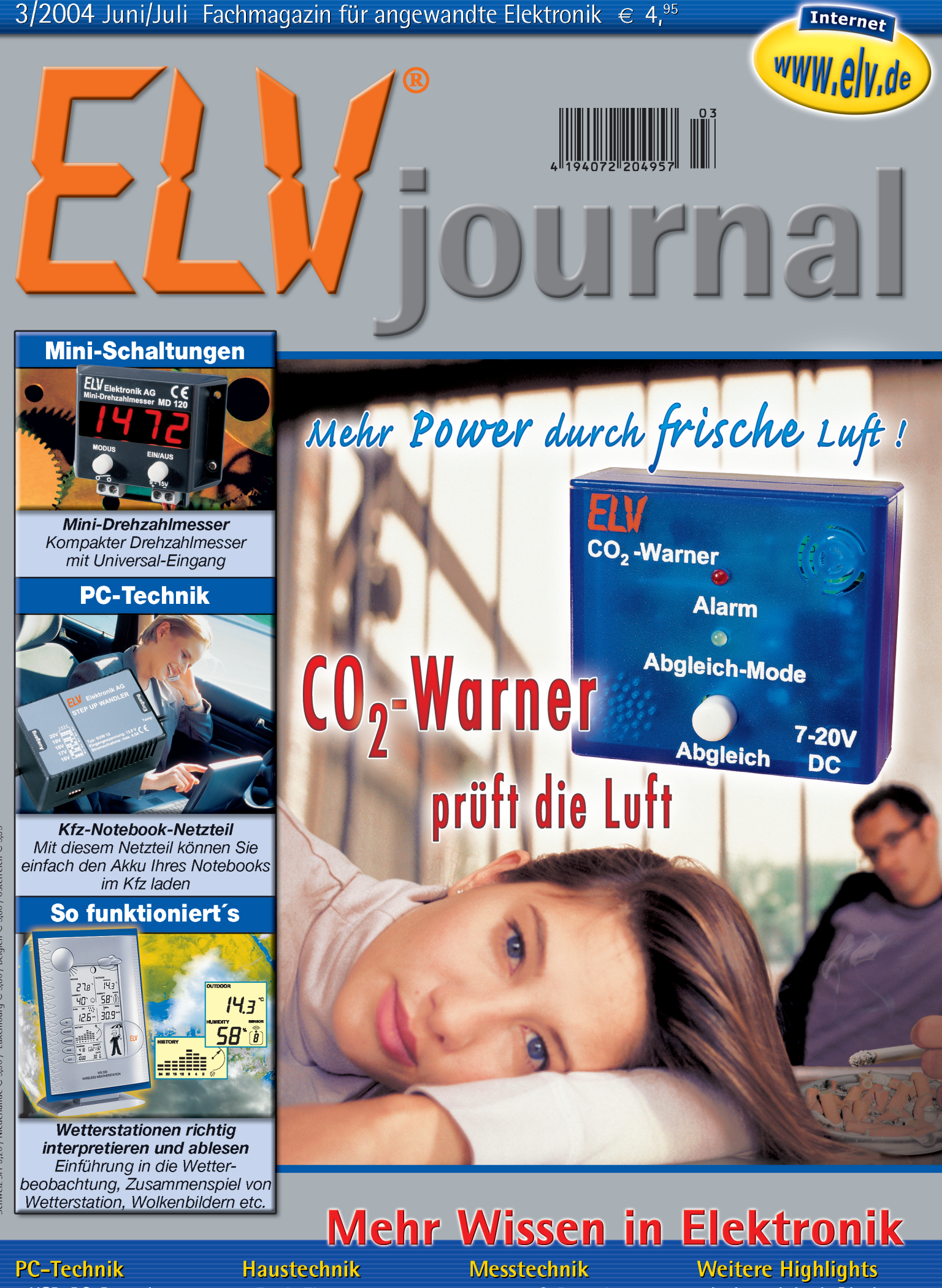

- USB-PC-Datenlogger
- USB-LCD-Ansteuerung
- Kfz-Notebook-Lader

- Funk-Thermostat
- Rolling-Code-Schaltsystem
- 1000 °C-Datenlogger-**Thermometer mit USB**
- DMX-Bus-Analyser
- Lademodul mit Display
- Berührungsloser Taster
- Mobile Navigation

chweiz SFr 9.20 / Niederlande  $\epsilon$  5.90 / Luxemburg  $\epsilon$  5.80 / Belgien  $\epsilon$  5.80 / Österreich  $\epsilon$  5.95

## *Inhalt*

#### *Umwelttechnik*

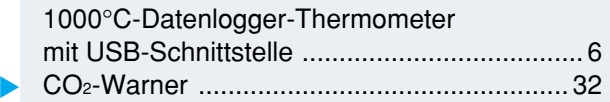

#### *Sicherheitstechnik*

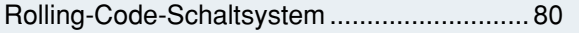

#### *PC-Technik*

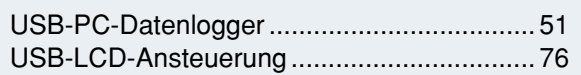

Mini-Drehzahlmesser .................................... 16

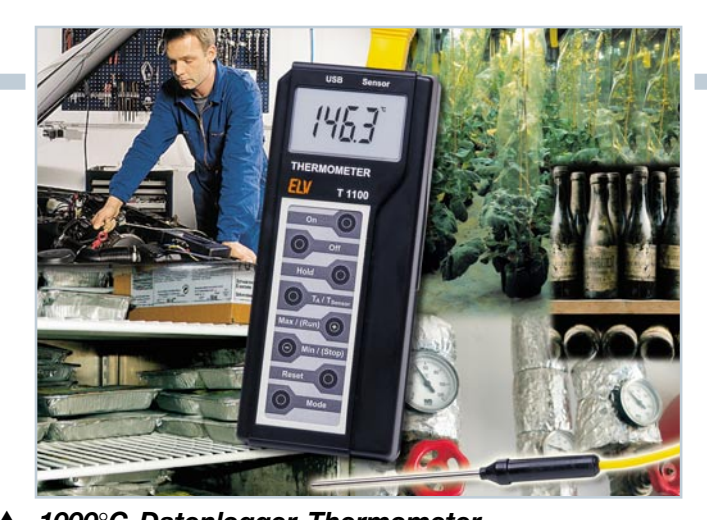

#### ▲ 1000°C-Datenlogger-Thermometer *mit USB-Schnittstelle, Teil 2 Für die genaue Messung von Oberflächentemperaturen, mit Langzeitaufzeichnung bis 2000 Messungen und PC-Aus-*

*wertesoftware, Messintervall 1 s bis 10 Min.* **Seite 6** 

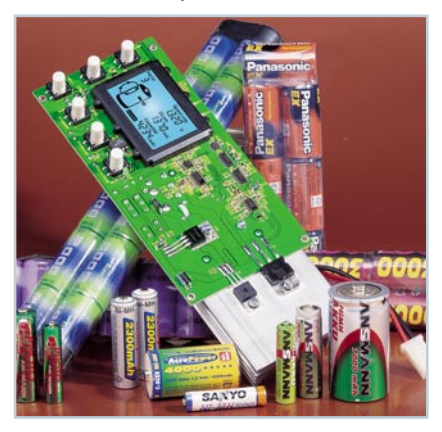

**◀ Akku-Lade-***Controller ALC 100 Universell einsetzbares Lademodul für Akkupacks und Einzelzellen bis 10 Zellen und Lade-/ Entladestrom bis 3,5 A Seite 46*

▼ *USB-PC- Datenlogger, Teil 2 Mobil und autark arbeitender Datenlogger für die (Langzeit-) Erfassung von Spannungsverläufen - bis zu 270.000 Werte! Seite 51*

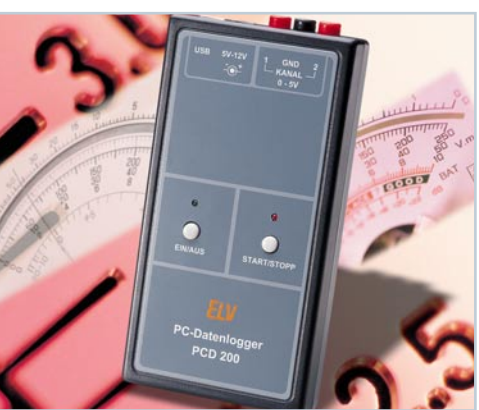

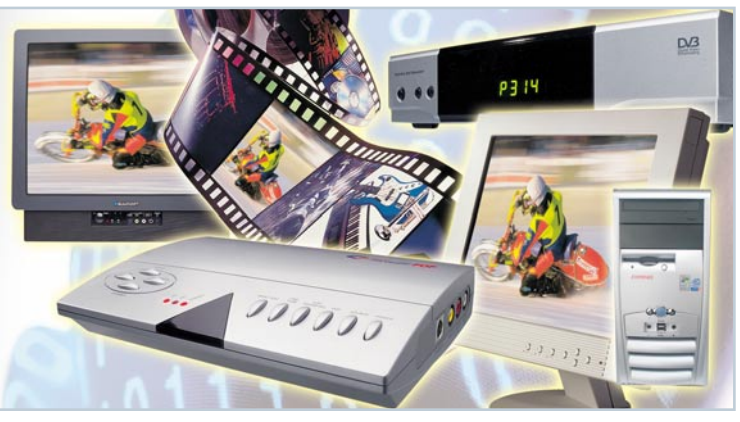

■<br>■ Zwischen Video und PC - Videokonverter *Die Brücken zwischen PC und analoger Videotechnik ein Überblick Seite 26*

DMX-Analyser DA 512, Teil 2 ....................... 62

#### *Haustechnik*

*Messtechnik*

▼

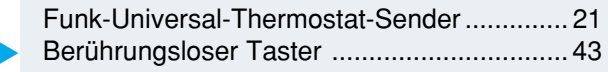

#### *Stromversorgung*

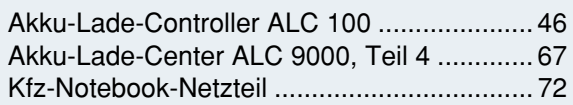

#### *ELV-Serien*

Elektronik-Grundlagen:

Optische Übertragungstechnik, Teil 2 ........... 56 So funktioniert's:

Wetterstationen richtig ablesen

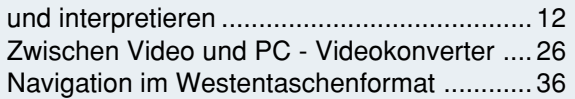

#### *Rubriken*

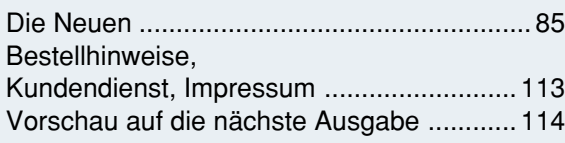

▼besonders leicht nachbaubar

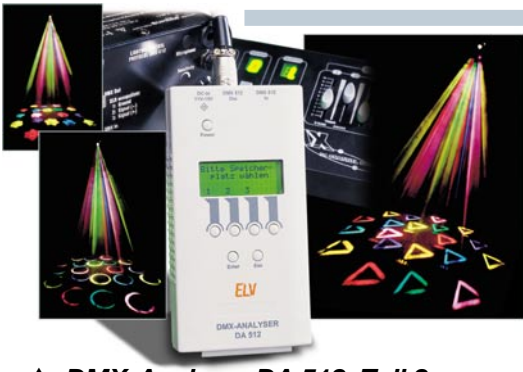

 *DMX-Analyser DA 512, Teil 2 Vielseitig einsetzbarer Analyser für die Kontrolle, Fehlersuche und Inbetriebnahme von DMX-Systemen Seite 62*

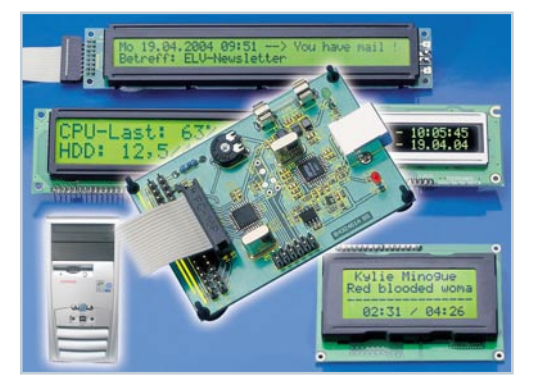

▼  *USB-LCD-Ansteuerung Für die Realisierung externer Statusanzeigen am PC, zusätzlich mit 6 Tastereingängen für die Steuerung von Programmen Seite 76*

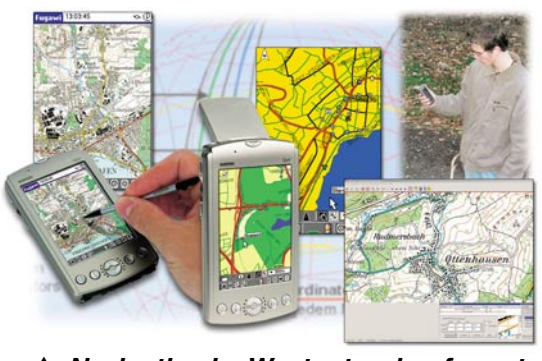

 *Navigation im Westentaschenformat Alles über die Technik und den Umgang mit mobilen GPS-Empfängern, von Navigation bis Geo-Caching Seite 36*

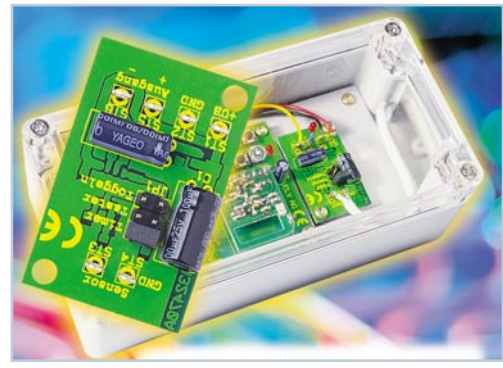

▲ Berührungsloser Taster<br>▲ Berührungsloser Taster *Kapazitiver Schalter für die berührungslose Auslösung von Schaltvorgängen Seite 43*

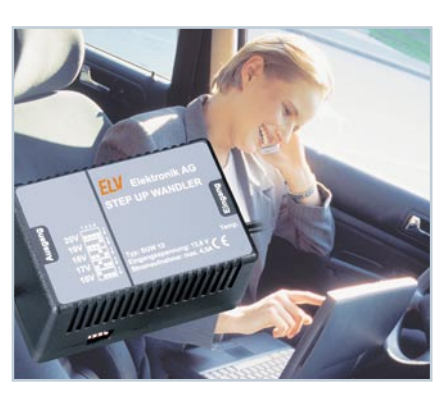

*Mini-Drehzahlmesser MD 120* ▶ *Universell einsetzbares Drehzahlmessermodul mit LED-Anzeige bis 9999 UpM Seite 16*

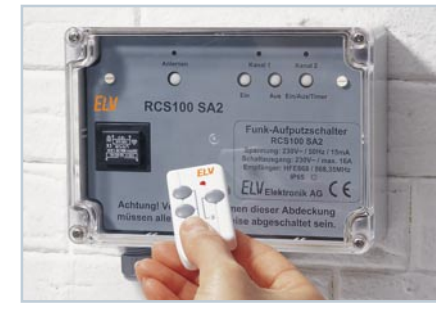

**CO<sub>2</sub>-Warner** ▶ *Warnt rechtzeitig vor "verbrauchter" Luft in Räumen, 4 Empfindlichkeitsstufen für die CO2-Konzentration Seite 32*

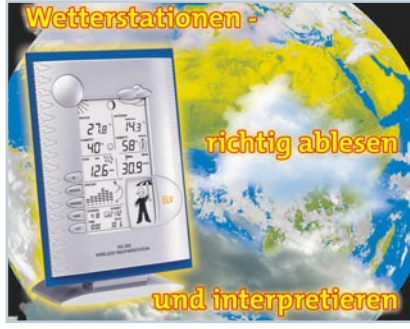

**◀ Wetterstationen richtig** *ablesen und interpretieren Wie man das kommende Wetter mit Hilfe moderner Wetterstationen und Himmelsbeobachtung richtig einschätzt Seite 12*

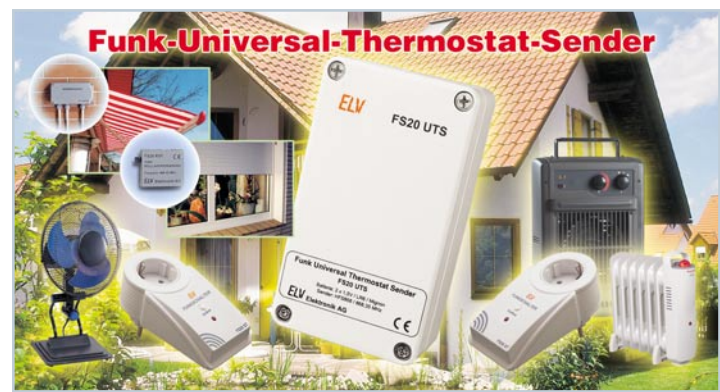

 *Funk-Universal-Thermostat-Sender Batteriebetriebener 2-Kanal-Universal-Thermostat (Heizen/Kühlen) für die Ansteuerung von FS20-Schaltempfängern Seite 21*

#### **◀ Kfz-Notebook-Netzteil**

*Step-Up-Konverter für die Versorgung von Laptops bzw. das Laden von Laptop-Akkus mit 16-20 V am 12-V-Bordnetz Seite 72*

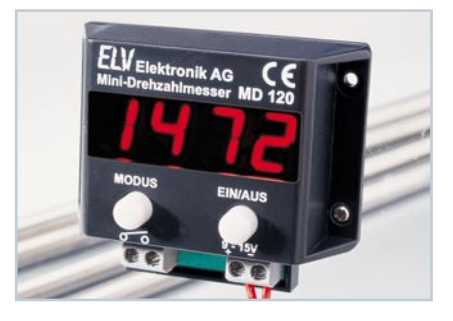

 *Rolling-Code-Schaltsystem Besonders sicheres und komfortables Wechselcode-Zugangs-Kontrollsystem mit Funk-Steue-***4 Rolling-Code-Schaltsystem**<br>Besonders sicheres und komforta-<br>bles Wechselcode-Zugangs-<br>Kontrollsystem mit Funk-Steue-<br>rung**Seite 80** 

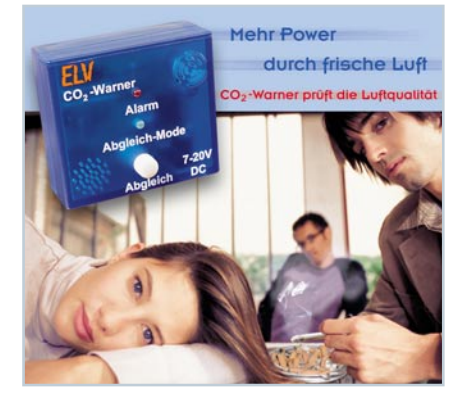

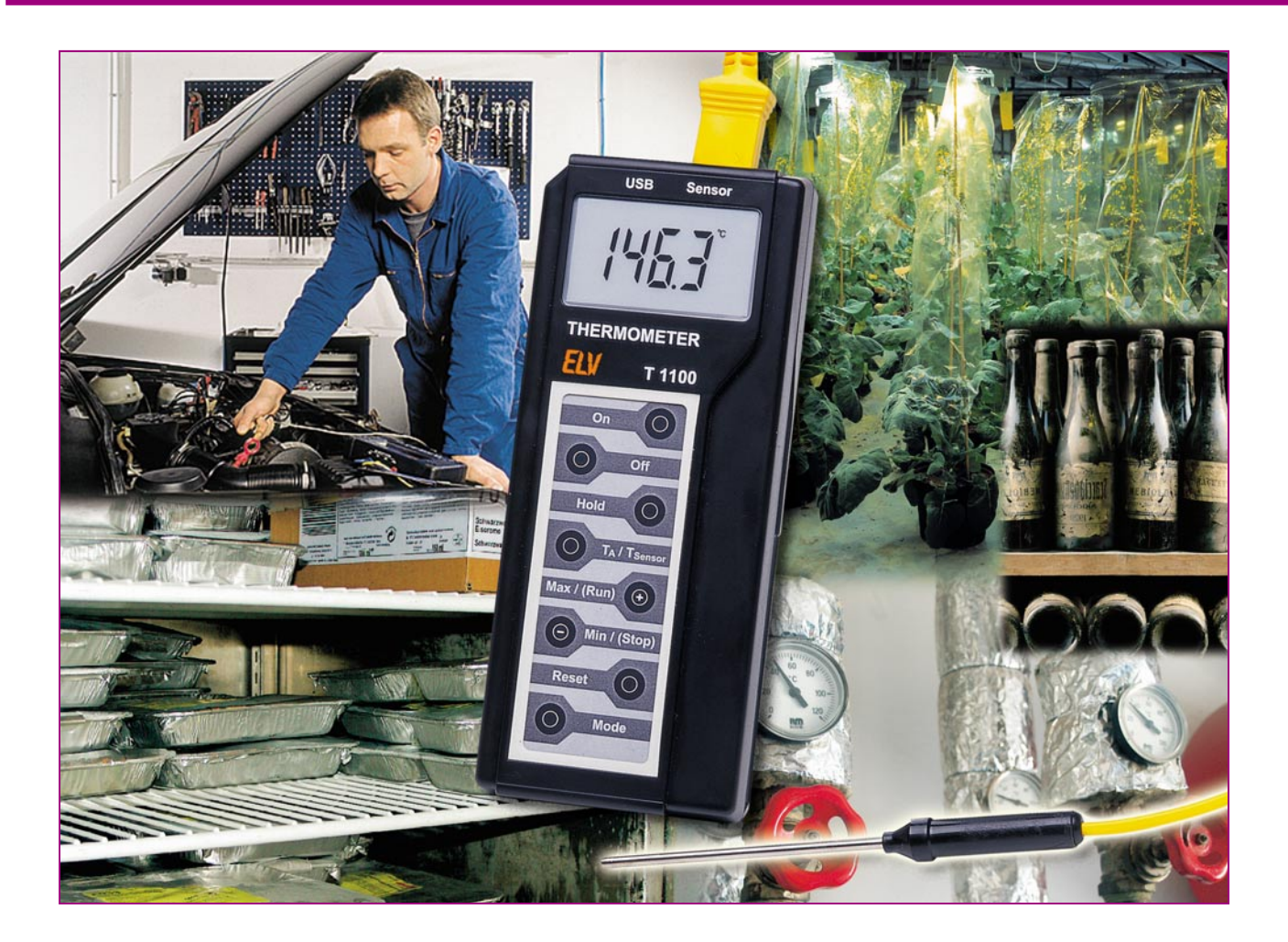

# **1000**°**C-Datenlogger-Thermometer mit USB-Schnittstelle Teil 2**

*Das T 1100 ist ein mobiles Gerät zur genauen Messung von Temperaturen sowie zur Speicherung dieser Messdaten. Es erfasst Temperaturen im Bereich von -40* °*C bis +1000* °*C mit der Auflösung von 0,1 K. Zusätzlich lässt sich das Gerät als Datenlogger mit einstellbarem Aufzeichnungsintervall (Kapazität ca. 2000 Messungen, Intervall 1 Sek. bis 10 Min.) einsetzen. Die gespeicherten Werte sind mit der zugehörigen Windows-Software über die USB-Schnittstelle des T 1100 auslesbar. Nachdem wir im ersten Teil Funktion, Bedienung und Schaltung besprochen haben, kommen wir nun zur Aufbaubeschreibung und zur Vorstellung der Software.*

#### **Nachbau**

Beim Aufbau des T 1100 kommen vorwiegend SMD-Komponenten für die Oberflächenmontage zum Einsatz. Die Verarbeitung von SMD-Komponenten setzt jedoch Löterfahrung und eine besonders sorg-

fältige Arbeitsweise voraus. Des Weiteren ist ein Minimum an Spezialwerkzeugen für die Verarbeitung der zum Teil winzigen Bauteile Voraussetzung. So sind ein Lötkolben mit sehr feiner Lötspitze und eine gute Pinzette zum Fassen und Positionieren der kleinen Teile erforderlich. Außerdem sollten dünnes SMD-Lötzinn und Entlötsauglitze nicht fehlen. Eine starke und möglichst beleuchtbare Standlupe leistet bei der genauen Positionierung und beim Verlöten gute Dienste.

Zur besseren Übersichtlichkeit wird die Bestückung parallel auf beiden Platinen begonnen. Dies hat den Vorteil, dass jeweils alle ICs, dann alle SMD-Widerstän-

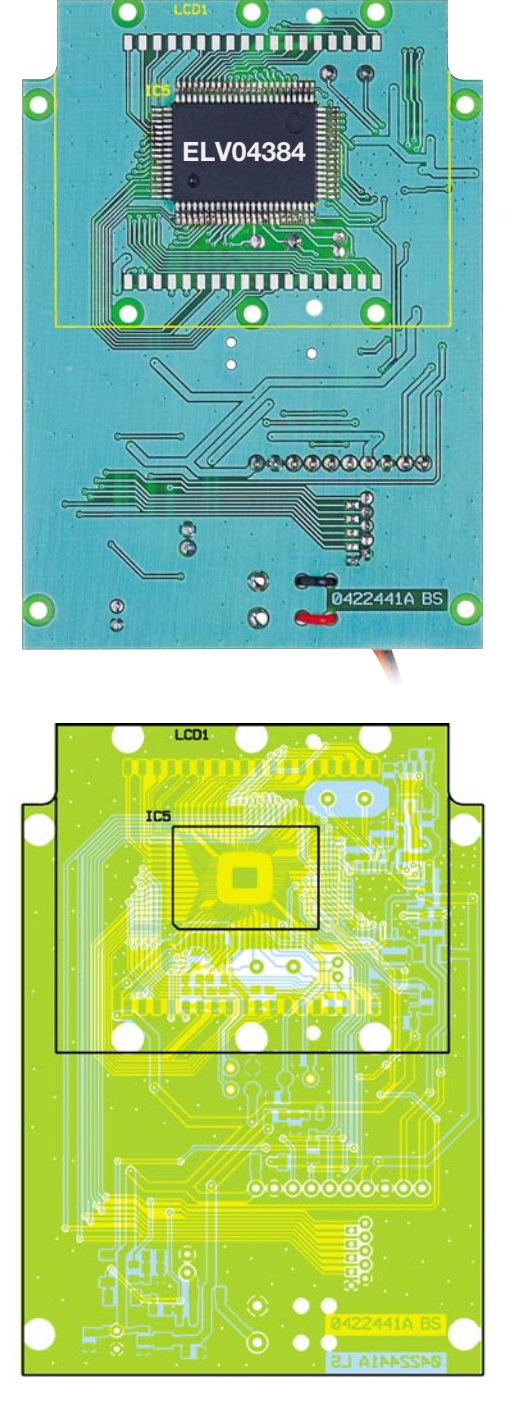

**Ansicht der fertig bestückten Digitalplatine mit zugehörigem Bestückungsplan, links von der Bestückungsseite, rechts von der Lötseite**

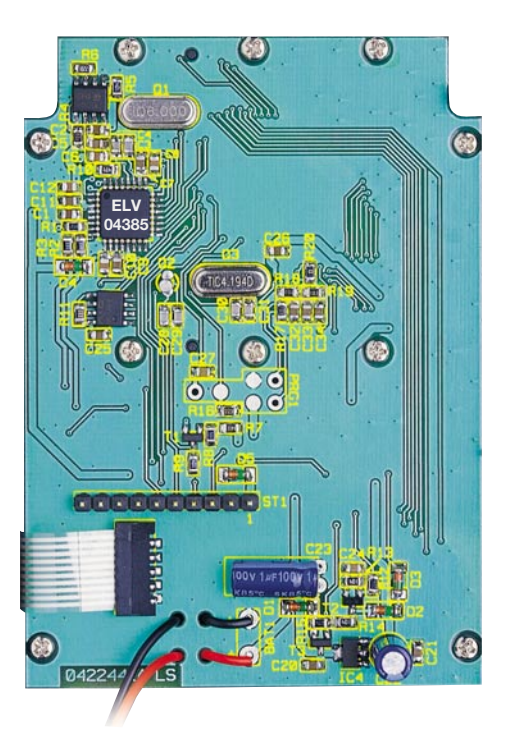

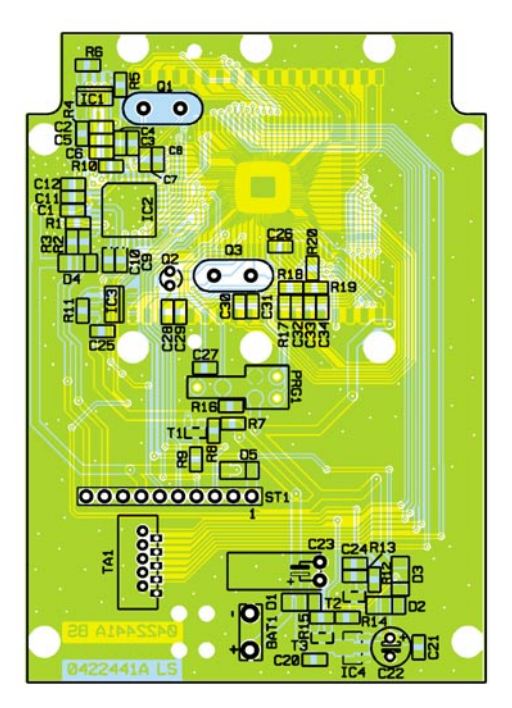

de, dann alle SMD-Kondensatoren usw. auf die Platinen bestückt werden und somit eine Verwechslung der Bauteile (SMD-Widerstände, SMD-Kondensatoren …) vermieden wird.

Beginnen wir die Bestückungsarbeiten auf der Platine "Digitalteil" und hier mit dem einzigen Bauelement auf der Bestückungsseite (BS), abgesehen vom Display, dem Single-Chip-Mikrocontroller IC 5. Aufgrund der insgesamt 80 Anschlusspins und dem damit verbundenen geringen Pinabstand ist dieses Bauteil auch nicht ganz einfach zu verarbeiten. Ganz wichtig ist beim Mikrocontroller die Beachtung der korrekten Einbaulage. Es ist nahezu unmöglich, einen versehentlich mit falscher Polarität eingebauten Mikrocontroller wie-

der ohne Beschädigung von der Leiterplatte zu entfernen. Die Lage von Pin 1 (auf dem IC durch eine runde Vertiefung markiert) ist im Bestückungsdruck durch eine abgeschrägte Gehäuseecke zu erkennen.

Zuerst wird an einer beliebigen Gehäuseecke ein Lötpad der Leiterplatte vorverzinnt, dann der Prozessor polaritätsrichtig exakt positioniert und auf diesem Pad aufgelötet. Nach dem Verlöten eines weiteren, diagonal gegenüberliegenden Anschlusspins wird sorgfältig überprüft, ob alle weiteren Anschlüsse exakt mittig auf den zugehörigen Lötpads aufliegen. Ist dies der Fall, so werden alle weiteren Anschlusspins verlötet. Sollte dabei versehentlich Lötzinn zwischen die Prozessoranschlüsse laufen, so ist dieses überschüssige Lötzinn am einfachsten mit Entlötlitze abzusaugen. Nach einer gründlichen Überprüfung mit einer Lupe oder Lupenleuchte wenden wir uns der weiteren Bestückung zu.

Auf der Lötseite (LS) des "Digitalteils" und auf der Bestückungsseite (BS) des "Analogteils" werden im nächsten Arbeitsschritt alle ICs, in der gleichen Arbeitsweise wie beim Prozessor beschrieben, aufgelötet. Die Polarität ist bei den SMD-ICs daran zu erkennen, dass die Pin 1 zugeordnete Gehäuseseite leicht angeschrägt oder mit einer Vertiefung markiert ist. Diese Gehäuseseite muss mit der Markierung im Bestückungsdruck (Doppellinie) übereinstimmen. Überschüssiges Lötzinn ist auch hier am einfachsten mit Entlötlitze wieder zu entfernen.

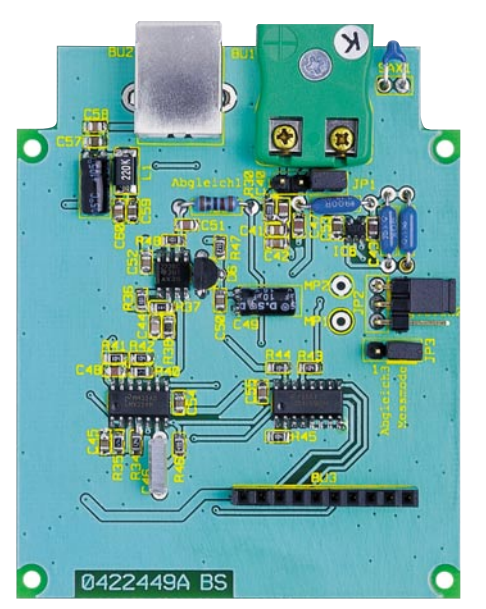

 $\overline{O}$ SAX<sub>1</sub> 88  $\bullet$ G 0000 **Shotetok**  $0005$ 0000000000

**Ansicht der fertig bestückten Analogplatine mit zugehörigem Bestückungsplan**

Auch bei den nun folgenden SMD-Komponenten wird jeweils ein Anschlusspin vorverzinnt, das Bauteil positioniert, und nach Kontrolle der korrekten Position werden die restlichen Pins bzw. Anschlüsse verlötet.

Nun sind die SMD-Transistoren und der Spannungsregler (IC 4) an der Reihe. Durch deren Pinanordnung ist ein Verpolen hier kaum möglich. Sie sind so zu bestücken, dass die Beschriftung der Bauteile auch nach dem Auflöten lesbar bleibt.

Jetzt folgt die Bestückung der SMD-Widerstände, deren Wert direkt auf dem Gehäuse aufgedruckt ist. Die letzte Ziffer gibt grundsätzlich die Anzahl der Nullen im Wert an. Vorsicht ist bei den SMD-

Kondensatoren geboten. Diese Bauteile besitzen keinerlei Kennzeichnung und sind daher leicht zu verwechseln. SMD-Kondensatoren sollten deshalb erst direkt vor der Verarbeitung aus der Verpackung genommen werden.

Schließlich sind die SMD-Dioden zu bestücken. Diese sind an der Katodenseite

#### *Stückliste: Datenlogger-Thermometer mit USB T 1100*

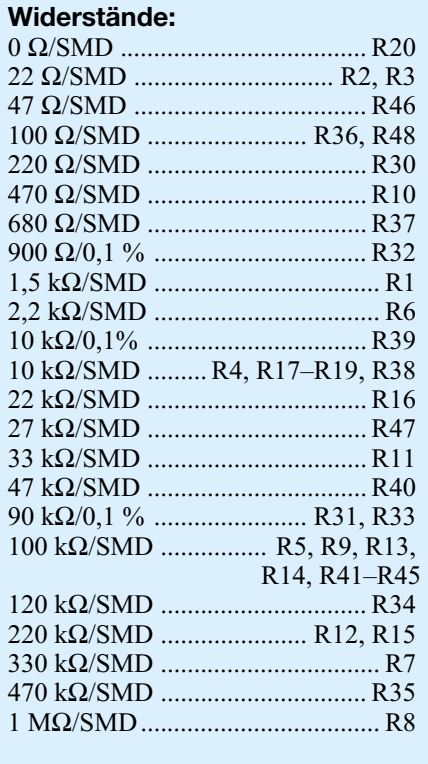

#### **Kondensatoren:**

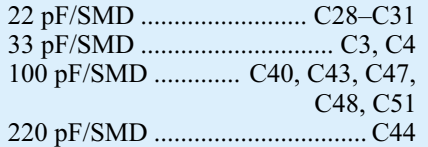

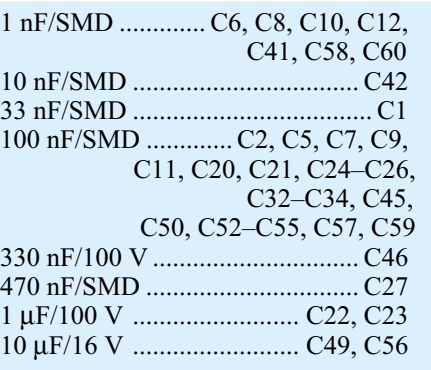

### **Halbleiter:**

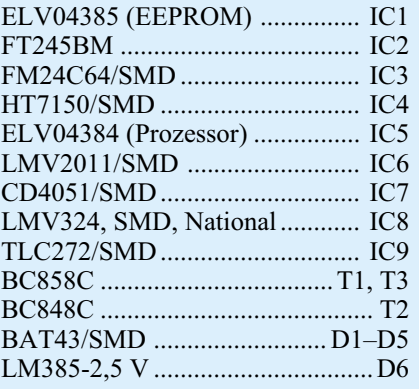

#### **Sonstiges:**

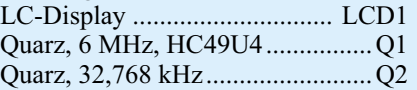

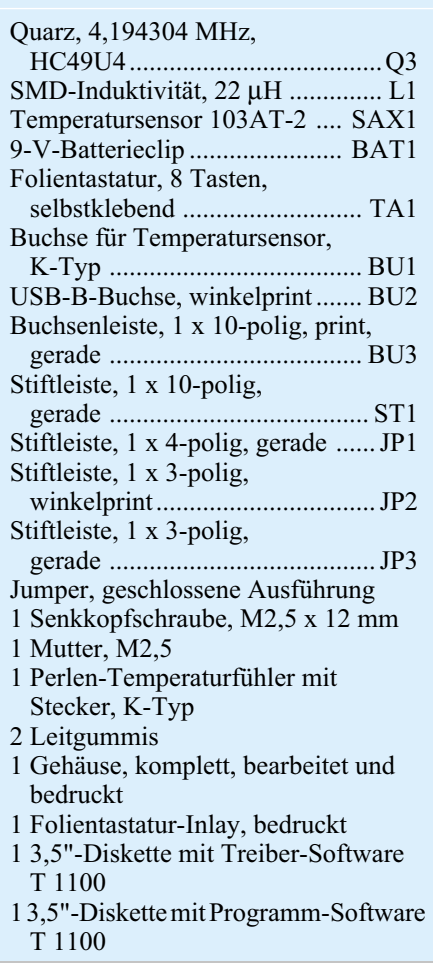

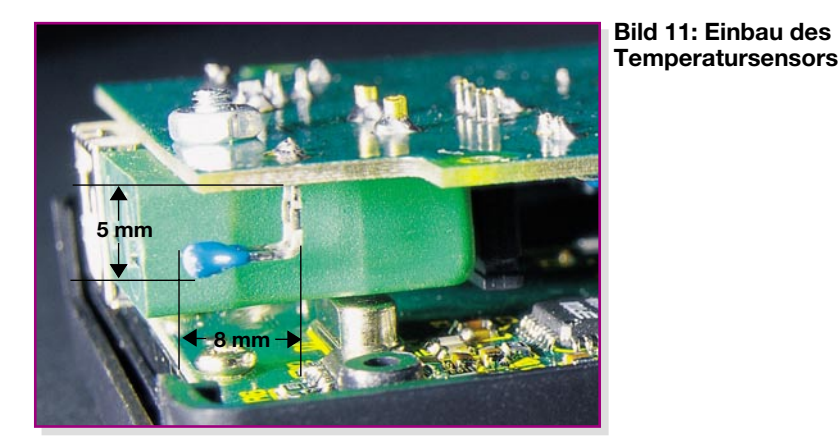

(Pfeilspitze) durch einen Ring gekennzeichnet, der mit der Markierung im Bestückungsdruck korrespondieren muss. Abschließend erfolgt die Bestückung der SMD-Spule.

Damit sind dann alle SMD-Komponenten bestückt. Eine gründliche Sichtkontrolle hinsichtlich Löt- und Bestückungsfehlern ist bereits an dieser Stelle anzuraten – zumal der Mikrocontroller später unter dem Display liegt und ohne dessen Demontage nicht erreich- und kontrollierbar ist.

Die jetzt noch fehlenden bedrahteten Bauelemente sind wesentlich einfacher zu verarbeiten. Nach dem Einlöten der Quarze Q 1, Q 2 und Q 3 sowie des Folienkondensators C 46 sind die Elektrolyt-Kondensatoren an der Reihe. Wichtig ist auch bei den Elkos die polrichtige Bestückung, sie sind üblicherweise am Minuspol gekennzeichnet. Bei den Elkos C 23, C 49 und C 56 ist eine liegende Bestückung vorzuziehen, um später keine Probleme bei der Gehäusemontage zu bekommen. Anschließend sind die bedrahteten Präzisionswiderstände R 31 bis R 33 und R 39 an der Reihe. Deren Anschlussdrähte sind auf das jeweilige Rastermaß abzubiegen und dann die Widerstände zu bestücken. Der Temperatursensor für die Umgebungstemperatur SAX 1 ist wie in Abbildung 11 gezeigt abzuwinkeln, zu bestücken und zu verlöten.

Danach werden alle überstehenden Drahtenden abgeschnitten, ohne die Lötstelle selbst dabei zu beschädigen. Die K-Type-Buchse BU 1 ist zu bestücken und anschließend mit einer Senkkopfschraube (M2,5 x 12 mm) als Zugentlastung zu fixieren. Die USB-Buchse BU 2 und die Buchse für die Folientastatur müssen vor dem Verlöten der Anschlusspins plan auf der Leiterplattenoberfläche aufliegen. Die Anschlussleitungen des 9-V- Batterieclips sind vor dem Verlöten zur Zugentlastung durch die zugehörigen Bohrungen der Leiterplatte zu fädeln, wie es auf dem jeweiligen Platinenfoto zu sehen ist.

Daraufhin erfolgt die Bestückung der Stiftleisten für die Jumper (JP 1 bis JP 3).

Beim Jumper JP 2 ist eine abgewinkelte Stiftleiste zu wählen, die eine spätere Bedienung (siehe Abschnitt "Abgleich") des Jumpers mit zusammengesteckten Platinen ermöglicht. Die Jumper sind jeweils auf die Position "Mess-Mode" (markierte Position) zu stecken.

Die Verbindung des Digitalteils mit dem Analogteil wird mit einer 1x10-poligen Stift- bzw. Buchsenleiste hergestellt. Hierfür ist auf dem Digitalteil die 10-polige Stiftleiste und auf dem Analogteil die 10-polige Buchsenleiste zu bestücken.

Nun wenden wir uns wieder der Bestückungsseite des Digitalteils zu, wo das LC-Display zu montieren ist. Dazu wird das Display so in den Klarsicht-Halterahmen gelegt, dass die Glasverschweißung an der linken Displayseite (s. Abbildung 12) in die zugehörige Aussparung des Rahmens ragt. Dann ist der Befestigungsrahmen von der rechten Seite aufzuschieben und mit zwei Leitgummistreifen zu bestücken. Die Montage der zusammengebauten Displayeinheit auf den Digitalteil erfolgt durch vorsichtiges und gleichmäßiges Verschrauben mit sechs Knippingschrauben der Größe 2,0 x 6 mm. Nach dem Verschrauben befindet sich der Mikrocontroller unter dem Display.

#### **Gehäusemontage**

Jetzt ist die Folientastatur mit eingelegter Tastaturbeschriftung an die richtige Position auf die Gehäuseoberhalbschale zu kleben und an die zugehörige Buchse der Leiterplatte "Digitalteil" anzuschließen. Vier Knippingschrauben (M2,2 x 5 mm) dienen nun zur Montage des komplett fertig gestellten Digitalteils in das Gehäuseoberteil. Der Analogteil ist noch nicht in die Gehäuseunterschale zu montieren, da hier zunächst der Abgleich durchzuführen ist.

#### **Abgleich**

Zur Vorbereitung des Abgleiches sind die Jumper JP 1 und JP 3 auf die Position "Abgleich 1" bzw. "Abgleich 3" zu stecken (siehe Abbildung 13). Der Analogteil ist nun auf den in der Gehäuseoberschale montierten Digitalteil aufzustecken (siehe Abbildung 14). Nach Anschluss einer 9-V-Blockbatterie und Betätigung der Taste "On" startet das Thermometer T 1100 und gibt auf dem Display einen Messwert aus.

**Hinweis:** Die Taste "On" ist bis zur Anzeige eines Messwertes gedrückt zu halten.

Zwischen den Messpunkten MP 1 und MP 2 ist nun mit einem Multimeter die Spannung zu messen und zu notieren. (Beispielsweise: 3,929 V). Hierbei ist zu erwähnen, dass die Genauigkeit des T 1100 abhängig ist von der Genauigkeit des verwendeten Multimeters. Empfohlen wird ein Multimeter mit mehr als drei Stellen und einer Grundgenauigkeit von 0,3 %. Der ermittelte Spannungswert wird später zum Abgleich benötigt.

Jetzt ist das T 1100 mit der Taste "Off" wieder auszuschalten und anschließend mit den gleichzeitig gedrückten Tasten "Reset" und "Mode" wieder einzuschalten.

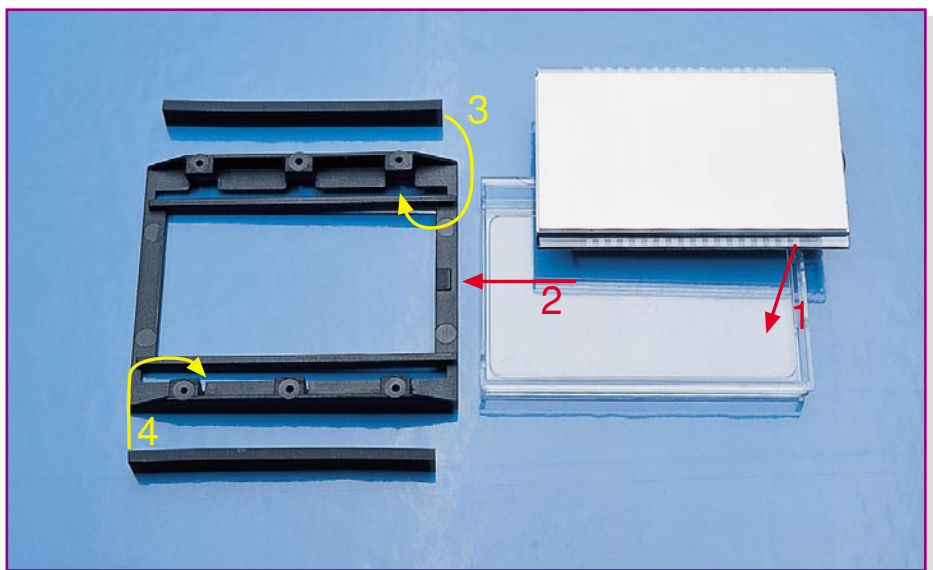

**Bild 12: Montage des Displays**

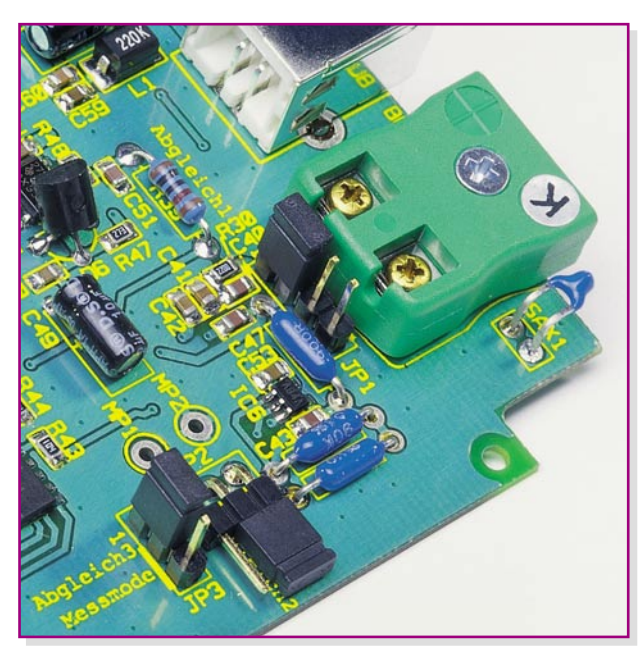

Das T 1100 startet im Abgleich-Mode und zeigt dies auf dem Display mit einer Meldung (siehe Abbildung 15) an.

Durch einmalige Betätigung der "Mode-Taste" startet der Abgleich und stoppt bei folgender Display-Meldung (siehe Abbildung 16). Nun ist der Jumper JP 2 vorsichtig mit einer Pinzette oder einem ähnlichen Werkzeug auf die Position "Abgleich 2" umzustecken. Das T 1100 ist hierfür eingeschaltet zu lassen, und die Platinen müssen zusammengesteckt bleiben. Nach nochmaliger Betätigung der Taste "Mode" erscheint der Wert 3,950 (Abbildung 17) auf dem Display. Mit den Tasten  $\oplus$  und  $\ominus$  ist hier nun die am Beginn des Abgleichs gemessene Spannung genau einzustellen. Eine weitere Betätigung der Taste "Mode" beendet den Abgleich mit der Meldung "OK", und das T 1100 schaltet sich ab.

Nun sind alle Jumper wieder in die Ausgangsstellung "Mess-Mode" (markierte Po-

**Bild 13: Die Jumperstellungen für den Abgleich- bzw. für den Mess-Mode**

sition) zu setzen, und der Analogteil ist mit 4 Knippingschrauben (2,2 x 5 mm) in die Gehäuseunterschale zu montieren. Daraufhin ist das Gehäuse mit eingelegter Stirnund Heckplatte zusammenzustecken, wobei die korrekte Zusammenführung der Stiftleiste ST 1 und der Buchsenleiste BU 3 zu beachten ist. Zur Verschraubung des Gehäuses werden 4 selbstschneidende Schrauben der Größe 2,5 x 8 mm benötigt. Schließlich ist die Batterie in das Batteriefach einzulegen und dieses mit dem Deckel zu verschließen.

#### **Inbetriebnahme**

Nach Fertigstellung des Gerätes kann das T 1100 in Betrieb genommen werden. Hierzu ist der beigelegte K-Type-Sensor in die K-Type-Buchse einzustecken und die Messperle mit dem Messobjekt zu verbinden. Eine bessere Wärmeübertragung lässt sich durch Verwendung von Wärmeleitpaste zwischen Messobjekt und Temperaturfühler erzielen.

Als Hinweis ist noch zu bemerken, dass der beiliegende K-Type-Temperatursensor nur zur Oberflächen-Temperaturmessung im Bereich zwischen -40 °C und +250 °C zu verwenden ist. Eine höhere Messtemperatur führt zur Zerstörung des Sensors. Sollen jedoch Flüssigkeitstemperaturen oder höhere Temperaturen gemessen werden, so ist einer der optional angebotenen Temperatursensoren einzusetzen.

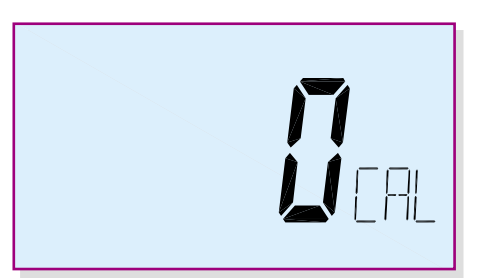

#### **Bild 15: Anzeige beim Start des Abgleichs**

#### **Windows-Software**

Für die Datenlogger-Funktion des T 1100 steht eine Windows-Software zum Auslesen der mit dem T 1100 aufgezeichneten Log-Daten zur Verfügung. Mit dieser Software werden die aufgezeichneten Temperaturwerte des Messobjektes und der Um-

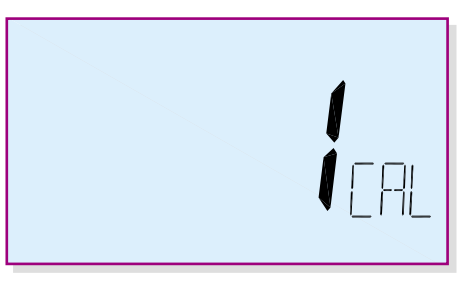

**Bild 16: Anzeige des Displays bei** Betätigung der "Mode"-Taste

gebungstemperatur zu einem über die USB-Schnittstelle angeschlossenen Windows-PC übertragen. Die Daten werden in einem Dateiformat (\*.slk) abgespeichert, das mit den üblichen Tabellenkalkulationsprogrammen verarbeitet werden kann. Somit

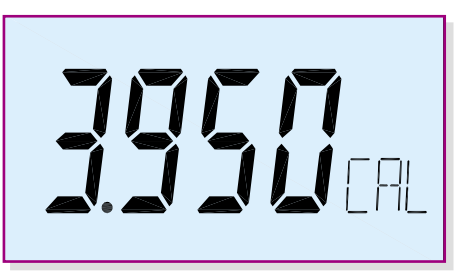

**Bild 17: Anzeige des Displays vor Einstellung der gemessenen Spannung**

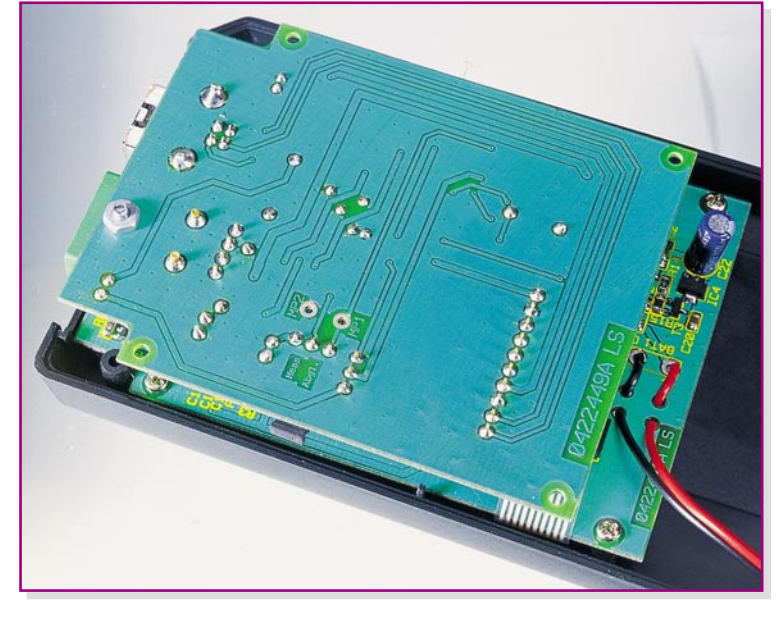

**Bild 14: Die Montage von Digital- und Analogplatine**

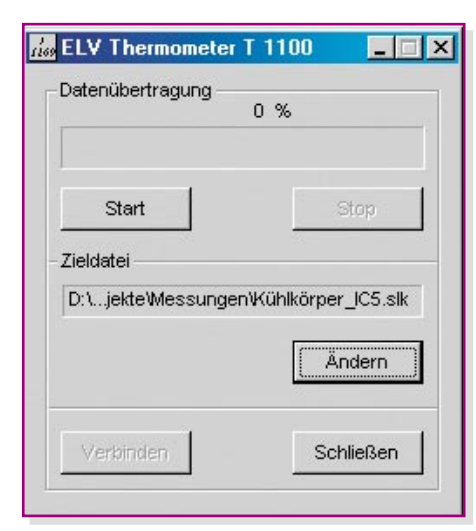

**Bild 18: Das Grundmenü der T-1100- Windows-Software**

ist es möglich, die gesammelten Daten zu speichern, auszudrucken oder in eine Kennlinie umzusetzen. Die Windows-Software und die Treiber-Software befinden sich auf den dem Bausatz beiliegenden Disketten.

#### **Installation**

Vor dem Starten der T-1100-Installations-Software ist das Thermometer T 1100 mit einem normalen USB-Verbindungskabel an eine freie USB-Schnittstelle anzuschließen. Das Messgerät startet, und auf dem Display wird "On USB" angezeigt. Nun erkennt der PC das angeschlossene Thermometer und verlangt nach kurzer Zeit einen USB-Treiber. Dieser Treiber (ftd2xx.inf) befindet sich auf der mitgelieferten Treiber-Diskette.

#### Microsoft Excel - Kühlkörper\_IC5.slk

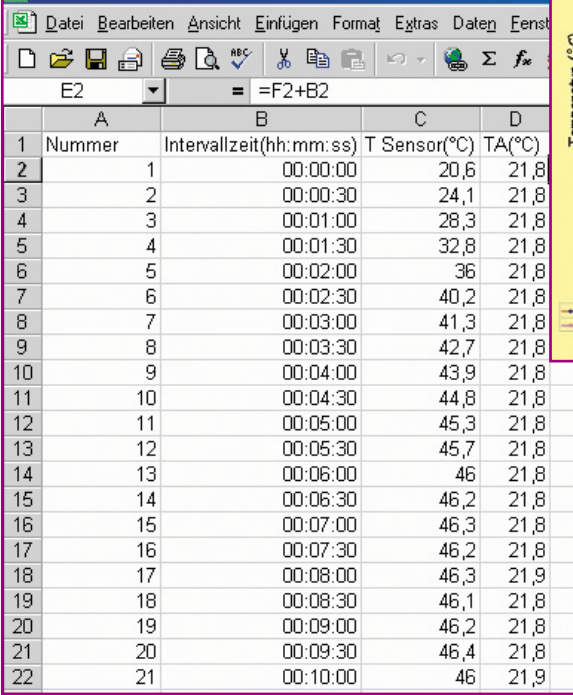

Anschließend ist von der Software-Diskette die Installationsroutine (setup.exe) zu starten. Ein Installationsmanager führt durch die gesamte Installation der T-1100- Windows-Software. Die Readme.txt-Datei erklärt die Setup-Bedienung für das jeweilige Betriebssystem.

#### **Bedienung**

Nach erfolgreicher Installation der T-1100-Windows-Software startet diese. Es erscheint das Grundmenü der T-1100- Windows-Software (Abbildung 18). Beim Starten der T-1100-Software wird automatisch die Konfiguration der USB-Schnittstelle vorgenommen. Ein fehlerhafter Aufbau der USB-Verbindung wird durch eine Fehlermeldung signalisiert. In diesem Fall ist der USB-Stecker abzuziehen, erneut einzustecken und die Konfiguration der USB-Schnittstelle mit der Taste "Verbinden" zu starten.

Wie bereits erwähnt, können die aufgezeichneten Logger-Daten mit Hilfe der T-1100-Windows-Software ausgelesen und abgespeichert werden. Mit der Taste "Ändern" im Dialogfeld "Zieldatei" lässt sich ein Zielordner auswählen und ein Name für die Datei vergeben. Der ausgewählte Dateiname wird in dem Feld über der Taste "Ändern" angezeigt. Durch Betätigung der Taste "Start" wird die Übertragung gestartet. Der Fortschrittsbalken gibt den Stand der Übertragung an. Ein Übertragungsfehler oder das Ende der Übertragung wird mit einer jeweiligen Meldung signalisiert. Die gesammelten Daten können dann mit einem üblichen Tabellenkalkulationsprogramm bearbeitet werden.

In der Abbildung 19 ist ein mit dem Tabellenkalkulationsprogramm "Excel" geöffneter Datensatz dargestellt. In der Spalte "A" ist die laufende Nummer verzeichnet. Die Spalte "B" zeigt die fortlaufende Intervallzeit an, die im abgebildeten Beispiel auf 30 Sekunden eingestellt ist, d. h. alle 30 Sekunden wurde ein neuer Messwert aufgezeichnet. In der Spalte "C" steht die am Messobjekt gemessene Temperatur. Die Spalte "D" gibt die Umgebungstemperatur an.

Zur Ermittlung der realen Aufzeichnungszeit, beispielsweise um den Messwert von 15:17:00 Uhr zu ermitteln, ist in die Spalte "F" die Logger-Startzeit einzugeben (Hinweis: Startzeit des Datenloggers bitte notieren!). Vorher sind die Zellen der Spalten "E" und "F" unter dem Menüpunkt "Zellen formatieren/Zahlen/ Benutzerdefiniert" auf Uhrzeit/13:55:30 (Stunden:Minuten:Sekunden) zu formatieren. Die Startzeit ist in alle Zeilen zu kopieren. Daraufhin ist die Spalte "Startzeit" (Spalte F) mit der Spalte "Intervallzeit" (Spalte B) zu addieren und das Ergebnis in Spalte "E" zu schreiben. Hier steht jetzt die Uhrzeit, an der die Messwerte aufgezeichnet wurden. Weiterhin lassen sich die Werte über die üblichen "Excel-Funktionen" in<br>Kennlinien umsetzen Kennlinien umsetzen.

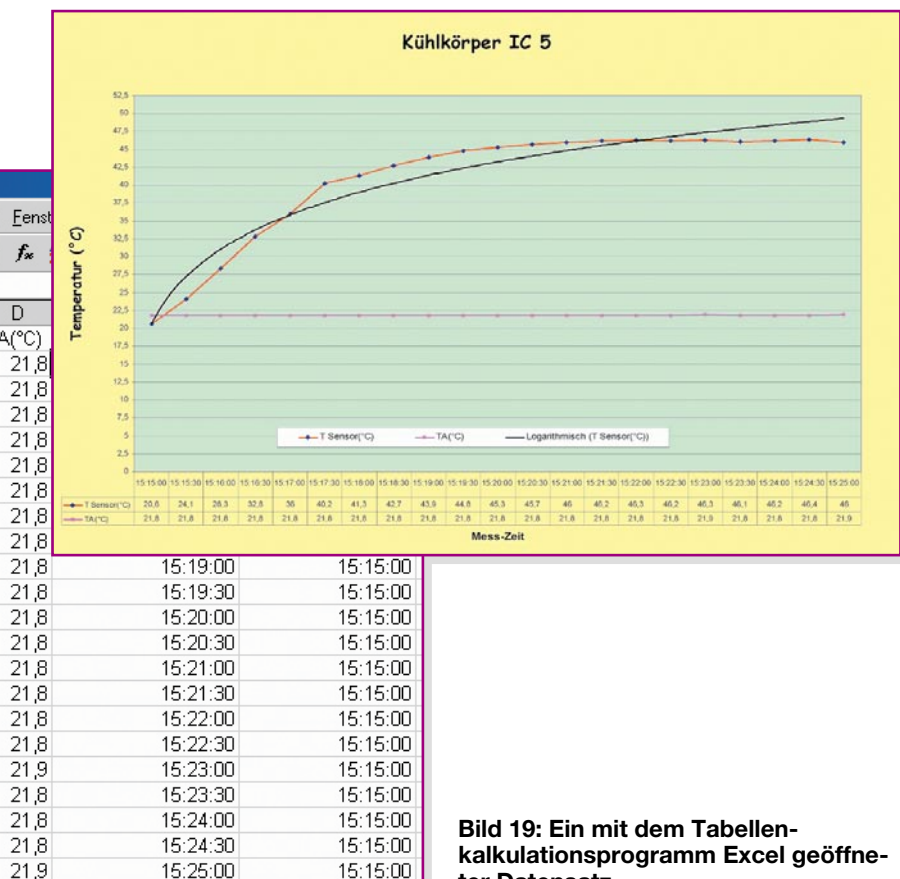

**kalkulationsprogramm Excel geöffneter Datensatz**

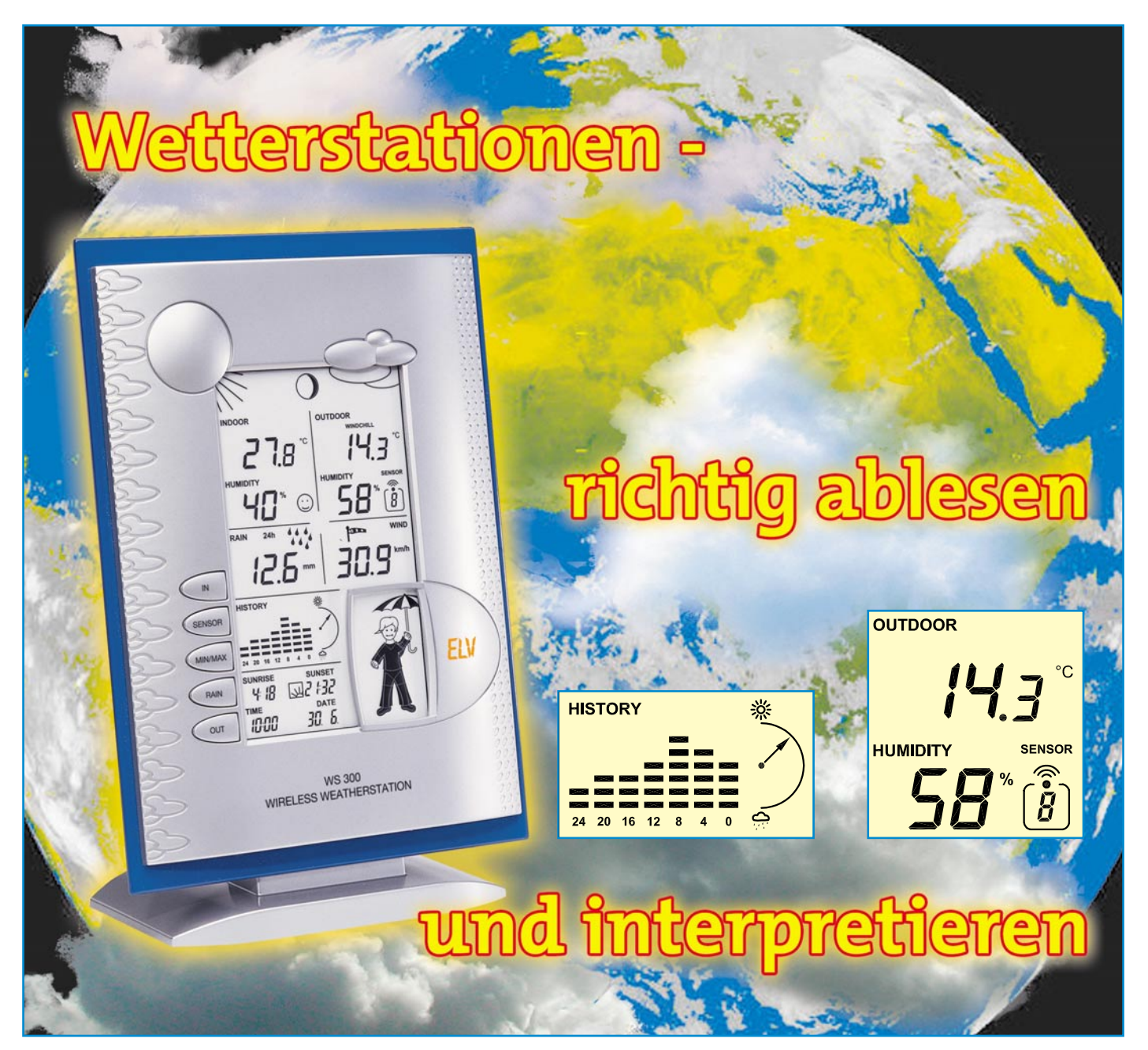

*Die Anzeige einer Wetterstation, auch wenn sie noch so komplex ist, bedarf der richtigen Interpretation, um das kommende Wetter tatsächlich richtig voraussagen zu können. Wir geben eine Einführung in die Wetterbeobachtung, insbesondere das Erkennen von Wetterlagen im Zusammenspiel von Wetterstation, Wolkenbildern und sonstigen Anzeichen.*

#### **Wie wird das Wetter?**

Dass das Wetter in unserem Leben ein sehr wichtiger Faktor ist, erfahren wir nahezu täglich. Die meisten von uns planen wohl Freizeitaktivitäten nach dem Wetter, vielfach sind aber auch berufliche Aktivitäten davon abhängig. Und dies betrifft beileibe nicht nur Landwirte, Forstarbeiter oder auch Gärtner, wie man oberflächlich meinen könnte. Man denke nur an die gesamte Baubranche! Missachtung des Wetters bedeutet hier Verluste und hohe Schäden.

Deshalb wird es, auch im privaten Bereich, immer wichtiger, sich dem Thema Wettervoraussage zu widmen. Das machen Kachelmann & Co. zwar dank eines dichten Messnetzes sehr detailliert auch für den öffentlichen Bedarf, jedoch gibt es im meist interessierenden Bereich des Mikroklimas an einem bestimmten Standort immer wieder Besonderheiten, die die Meteorologen in ihren 2,5 Minuten selbst im Regionalfernsehen nicht herüberbringen können.

Dennoch gehört für den Wetter-Interessierten der überregionale und regionale Wetterbericht zum Pflichtprogramm, denn gerade Kachelmanns "Meteomedia" bietet nicht nur besonders exakte Verlaufsbeschreibungen, sondern auch eine Menge Hintergrundwissen über Wettererscheinungen – etwa wie Wintergewitter entstehen.

Derartig genaue Verlaufsprognosen sind für den interessant, der beispielsweise eine Autofahrt von West nach Ost plant und wenigstens ungefähr seine Fahrzeit nach angesagten Wettererscheinungen wie dem Durchzug von Starkregenfronten, Schneefall, Blitzeiswahrscheinlichkeit usw. einrichten will.

Das kann man tatsächlich, wenn man vor Fahrtbeginn zusätzlich zum zeitlich vorhergesagten Verlauf der Wetterkarte ins Internet sieht und dort noch einmal detailliert aktuelle Radarbilder, den bisherigen Verlauf einer Wetterfront usw. verfolgt. So kann man es tatsächlich schaffen, gewissermaßen vor einer Wetterfront herzufahren, während der, der eine halbe Stunde später gestartet ist, mit Aquaplaning und schlechter Sicht kämpfen muss. Besonders in relativ flachen Regionen wie Niedersachsen, Brandenburg, Mecklenburg-Vorpommern usw. ist solch eine Planung sehr genau ausführbar.

Doch zurück zum lokalen Wetter. Das verhält sich recht oft etwas anders als die globale Voraussage. Und hier wollen wir ansetzen.

Dass das Interesse an solch örtlichen Voraussagen enorm zugenommen hat, erkennt man am immer mehr steigenden Verkauf von Wetterbeobachtungsgeräten – vom einfachen Luftdruckmesser bis zur komplexen Wetterstation.

Die meisten von ihnen bieten jedoch die Anzeige des Luftdruckverlaufes und eine aus dem Zusammenhang zwischen Luftdruckverlauf und Zeit gebildete Voraussagefunktion mit Symbolen.

Diese Funktionen sind eigentlich das Herz jeder elektronischen Wetterstation und gestatten eine recht genaue Voraussage über das kommende Wetter – denn genau dies ist interessant: wir wollen wissen, wie es wird, und nicht, wie es ist oder war.

Dennoch wollen wir im Rahmen dieses kurzen Überblicksartikels hart bei der täglichen Praxis bleiben, ohne lange über Wetterküchen der Erde und Ähnliches nachzudenken. Hier gibt es hervorragende Fachliteratur, einiges davon findet sich am Ende im Literaturverzeichnis.

#### **Punktgenau mit Blick zum Himmel**

Dass man aber ohne den Blick zum Himmel das örtliche Wetter dennoch nicht punktgenau voraussagen kann, liegt z. B. an topografischen Besonderheiten des eigenen Standortes.

Nehmen wir ein herannahendes Tiefdruckgebiet, das schlechtes Wetter mit viel Wind voraussagt. Der Wetterbericht am Vorabend berichtet uns von der Richtung des Tiefs, von der Zusammenballung von Isobaren (Linien auf den Wetterkarten, die Orte mit gleichem Luftdruck verbinden), die die Intensität des zu erwartenden Windes kennzeichnet. Auch die Wetterstation zeigt sich bald konform dazu – fallender Luftdruck, Schlechtwettersymbole. Der Blick zum Himmel sagt indes etwas anderes – blauer Himmel, etwas Wind, in der Ferne eine vorbeiziehende tiefe Wolkenbank – die Front ist vorbeigezogen. Dass dies tatsächlich der Fall ist, erkennt man bald am Barometer, die numerische Luft-

**Bild 1: Cirruswolken am Abend, erste Anzeichen einer Warmfront – aber auch für stabile Wetterlage, also weiter beobachten, wie sich der Luftdruck entwickelt. Hier gab es in der Nacht Regen.**

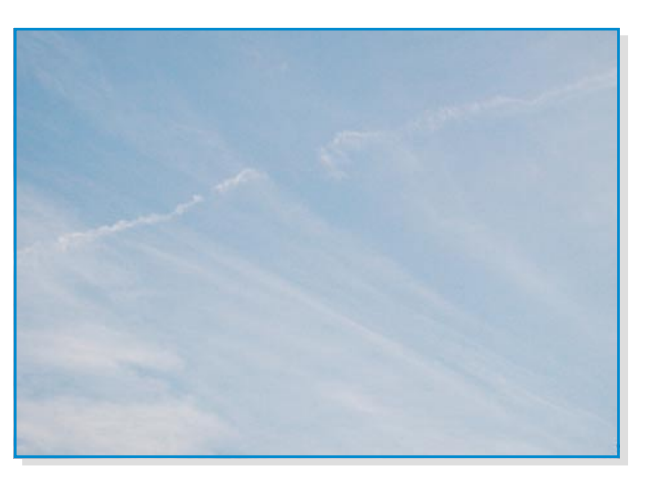

druckanzeige zeigt steigende Werte an – die Front ist durch! Die Statistikanzeige und das Wettersymbol folgen aufgrund der zu sammelnden Daten verzögert, das ist normal.

Dieses kleine Beispiel zeigt, dass auch der Blick zum Himmel sehr wichtig ist – die Geräteanzeigen können manchmal trügen, da sie kaum topografische oder andere Einflüsse am Ort abbilden können.

Deshalb ist die Kenntnis von Wolkenformen und dem Verhalten von Wolken als den wichtigsten Wetterboten am Himmel wichtig.

#### **Wetterzeichen Wolke**

Eine Wolke entsteht durch aufsteigende feuchte Luft, die sich während des Aufstiegs ausdehnt und dann abkühlt, bis sie schließlich an einem bestimmten Taupunkt kondensiert. Das, was wir sehen, sind je nach Höhe und Wolkenart aus der Luft kondensiertes Wasser oder sogar Eiskristalle. Der Aufstieg der Luft wird aus den verschiedensten Gründen erzwungen. Dies können topografische Besonderheiten wie Gebirgszüge genauso sein wie Turbulenzen der Luft in verschiedenen Höhen oder das typische Aufgleiten warmer Luft (die bekanntlich eine geringe Dichte aufweist) auf kalte Luft mit höherer Dichte. Auch intensive Sonneneinstrahlung führt zum Aufsteigen der Luft, da sich diese, einmal erwärmt, ausdehnt, hierdurch die Dichte der Luft abnimmt und diese aufsteigt. Ist sie abgekühlt, sinkt sie wieder herab, usw. Dieses Verhalten kann man am Barometer genau verfolgen, wie wir noch detailliert sehen werden – aufsteigende Luft senkt den Luftdruck am Boden, fallende Luft erhöht ihn. Durch diese Luftbewegungen entsteht im Übrigen in den meisten Fällen der Wind am Boden.

So lange beim Aufstieg der Luft ein Temperaturabfall von 1˚C je 1000 m Höhengewinn nicht überschritten wird, spricht man von stabilen Verhältnissen. Wird es auf dem Weg nach oben deutlich kälter, wird die Lage instabil. Da warme Luft immer in Richtung kalter Luft strebt, steigert sich die Steiggeschwindigkeit der Luft. Gleichzeitig kühlt die warme Luft schnell ab, bis sie kondensiert. Übersteigt irgendwann das Gewicht der Wassertropfen oder der Eiskristalle den Widerstand, den ihnen die aufstrebende Luft entgegensetzt, sie quasi trägt, fallen sie als Niederschlag zu Boden – je nach Temperaturverhältnissen in den unteren Luftschichten und der Intensität der ständig weiter einwirkenden Luftbewegung nach oben als Regen, Hagelkorn oder Graupel. Treffen diese Niederschläge auch in tieferen Regionen auf sehr kalte Luft, entstehen Schneeflocken.

So wie oben beschrieben, entstehen auch die Wetterfronten. Gleitet Warmluft auf Kaltluft auf, steigt sie bis zur Tropopause (Grenzschicht der Atmosphäre, über der keine Wolkenbildung mehr stattfindet) auf und bildet Schichtwolken (Stratus). Man spricht von einer Warmfront. Die Kaltluft, auf die Warmluft aufgleitet, wird dabei durch die Luftdruckunterschiede allmählich verdrängt.

Trifft hingegen Kaltluft aus der Atmosphäre auf Warmluft am Boden, wird diese aufgewirbelt und erzeugt die typischen Haufenwolken (Cumulus), und wir sprechen von einer Kaltfront.

Wenn wir jetzt die laufende Luftdruckanzeige unserer Wetterstation beobachten, können wir die Bewegung solch einer Front gut verfolgen. Naht eine Warmfront, sinkt der Luftdruck kontinuierlich, der Wind draußen frischt merklich auf. Würde man den Verlauf grafisch erfassen, kann man anhand von Luftdrucksprüngen genau sehen, wann die Front über uns hinwegzieht. Ist die Front vorbeigezogen, steigt der Luftdruck wieder an, man erkennt den Durchzug draußen am merklichen Nachlassen des Windes. Bleibt der Druck konstant, sprechen wir von einem stabilen Hoch, also stabiler Wetterlage. Dieser Interpretation folgt auch die Wetterstation mit ihrer Voraussage. Je nach Rechenalgorithmus der "verbauten Intelligenz" sind jedoch die Voraussagesymbole in manchen Gegen-

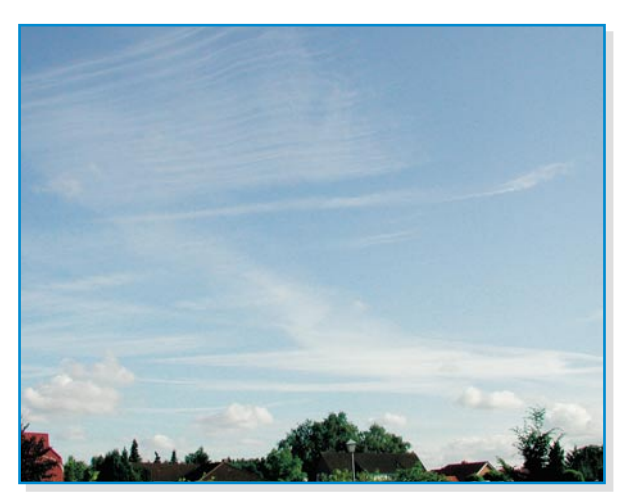

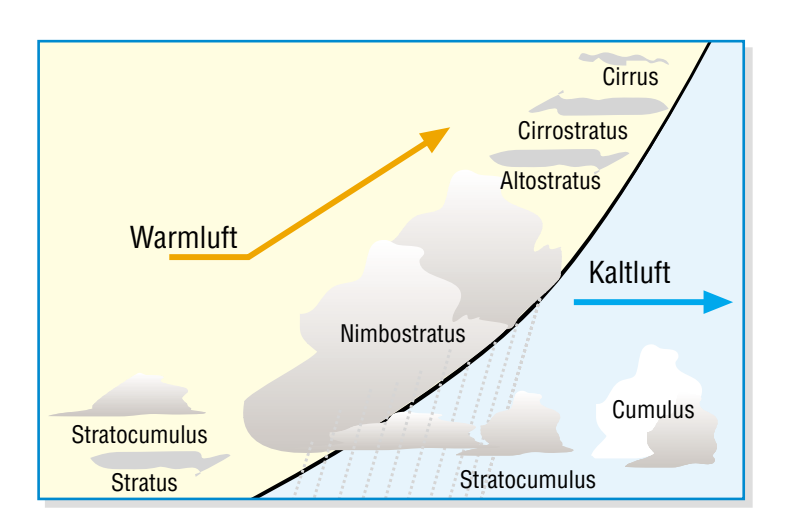

**Bild 2: Die Warmfront naht – erst die ankündigenden Cirren, darunter kleine Stratocumuli**

den mit sich schnell ändernden Wetterverhältnissen, wie etwa im Gebirge oder an der See, quasi "hinter dem Wetter her",

man diese Wolken, vergehen noch einige Stunden, bis eine Wetteränderung eintritt. Fast immer ist dies Regen, das muss aber nicht sein. Der "normale" Ver-

> lauf jedoch ist die folgende Ausbildung von immer dichteren Wolken, die in eine graue kompakte, erdnahe Wolkenschicht, die konturlosen Nimbostratuswolke (Abbildung 3), mündet. Mit dem Nähern der Front sinkt der Luftdruck, es entsteht rechtsdrehender Wind, und aus dem bodennahen Bereich regnet es anhaltend für mehrere Stunden, bis die Front "durch" ist. Beobachtet man das Barometer, erkennt man den Durchgang am nicht mehr weiter fallenden Luftdruck, dann kann man auch davon ausgehen, dass der Regen kurz darauf aufhört. Jetzt lo-

**Bild 5: Der Aufbau der Warmfront**

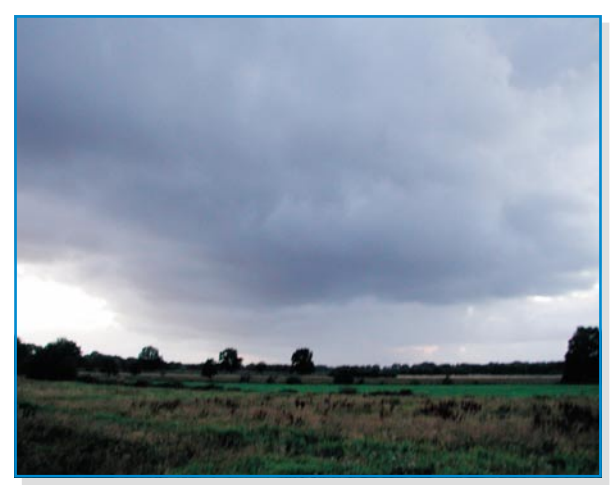

**Bild 3: Die Warmfront ist da – eine mächtige Nimbostratus zieht auf, aus der im Hintergrund schon reichlich Regen fällt.**

hier lohnt es also, die numerische Anzeige zu verfolgen, wenn man es denn ganz genau wissen will.

Doch zurück zu den weithin sichtbaren Vorboten des Wetters, den Wolken.

#### **Die Warmfront**

Sieht man am Horizont relativ flache, lang gezogene und in großer Höhe schwebende Cirruswolken (Abbildung 1), hat man die noch weit entfernten Vorboten einer Warmfront vor sich. Auch breit auffasernde Kondensstreifen von Flugzeugen deuten darauf hin. Die Cirren (Abbildung 2) sind das erste Zeichen, dass viel Warmluft aufgestiegen ist und nun an der Tropopause, also in großer Höhe, kondensiert. Sieht

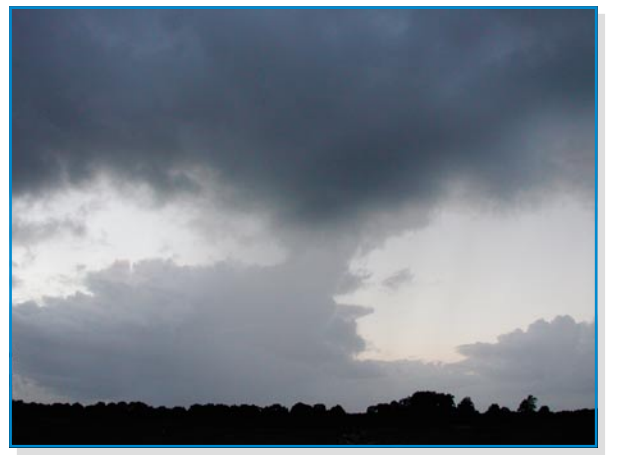

ckert sich die Bewölkung auf und man befindet sich im Warmluftsektor hinter der Front (Abbildung 4). Dies ist dann auch am

**Bild 4: Auf der Rückseite der Warmfront – man erkennt abziehenden Niederschlag, ein kleines Zwischenhoch und die nächste heranziehende Front.**

klaren Himmel zu erkennen, der nur durch flachere Cumuluswolken belegt ist.

Abbildung 5 zeigt noch einmal schematisch den Aufbau einer Warmfront.

#### **Die Kaltfront**

Eine Kaltfront (Abbildung 6) kündigt sich durch das schnelle Aufsteigen der von der Kaltluft aufgewirbelten Warmluft an, sichtbar an hoch aufragenden Haufenwolken (Cumulus) mit der typischen Ambossform, aus denen es nach meist heftigem Wind (kennzeichnet den Durchzug der Front) für eine relativ kurze Zeit regnet und dann bald aufklart. Mitunter sind die Luftbewegungen der aufgewirbelten Warmluft so heftig, dass in der Höhe durch die Luftschichtung kalter über warmer Luft eine sehr labile Lage entsteht und die Front regelrecht "nach vorn kippt" – dann ist ein Gewitter im Anzug. Je mächtiger also die Cumuluswolke, desto heftiger wird es in oft kurzer Zeit am Boden zugehen. Aus der Farbe der Wolke kann man erkennen, wie heftig es wohl regnen wird – die typische schwarze Wolke verheißt also viel bzw. starken Regen, sie ist extrem mit auskondensiertem Wasser angereichert.

Das Gewitter entsteht durch die heftige Reibung der Luftmassen bzw. der darin enthaltenen Regentropfen bzw. Hagelkörner untereinander. Dadurch kommt es zum Austausch und der Trennung elektrischer Ladungen innerhalb der Wolke. Die hierdurch aufgebaute Spannung entlädt sich als Blitz, der sich den am besten leitenden Weg aus dem negativ geladenen (unteren) Wolkenteil zum positiv geladenen Erdboden sucht. Der Donner entsteht durch die extrem schnelle Ausdehnung der vom Blitz auf seinem Weg zur Erde erfassten Luft.

Doch zurück zur Kaltfront. Da diese meist eine sehr kurze Ausdehnung und eine scharfe Begrenzung hat, beobachtet man am Barometer sehr schnelle Luftdruckund Temperaturänderungen mit dem

#### **Bild 6: Die beiden Kaltfront-Typen**

Durchgang der Front. Der Luftdruck steigt stark an, was sich auch nach Durchgang der Front zunächst nicht ändert. Die Temperatur fällt indes mit dem Durchzug der Front rapide.

Nach dem Aufklaren heißt es nun wieder, den Himmel zu beobachten. Bauen sich nach einiger Zeit erneut Cumuluswolken auf, kann man auch erneut (heftige) Schauer oder weite-

re Gewitter erwarten. Erst das Auftauchen der flachen Cumuluswolken (Abbildung 7) und eine Stabilisierung des Luftdrucks kündigt ein meist folgendes Zwischenhoch an – die Wetterlage wird stabil.

Es gibt jedoch auch die so genannte passive Kaltfront. Diese erkennt man an den zwar hoch aufragenden, aber nicht bis an die Tropopause "stoßenden" Cumuluswolken – ihnen fehlt also der typische "Gewitter-Amboss". Diese Front ist relativ flach geneigt und weist aufgrund der geringeren Turbulenzen der Luft ein "gemäßigtes" Verhalten auf. Man erkennt dies auch am recht langsamen Luftdruckanstieg am Barometer. Typisch für solch ein Frontensystem ist, dass es erst auf der Frontenrückseite, also nach Durchzug der Cumuluswolken, zu Niederschlag kommt, der, wie der ankündigende Wind, weniger heftig ausfällt als beim zuerst betrachteten Kaltfrontsystem. Er fällt in Schauern bzw. gleichmäßig für eine etwas längere Zeit. Für das folgende Wetter gilt jedoch das bereits oben Gesagte.

Übrigens, anhaltende, stabile Wetterlagen können sich nur ausbilden, wenn es im Rücken der jeweiligen Wetterfront wieder anhaltend zu Warm- oder Kaltluftzustrom kommt. Ansonsten hat man immer wieder

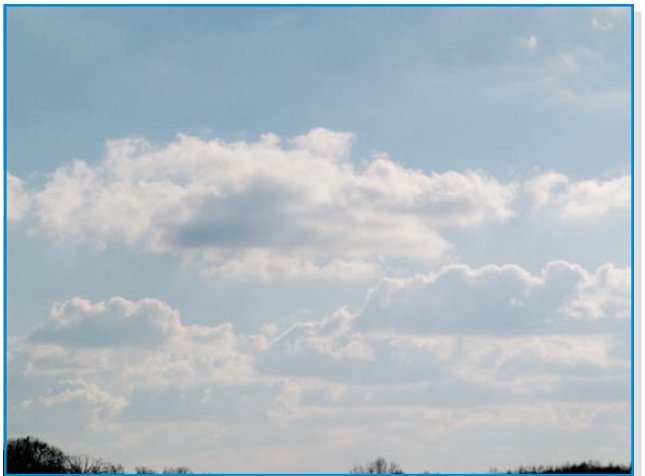

**Bild 7: Flache Schönwetter-Cumuluswolken zeigen eine stabile Wetterlage an.**

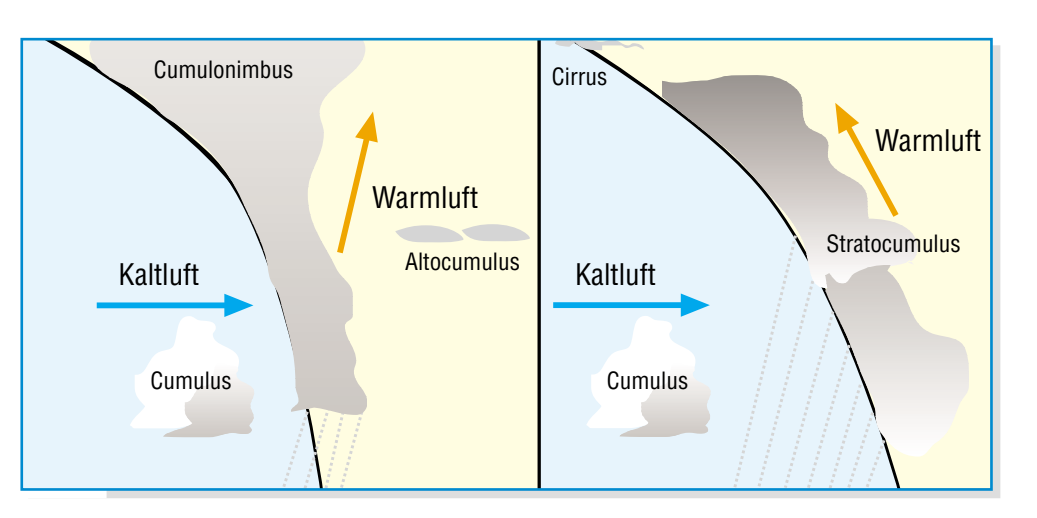

einen relativ schnellen Durchzug von Hochund Tiefdruckgebieten und wechselndes Wetter.

So ist der Besitzer einer Wetterstation also in der Lage, bei Bedarf durch die Beobachtung vor allem des Barometers und der heranziehenden Wolken recht genau und zeitnah abzuschätzen, wie das

Wetter sich in den nächsten Minuten und Stunden entwickeln wird.

Und schließlich hilft auch noch der Blick ins Internet, etwa unter www.unwetterzentrale.de, um bestimmte Wetterereignisse genau vorher lokalisieren zu können.

#### **Mischfronten und anderes**

grenzten Verlauf, wie wir<br>ihn geschildert haben, So. Bil**d 8: Typische Schauerwolken – hier direkt an** Allerdings besteht ein Frontensystem nicht immer aus einem so klar abgeihn geschildert haben. So kann es zu Mischformen

kommen, etwa wenn man beobachtet, dass aus einem dichten Teppich von Cumuluswolken immer wieder ein unregelmäßiger

Regen fällt (Abbildung 8). Hier ist allerdings kaum

abzuschätzen, wo Niederschlag fällt und wo nicht, man muss sich also bei Durchzug eines solchen Wolkengebietes auf immer wiederkehrende leichte Schauer einstellen.

Solche Frontensysteme nennt man Katafronten, sie sind mit dem Barometer nicht so eindeutig zu lokalisieren wie die zuvor diskutierten Anafronten, da sie recht flach verlaufen.

Und wenn Sie meinen, dass Ihre Wetterstation nicht richtig funktioniert, weil sie plötzlichen Druckanstieg bzw. -abfall mit zugehöriger Symbolik anzeigt, ist sie nicht defekt, sondern einem Phänomen erlegen, bei dem Druckfronten sehr schnell und ohne Wolkenbildung durchziehen. Wetterfühlige Menschen verspüren dann das typische Unwohlsein, ohne es jedoch dem

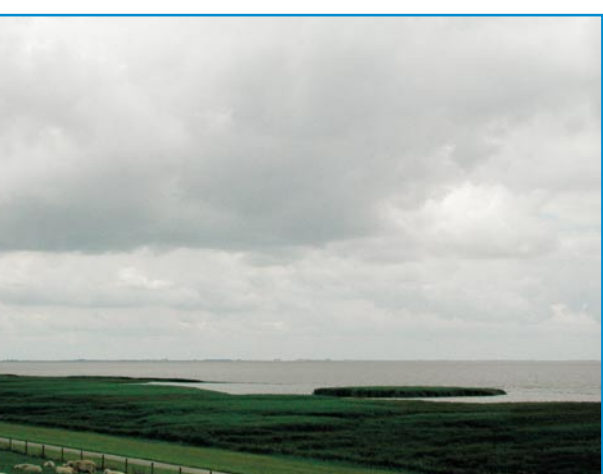

**der Küste**

Wetter direkt zuordnen zu können. Solche Wetterlagen entstehen aber über Europa nur in besonderen Fällen, da sie große, relativ flache und warme Landmassen erfordern, die kaum Möglichkeiten bieten, Wasser aufzunehmen.

Gerade letztere Lage zeigt, dass es trotz moderner Wetterbeobachtungstechnik immer auch weiterer Beobachtungskriterien bedarf, um das kommende Wetter lokal<br>richtig einschätzen zu können richtig einschätzen zu können.

#### **Weiterführende Literatur:**

Brian Cosgrove: Das Wetter, Gerstenberg-Verlag, Hildesheim

Alan Watts: Das Wetter-Handbuch, Delius-Klasing-Verlag, Bielefeld

Rolf Dreyer: Wettertafeln für die Bordpraxis, Edition Maritim

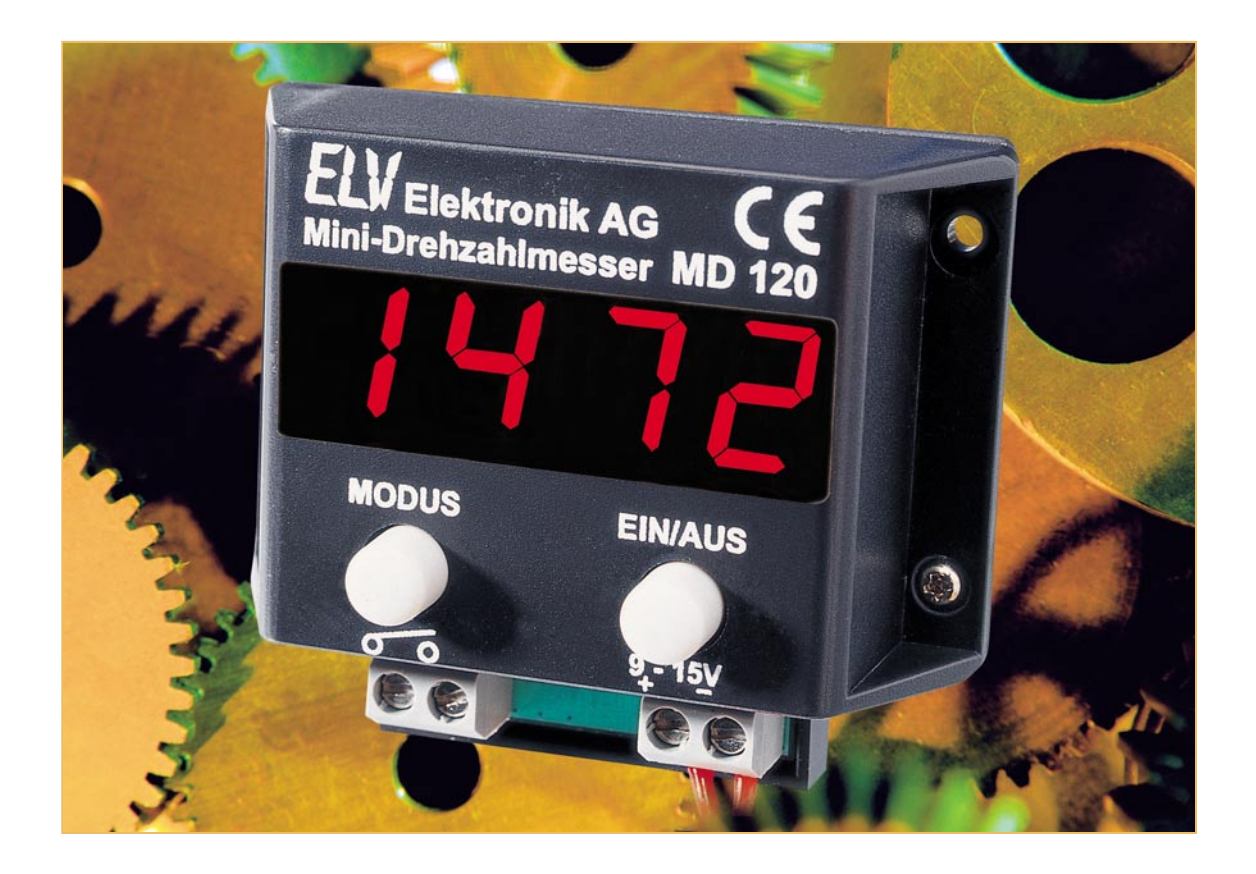

# **Mini-Drehzahlmesser MD 120**

*Der MD 120 ist ein aufgrund der kompakten Bauform vielseitig einsetzbares Drehzahlmesser-Modul mit einer großen, auch in der Dunkelheit gut ablesbaren LED-Anzeige. Der Einsatzbereich des bis 9999 UpM anzeigenden Drehzahlmessers erstreckt sich über einen weiten Bereich, vom Modellbau bis hin zu Drehzahlmessungen nahezu beliebiger sich bewegender Teile wie Motoren, Antriebswellen, Getriebe, Räder usw. Für die Drehzahlmessung steht ein Universal-Eingang zur Verfügung, der im einfachsten Fall mit einem Reed-Kontakt beschaltet werden kann.*

#### **Universal-Messer**

Drehzahlmesser kennt man aus dem Kfz-Bereich zur Messung der Motordrehzahl, jedoch sind auch in anderen Bereichen häufig Drehzahlmessungen erforderlich. Man denke da nur einmal an den Modellbau, an Maschinen aller Art, an Experimentiersysteme usw. Denn oft ist z. B. die Ermittlung der Drehzahl unter Last die einzige Beurteilungsgröße, um zu ermitteln, ob etwa ein Elektromotor der Belastung gewachsen ist. Sehr interessant ist auch der Einsatz eines Drehzahlmessers an Maschinen, um etwa genaue Normdrehzahlen einstellen zu können, etwa von Bohrmaschi-

nen, Drehbänken, Drechselmaschinen usw. Alle diese Anwendungen bedingen jedoch eine unproblematische Anbindung des Messgerätes ohne Eingriff in die Maschine selbst.

Hier bietet sich der neue ELV Mini-Drehzahlmesser an, da er universell einsetzbar und durch die Bauform als Modul nahezu überall ohne größere Probleme zu montieren ist. Der Anschluss beschränkt sich lediglich auf die Spannungsversorgung im praktischen Bereich zwischen 9 und 15 V und die Zuführung des Sensorsignals. Nach dem Einschalten erfolgt dann schon nach sehr kurzer Zeit die Anzeige der Drehzahl in "Umdrehungen pro Minute, UpM" auf dem übersichtlichen, vierstelligen LED-Display, das den Vorteil hat, auch in der Dunkelheit aus einiger Entfernung ohne Zusatzbeleuchtung gut ablesbar zu sein.

Die Messung der Drehzahl erfolgt durch die Auswertung von über den Messeingang zugeführten Impulsen, wobei jeweils die steigende Flanke ausgewertet wird.

#### **Technische Daten: MD 120**

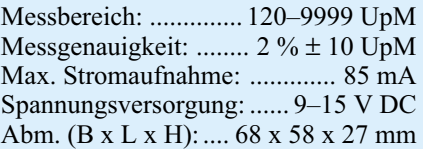

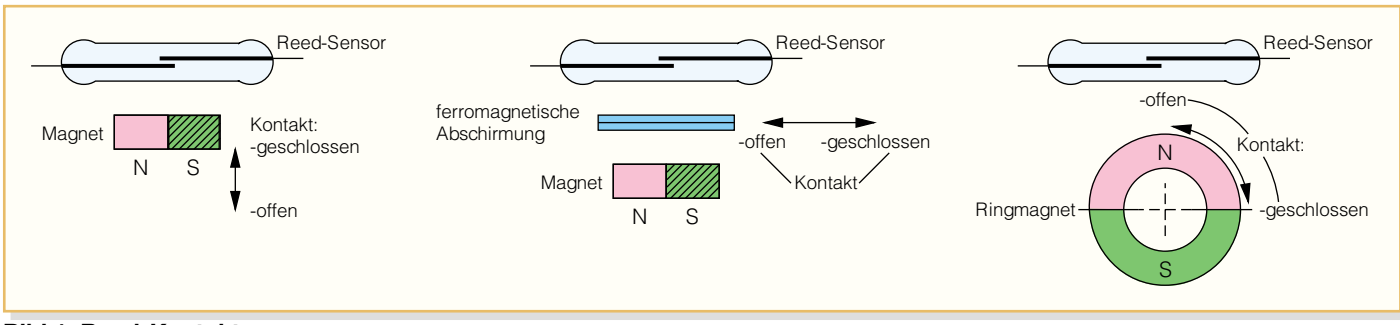

**Bild 1: Reed-Kontakt**

#### **Ansteuerung – ganz einfach**

Im einfachsten Fall werden beide Anschlüsse der Eingangsklemme über einen Reed-Kontakt miteinander verbunden, der als Gegenstück einen am bewegten Teil angebrachten Dauermagneten erfordert. Ein Reed-Kontakt ist ein mit Gas gefülltes Glasröhrchen mit einem integrierten Schaltkontakt aus ferromagnetischem Material, der von außen über ein Magnetfeld geschaltet werden kann (Abbildung 1). Dieses Magnetfeld wird über einen am be-

natürlich darauf achten, den Magneten sicher zu befestigen, denn ein sich ablösender Magnet kann vor allem schwere Verletzungen verursachen. Auch ist darauf zu achten, dass man eine Anordnung findet, bei der der Reed-Kontakt sicher ausgelöst wird, denn die Wirk-Entfernung zwischen Magnet und Reed-Kontakt hängt stark von der Wirksamkeit (Geometrie, Flussdichte) des Magneten ab. Andererseits darf der Magnet auch nicht zu groß werden, da er schließlich am zu überwachenden Teil Unwuchten erzeugt – mit all

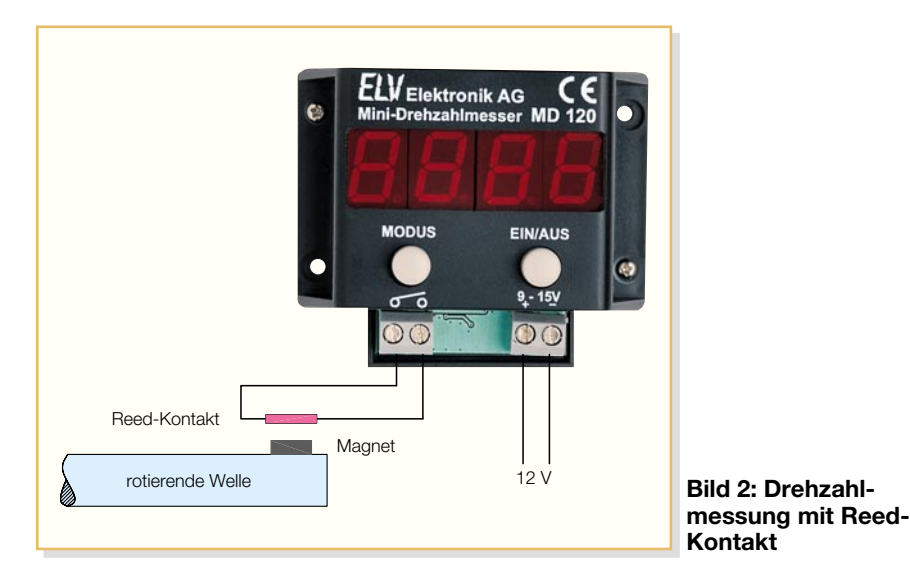

wegten (drehenden) Teil befestigten kleinen Dauermagneten erzeugt, der, wenn er am Reed-Kontakt vorbeigeführt wird, dessen Schließen veranlasst.

Diese Anordnung besitzt nicht nur eine hohe Zuverlässigkeit (durch eine mechanische Hysterese sind z. B. Prellerscheinungen wie bei normalen mechanischen Kontakten weitgehend eliminiert), sondern lässt sich durch andere Einwirkungen wie Staub, Vibration usw. kaum beeinflussen. Wegen der eben genannten Prellerscheinungen scheiden sonstige mechanische Kontakte aus, da zur Kompensation der Prelleffekte ein relativ hoher Aufwand getrieben werden müsste.

Abbildung 2 zeigt, wie der auslösende Magnet an einem rotierenden Teil befestigt wird, und die Anordnung des Reed-Kontaktes dazu. In der Praxis muss man deren negativen Folgen wie Geräuschbildung, Lagerschäden usw. Man denke nur an die Relationen von Unwuchtgewichten an Fahrzeugrädern zum Gesamtgewicht des Rades oder die einer Unwuchtbohrung einer Kurbelwelle zu deren Gesamtgewicht.

Insgesamt ist die Reed-Kontakt-Lösung jedoch wegen ihrer Einfachheit unschlagbar – sie liefert direkt steilflankige Impulse an den Messeingang. Hierbei muss jedoch die maximale Schaltfrequenz des Reed-Kontaktes beachtet werden.

#### **Elektronische Lösung – Hall-Sensor**

Es können jedoch auch andere Sensoren zum Einsatz kommen, wofür allerdings jeweils eine entsprechende Zusatzschaltung erforderlich ist, über die eine Anpassung der vom Sensor gelieferten Impulse an den Messeingang erfolgt. Die Zählimpulse (bis zu 4 pro Umdrehung sind möglich) müssen hierbei TTL-Pegel (0 V/5 V) aufweisen, wobei die steigende Flanke zur Auswertung herangezogen wird.

Geeignet sind unter anderem die völlig kontaktlos arbeitenden Hall-Sensoren, die direkt eine zur magnetischen Flussdichte proportionale Spannung ausgeben. Detaillierte Ausführungen zu diesem Funktionsprinzip sind unter [1] zu finden. Der mechanische Messaufbau des Drehzahlsensors ist dabei genauso wie beim Reed-Kontakt, nur dass an dessen Stelle der Hall-Sensor montiert wird. Die Positionierung des Sensors sollte dabei so erfolgen, dass dessen Ausgangsspannung am höchsten ist, wenn der Magnet das Sensor-IC passiert.

Die entsprechende Schaltung zur Auswertung des Sensorsignals ist als Blockschaltbild in Abbildung 3 zu sehen. Je nach Sensortyp muss das Signal mehr oder weniger verstärkt werden. Häufig verfügt das Hall-Sensor-IC jedoch bereits über einen integrierten Vorverstärker, so dass eine zusätzliche Signalverstärkung nicht notwendig ist. Das so aufbereitete Signal gelangt auf einen Komparator, der einen definierten High-Pegel ausgibt, sobald die Eingangsspannung entsprechend groß ist, d. h. der Magnet den Hall-Sensor

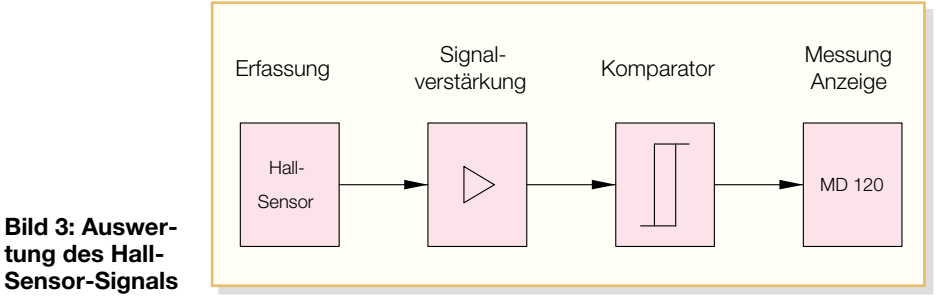

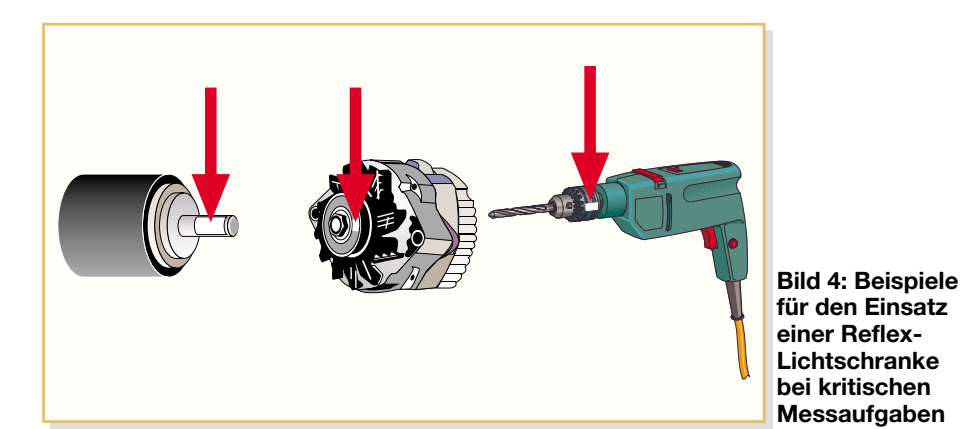

passiert hat. Das so aufbereitete Signal kann dem Messeingang des MD 120 zugeführt werden und ist dort ohne Weiteres auswertbar.

#### **Elegant und ohne Eingriff – Messen mit Licht**

Eine weitere Möglichkeit zur Messwerterfassung ist der Einsatz einer Reflex-Lichtschranke. Hier befinden sich ein optischer Sender ([IR-]LED) und ein Empfänger (Fototransistor) in einem gemeinsamen Gehäuse. Das Licht wird in relativ schmalem Winkel abgestrahlt und durch eine spiegelnde bzw. helle Oberfläche (z. B. spiegelnder Aufkleber auf dem drehenden Teil) wieder auf den Fototransistor reflektiert. Über den Transistor und eine entsprechende Beschaltung erzeugt man so ein Ansteuersignal für den Drehzahlmesser. Bei wechselnden Verhältnissen des Umgebungslichtes ist eine Arbeitspunktregelung erforderlich, d. h. die Schaltung muss sich an das Umgebungslicht anpassen. Der Fototransistor darf in einer helleren Umgebung nicht permanent durchgesteuert sein. Der Vorteil der Verwendung einer Reflex-Lichtschranke liegt darin, dass kein, schwerer" Magnet am rotierenden Teil befestigt werden muss, sondern dass ein reflektierender Aufkleber bzw. eine reflektierende Bedruckung ausreicht. Abbildung 4 zeigt einige Beispiele für die Anwendung der Reflex-Lichtschranke.

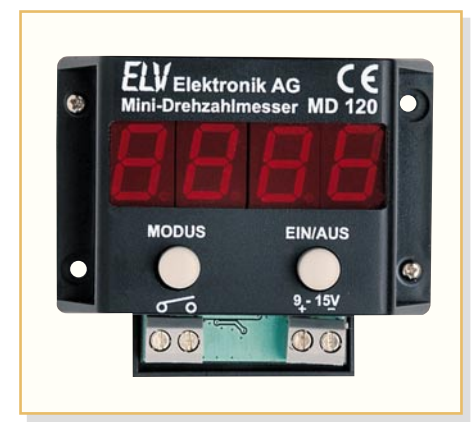

**Bild 5: Bedien- und Anzeigeelemente des MD 120**

#### **Sicherheit geht vor!**

Bei der Montage des Drehzahlmessers bzw. des Sensors steht die Sicherheit an erster Stelle, da durch unsachgemäßes und unvorsichtiges Vorgehen Verletzungen o. Ä. entstehen können. Für den Betrieb und die Montage sind folgende Hinweise unbedingt zu beachten:

- Die Montage darf nur im Stillstand erfolgen.
- Kabel dürfen nicht im Erfassungsbereich von drehenden/bewegten Teilen verlegt werden.
- Magnete oder andere Reflexmarken müssen so befestigt werden, dass sie sich im laufenden Betrieb in keinem Fall lösen können.
- Der MD 120 darf nicht für sicherheitsrelevante Einrichtungen verwendet werden.

#### **Bedienung und Funktion**

Die Bedienung des Mini-Drehzahlmessers erfolgt über nur zwei Tasten (Abbildung 5), im Normalbetrieb sind, außer dem Einschalten, keine weiteren Tastenbetätigungen notwendig.

Der MD 120 wird durch einen kurzen Tastendruck der "EIN/AUS"-Taste eingeschaltet und die Anzeige zeigt erst einmal vier waagerechte Striche an, da zunächst noch keine gültige Messung der Drehzahl erfolgt. Nach maximal einer Sekunde wird die aktuell gemessene Drehzahl in "Umdrehungen pro Minute" auf der vierstelligen LED-Anzeige dargestellt. Die Aktualisierung der Anzeige erfolgt alle 0,5 Sekunden.

Das Gerät bietet die Möglichkeit, bis zu vier Impulse pro Umdrehung auszuwerten, z. B. wenn an einer rotierenden Scheibe vier Magnete befestigt sind, die über einen Reed-Kontakt abgefragt werden. Besonders bei langsamen Drehbewegungen ist es sinnvoll, mehrere Impulse pro Umdrehung zu generieren. Die entsprechende Korrektur des Messwertes erfolgt dann im MD 120. Hierzu muss man natürlich die Impulszahl je Umdrehung konfigurieren, indem man die "MODUS"-Taste so lange gedrückt hält, bis auf der rechten Stelle eine Zahl zwischen 1 und 4 dargestellt wird. Jetzt ist über kurze Betätigungen der "MODUS"-Taste die entsprechende Impulszahl einzustellen. Diese Einstellung wird beim Verlassen des Konfigurationsmenüs durch ein längeres Drücken der "MODUS"-Taste dauerhaft im internen EEPROM gespeichert.

Zum Abschalten des MD 120 muss die "EIN/AUS"-Taste so lange gedrückt gehalten werden, bis auf der Anzeige der Schriftzug "AUS" erscheint. Nach dem Loslassen der Taste ist das Gerät abgeschaltet.

#### **Schaltung**

Das komplette Schaltbild des Mini-Drehzahlmessers MD 120 ist in Abbildung 6 zu sehen.

Der Mikrocontroller IC 2 steuert die Bedienung, die Messung und die Ausgabe und ist somit das zentrale Bauelement des Gerätes. Dessen Grundbeschaltung besteht aus der Verbindung mit der Betriebsspannung (Pins 4, 6) bzw. Masse (Pins 3, 5), dem Widerstand R 15 zur Auslösung eines ordnungsgemäßen Resets im Einschaltmoment sowie aus der Stabilisierung des internen Taktoszillators mittels des Keramikresonators Q 1 (4 MHz). Im Falle eines zu starken Absinkens der Betriebsspannung, beispielsweise bei leeren Batterien, erkennt die Mikrocontroller-Logik dies über die "Brown-Out-Detection" und schaltet diesen definiert ab.

Alle Eingaben erfolgen über die zwei Tasten TA 1 und TA 2, die jeweils im gedrückten Zustand einen entsprechenden Eingang des Mikrocontrollers mit Masse verbinden, wodurch der Tastendruck vom Programm erkannt wird. Die beiden Eingänge verfügen über interne Pull-up-Widerstände, die einen definierten High-Pegel im unbetätigten Zustand der Tasten erzeugen. TA 2 steuert im gedrückten Zustand zusätzlich den Transistor T 1 an, hierdurch wird die Betriebsspannung für den Mini-Drehzahlmesser eingeschaltet. Die Ansteuerung von T 1 bleibt im normalen Betrieb durch den vom Mikrocontroller gesteuerten Transistor T 6 bestehen. Zum Abschalten des MD 120 wird die automatische Haltung über T 6 deaktiviert. Die Entkopplung der Transistorstufe und des Tasten-Eingangs am Mikrocontroller erfolgt über die beiden Dioden D 1 und D 2.

Das vom Sensor erzeugte Messsignal wird der Schaltung über die Klemme 2 zugeführt und durch eine Transistorstufe,

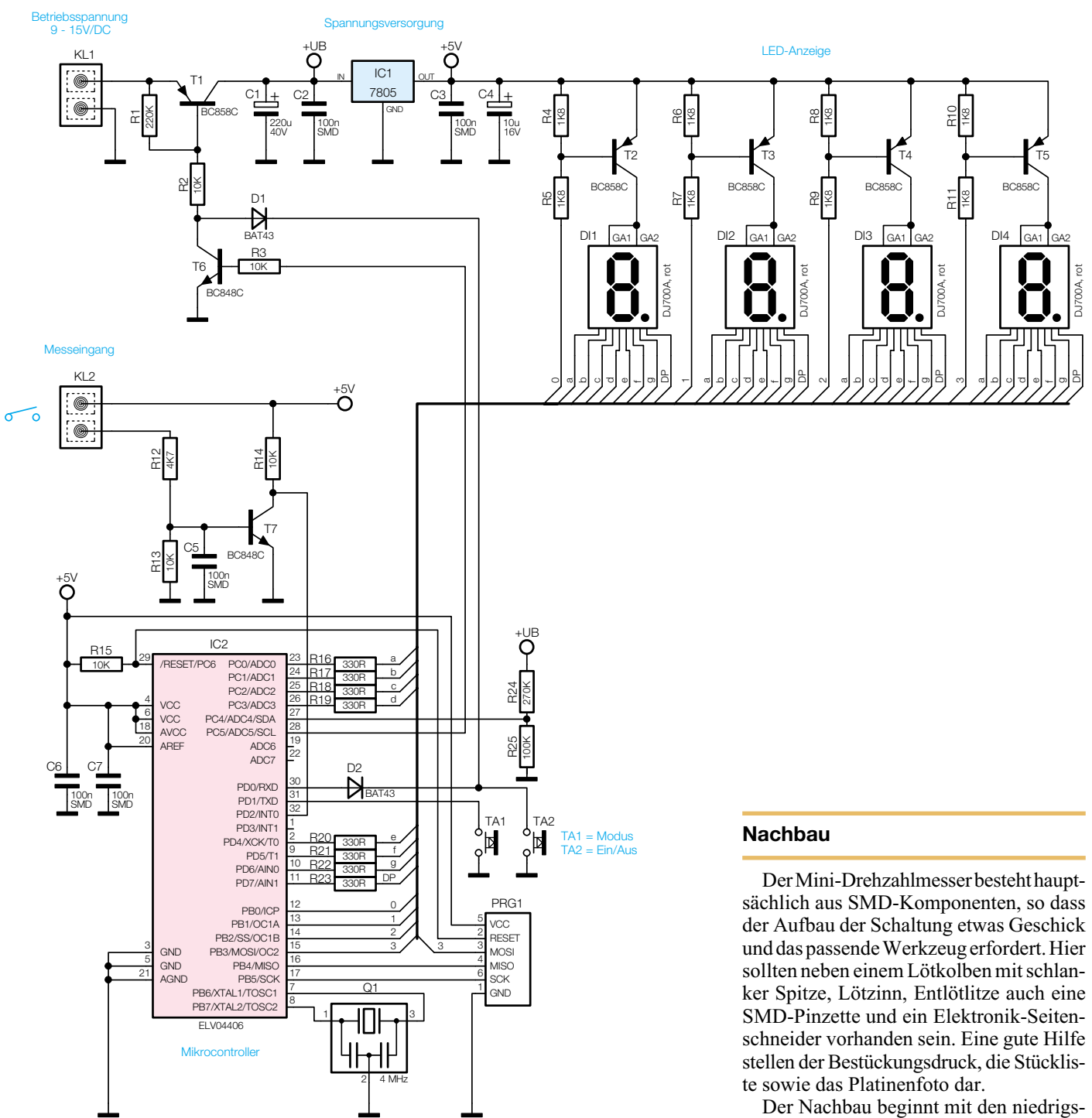

**Bild 6: Schaltbild des Mini-Drehzahlmessers MD 120**

bestehend aus T 7, R 12 bis R 14 und C 5, an den Messeingang angepasst, da für die Auswertung stabile, definierte Spannungspegel erforderlich sind.

Die vierstellige LED-Anzeige (DI 1 bis DI 4) wird im Multiplex-Betrieb angesteuert, um die begrenzte Anzahl an Mikrocontroller-Ports optimal auszunutzen. In dieser Betriebsart ist vom Zeitablauf her jeweils nur eine Anzeige aktiv (Zeitmultiplex-Betrieb), so dass die jeweiligen Segmente (a–g, DP) (Abbildung 7) der einzelnen Anzeigen parallel geschaltet werden können und nur 8 statt 32 Portpins belegen. Die Aktivierung von DI 1 bis DI 4 erfolgt vom Mikrocontroller über die Transistoren T 2 bis T 5. Die Frequenz, mit der die einzelnen Anzeigen angesteuert werden, muss man dabei hoch genug wählen, damit für das Auge ein flimmerfreies Gesamtbild entsteht. Beim MD 120 ist diese Refresh-Rate mit 80 Hz festgelegt.

Zur Versorgung der Schaltung ist eine Gleichspannung von 9 bis 15 V an KL 1 erforderlich, die über den Transistor T 1 auf den Spannungsregler IC 1 geschaltet wird. Dieser stabilisiert die Betriebsspannung auf einen Wert von 5 V.

ten Bauelementen, den SMD-Widerständen und -Kondensatoren. Die SMD-Kondensatoren sollten erst direkt vor dem Bestücken der Verpackung entnommen werden, da hier kein Aufdruck des Wertes vorhanden ist. Bei SMD-Komponenten wird generell zunächst ein Lötpad mit wenig Lötzinn versehen, bevor das Bauteil mit der Pinzette gefasst, positioniert und am vorverzinnten Pad angelötet wird. Nachdem man die korrekte Lage geprüft hat, lötet man dann alle weiteren Pins fest. Im Anschluss daran werden die Transistoren und Dioden bestückt, wobei auf die richtige Polung zu achten ist. Diese wird bei den Transistoren aus der Lage der Lötpads und bei den Dioden durch den Katodenring, der

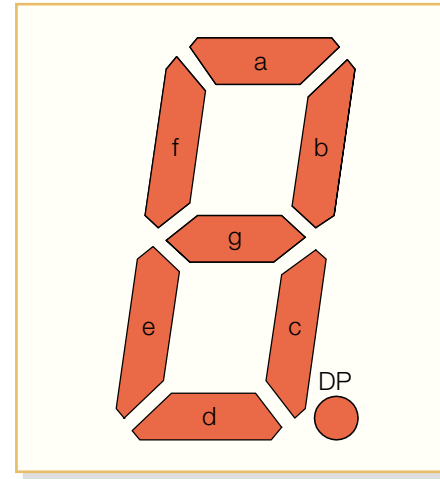

**Bild 7: 7-Segment-Anzeige mit der Lage der einzelnen Segmente**

in gleicher Art am Gehäuse und im Bestückungsdruck vorhanden ist, ersichtlich.

Jetzt erfolgt die Bestückung des Keramikresonators Q 1. Danach wird der Mikrocontroller aufgelötet, wobei man auch hier auf die richtige Einbaulage achten muss. Pin 1 ist mit einer Gehäusekerbe gekennzeichnet, die dem Pendant im Bestückungsdruck der Leiterplatte entsprechen muss. Der Spannungsregler IC 1 ist das letzte zu bestückende SMD-Bauteil. Hierbei ist darauf zu achten, dass dieser flach auf der Platine aufliegt und der breite Masseanschluss mit reichlich Lötzinn angeschlossen wird.

Nachdem alle SMD-Komponenten verarbeitet sind, bestückt man die konventionell bedrahteten Bauelemente. Den Anfang bilden der 40-polige DIP-Sockel für die spätere Aufnahme der 7-Segment-Anzeigen (DI 1 bis DI 4), die Taster und die beiden Schraubklemmen. Es ist darauf zu achten, dass diese flach aufliegen, so dass die mechanische Belastung so gering wie möglich gehalten wird. Danach werden die beiden Elektrolyt-Kondensatoren C 1 und C 4 bestückt. Hierbei ist unbedingt auf polrichtigen Einbau zu achten, da verpolte Elkos im schlimmsten Fall sogar explodieren können. Der Minuspol ist bei diesen Kondensatoren durch das kürzere Anschlussbeinchen gekennzeichnet. Bei der Bestückung werden zunächst die beiden Anschlüsse durch die entsprechenden Bohrungen der Leiterplatte geführt und dann von der Rückseite mit reichlich Lötzinn verlötet. Überstehende Drahtenden sind mit dem Elektronik-Seitenschneider so zu entfernen, dass die Lötstelle nicht beschädigt wird.

Den Abschluss bildet das Einsetzen der vier 7-Segment-Anzeigen in den DIP-Sockel (die Dezimalpunkte müssen sich am unteren Rand befinden) und das Aufsetzen

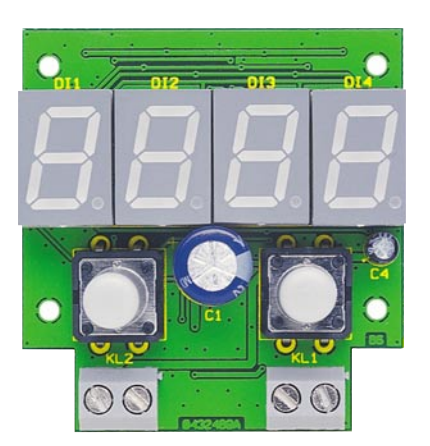

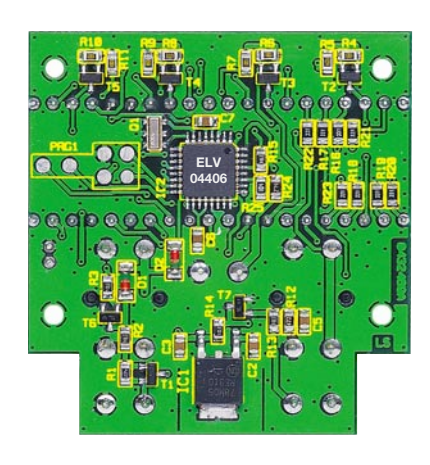

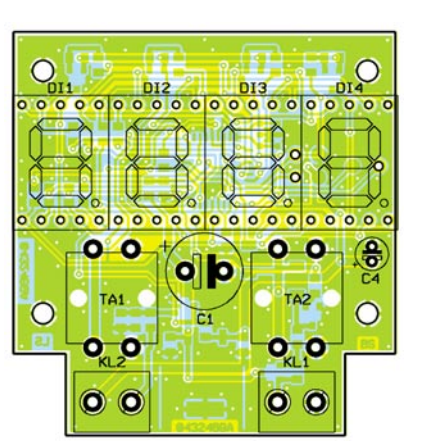

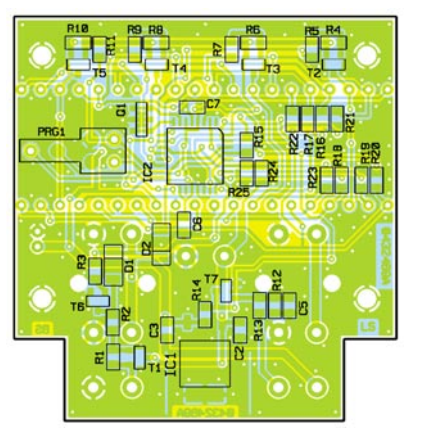

**Ansicht der fertig bestückten Platine des Mini-Drehzahlmessers mit zugehörigem Bestückungsplan, oben von der Bestückungsseite, unten von der Lötseite**

#### *Stückliste: Mini-Drehzahlmesser*

#### **Widerstände:**

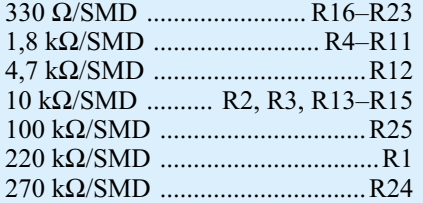

#### **Kondensatoren:**

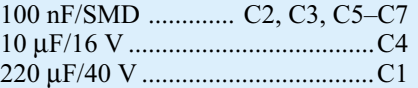

#### **Halbleiter:**

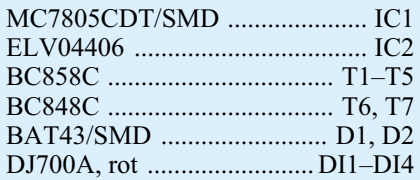

#### **Sonstiges:**

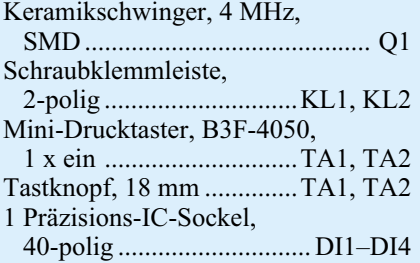

der beiden Taster-Kappen. Jetzt erfolgt eine abschließende Untersuchung der Leiterplatte auf Bestückungsfehler und Lötzinnbrücken.

Bevor die Leiterplatte ins Gehäuse eingebaut wird, sollte man einen Funktionstest durchführen. Hierzu ist die Schaltung in Betrieb zu nehmen und ein entsprechendes Sensorsignal einzuspeisen.

Nach dem erfolgreichen Test wird die rote Filterscheibe mit wenig Sekundenkleber in die Gehäuseoberschale eingeklebt. Hierbei ist darauf zu achten, dass kein Kleber im sichtbaren Bereich der Scheibe aufgebracht wird. Danach wird die komplett bestückte Leiterplatte mit der Gehäuse-Grundplatte verschraubt, bevor man die obere Schale aufsetzt und mit zwei Schrauben befestigt.

Das so fertig montierte Modul kann nun universell genutzt und auch am jeweiligen<br>Einsatzort fest montiert werden Einsatzort fest montiert werden.

#### **Literatur:**

[1] Magnetfeld-Sensoren, ELVjournal 6/2000, S. 68 ff.

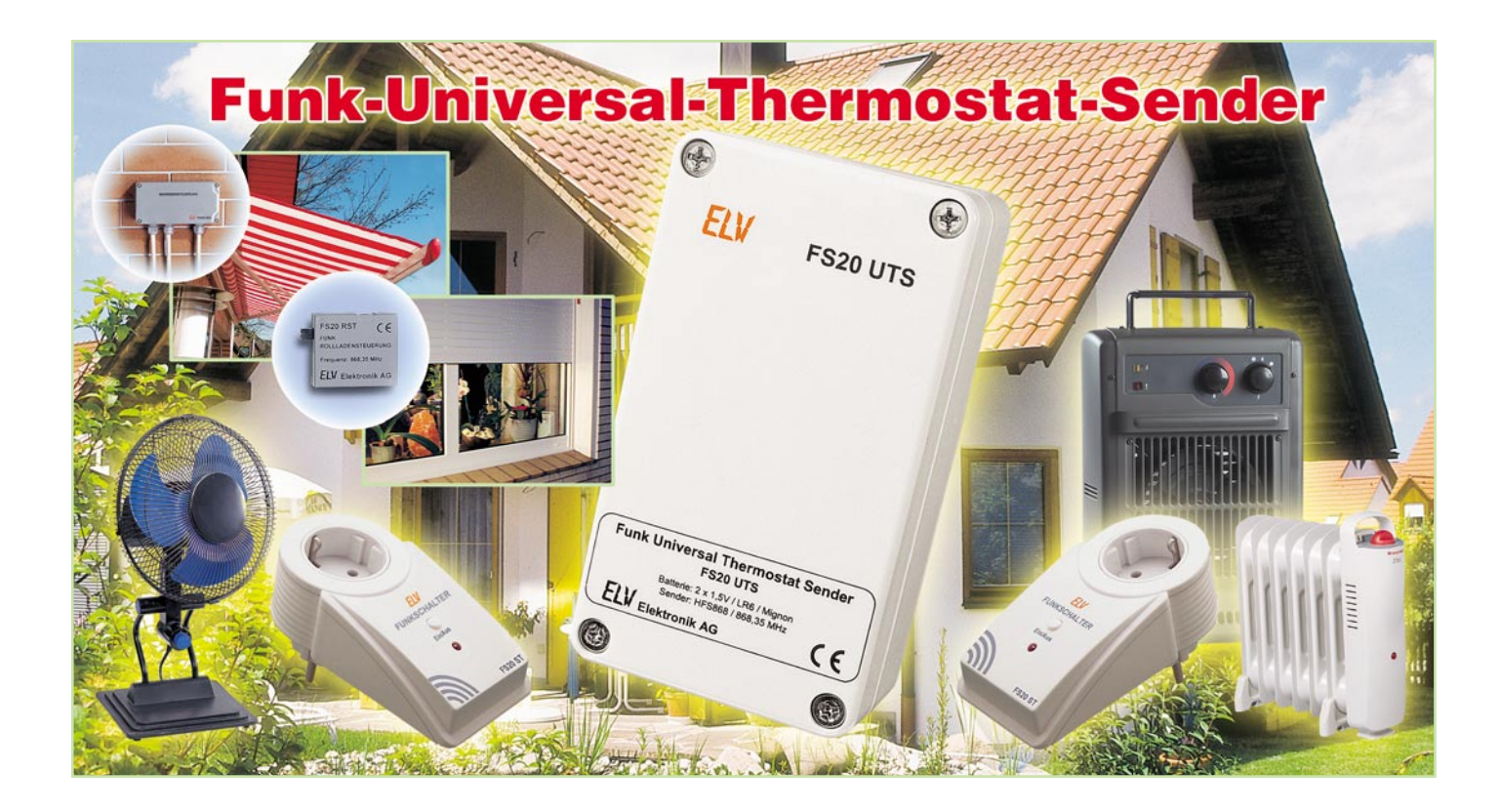

*Der fehlte noch im System – ein von der Schalteinrichtung örtlich unabhängig arbeitender Thermostat, der die Temperatur direkt an einem gewünschten Ort registriert und bei Erreichen von programmierten Schalttemperaturen kabellos Leistungsschalter ansteuert. Das kann der FS20 UTS auf zwei getrennt programmierbaren Kanälen, damit ergeben sich zahlreiche Anwendungsmöglichkeiten. Und selbstverständlich sind alle Features des FS20-Empfängerprogramms wie z. B. Timerprogrammierung, auch hier nutzbar.*

#### **Bedarfsgerecht geschaltet**

Das Szenario ist typisch und kommt in abgewandelter Form immer wieder vor: Man sitzt im schönen Büro mit Blick auf die volle Mittagssonne, zwischen sich und dem Lichtspender nur eine Glasscheibe! Schick, aber im Sommer eine Tortur! Also eine Markise außen dran und innen eine kleine Klimaanlage. Beide haben einen entscheidenden Nachteil – sie werden entweder immer zu spät bedient oder man sitzt zu früh im Schatten und bekommt vom Klimagerät kalte Füße …

Also muss ein Außentemperaturfühler her, der rechtzeitig die kritische Temperatursteigerung "mitbekommt" und dann Kühlgerät und Markisenantrieb so ansteuert, dass es drinnen angenehm bleibt. Würde man hier direkt von drinnen steuern, kommt das Schalten immer zum falschen Zeitpunkt – denn drinnen wird es im beschriebenen Fall fast schlagartig warm. Und wenn die Wärme erst einmal drin ist, ist sie schlecht wieder herauszubekommen.

Wie gesagt, solche Szenarien gibt es unzählige, denn oft ist der Ort, an dem eine Temperatur erfasst werden muss, nicht der, an dem etwa das Heizgerät steht, oder wenn es etwa gilt, mehrere Dachluken samt Beschattung gleichzeitig anzusteuern, muss man die Temperaturmessung an einem zentralen Ort vornehmen. Gerade auch die Anwendung zur Beheizung macht es deutlich, dass die Temperatur nicht an der Heizung, sondern möglichst weit entfernt davon gemessen werden sollte, sonst wird nur die nächste Umgebung geheizt!

Und genau hierhin passt der FS20 UTS, ein kleiner Thermostat mit abgesetztem Temperatursensor, programmierbaren Schaltvorgängen und integriertem 868,35-MHz-Sender, der alle Empfangs- und Schaltgeräte des FS20-Funkschaltsystems ansteuern kann. Hier hat man dann die breite Auswahl zwischen der blitzschnell und flexibel installierbaren Funk-Schaltsteckdose und fest in eine Installationsverkabelung integrierbaren Schaltempfängern.

Herausragend ist nicht nur der weite Temperatur-Erfassungs- und -Regelbereich von -40 ˚C bis +80 ˚C, insbesondere die getrennte Auswertung und Verarbeitung auf zwei Kanälen machen das Gerät äußerst vielseitig einsetzbar. Am FS20 UTS lassen sich zwei Grenztemperaturen einstellen, bei deren Über- oder Unterschreiten jeweils ein Gerät oder auch eine ganze Gruppe von Schaltgeräten des FS20-Funkschaltsystems in ganz unterschiedlicher Weise geschaltet werden. So kann man mit diesem einen Gerät gleichzeitig etwa Kühl- und Heizgeräte ansteuern. Die Flexibilität des Gerätes wird noch gesteigert durch den Batteriebetrieb, der eine völlige örtliche Unabhängigkeit zulässt.

Und schließlich stehen hier, wie bei den meisten FS20-Sender-Empfänger-Kombinationen, eine große Reihe von Ansteuer-

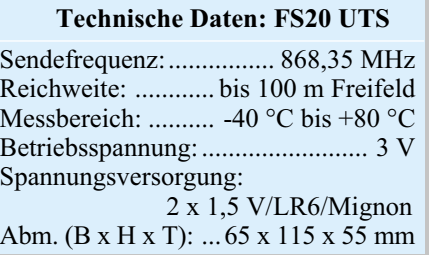

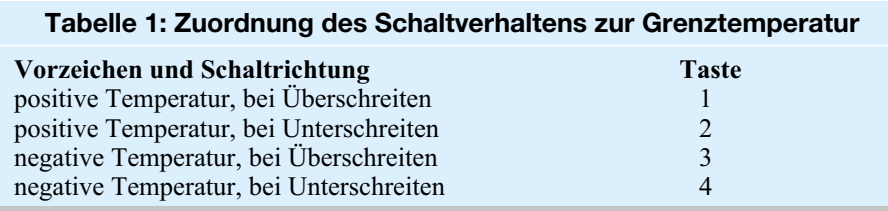

befehlen zur Verfügung, die etwa das Ausund Einfahren einer Markise für eine bestimmte Zeit oder andere Schaltbefehle erlauben.

#### **Funktion und Bedienung**

Alle Einstellungen wie Adressierung, Codierung, Einstellung der Grenztemperaturen, Sendeabstand, Einschaltdauer und Schaltbefehle sind über die vier Tasten am Gerät programmierbar. Nach der Programmierung ist jedoch keine weitere Bedienung des Gerätes notwendig, es sei denn, man will Schaltbefehle direkt durch manuelle Bedienung aussenden, was gerade beim Anlernen der Empfänger recht nützlich ist.

Da der FS20 UTS Bestandteil des FS20- Funkschaltsystems ist, ist es natürlich auch möglich, ihn in dessen Code- und Adresssystem einzuordnen, wenn man mehrere FS20-Geräte parallel betreiben möchte.

Bei der ersten Inbetriebnahme stellt sich automatisch ein zufälliger Hauscode und die Standard-Adressbelegung der Sendekanäle ein. Deren Änderung ist allerdings tatsächlich nur notwendig, wenn man, wie gesagt, mehrere FS20-Geräte betreiben oder ein benachbartes gleiches System nicht stören will. Im Übrigen kann man bei einem späteren Ausbau des Systems jederzeit Hauscode und Adressierung ändern.

Eine ausführliche Beschreibung des Adresssystems und der entsprechenden Programmierung würde jedoch den Rahmen dieses Artikels sprengen, sie findet sich aber sehr detailliert, mit Anwendungsbeispielen versehen, in der Bedienungsanleitung , die zu diesem Bausatz mitgeliefert wird, bzw. auch in der Bedienungsanleitung jedes Empfängers. Hier ist auch deren Timerprogrammierung ausführlich beschrieben, deshalb widmen wir uns hier diesen Themen nur so weit, wie es zur Vorstellung des Thermostaten notwendig ist.

#### **Codierung/Adressierung**

Für die Codierung und Adressierung stehen vier Tasten (TA 1 bis TA 4) zur Verfügung. Für die Einstellung des Hauscodes sind die Tasten 1 und 3 gemeinsam für mindestens 5 Sekunden zu drücken, bis die Status-LED D 2 des Gerätes zu blinken beginnt.

Dann erfolgt über die vier Tasten die Eingabe des 8-stelligen Hauscodes. Das Eingeben der Adressen nimmt man auf ähnliche Weise vor, im Gegensatz zum

(gemeinsamen) Hauscode aber für jeden der beiden Schaltkanäle getrennt. Die Adressen lassen sich einstellen, indem man für Kanal 1 die Tasten 1 und 2 und für Kanal 2 die Tasten 3 und 4 für mindestens 5 Sekunden gemeinsam drückt, bis wiederum die Status-LED blinkt. Danach erfolgt die Eingabe einer 4-stelligen Adresse entsprechend der Adresshierarchie des FS20-Systems.

Beim ersten Sendebefehl des FS20 UTS schickt dieser dann den Hauscode und die Adresse an den entsprechend in Bereitschaft versetzten Empfänger, der daraufhin den Funk-Thermostat in seinen Sender-Datensatz aufnimmt, der ja bis zu vier speicherbare Sender umfassen kann. Es ist also durchaus parallel möglich, etwa eine Heizung oder einen Lüfter bei bestimmten Temperaturen einzuschalten oder das Ganze bei Bedarf manuell von einer FS20- Handfernbedienung zu steuern. Doch zurück zur Bedienung des FS20 UTS.

#### **Manuelles Schalten**

Durch kurzes Betätigen einer der vier Tasten am Gerät wird ein zugeordneter Schaltbefehl gesendet. Mit Taste 1 lässt sich Kanal 1 ein- und mit Taste 2 ausschalten. Kanal 2 ist entsprechend über die Tasten 3 und 4 bedienbar. Auf diese Weise ist auch das eben beschriebene Anlernen eines Empfängers auf die Adresse des FS20 UTS einfach möglich.

#### **Temperaturen und Schaltrichtung programmieren**

Für jeden der beiden Schaltkanäle lässt sich eine Grenztemperatur von -39 °C bis +79 °C einstellen. Zusätzlich kann man festlegen, ob der Schaltbefehl beim Überschreiten oder Unterschreiten der eingestellten Grenztemperatur gesendet werden soll.

Zur Eingabe der Grenztemperatur sind für Kanal 1 die Tasten 1, 2 und 4 und für Kanal 2 die Tasten 2, 3 und 4 für mehr als 5 Sekunden zu drücken, bis die Status-LED zu blinken beginnt.

Mit dem nun folgenden Tastendruck legt man fest, ob die Grenztemperatur positiv oder negativ ist und ob beim Über- oder Unterschreiten der Grenztemperatur der Schaltbefehl gesendet werden soll. Tabelle 1 zeigt die Zuordnung der Tasten.

Danach ist jeweils durch das Betätigen von zwei Tasten zunächst die Zehner- und dann die Einerstelle der Temperatur einzugeben. Dabei gilt die folgende Zuordnung der Tasten zu den Ziffern:

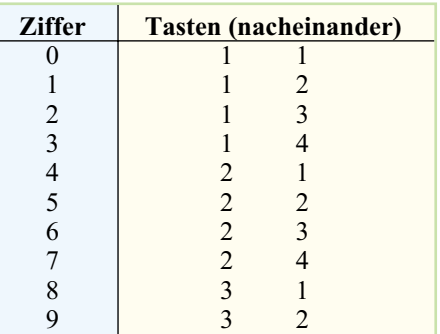

So ist z. B. die Folge 1 13 21 einzugeben, um den Schaltbefehl beim Überschreiten von +24 °C zu senden, oder die Tastenfolge 4 11 21, um Schaltbefehle beim Unterschreiten von -04 °C zu senden. Die Maximalwerte der Grenztemperaturen liegen, wie gesagt, bei -39 °C bzw. +79 °C.

Gibt man versehentlich eine für den vorher gewählten Temperaturbereich vom Betrag zu hohe Temperatur ein, wird automatisch der Maximalwert für den gewählten positiven oder negativen Temperaturbereich gespeichert.

Bei der späteren Anwendung gilt es zu beachten, dass die eingestellte Grenztemperatur eine Schalthysterese von 1,1 °C besitzt. Wenn also z. B. eine Grenztemperatur von +10 °C eingestellt ist, wird der Schaltbefehl gesendet, sobald die Temperatur auf über 11 °C ansteigt, und dann im eingestellten Sendeabstand so lange wiederholt, bis die Temperatur wieder unter 10 °C sinkt. So vermeidet man ein zu häufiges Schalten bei kleinen bzw. langsamen Temperaturänderungen im Bereich der eingestellten Grenztemperatur.

#### **Sendeabstand programmieren**

Für die beiden Kanäle lässt sich jeweils der Sendeabstand programmieren. Sendeabstand bedeutet hier, dass beim dauerhaften Überschreiten einer Grenztemperatur die Schaltbefehle in einem definierten Zeitabstand gesendet werden. Auch die Temperaturmessungen für die beiden Kanäle erfolgen in diesem Zeitabstand. Um den Sendeabstand einzugeben, sind für Kanal 1 die Tasten 1 und 4 und für Kanal 2 die Tasten 2 und 3 für mindestens 5 Sekunden zu drücken, bis die Status-LED zu blinken beginnt. Danach stellt man die Sendeabstände wie folgt ein:

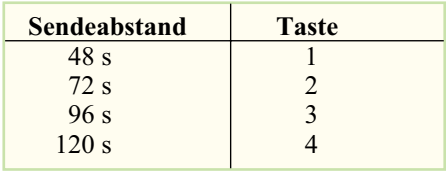

#### **Einschaltdauer**

Auch die gewünschte Einschaltdauer des

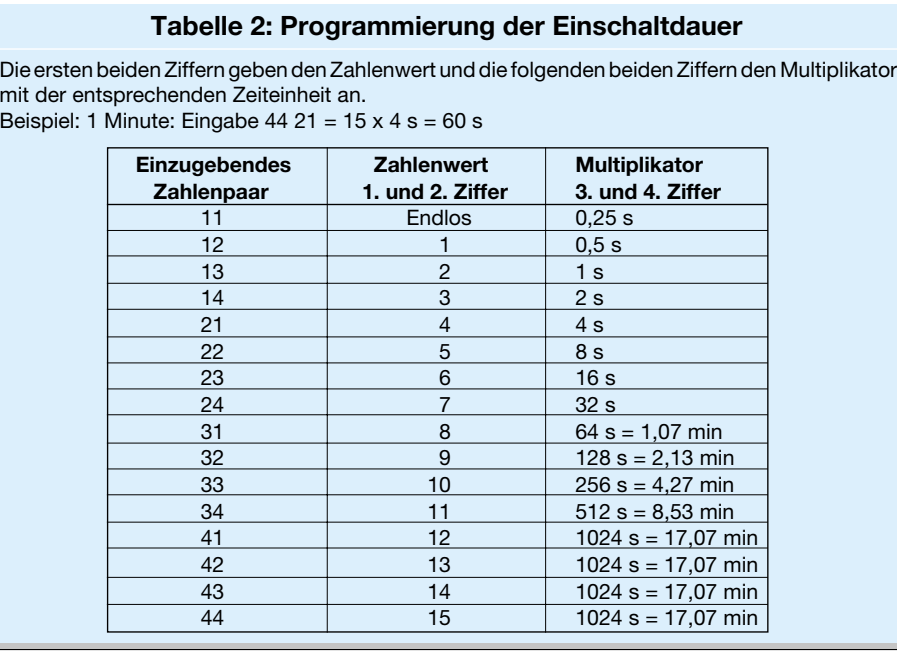

Empfänger-Schaltausgangs ist vom Sender aus programmierbar – dabei sind Zeiten von 0,25 Sek. bis zu 4,25 Stunden möglich.

Zur Programmierung der Einschaltdauer ist für Kanal 1 die Taste 2 bzw. für Kanal 2 die Taste 4 für mindestens 5 Sekunden zu drücken, bis die Status-LED blinkt. Danach erfolgt die Eingabe der gewünschtenn Einschaltdauer über alle vier Tasten entsprechend Tabelle 2.

Damit ein Gerät beim Überschreiten einer Grenztemperatur auch dauerhaft eingeschaltet bleibt, wählt man natürlich eine Einschaltdauer, die größer als der Sendeabstand ist. So kann man z. B. bei einem Sendeabstand von 120 Sekunden einen Heizlüfter für 128 Sekunden oder länger einschalten lassen. So ist gewährleistet, dass der Heizlüfter eingeschaltet bleibt, solange die Grenztemperatur unterschritten ist. Mit der Einschaltdauer, die, wie gesagt, bis zu 4,25 Stunden lang sein kann, lässt sich in diesem Bereich eine individuelle Nachlaufzeit realisieren.

Ohnehin wird man hier vornehmlich längere Einschaltzeiten programmieren, da ein zu häufiges Schalten von Heiz- oder Kühlgeräten eher ineffizient ist.

Vorteilhaft ist an der Programmiermöglichkeit der Einschaltdauer auch, dass bei einem Ausfall des Senders, z. B. bei leeren Batterien, das zu schaltende Gerät nicht dauerhaft eingeschaltet bleibt.

Soll der Empfänger übrigens parallel dazu von z. B. einer Fernbedienung im Timerbetrieb ansteuerbar sein, ist auch der Timer des Empfängers direkt programmierbar.

#### **FS20-Timer**

Wie mit allen FS20-Sendern, ist auch mit dem FS20 UTS der Timer eines Empfängers fernprogrammierbar. Dazu sind bei-

de Tasten des jeweiligen Kanals kurz gleichzeitig zu betätigen (Kanal 1: Taste 1+2; Kanal 2: Taste 3+4), damit startet die Zeitmessung für den Timer des Empfängers. Werden die beiden Tasten erneut kurz betätigt, wird die Zeitmessung beendet. Eine Schaltsteckdose mit programmiertem Timer wird sich nach der eingestellten Zeit automatisch wieder ausschalten, nachdem sie vom FS20 UTS eingeschaltet wurde.

#### **Schaltbefehle**

Schließlich ist auch das Schaltverhalten des Empfängers vom Thermostat aus programmierbar. Das heißt, es ist z. B. festlegbar, dass ein Gerät nach Erreichen des Grenzwertes dauerhaft eingeschaltet bleibt oder nur für die programmierte Einschaltdauer und danach abgeschaltet wird.

Da von jedem der beiden Kanäle nur ein Schaltbefehl gesendet wird, bietet es sich aus praktischer Sicht natürlich an, vor allem die Schaltbefehle zu verwenden, die die FS20-Geräte nur für eine bestimmte Zeit einschalten.

Durch das Programmieren beider Kanäle auf eine Adresse ergeben sich noch weitere Schaltmöglichkeiten, so kann man dann statt des Schaltbefehls "Ein für Einschaltdauer" auch den Befehl "Ein" beim einen Kanal und den Befehl "Aus" beim anderen Kanal verwenden und so die Einund Ausschalttemperatur völlig unabhängig voneinander wählen, etwa Einschalten der Heizung bei Absinken unter 10 ˚C und Ausschalten bei 20 ˚C.

#### **Schaltung**

Das Schaltbild des FS20 UTS ist in Abbildung 1 dargestellt. Das Herzstück der Schaltung ist der Mikrocontroller IC 2, der mit zwei Quarzen zur Stabilisierung der Takterzeugung beschaltet ist. Q 1 erzeugt den hohen (Arbeits-) Takt, der bei der Temperaturmessung und bei der Übertragung der FS20-Schaltbefehle benötigt wird. In den Messpausen sorgt der niedrigere Takt von Q 2 für sehr geringen Stromverbrauch und eine lange Batterielebensdauer.

Im EEPROM IC 1 sind alle Daten wie Hauscode, Adressen, Grenztemperaturen usw. gespeichert, die auch bei einem Batteriewechsel erhalten bleiben.

Die Tasten TA 1 bis TA 4 sind direkt am Controllerport P 1 angeschlossen, sie werden per Software entprellt. Die beiden LEDs dienen der Statusanzeige, wobei D 1 beispielsweise den Aufruf eines Programmiermodus oder das Senden von Schaltbefehlen anzeigt, während D 2 die Temperaturmessungen und die Aktivität des Controllers anzeigt.

Kommen wir zur Temperaturmessung. Die Temperaturmessung wird vom Controller über die Anschlüsse von Port 3 und P 6.3 vorgenommen. Zunächst wird der Kondensator C 6 über den niederohmigen Widerstand R 8 und Port P 3.1 entladen, danach wird der Kondensator über den Widerstand R 7 und Port P 3.0 aufgeladen. Hierbei wird die Zeit gemessen, die vergeht, bis sich C 6 so weit aufgeladen hat, dass an Port P 3.3 ein High-Pegel erkannt wird. Nach dem erneuten Entladen von C 6 wird der Kondensator noch einmal über P 6.3 und somit über den Temperatursensor in Reihe zu R 7 aufgeladen, wieder misst der Controller hierbei die Zeit. Da es sich bei dem Temperatursensor um einen temperaturabhängigen Widerstand handelt, wird die Ladezeit von C 6 bei der zweiten Messung also direkt durch die Temperatur beeinflusst. Aus dem Verhältnis der beiden gemessenen Zeiten lässt sich dann die Temperatur berechnen. Der Mikrocontroller vergleicht anschließend die so ermittelte Temperatur mit den eingestellten Grenzwerten und sendet, abhängig von der vorgenommenen Programmierung, einen Schaltbefehl für den entsprechenden Kanal. Das Verfahren zur Ermittlung der Temperatur hört sich zunächst etwas kompliziert an, besticht aber durch eine besonders einfache Hardwarelösung ohne externen AD-Wandler unter geschickter Ausnutzung der Möglichkeiten des verwendeten Controllers.

HFS 1 ist ein komplett vorgefertigtes HF-Sendemodul, das auf der Frequenz 868,35 MHz sendet und direkt vom Controller angesteuert wird. Die Betriebsspannung des Sendemoduls wird durch den Kondensator C 1 gestützt, um Spannungseinbrüche beim Senden aufzufangen.

Die Spannungsversorgung der Schaltung erfolgt über zwei 1,5-V-Mignonzellen.

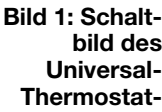

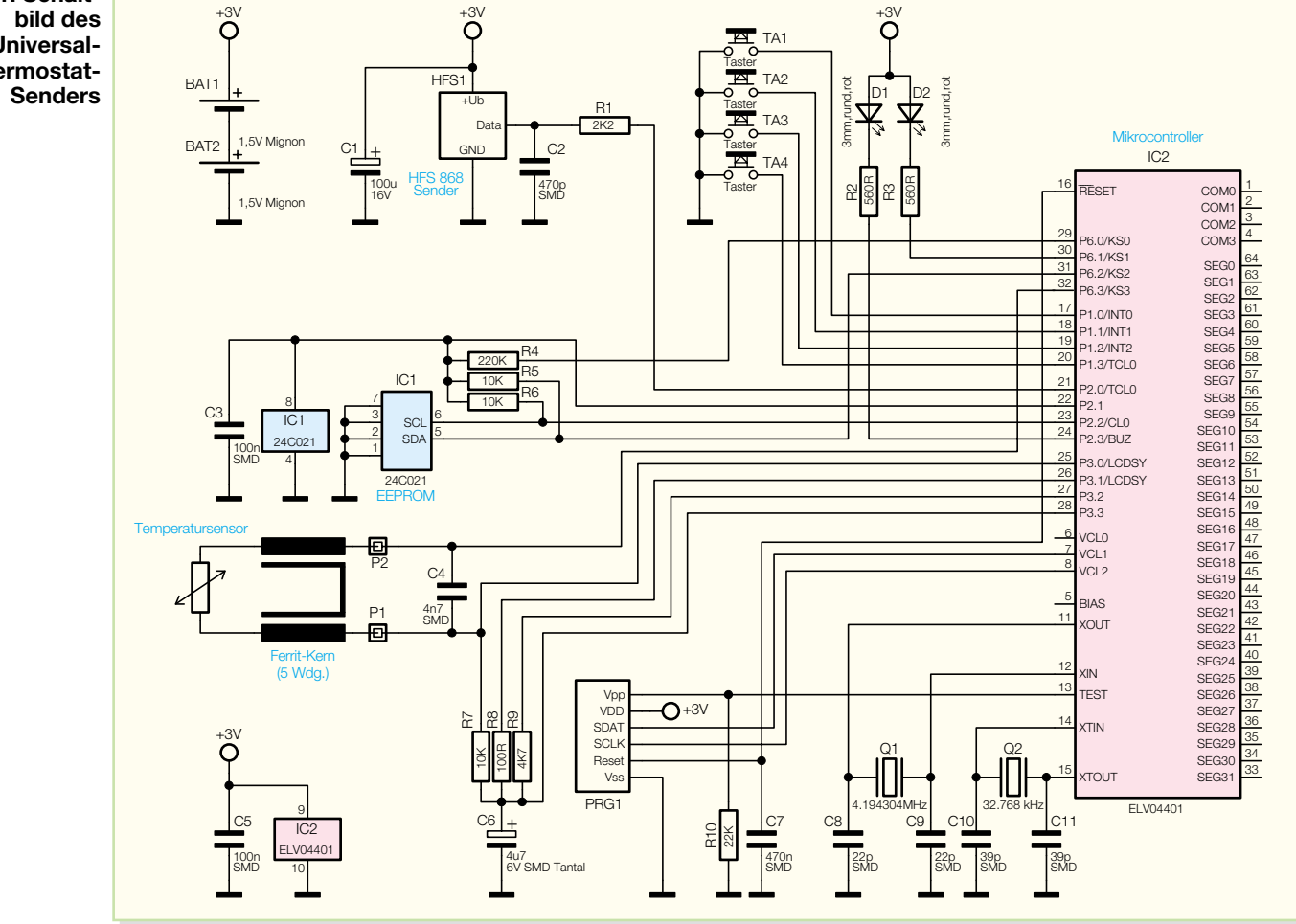

#### **Nachbau**

Der Aufbau der Schaltung erfolgt auf einer 104 x 55 mm großen, doppelseitigen Platine in SMD-Technik. Deshalb ist neben etwas SMD-Löterfahrung eine Mindestausstattung an Werkzeugen und Materialien erforderlich, zu der u. a. ein temperaturgeregelter Lötkolben mit sehr schlanker Lötspitze, SMD-Lötzinn und, wichtig für das schadenfreie Entfernen von Lötzinnbrücken, dünne Entlötlitze gehören. Ausführliche Hinweise zur Verarbeitung von SMD-Bauteilen, insbesondere für SMD-Einsteiger, sind unter www.elv-downloads.de/downloads/journal/SMD-Anleitung.pdf zu finden.

Der Aufbau wird anhand des Bestückungsdrucks, der Platinenfotos und der Stückliste vorgenommen. Er beginnt auf der Lötseite mit der Bestückung des Mikrocontrollers IC 2 und des EEPROMs IC 1. Dabei ist sorgfältig auf die richtige Einbaulage zu achten, denn ein Entlöten dieser Bauteile ist nur mit Spezialwerkzeugen und kaum ohne Beschädigungen der Platine möglich. Die Lage der ICs ergibt sich aus den Markierungen im Bestückungsdruck der Platine. IC 1 ist auf der Seite, auf der Pin 1 liegt, durch eine abgeschrägte Gehäusekante oder durch eine

Gehäusekerbe gekennzeichnet. Diese Seite ist im Bestückungsdruck durch eine Doppellinie markiert. IC 2 weist an Pin 1 eine runde Vertiefung auf, im Bestückungsdruck ist Pin 1 durch eine abgeschrägte Gehäuseecke markiert.

Zunächst versieht man ein Lötpad auf der Platine mit etwas Lötzinn, positioniert dann das Bauelement lagerichtig und verlötet es am vorverzinnten Lötpad. Nach einer nochmaligen Lagekontrolle wird nun ein dem ersten verlöteten Pin gegenüberliegender Pin verlötet, um die Lage des ICs zu stabilisieren. Danach folgt das Verlöten aller weiteren Pins. Eventuelle Lötzinnbrücken werden mit Entlötlitze vorsichtig entfernt. Dabei darf man die Lötstelle nicht zu stark erhitzen, um das Bauelement nicht thermisch zu beschädigen.

Sind beide ICs komplett verlötet, folgt nun das Bestücken der restlichen SMD-Bauteile auf der Lötseite in gleicher Weise wie eben beschrieben. Bei C 6 ist auf die polrichtige Bestückung zu achten, der Pluspol ist mit einem Strich markiert, der mit der Plus-Markierung im Bestückungsdruck korrespondieren muss. Eine Besonderheit bildet auch der Quarz Q 2. Hier sind zunächst die Anschlüsse vorsichtig zu kürzen, an den zugehörigen Lötpads anzulöten und das Gehäuse des Quarzes mit einem Tropfen Heißkleber auf der Platine zu fixieren.

Nun geht es an das Bestücken der Bauteile auf der Bestückungsseite. Hier beginnt man mit dem Quarz Q 1, der so zu bestücken ist, dass das Gehäuse plan auf der Platine aufliegt. Dies gilt auch für die beiden Leuchtdioden, die zudem polrichtig zu bestücken sind. Die Anode (+) ist der länge Anschlusspin der LED. Auch bei C 1 ist auf die polrichtige Bestückung zu achten, hier ist am Bauteil der Minuspol gekennzeichnet!

Nach der Bestückung der vier Taster folgt nun der Einbau der Batteriekontakte.

Die positiven und negativen Mignon-Batteriekontakte haben unterschiedliche Kontaktflächen – die positiven Kontakte haben eine Metallzunge mit am Ende abgewinkelten Kanten, die negativen Kontakte haben diese Kanten nicht. Im Bestückungsdruck ist dies auch zu erkennen, außerdem ist dort die Lage der Mignonzellen eingezeichnet. Die Batteriekontakte werden von der Bestückungsseite her durch die Platine gesteckt und anschließend mit reichlich Lötzinn, das hier auch der mechanischen Stabilisierung dient, verlötet.

Schließlich ist das als fertig aufgebaute und abgeglichene Baugruppe gelieferte HF-Sendemodul mit 5 mm Abstand zur Platine über seine drei Anschlusspins zu bestücken. Deren nach dem Verlöten auf der Lötseite überstehende Enden sind, wie

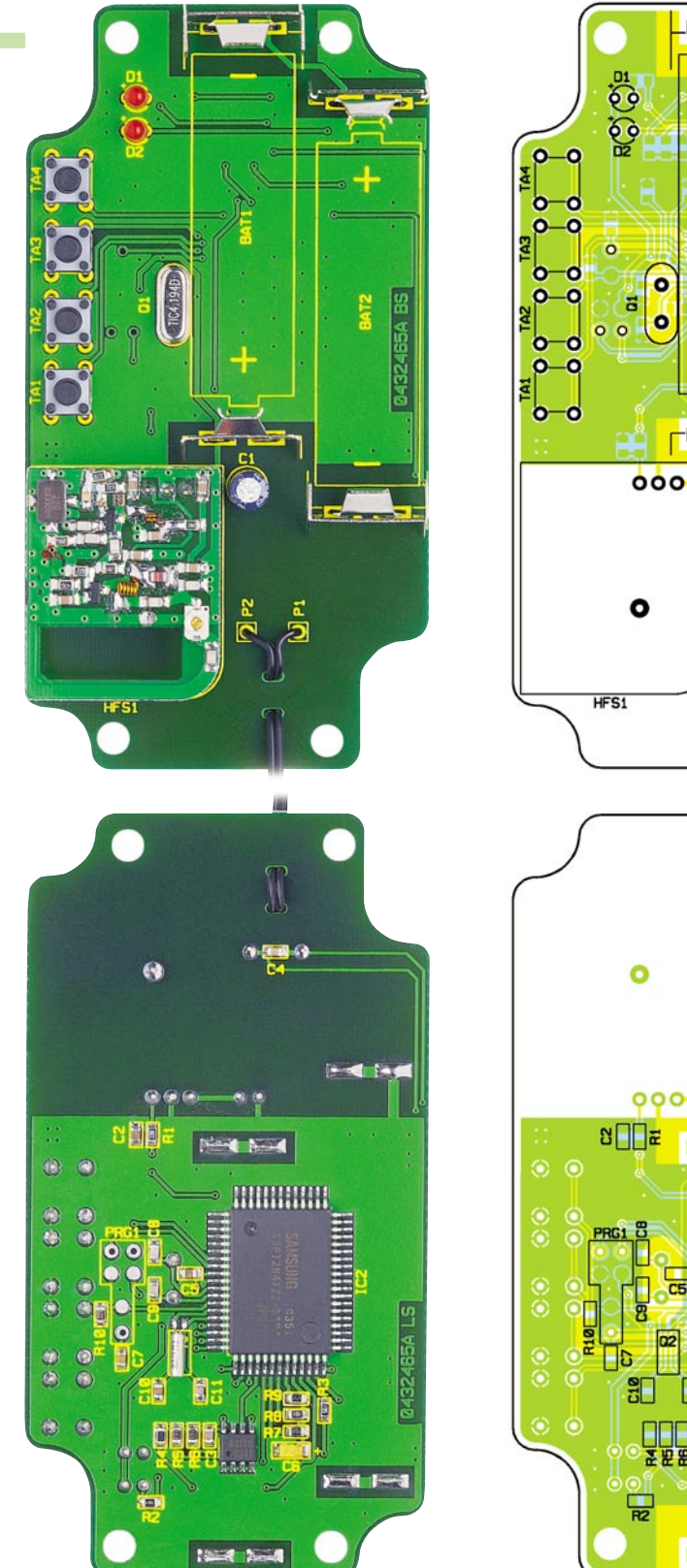

B leitung noch mit einem Ferritkern verse-

Ölt

 $\overline{\bullet}$ o.

**Ansicht der fertig bestückten Platine des FS20 UTS mit zugehörigem Bestückungsplan, oben von der Bestückungsseite, unten von der Lötseite**

alle anderen überstehenden Bauteilanschlüsse auch, mit einem scharfen Seitenschneider abzuschneiden.

Als Letztes wird der Temperatursensor angeschlossen.

Da der Sensor sich außerhalb des Gehäuses befindet, führt man seine Anschlussleitung zunächst von außen nach innen durch die entsprechende Bohrung im Gehäuse. Zum Schutz gegen elektromagnetische Störeinflüsse wird seine Anschlusshen. Dazu ist der Ferritkern etwa 12 cm weit auf die Anschlussleitung zu schieben. Das Ende der Leitung wird dann in 5 Windungen um den Ferritkern gelegt. Das Ende der Anschlussleitung wird dann durch die beiden Löcher für die Zugentlastung zu den Anschlusskontakten P 1 und P 2 geführt. Hierbei ist die Leitung zunächst von der Bestückungsseite her durch das erste Loch am Rand der Platine und dann von

### *Stückliste: Funk-Universal-Thermostat-Sender*

#### **Widerstände:**

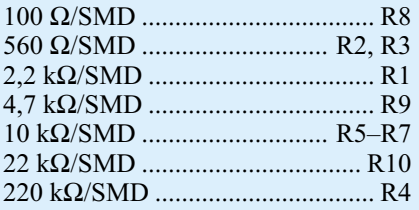

#### **Kondensatoren:**

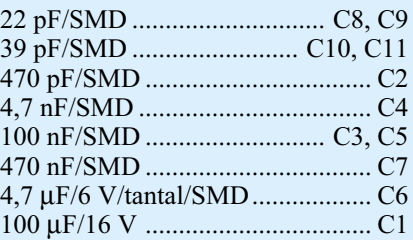

#### **Halbleiter:**

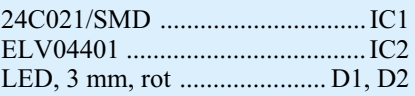

#### **Sonstiges:**

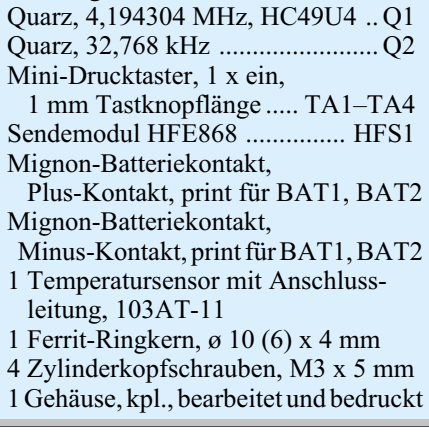

der Lötseite durch das zweite Loch zu den Kontakten zu führen. Nachdem dies geschehen ist, können die Leitungsenden an den Kontakten P 1 und P 2 verlötet werden.

So fertig bestückt und verkabelt, setzt man die Platine in das Gehäuse ein und befestigt sie mit den vier Schrauben M3 x 5 mm. Zum Schluss kann noch die Durchführung der Anschlussleitung des Temperatursensors von der Innenseite des Gehäuses mit Heißkleber abgedichtet werden, um das Eindringen von Staub und Wasser in das ansonsten dagegen geschützte Gehäuse zu vermeiden.

Nach dem Einlegen der Batterien und den vorzunehmenden Programmierungen verschließt man das Gehäuse mit dem Gehäusedeckel. Die beigelegte Dichtung ist in die Nut des Deckels einzulegen, bevor der Deckel auf das Gehäuseunterteil gesetzt und mit den beiliegenden Schrauben<br>befestigt wird. befestigt wird.

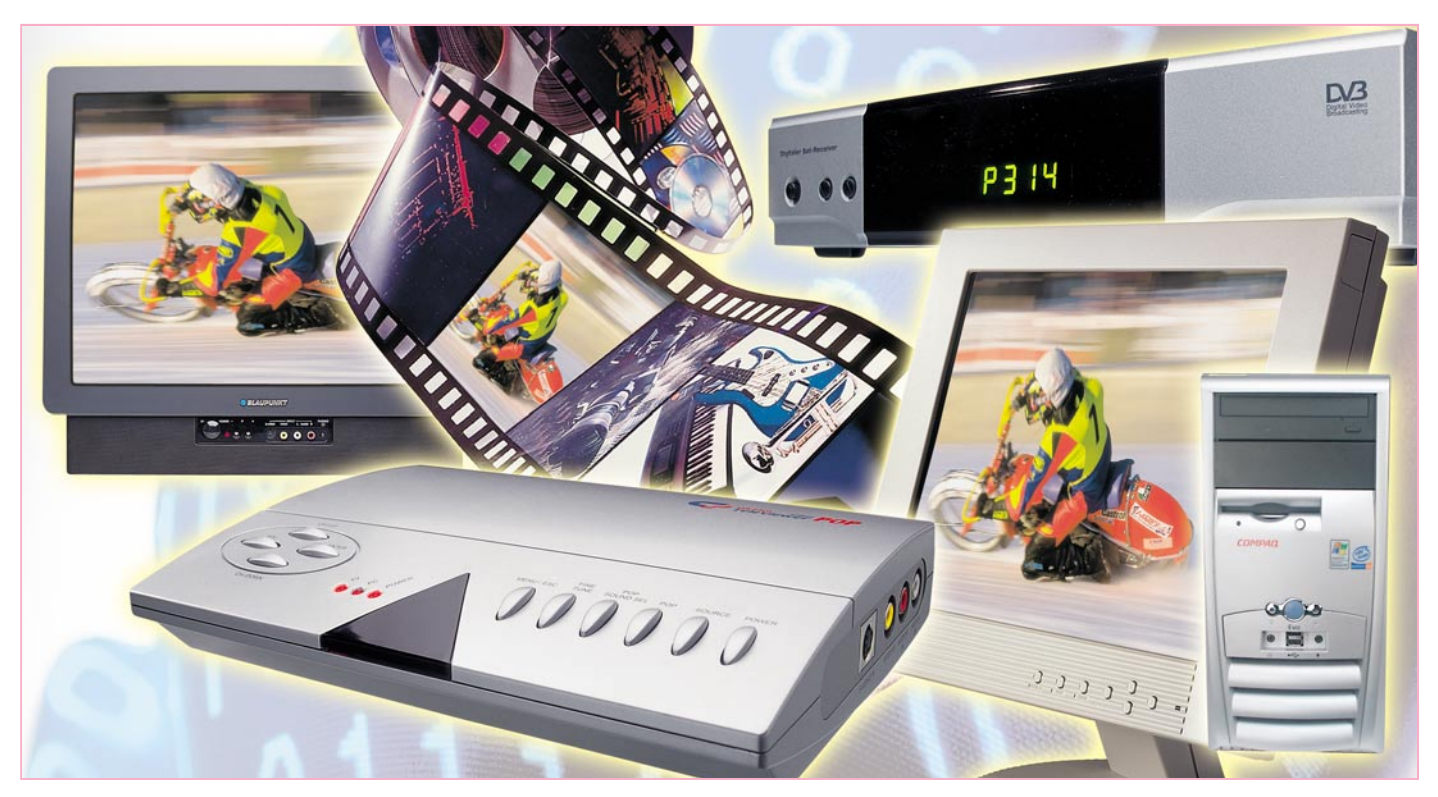

# **Zwischen Video und PC – Videokonverter**

*Dass PCs immer mehr in den Mittelpunkt der heimischen Multimedia-Anlage rücken, ist ein unschwer zu beobachtender Trend – in einiger Zukunft wird wohl jedes (bessere) Fernsehgerät von einem Mainboard gesteuert. Wer jedoch heute schon seinen normalen PC zur Video-Bearbeitung, zur Fernsehbildausgabe oder den PC-Bildschirm als TV-Bildschirm bzw. Diabetrachter benutzen will, stößt häufig auf die Grenzen der unterschiedlichen Video-Formate von PC- und Videotechnik. Eine nahezu unübersehbare Zahl von Video-/ PC-/Videokonvertern hilft hier, den Traum von der nahtlosen Zusammenarbeit zwischen Video-Equipment und PC zu erfüllen. Wir zeigen einige derzeit verfügbare Kombinationen mit ihren Möglichkeiten und werfen dazu einen Blick auf die perfekte Verarbeitung von Video-Signalen – die "Progressive-Scan-Technik".*

#### **Composite, RGB, VGA …?**

Dass sich normal ausgestattete PCs schwer tun, mit ihrer analogen Umwelt zu kommunizieren, ist nichts Neues. Allein der weite Weg zur heute perfekt funktionierenden "Soundkarte" zeigt schon, dass die qualitativ hochwertige AD-DA-Wandlung nicht ganz einfach ist und es bis vor wenigen Jahren sehr viel Geld kostete, Video-Signale in guter Qualität in den PC hinein- und auch wieder herauszubekommen.

Und auch heute noch sind die Composite-/S-Video-Ausgänge vieler PC-Videokarten selbst für mittlere Qualitätsansprüche unbrauchbar. Will man also etwa einen

PC für die DVD-Wiedergabe auf dem heimischen Fernseher nutzen, den PC als digitalen Videorecorder einsetzen und auch Bildmaterial direkt aus diesem heraus abspielen, benötigt man entweder eine zusätzliche Steckkarte oder – für den, der seinen PC nicht aufschrauben möchte – einen extern anzuschließenden Videokonverter, der die VGA-Signale der PC-Videokarte in Composite-, S-Video- oder RGB-Signale umsetzt. Denn die direkte Ausgabe ist nur auf Geräte möglich, die auch einen VGA-Eingang aufweisen, etwa Videoprojektoren oder modernste Fernsehgeräte mit Progressive-Scan-Technik.

Derartige Konverter bieten heute eine Menge Komfort, und durch zahlreiche Zusatzoptionen mutieren sie gar zur A/V-

Verteilzentrale für das gesamte Heimkino-Equipment.

Aber auch für den umgekehrten Fall, nämlich Video-Signale entweder direkt oder via Computer auf einen VGA-Bildschirm zu bekommen, sind zahlreiche dieser externen Konverter verfügbar, die oft sogar noch einen TV-Tuner enthalten. So kann man mit wenigen Handgriffen, ohne den Einbau und die oft mühsame Konfiguration einer TV-Tuner-Karte, den PC bzw. dessen Bildschirm zum Fernsehempfänger machen, Video-Material zur Bearbeitung und Archivierung auf digitalen Medien einspielen oder etwa den PC-Bildschirm zusätzlich oder gänzlich zum Anzeigegerät für Überwachungskameras machen. Dabei glänzen Geräte mit Bild-

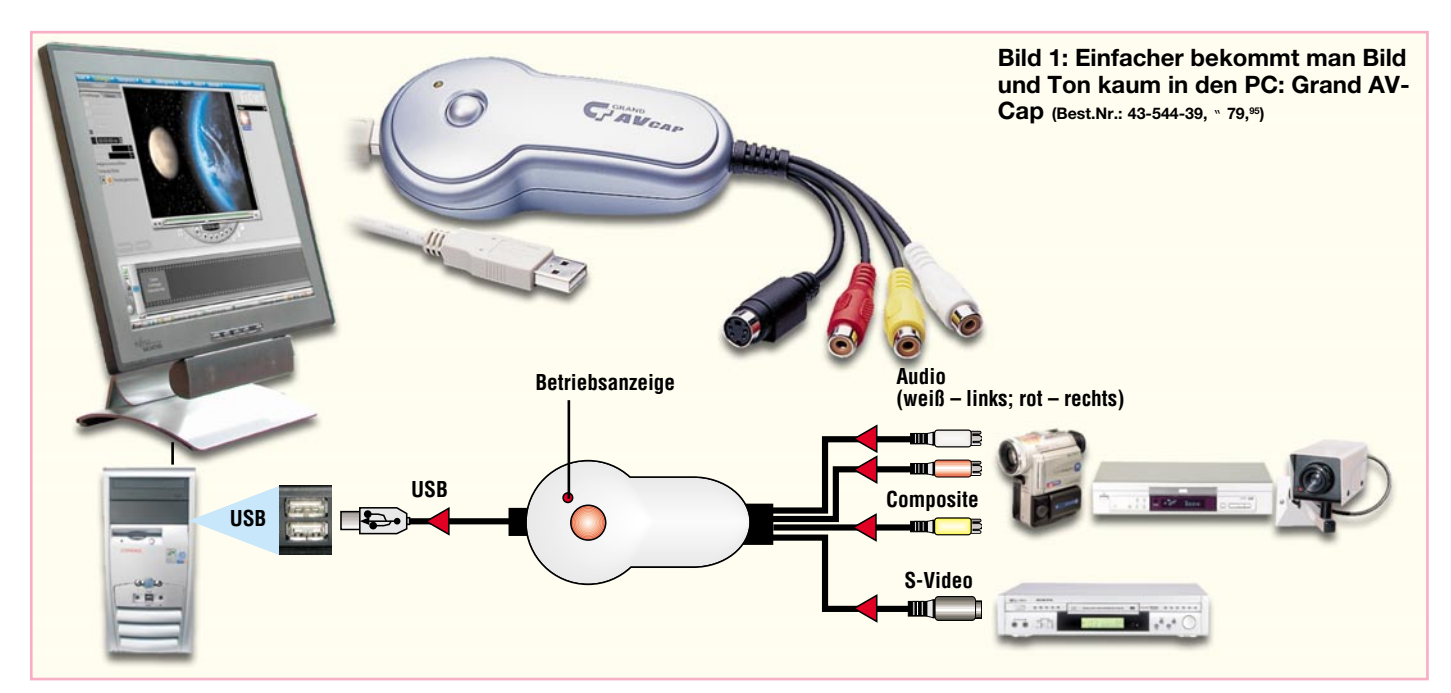

im-Bild-Funktion besonders, denn hier ist es beispielsweise möglich, das Bild der BabyCam bei Bedarf mit einzublenden, während man am PC arbeitet.

Und da muss es eben auch nicht der zusätzliche Fernseher im meist eher kleinen Jugendzimmer sein, wenn der Filius sowieso schon einen PC, oft heute schon mit modernem LCD-Flachbildschirm, betreibt. AV-Umschaltzentrale extern anschließen – und schon "spielt" auch die Spielkonsole am LCD-Bildschirm! Der PC wird dazu meist nicht einmal mehr benötigt, stört also das Fernsehen nicht.

Ein gewaltiger Vorteil moderner Konverter soll gleich vorab genannt werden – nahezu keiner benötigt heute noch eine Konfiguration per Software. Allenfalls ist ab und zu ein USB-Treiber wie bei jedem USB-Gerät zu installieren, aber sonst sind die meisten Geräte auf kein bestimmtes Betriebssystem angewiesen.

Wir wollen einige der gebotenen Möglichkeiten dieser Konverter näher betrachten und einen kleinen Überblick über gängige Geräte in der Preisklasse bis etwa 160 Euro – also für jedermann erschwinglich – geben.

#### **Rein …**

Will man allein Bild und Ton von analogen Quellen, wie es die VHS-Kassette, der (analoge) Camcorder, Überwachungskameras, Sat-Receiver usw. nun einmal sind, digitalisieren, genügt bereits ein kleiner, preiswerter Konverter, wie er in Abbildung 1 in einer Beispielkonfiguration zu sehen ist.

Dieser Konverter setzt Composite- und S-Video-Signale sowie (Stereo-) Tonsignale so um, dass sie über den besonders einfach handzuhabenden USB-Anschluss in den PC gelangen. Hier kann man also sämtliches gängiges Video-Equipment besonders einfach an den PC anschließen, wie die Anschlussskizze in Abbildung 1 zeigt. Selbst die Spannungsversorgung wird hier gleich vom PC via USB übernommen.

Die mitgelieferte Software installiert sich als TWAIN-Treiber auf dem PC, wobei zu erwähnen ist, dass das Gerät an MS-Windows-Rechnern (ab 98SE) zu betreiben ist. Über diesen Treiber, der selbst zunächst einmal die eingespielten Live-Bilder anzeigen kann, sind nun die verschiedensten Bildbearbeitungsprogramme, wie etwa das im letzten "ELVjournal" vorgestellte "MAGIX Filme auf DVD  $\&$ CD", in der Lage, direkt mit dem Konverter zusammenzuarbeiten. Übrigens liegt dem kleinen Gerät sogar eine ausgewachsene Video-Bearbeitungssoftware in Form

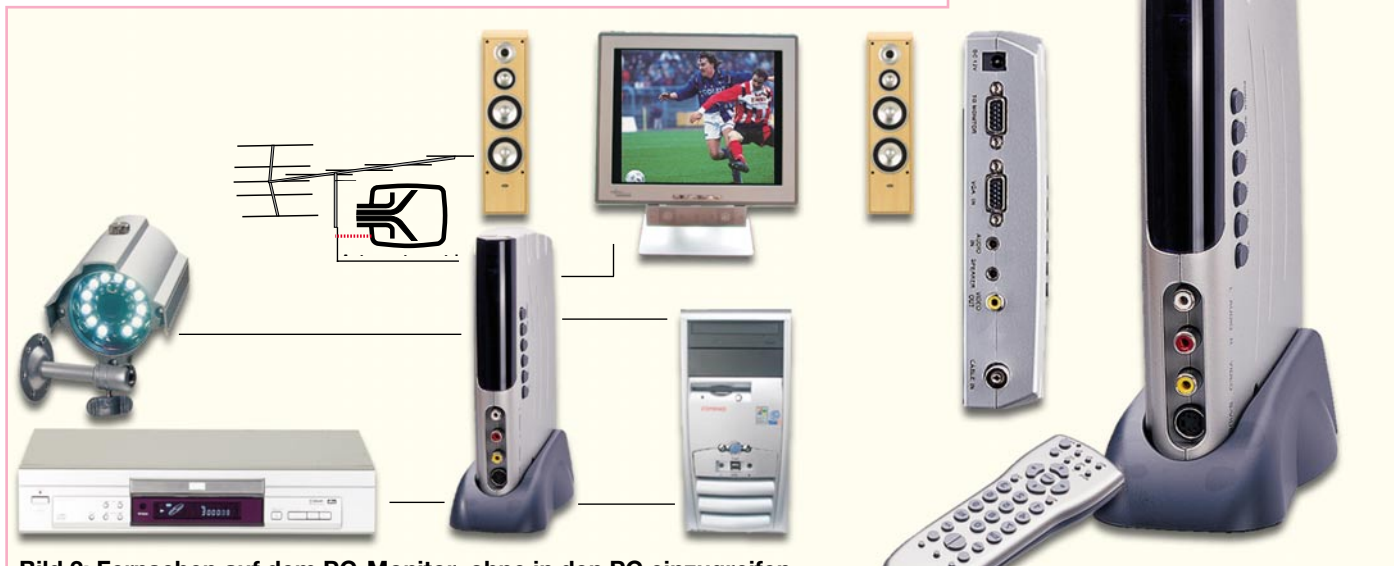

**Bild 2: Fernsehen auf dem PC-Monitor, ohne in den PC einzugreifen – die LCD-TV-Box macht's möglich (Best.Nr.: 43-544-41,** " **109,-)**

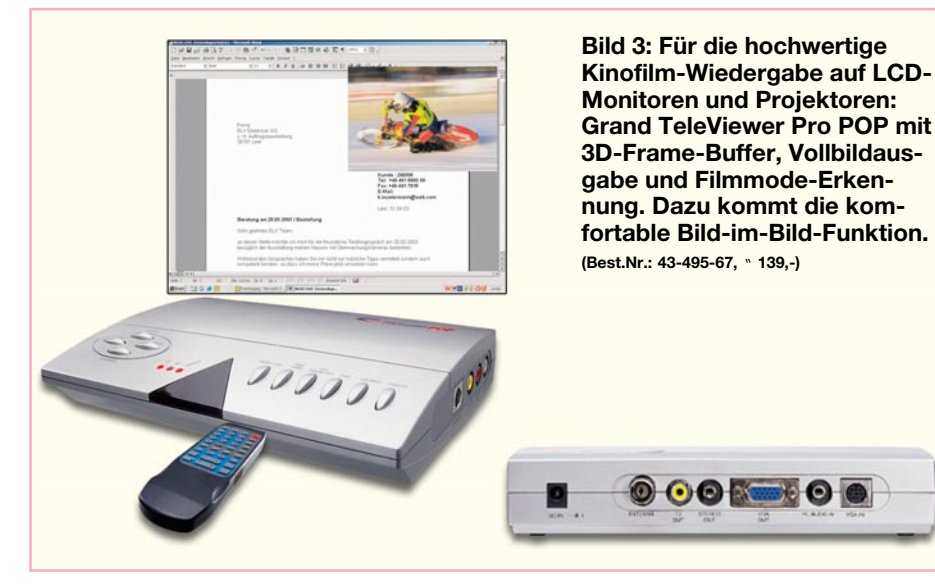

von ULeads "Video Studio" bei. Da kann man die eingespielten Filme von der Videokassette gleich noch bearbeiten, "aufpeppen", mit Effekten versehen und über eine geeignete Software z. B. auf DVD oder Video-CD brennen.

Auch für Überwachungszwecke, etwa für die BabyCam oder die Haustür-Kamera, ist die Konfiguration gut einsetzbar. Klingelt's an der Haustür, genügt ein Klick in die Taskleiste, um das Überwachungsbild in den Vordergrund zu holen.

Noch ein Blick auf die technischen Daten: Die Video-Wiedergabe erfolgt mit bis zu 30 fps (Frames per second, Halbbilder je Sekunde) und die Darstellung auf dem Bildschirm mit bis zu 352 x 288 Punkten.

#### **Dazwischen …**

Will man mehr als einfach nur Bilder und Ton in den PC einspielen, greift man zur komfortablen Multimedia-Zentrale, die den PC bzw. dessen Monitor zum Mittelpunkt macht. Die gibt es in großer Vielzahl, mit oder ohne TV-Tuner, mit Zusatzeingängen für alle Geräte der heimischen A/V-Anlage oder besonders geeignet für die hochwertige Filmwiedergabe.

Soll der PC-Monitor auch zum Fernsehen benutzt werden, ist ein Gerät wie die "LCD-TV-Box" (Abbildung 2) genau richtig. Sie wird einfach zwischen PC-VGA-Ausgang und VGA-Eingang des LCD-Monitors geschaltet. Damit ist eine schon sehr gute Bildauflösung von 1024 x 768 bei flimmerfreien 60/75 Hz gewährleistet – die Darstellungsqualität übertrifft die vieler normaler Fernsehgeräte.

Neben dem integrierten TV-Tuner für Kabel- oder (analogen) Antennenempfang verfügt der Konverter auch über einen zusätzlichen Composite- bzw. S-Video-Eingang, so dass auch der Videorecorder oder die Spielkonsole ihren Anschluss finden.

Zum bequemen Fernsehen gehört natürlich auch, dass man nicht mehr Tastatur und Maus in Reichweite haben muss – eine Infrarot-Fernbedienung steuert alle Funktionen des praktischen Gerätes, dem es im Übrigen egal ist, an welchem Rechnersystem es angeschlossen ist, solange dieses nur VGA liefert.

Die Tonausgabe kann entweder über das an die Soundkarte des PCs angeschlossene PC-Soundsystem, Aktivboxen oder über die Hi-Fi-Anlage erfolgen. Über diesen Tonausgang und einen zusätzlichen Composite-Video-Ausgang schließt sich auch der Kreis bis zum Videorecorder-Mitschnitt – über den Video-Ausgang wird das Tuner-Ausgangssignal ausgekoppelt.

#### **Großes Kino**

Wer es noch komfortabler und insbesondere für die DVD-Wiedergabe qualitativ noch eine weitere Stufe höher haben will, findet Videokonverter, die ein wirklich scharfes und stabiles Bild ähnlich dem Kinofilm bieten. Der Kinofilm wird ja nicht wie ein Fernsehfilm in 50/60 (PAL/NTSC) Halbbilder je Sekunde "zerhackt" (Ursache ist der elektronische Fernseh-Bildaufbau im Zeilensprungverfahren mit nacheinander aufgebauten Halbbildern, worauf wir noch kommen werden), sondern in 24 Vollbildern/Sekunde aufgenommen. Damit unser Auge überlistet wird, das hier noch flackernde Bilder sehen würde, erfolgt die Wiedergabe jedes Bildes im Kino direkt zweimal hintereinander mit dann 48 Bildern/Sekunde. Resultat ist bei der Kinofilm-Wiedergabe ein flimmerfreies Bild auch auf großen Leinwänden.

Dieser Effekt wird durch einige Videokonverter wie etwa den "Grand TeleViewer Pro POP" (Abbildung 3) "nachgeahmt". Es entsteht ein ruhiges Bild durch einen integrierten 3D-Frame-Buffer, der ein so genanntes Deinterlacing (Linedoubler) möglich macht. Dabei werden, ähnlich wie man es vom MPEG-Verfahren zur Kompression von Bild-/Tondaten kennt, Bewegungen im Bild ausgewertet, statische Bildinhalte zwischengespeichert und immer zu kompletten Vollbildern zusammengesetzte Bilder ausgegeben – so, wie es der Computer auch an seinem VGA-

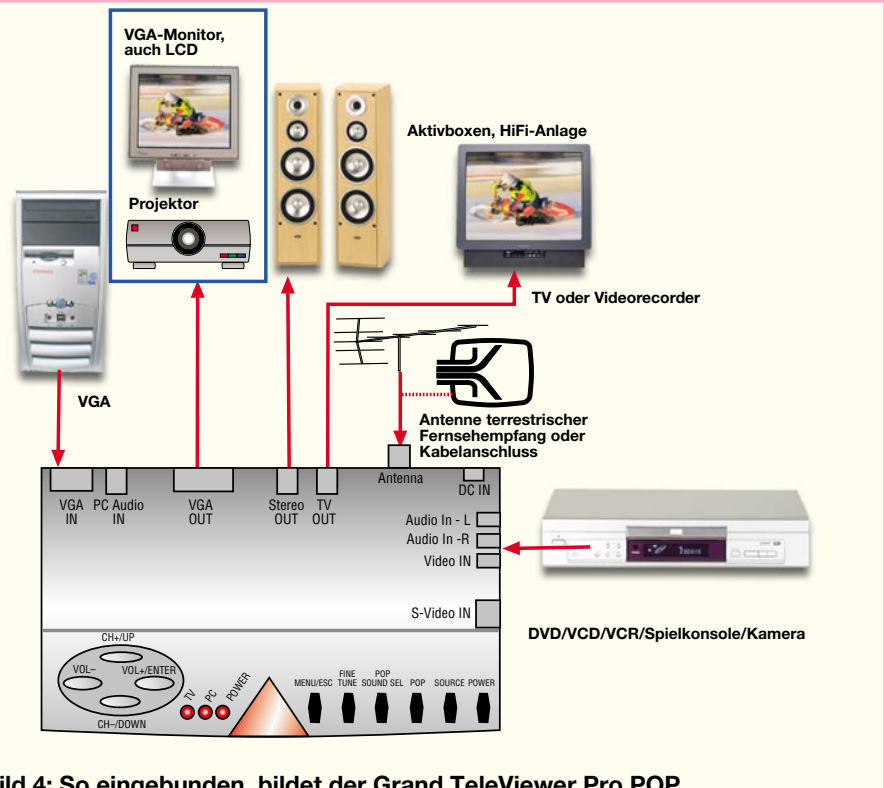

**Bild 4: So eingebunden, bildet der Grand TeleViewer Pro POP eine komplette Zentrale für die A/V-Anlage**

Ausgang tut. Diesen Vorteil erkennt man, wenn der Umstieg vom Röhren- auf den LCD-Monitor erfolgt – dieser baut jedes Bild in einem Zug auf, nicht zeilenweise wie ein Röhrenmonitor. Der Unterschied ist augenfällig – ein klares und vor allem völlig flimmerfreies Bild.

Und die oben diskutierte Deinterlacing-Funktion realisiert genau dies am LCD-Monitor bzw. am modernen LCD-Videoprojektor, denn nur die können, abgesehen von hochwertigen Computer-Röhrenmonitoren, auch die dann verdoppelte Zeilenfrequenz verarbeiten.

Für die echte Progressive-Scan-Wiedergabe von Film-DVDs wird neben einem DVD-Player mit Progressive-Scan-Ausgabe allerdings auch ein entsprechender Eingang (YUV) am Konverter benötigt, der hier beim "Grand TeleViewer Pro POP" noch nicht zur Verfügung steht. Jedoch ist insbesondere der Qualitätsunterschied beim Anschluss von Videokonsolen im Gegensatz zur originalen TV-Bildschirmwiedergabe frappierend.

Um noch einmal zum in Abbildung 3 gezeigten Gerät zurückzukehren – auch dieses Gerät verfügt über einen integrierten TV-Tuner, ist über eine IR-Fernbedienung bequem steuerbar und hat als praktischen Gimmick eine Bild-im-Bild-Funktion. Dabei kann man das TV-Bild bzw. das eines zusätzlich anschließbaren Videogerätes (Composite oder S-Video) als Fenster in das normale Computerbild einblenden. Größe und Position des eingeblendeten Bildes sind wählbar, so wird die Kontrolle über das schlafende Baby oder die Verfolgung von Nachrichten neben der Arbeit ganz einfach.

Auch hier erfolgt die Video-Ausgabe mit 1024 x 768 Pixel und 60/75 Hz. In Abbildung 4 ist die beispielhafte Einbindung dieses vielseitigen Konverters in eine Anlagenkonfiguration zu sehen.

Wer keinen TV-Tuner benötigt, kann es auch etwas preiswerter haben, die "Grand Video Console" (Abbildung 5) realisiert im Prinzip die gleichen Funktionen – nur eben ohne TV-Tuner.

#### **Progressive Scan – das Highend-Bild**

Um Progressive-Scan-Wiedergabe komplett zu machen, benötigt man noch die entsprechenden Bildquellen, die das Bildmaterial entsprechend aufbereitet liefern, sowie ein entsprechendes Abspielgerät.

Während es Progressive-Scan-DVD-Player schon einige Zeit gibt (Abbildung 6 zeigt das brandneue Modell XV-N316sl von JVC), kommen erst jetzt Videokameras mit diesem Feature auf den Markt. Die GR-PD1 von JVC (Abbildung 7) erzeugt sogar bis zu 50 Progressive-Bilder je Sekunde, das bedeutet technisch "doppelte

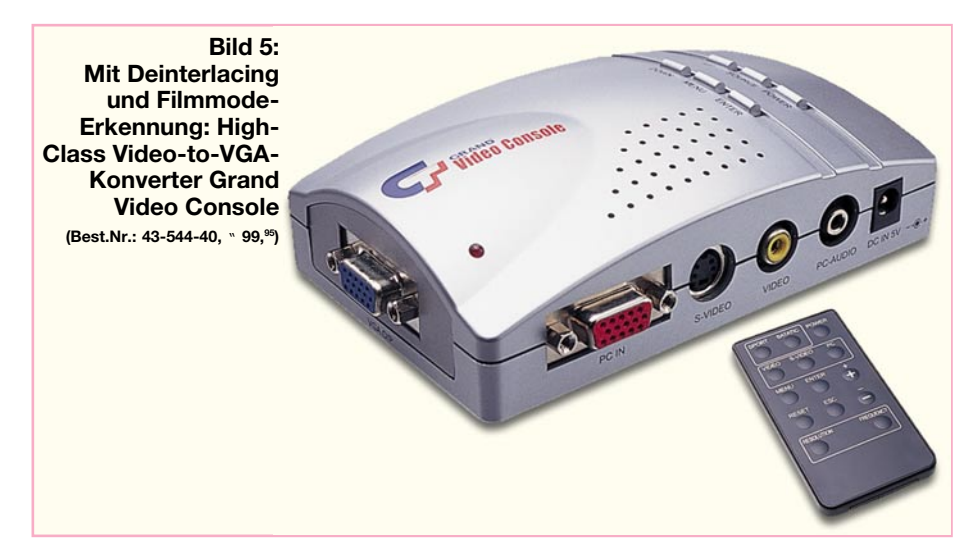

Kinoqualität" (sagt die JVC-Werbung). Natürlich setzen Optik und Chip noch Grenzen, aber die Bildqualität dürfte schon denen tragbarer Fernsehkameras entsprechen.

Und – wie bereits im vorherigen Kapitel angedeutet, muss auch das Wiedergabegerät hierfür geeignet sein (mit Horizontalablenkung: 31,5 kHz, Vertikalablenkung: 60 Hz). Die hier von uns im Kontext mit den diskutierten Videokonvertern betrachteten LCD-Computermonitore verfügen ebenso wie die meisten Videoprojektoren von Haus aus über die Möglichkeit der Vollbildansteuerung via VGA-Schnittstelle – entsprechende Fernsehgeräte sind indes noch sehr dünn gesät, hier kommen jedoch zahlreiche der noch teuren Plasma- und LCD-Fernsehgeräte mit PAL-Progressive-/ VGA-Eingang in Betracht.

Wollen wir uns zur Vertiefung noch einmal etwas der Theorie widmen.

Das bereits angesprochene Zeilensprungverfahren beim Fernsehbild, bei dem bei PAL nur 312,5 der insgesamt 625 TV-Zeilen zur gleichen Zeit gesendet und dann im Fernsehgerät leicht zeitversetzt zu den 576 Zeilen des Vollbildes zusammengesetzt werden, stammt aus den Anfangszeiten des Fernsehens bzw. aus der Misere begrenzter Bandbreiten im Zusammenhang mit der analogen Übertragung. Heute kann man mit digitalen Verfahren Vollbilder in höchster Qualität übertragen, wie HDTV beweist.

Die beschriebene Art der Bildübertragung führt zum berühmten flimmernden Fernsehbild, dem die Techniker zwar mit vielen Tricks auf der Empfangsseite, wie 100-Hz-Zwischenspeicher, Kammfiltern, diversen Bildbehandlungsverfahren wie Deinterlacing usw., beizukommen trachten – allein, es bleibt beim analogen Fernsehen beim flimmernden 50- bzw. 60-Hz-Verfahren. Und dies in Europa wohl noch lange, während sich in Japan und in den USA längst HDTV fest zu etablieren beginnt.

Besonders störend ist das herkömmliche Fernsehverfahren bei der Übertragung auf Großbildschirmen und bei der Wiedergabe durch Projektoren, hier kann man den zeitlichen Aufbau des Bildes aus der Nähe genau verfolgen.

Derzeit erobert sich bei hiesigen Liebhabern hochwertiger Kinofilmwiedergabe Progressive Scan (sinngemäß zu Deutsch . Vollbildwiedergabe") einen festen Platz. auch wenn es noch nicht allzu viele Wiedergabegeräte gibt. In Europa beginnt sich hierfür übrigens auch die Bezeichnung "PAL Progressive" durchzusetzen, denn das Original kommt aus den USA und setzt auf NTSC auf, während PAL Progressive vorwiegend auf die Wiedergabe von PAL-Material spezialisiert ist.

Bei Video-DVDs geht man für die systemgerechte Umsetzung der Kinofilmbilder mit 24 Vollbildern/Sek. auf PAL-Norm

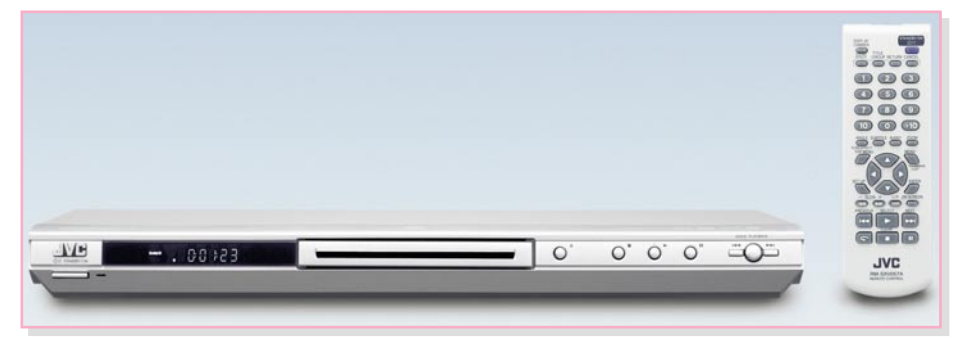

**Bild 6: Nicht nur das Styling ist schick – der neue Progressive-Scan-DVD-Player XV-N316sl kann alle gängigen Video-Formate inklusive DivX verarbeiten.**

**Bild 7: Gibt Bilder im Progressive-Format und in 16:9 aus – die brandneue Video-Kamera JVC GR-PD 1**

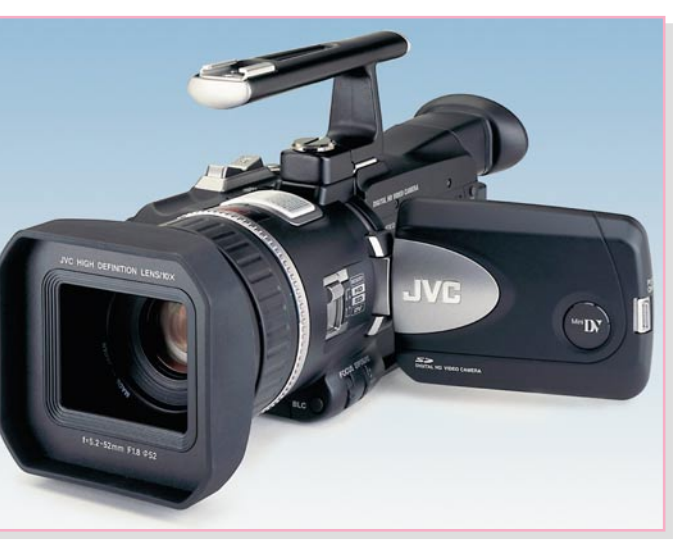

mit 50 Halbbildern/Sek. (2:2-Conversion) oder NTSC mit 60 Halbbildern/Sek. (3:2-Conversion) wie folgt vor: Bei NTSC werden aus jedem Kinofilmbild abwechselnd 3 bzw. 2 Halbbilder erzeugt, in der Summe kommt man dann so auf ein Bild-Teilungsverhältnis von 2,5 und erhält die 60 Halbbilder/Sek. Hieraus resultiert auch die Bezeichnung 3:2-Conversion. Für PAL tastet man den Film statt mit 24 Kinobildern mit 25 Bildern in der Sekunde ab und erhöht zum Ausgleich die Abspielgeschwindigkeit um 4 %. Damit erhält man ein sauberes Teilungsverhältnis von 2 (daher: 2:2-Conversion) und 50 Halbbilder in der Sekunde.

Gute Konverter erkennen die gerade notwendige Rückumwandlungsrate (Conversion) selbständig (automatische Filmmode- oder Quellen-Erkennung). Auch die unterschiedlichen Bildausgaberaten von Computern werden so umgesetzt (2:2 [GRAPHICS] – 25 fps auf 50 Halbbilder/

Sek. bei PAL-Ausgabe), um scharfe Computerbilder auf TV-Monitoren zu erhalten.

 Die entsprechenden DVD-Player rekonstruieren wieder die zuvor für die Wiedergabe auf normalen DVD-Playern in fernsehkompatiblen Halbbildern aufgezeichneten Vollbilder nach dem bereits beschriebenen Verfahren mit Hilfe von Flags, die die zusammengehörenden Halbbilder kennzeichnen (Deinterlacing) – je nach technischem Aufwand mehr oder weniger gut, aber immer besser als in PAL oder NTSC – und geben, in Video- und Synchron-Signal aufgeteilt, wie bei VGA üblich, schließlich Vollbilder in flimmerfreier Kinoqualität aus.

Da das Flag-Verfahren fehlerbehaftet ist (manche DVD-Hersteller setzen z. B. keine Flags), bedienen sich moderne Progressive-Scan-Player aufwändiger dynamischer Bilderkennungsverfahren, um tatsächlich und selbständig die richtigen, zueinander gehörenden Halbbilder zu finden. Denn

dies ist für den Player bei Vorlagen, die nicht direkt vom Kinofilm stammen, sondern z. B. von Fernsehkameras, nicht einfach, da sich beim Zeilensprungverfahren ja selbst zwischen den beiden Halbbildern die Bildinhalte verändern können.

DVDs, die direkt vom Kinofilm erstellt wurden, enthalten hingegen statt der beiden unterschiedlichen Halbbilder des Interlaced-Verfahrens immer zwei gleiche Halbbilder (ungerade und gerade Zeilen wie beim Interlaced-Verfahren).

Diese werden zunächst in einem Zwischenspeicher abgelegt und dann, in der richtigen Reihenfolge zusammengesetzt, auf einmal als Vollbild ausgelesen. Da es zwischen den Halbbildern keine Unterschiede gibt, erhält man das im Gegensatz zu TV-Material klarere, flimmerfreiere Bild.

Doch zurück zu unseren Konvertern. Der "Grand Vision 2000 Pro" (Abbildung 8) verfügt über einen "YPrPb" bzw. "Wide-YUV" genannten Eingang, der den direkten Anschluss auch eines Progressive-Scan-Gerätes zulässt. Über einen ebensolchen Ausgang können dann VGA-Monitore, LCD-Projektoren und Progressive-Scan-taugliche Fernsehgeräte angeschlossen werden.

Der integrierte TV-Tuner, der zusätzlich mögliche Anschluss von PC und weiteren Videogeräten, der Hi-Fi-Anlage und eines normalen Videomonitors, der das Bild des TV-Tuners wiedergibt, machen solch ein Gerät zum echten Mittelpunkt der Multimedia-Anlage.

Dieser Konverter tut mit den per Videooder S-Video-Eingang eingespeisten Signalen genau das, was ein Progressive-Scan-DVD-Player macht – er erzeugt aus

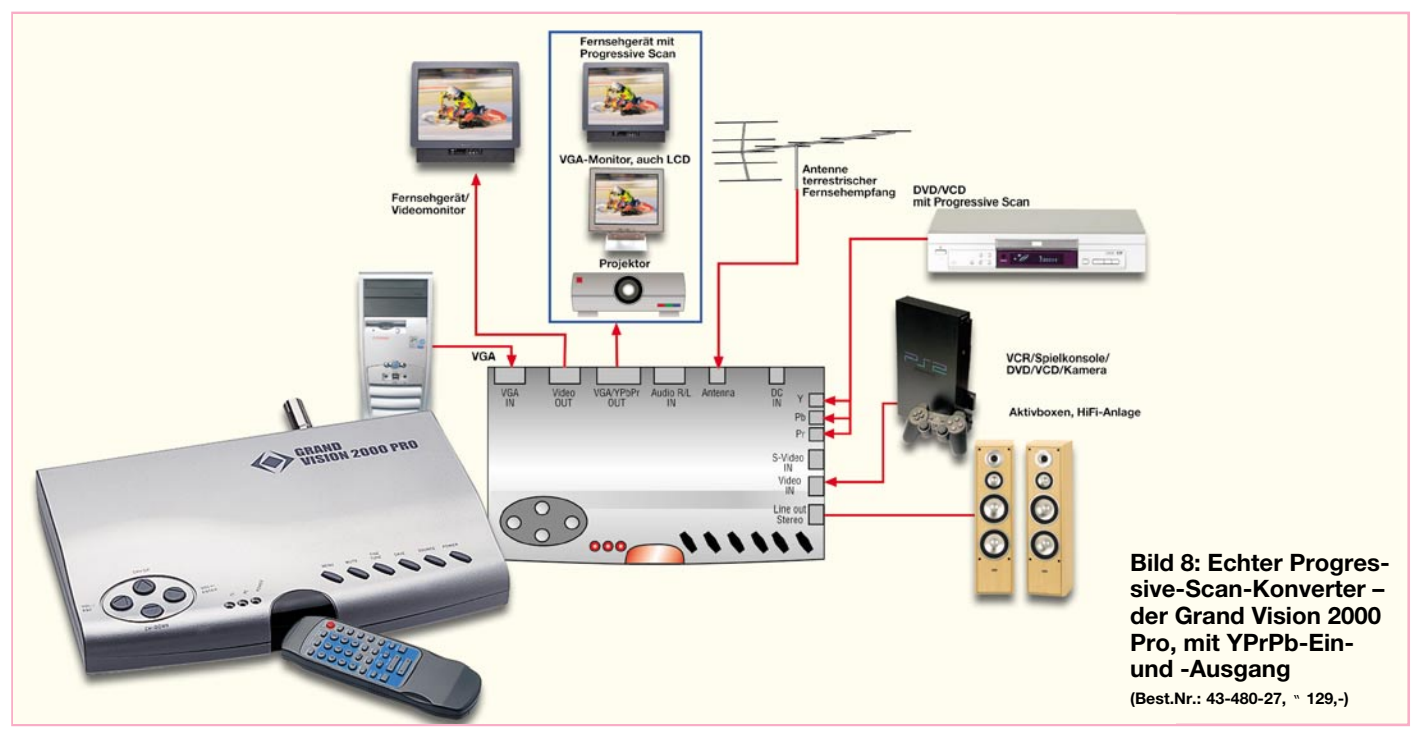

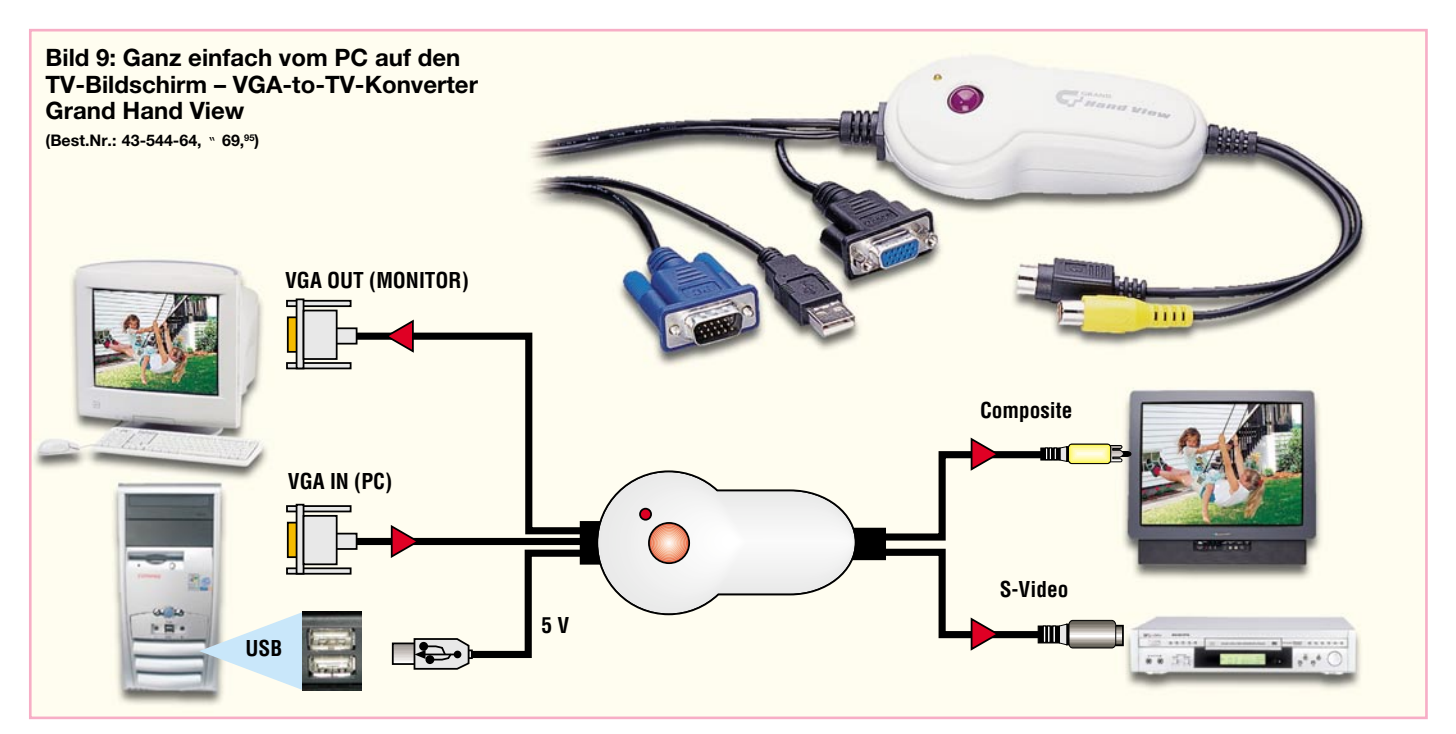

den Halbbildern ein Vollbild und gibt es über den VGA-Ausgang aus. Hier dürften vor allem Videospielkonsolen-Besitzer durch das bessere Bild profitieren.

#### **… und raus!**

Lassen Sie uns abschließend eine weitere Kategorie der Videokonverter betrachten, nämlich die, die aus dem VGA-PC-Signal ein normgerechtes PAL- oder NTSC-Signal erzeugen, um dieses auf normalen Fernsehgeräten oder Videomonitoren darstellen zu können. Wie gesagt, befriedigen viele so genannte TV-Ausgänge an PC-Videokarten nicht die Qualitätsansprüche der Anwender, schließlich sind sie hier eher als Abfallprodukt mit installiert.

Externe Videokonverter arbeiten hier schon flexibler und zu großen Teilen auch in besserer Qualität. Sie ermöglichen z. B. PC-Präsentationen vor größerem Publikum, die Dia-Show vom Computer oder das Spielen von PC-Spielen am großen Fernsehbildschirm.

Der "Grand Hand View" (Abbildung 9 zeigt ihn samt Standard-Beschaltung) etwa lässt den gleichzeitigen Anschluss von PC- und Videomonitor zu und unterstützt VGA-Auflösungen von 640 x 480 bis 1280 x 1024 (PC) und 640 x 480 bis 832 x 624 (Mac) bei einer maximalen Vertikalfrequenz von 85 Hz (Mac 75 Hz). Er gibt das analoge Bild über Compositeoder S-Video-Anschlüsse aus und benötigt nicht einmal eine eigene Betriebsspannung, denn die kommt vom USB des PCs.

Noch ein wenig komfortabler kommt der "Ultimate XP" (Abbildung 10) daher. Er verfügt über einen Zwischenspeicher, der dafür sorgt, dass selbst hohe VGA-Auflösungen flimmerfrei auf dem TV-Bildschirm wiedergegeben werden, Standbilder auf dem Bildschirm erzeugt und Bildausschnitte vergrößert werden können. Daneben sind Bildparameter wie Helligkeit, Sättigung usw. bequem von der IR-Fernbedienung aus einstellbar. Und schließlich kann man hier auch eine Skalierung des Bildes vornehmen, um es an das Wiedergabegerät anzupassen. Was dieses Gerät leistet, beweisen allein schon die mögliche maximale VGA-Auflösung von 1600 x 1200 Pixel und die hochqualitative Ausgabemöglichkeit als RGB-Signal. Auch dieser Konverter wird über den USB des Rechners mit Strom versorgt – sehr praktisch.

Bleibt abschließend zu resümieren, dass es eine ganze Reihe sehr komfortabler externer Konverter zu erschwinglichen Preisen gibt, die sich hervorragend als Bindeglied zwischen PC und A/V-Anlage eignen und damit weitere Einsatzmöglichkeiten des Computers eröffnen. ten des Computers eröffnen.

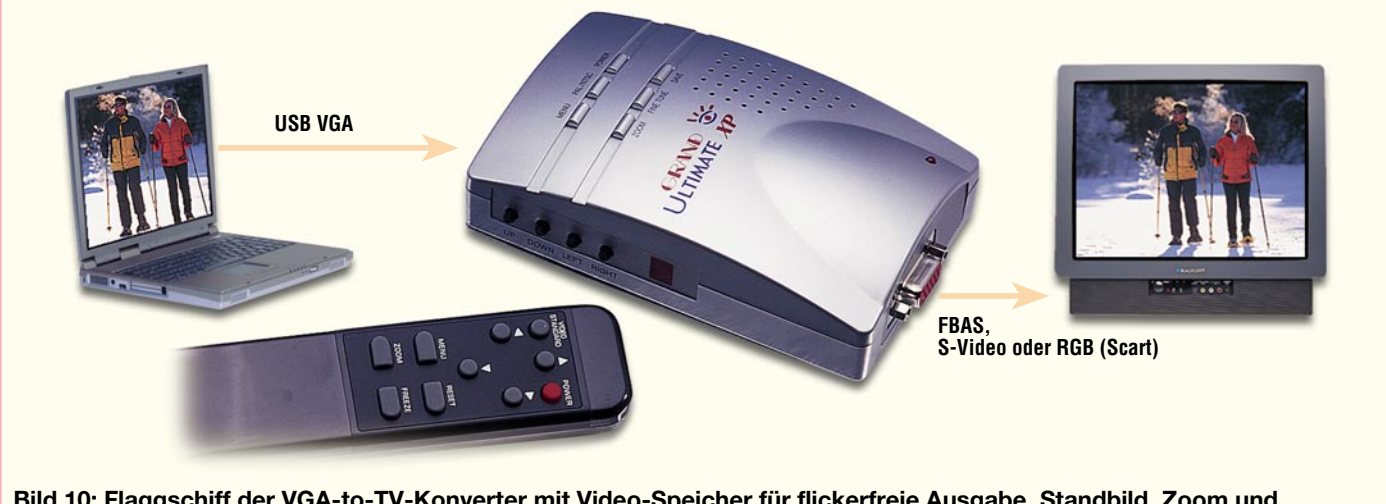

**Bild 10: Flaggschiff der VGA-to-TV-Konverter mit Video-Speicher für flickerfreie Ausgabe, Standbild, Zoom und Bildskalierung – Ultimate XP (Best.Nr.: 43-453-92,** " **99,95)**

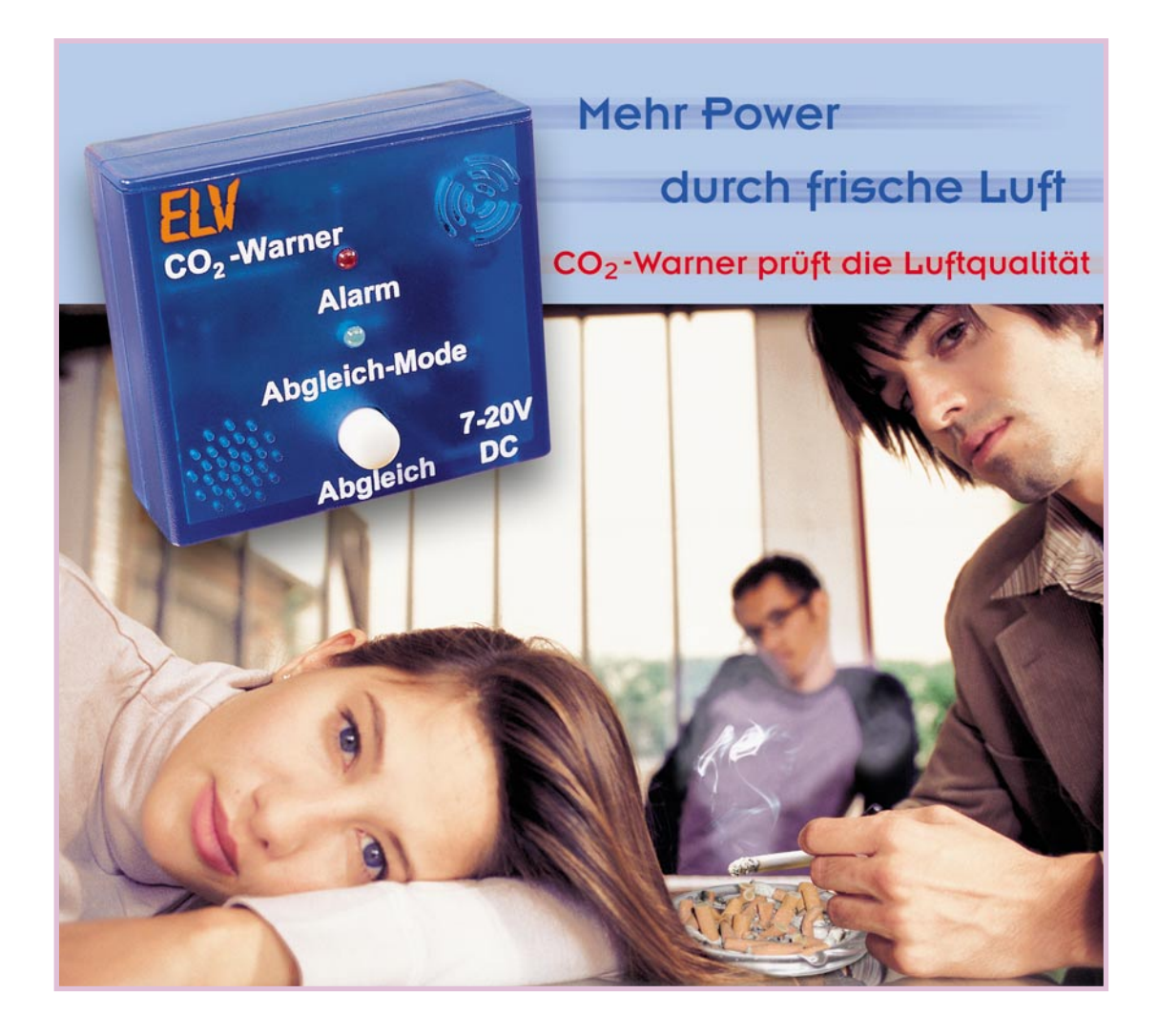

### **CO2-Warner**

*Der CO2-Warner dient zur Luftqualitäts-Überwachung in Innenräumen, wo der CO2-Gehalt ein wichtiges Beurteilungskriterium ist. Der Warner überwacht den CO2-Gehalt und gibt akustisch und optisch Alarm, sobald der vorgegebene Grenzwert überschritten wird.*

#### **Allgemeines**

Eine objektive Unterscheidung zwischen "guter Luft" und "schlechter Luft" ist ohne Hilfsmittel schwierig, da sich der Spürsinn des Menschen an eine langsame Verschlechterung der Raumluft gewöhnt.

Betritt man hingegen von außen einen Raum mit schlechtem Raumklima, wird die Luft oft sofort als stickig empfunden.

Hauptsächlich verantwortlich für ein schlechtes Raumklima und somit stickige Luft ist der langsame Anstieg der Kohlendioxid(CO2)-Konzentration.

Besonders wenn sich mehrere Personen in einem geschlossenen Raum aufhalten, kommt es recht schnell zu einem Anstieg der CO2-Konzentration, da jeder Mensch, je nach Tätigkeit zwischen ca. 20 und ca. 70 Liter CO2 in der Stunde ausatmet.

In frischer Außenluft herrscht ständig eine CO2-Grundkonzentration von ca. 350 ppm.

Die natürlichen oder vom Menschen

verursachten Schwankungen in der Außenluft sind recht gering und haben eine lange Zeitkonstante.

Der Kohlendioxid-Ausstoß ist für die langsame Klimaerwärmung verantwortlich, so dass dieses Gas auch als "Treibhausgas" bezeichnet wird. Neben der Aus-

#### **Technische Daten: CO2-Warner**

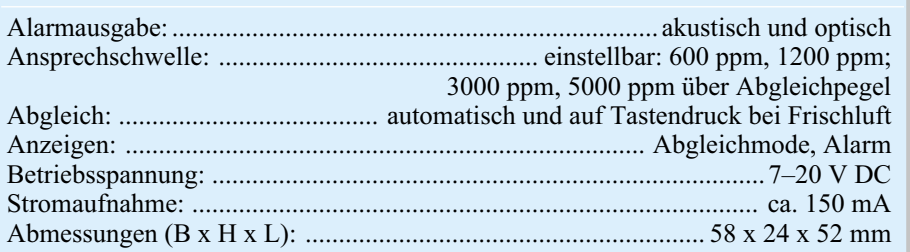

atmung von Mensch und Tier sind vor allem Verbrennungsprozesse für den CO2- Ausstoß verantwortlich. So werden von einer Ölheizung mehr als 1000 kg CO2 im Jahr emittiert.

Während die CO2-Außenluftkonzentration in der vorindustriellen Zeit noch bei ca. 260 ppm lag, ist heute in "reiner" Außenluft eine Konzentration von ca. 350 ppm zu messen. Stadtluftwerte im Freien können durchaus Konzentrationen von 700 ppm und mehr aufweisen. Typische CO2-Konzentrationen und die Auswirkungen auf den Menschen zeigt die Tabelle 1.

Die Einsparung von Brennstoff durch eine gezielte Frischluftzufuhr ist nicht nur ökonomisch, sondern kann auch erheblich zur Reduzierung des CO2-Ausstoßes beitragen.

Um eine gezielte Frischluftzufuhr in Wohnräumen zu ermöglichen, benötigen automatische Lüftungssysteme und -steuerungen Messsysteme zur Luftqualitätsbeurteilung. Die CO2-Konzentration ist mit modernen Sensoren zu erfassen und eines der wichtigsten Kriterien zur Beurteilung der Raumluftqualität.

Einer der führenden Hersteller auf dem Gebiet der Gassensoren ist die japanische Firma Figaro, die unter der Bezeichnung TGS 4161 einen Festelektrolyt-Sensor zur Messung der CO2-Konzentration in der Umgebungsluft herstellt. Der Sensor erzeugt eine elektrische Spannung in Abhängigkeit von der umgebenden Gaskonzentration. Zur Messung wird dabei das Sensorelement mit Hilfe eines integrierten Heizelementes auf ca. 450 °C erhitzt und die Zellenspannung gemessen. Wichtig ist dabei ein sehr hoher Eingangswiderstand der Messschaltung (>1000 MΩ) und ein äußerst geringer Bias-Strom von <1 pA.

 Da die natürliche CO2-Konzentration von Frischluft bei ca. 350 ppm liegt, gilt dieser Wert als Bezugswert für die Messung. Die Grafik in Abbildung 1 zeigt die Empfindlichkeit des Sensors in Abhängigkeit von der CO2-Konzentration, wobei auch hier die typische Umgebungskonzentration von 350 ppm als Bezugswert gilt. Wie zu sehen ist, besitzt der Sensor eine sehr geringe Querempfindlichkeit auf andere Gase.

Trotz der guten Messeigenschaften ist der Sensor aufgrund einer relativ hohen Drift aber nicht für genaue Absolutmessungen geeignet. In bestimmten Zeitabständen muss eine Nachkalibrierung erfolgen, indem die Ausgangsspannung bei "Frischluft" ermittelt und als Referenz gespeichert wird. Diese Referenzwertmessung erfolgt beim CO2-Warner automatisch, wobei davon ausgegangen wird, dass dem Sensor zumindest zeitweise innerhalb eines Messzeitraumes Frischluft (Außenluft) zugeführt wird. Da der Minimalwert

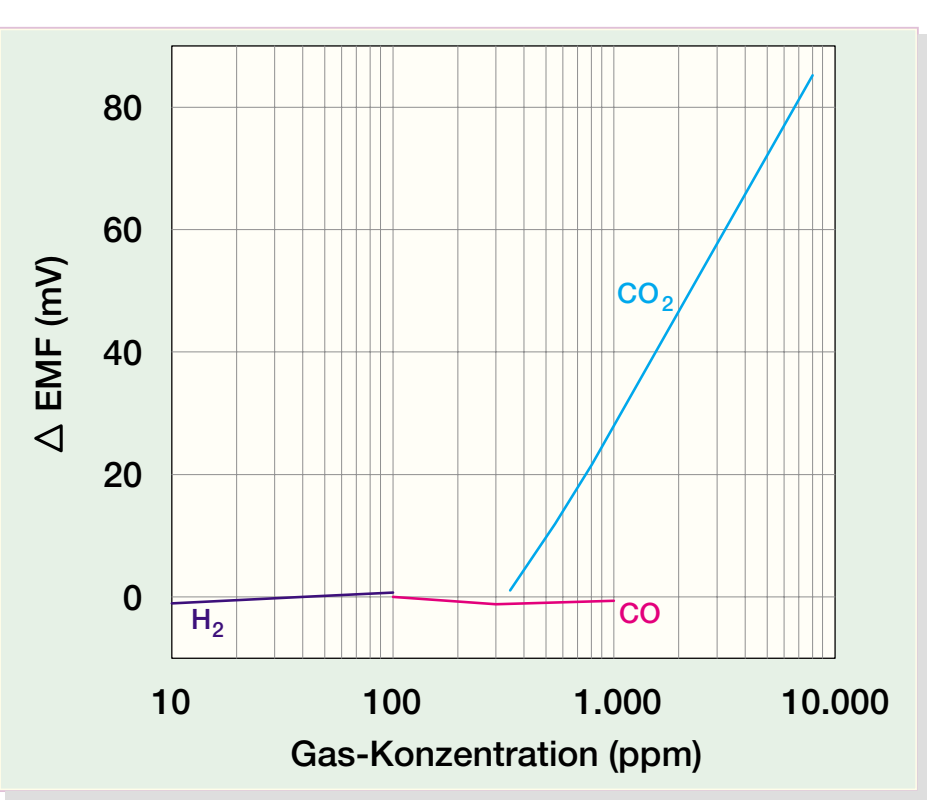

**Bild 1: Empfindlichkeit des TGS 4161 in Abhängigkeit von der CO2-Konzentration**

innerhalb dieses Zeitraumes mindestens einer CO2-Konzentration von 350 ppm entspricht, wird dieser Wert als Referenz abgespeichert. Grundsätzlich wird für die CO2-Messung die Differenz zum abgespeicherten Referenzwert ausgewertet.

brücken und 2 Leuchtdioden vorhanden sind.

Mit Hilfe der Codierbrücken wird die Ansprechempfindlichkeit in 4 Stufen entsprechend der Tabelle 2 zwischen ca. 600 ppm und 5000 ppm oberhalb des Referenzwertes eingestellt.

#### **Bedienung**

Die Bedienung des CO2-Warners ist sehr einfach, da nur 1 Taster, 2 interne Codier-

Neben der automatischen Referenzwertmessung und -speicherung kann auch jederzeit manuell ein Abgleich bei Frischluft durchgeführt werden. Dazu wird der Sen-

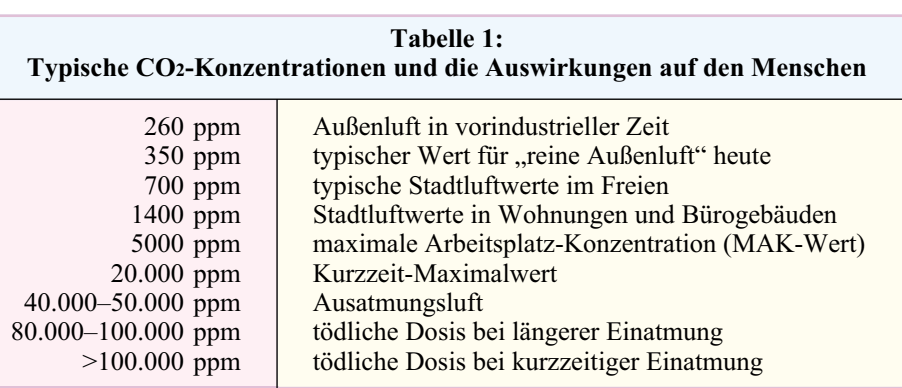

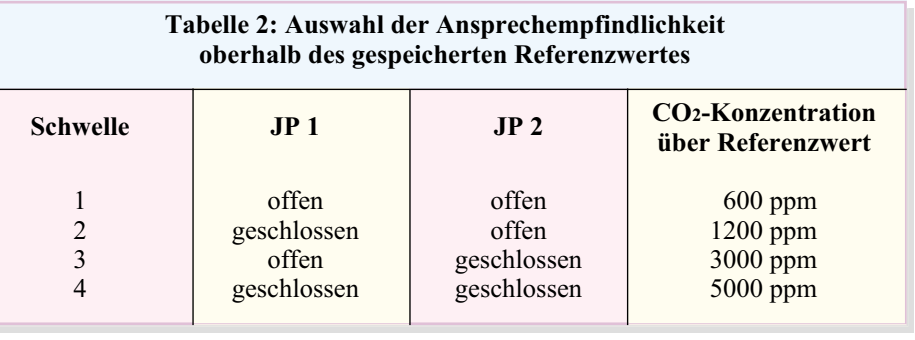

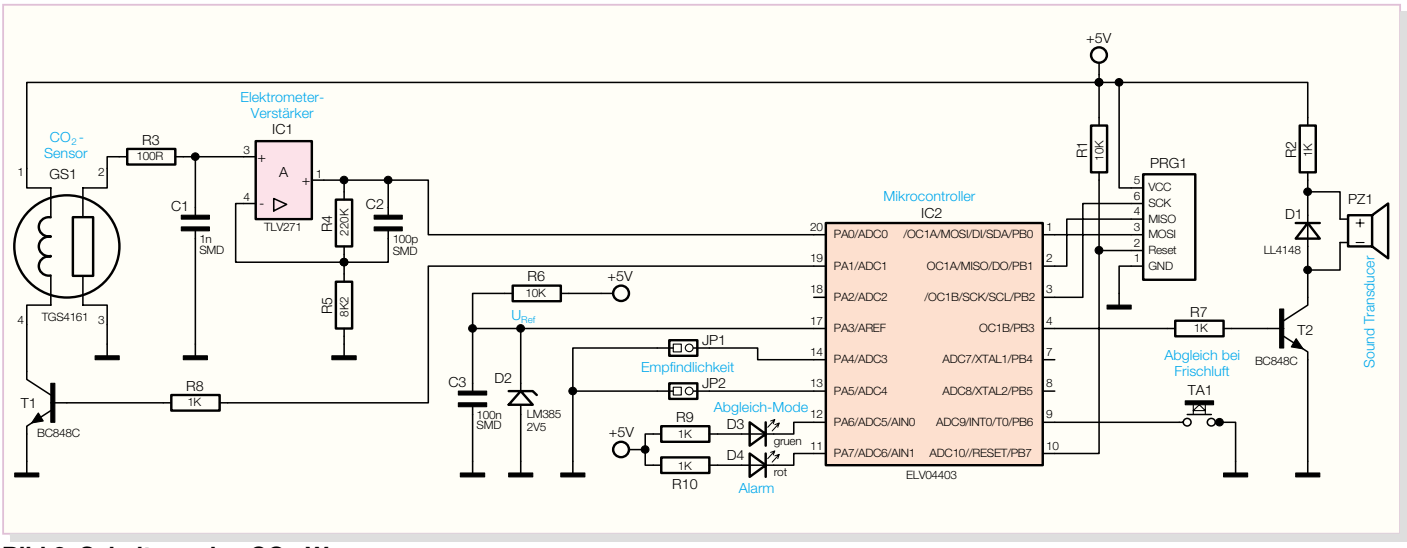

**Bild 2: Schaltung des CO2-Warners**

sor Frischluft ausgesetzt und die Abgleichtaste betätigt. Nach der Tastenbetätigung erfolgt zunächst die Anzeige der selektierten Ansprechempfindlichkeit. Je nachdem, wie die Codierbrücken gesetzt sind, werden zwischen 1 und 4 Blinkimpulse (Schwelle 1–4) ausgegeben. Während der Referenzwerterfassung leuchtet die grüne Abgleich-LED und erlischt erst, wenn der Messwert im prozessorinternen EEPROM abgespeichert wurde.

Sobald die gemessene CO2-Konzentration den eingestellten Grenzwert überschreitet, erfolgt dann die optische (rote LED) und akustische Alarmierung.

#### **Schaltung**

Für die Signalauswertung des Sensors ist es wichtig, dass die Zellenspannung des Sensors so hochohmig wie möglich abgegriffen wird. Laut Sensor-Datenblatt muss der Eingangswiderstand der Messschaltung mindestens 1000 MΩ betragen, und der Bias-Strom darf nicht mehr als 1 pA betragen. Eine zu niederohmige Sensorankopplung würde zur Messwertverfälschung führen und die Lebensdauer des Sensors erheblich verringern.

Der in unserer Schaltung (Abbildung 2) eingesetzte Operationsverstärker des Typs TLV 271 wird als Elektrometerverstärker

betrieben und verfügt über einen sehr hochohmigen Eingang (1000 GΩ) und einen Rail-to-Rail-Ausgang.

Während R 3, C 1 hochfrequente Störeinkopplungen verhindern, bestimmen die Widerstände R 4 und R 5 die Verstärkung der Schaltung (ca. 28fach). Die Ausgangsspannung des Messverstärkers wird direkt auf den AD-Wandler-Eingang des Mikrocontrollers (IC 2) geführt.

Wie bereits erwähnt, benötigt das Sensorelement zum Betrieb eine Heizung. Das im Sensorgehäuse integrierte Heizelement steht an Pin 1 und Pin 4 zur Verfügung und wird über den Transistor T 1 mit 5 V versorgt. Die Steuerung des Transistors erfolgt wiederum direkt vom Mikrocontroller (Port PA 1).

Eine Referenzspannung von 2,5 V wird mit Hilfe der Referenzdiode D 2 erzeugt und an Port PA 3 des Controllers angelegt. Der Kondensator C 3 dient dabei zur Störunterdrückung.

Die Bedienelemente, bestehend aus den beiden Codierbrücken JP 1 und JP 2 sowie dem Abgleichtaster TA 1, sind direkt mit den entsprechenden Prozessorports verbunden. Da der Controller über interne Pullups verfügt, ist keine weitere Beschaltung erforderlich.

Bei Überschreiten der Ansprechschwelle (Alarm) wird an Port PB 3 ein 2-kHzSignal ausgegeben und mit diesem Signal über R 7 der Transistor T 2 gesteuert. Im Kollektorzweig des Transistors befindet sich wiederum der Sound-Transducer PZ 1 zur akustischen Alarmausgabe.

Die Leuchtdioden D 3 (Abgleich) und D 4 (Alarm) sind direkt mit PA 6 und PA 7 des Mikrocontrollers verbunden und werden über R 9 und R 10 mit Spannung versorgt.

Die recht einfache Spannungsversorgung des CO2-Warners ist in Abbildung 3 dargestellt, wobei zum Betrieb ein unstabilisiertes Steckernetzteil dienen kann. Von BU 1 gelangt die unstabilisierte Spannung dann über die Verpolungsschutzdiode D 5 auf den Pufferelko C 4 und direkt auf den Eingang des Spannungsreglers IC 3. Am Ausgang stehen dann stabilisierte 5 V zur Verfügung. Der Elko C 7 verhindert Schwingneigungen am Ausgang des Reglers, und die Kondensatoren C 5, C 6 und C 8 bis C 10 dienen zur hochfrequenten Störunterdrückung. Für den im Mikrocontroller integrierten AD-Wandler erfolgt eine zusätzliche Siebung der Versorgungsspannung mit L 1, C 11 und C 12.

#### **Nachbau**

Der CO2-Warner besteht zwar nur aus wenigen Bauelementen, jedoch erfordert

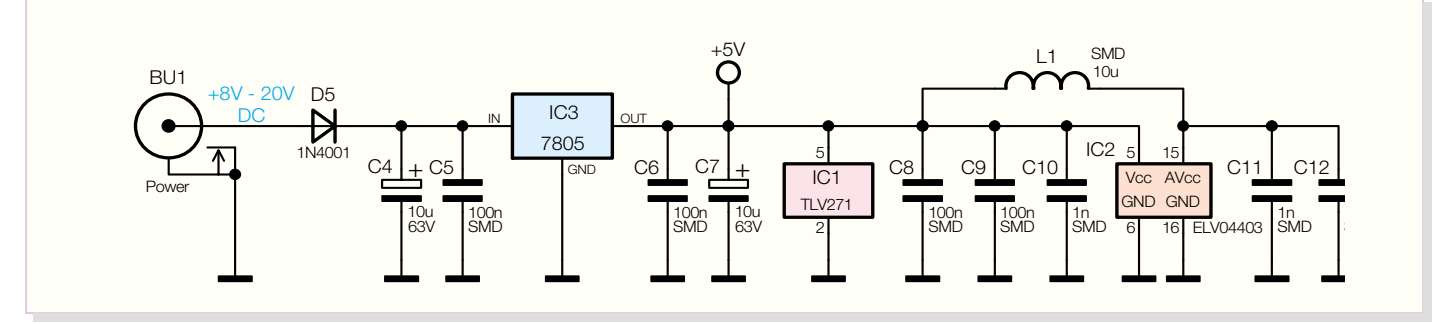

**Bild 3: Spannungsversorgung des CO2-Warners**

der praktische Aufbau aufgrund der teilweise winzigen SMD-Bauteile und des geringen Pin-Abstandes beim Mikrocontroller sowie beim Operationsverstärker entsprechende Löterfahrung. Ohne einen Lötkolben mit sehr feiner Lötspitze, dünnes SMD-Lötzinn und eine Lupenleuchte oder Lupe ist das kaum zu bewerkstelligen.

Wir beginnen die Bestückung mit dem Mikrocontroller, dessen Polarität durch eine Punktmarkierung an Pin 1 gekennzeichnet ist. Zuerst wird, vorzugsweise an einer Gehäuseecke, ein Lötpad der Leiterplatte vorverzinnt, das Bauteil mit einer Pinzette exakt positioniert und vorsichtig am vorverzinnten Lötpad angelötet. Das vollständige Verlöten erfolgt, wenn alle Anschlusspins auf den zugehörigen Lötpads aufliegen. Versehentlich zwischen die Anschlusspins laufendes Lötzinn ist relativ einfach mit Entlötsauglitze zu entfernen.

Im nächsten Arbeitsschritt wird dann der Operationsverstärker IC 1 in der gleichen Weise verarbeitet. Hier ist die Pin 1 zugeordnete Gehäuseseite leicht an den 3 Anschlusspins zu erkennen, während die gegenüberliegende Gehäuseseite nur 2 Anschlusspins besitzt.

Danach werden der SMD-Transistor (T 1) und die SMD-Diode (D 1) aufgelötet. Die SMD-Diode ist an der Katodenseite (Pfeilspitze) durch einen Ring gekennzeichnet.

Weiter geht es danach mit der Bestü-

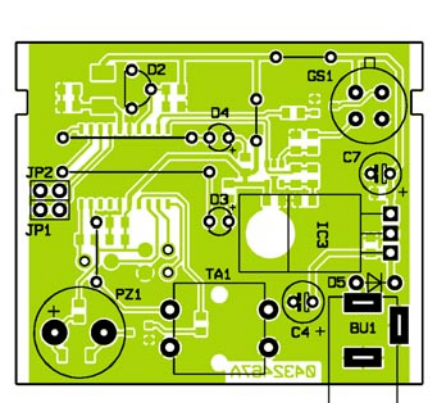

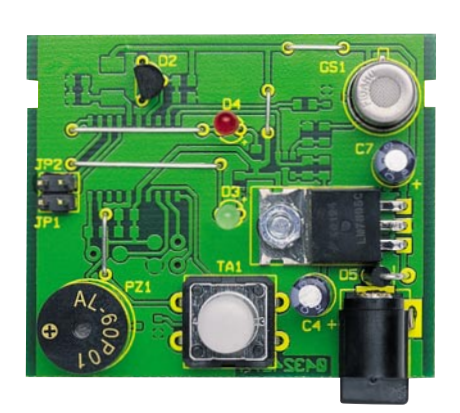

ckung der SMD-Widerstände, deren Widerstandswert direkt auf dem Gehäuse aufgedruckt ist. Grundsätzlich gibt dabei die letzte Ziffer die Anzahl der Nullen an.

Vorsicht ist geboten bei den SMD-Kondensatoren, da diese Bauteile nicht gekennzeichnet sind. Es empfiehlt sich, die Bauteile erst direkt vor der Verarbeitung aus der Verpackung zu nehmen.

Nach Auflöten der SMD-Spule L 1 sind alle Komponenten an der Platinenunterseite bestückt.

An der Platinenoberseite sind zuerst die Drahtbrücken, dann der Spannungsregler IC 3 zu bestücken. Dieser wird in liegender Position mit einer Schraube M3 x 8 mm, Zahnscheibe und Mutter auf die Platine geschraubt. Erst danach sind die Anschlüsse an der Platinenunterseite zu verlöten. Wie auch bei allen anderen, nachfolgend zu bestückenden Bauteilen sind die an der Platinenunterseite überstehenden Drahtenden direkt oberhalb der Lötstellen abzuschneiden.

Die Spannungsreferenz D 2 ist so tief wie möglich, und die beiden Leuchtdioden sind mit 16 mm Abstand von der LED-Spitze bis zur Platinenoberfläche einzulöten. Bei den Leuchtdioden ist die korrekte Polarität an dem längeren Anodenanschluss zu erkennen.

Beim Einbau des Sound-Transducers PZ 1 und der beiden Elkos ist ebenfalls die korrekte Polarität zu beachten.

Besonders wichtig ist die korrekte Pola-

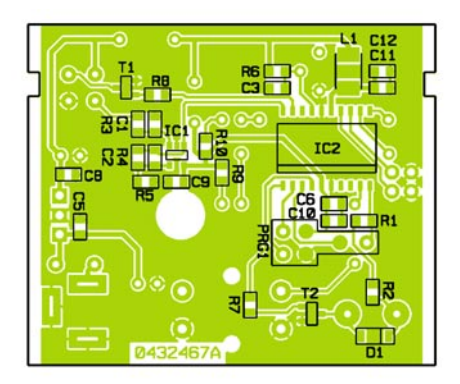

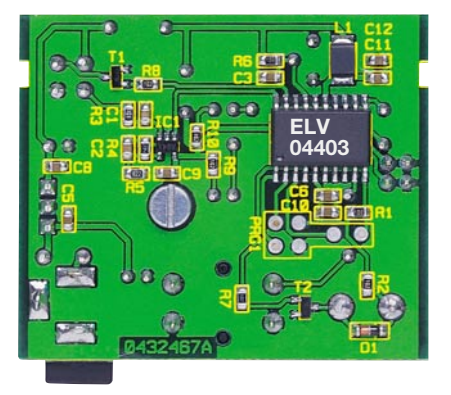

**Ansicht der fertig bestückten Platine mit zugehörigem Bestückungsplan, links von der Bestückungsseite für konventionelle Bauteile, rechts von der SMD-Seite**

### *Stückliste: CO2-Warner*

#### **Widerstände:**

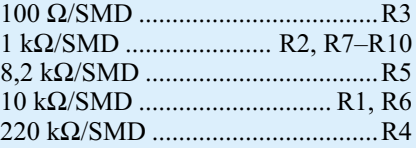

#### **Kondensatoren:**

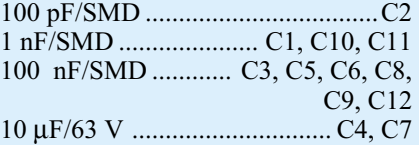

#### **Halbleiter:**

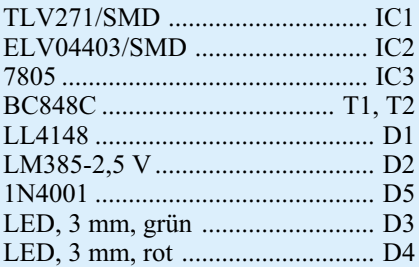

#### **Sonstiges:**

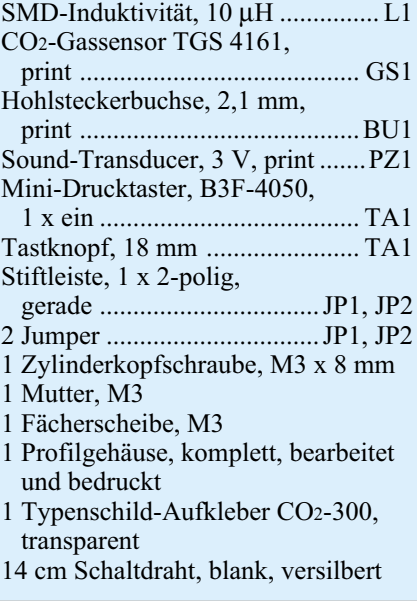

rität beim hochwertigen Sensor. Das Gehäuse-Metallfähnchen muss exakt mit dem entsprechenden Symbol im Bestückungsdruck übereinstimmen.

Jetzt bleiben nur noch der Taster TA 1 und die beiden Stiftleisten zur Aufnahme der Codierstecker JP 1 und JP 2 sowie die Niederspannungsbuchse BU 1 einzulöten. Beim Verlöten ist darauf zu achten, dass diese Bauteile plan auf der Platinenoberfläche aufliegen.

Nach Einsetzen der Platine in das dafür vorgesehene Schiebegehäuse sind die Aufbauarbeiten beendet und der CO<sub>2</sub>-Warner<br>ist einsatzbereit ist einsatzbereit.

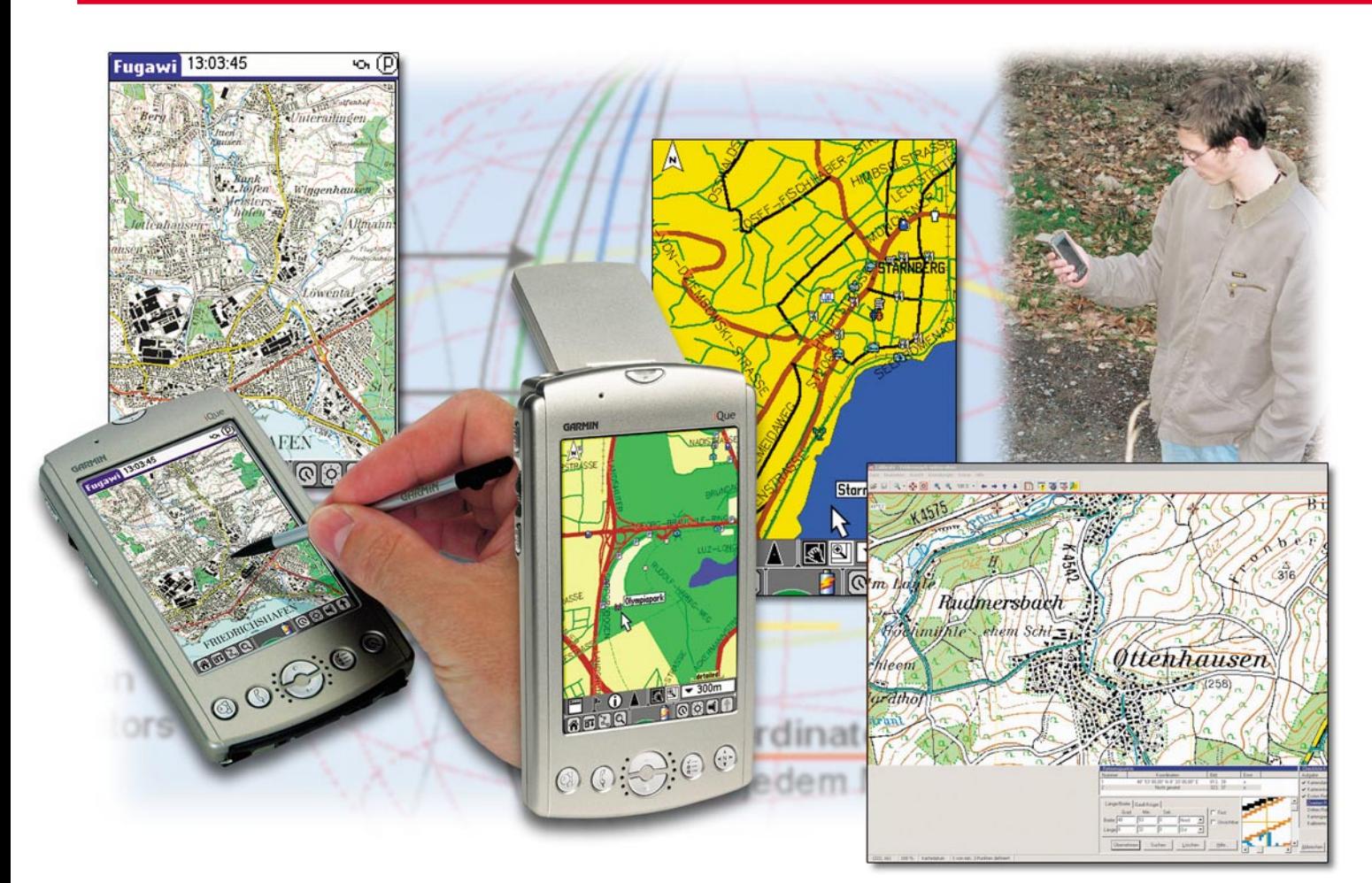

## **Navigation im Westentaschenformat**

*Navigation im Auto ist fast schon ein "alter Hut". Aber spätestens nach dem Verlassen des Fahrzeugs ist man wieder auf sich gestellt. Der Bummel durch die fremde Stadt, das Wiederfinden des Autos, die Wanderung durch Wald und Flur und vieles mehr wird durch den iQue 3600, eine handliche Kombination aus PDA und GPS-Receiver, unterstützt. Für Geocaching, die moderne Form der Schatzsuche, ist ein solches Gerät die technische Voraussetzung.*

#### **iQue 3600 – PDA mit integriertem GPS**

Die satellitengestützte GPS-Navigation (GPS: Global Positioning System) im Auto hat sich fast schon als Standard etabliert – zumindest im gehobenen Preissegment. Die Preise für fahrzeugintegrierte Navigationssysteme sind inzwischen so weit gefallen, dass sie für jedermann erschwinglich sind. Selten ist eine Neuerung auf eine derart breite Akzeptanz gestoßen. Es fasziniert, wie man auf wenige Meter genau per Sprachausgabe und Display an ein Ziel

herangeführt wird, auch wenn es Hunderte von Kilometern entfernt ist. Das zeitraubende Studium von Karten vor und während der Fahrt entfällt. Eingabe der Zieladresse, und schon kann es losgehen.

Leider war bisher mit dem Verlassen des fahrbaren Untersatzes Schluss mit dem elektronischen Pfadfinden. Dabei besteht gerade dann oft die Notwendigkeit für eine weitere Assistenz. Schließlich kann man häufig genug nicht vollständig bis zu seinem Ziel fahren. Man denke an Innenstadtbereiche, die für den Autoverkehr gesperrt sind. Freilich gibt es kleine Navigationsgeräte im Handheldformat, doch ist deren Konzept nicht geeignet, um nahtlos die fehlende Distanz zu Fuß geleitet zu werden. Fahrzeugintegriertes und Handheld-Navisystem verwenden unterschiedliches Kartenmaterial, haben andere Bedienungskonzepte und müssen getrennt voneinander programmiert werden. Ein Aufwand, der erklärt, warum die Navigation für Fußgänger sich bis jetzt noch nicht durchgesetzt hat. Dabei gibt es so viele ausgesprochen nützliche Anwendungen. Durch Setzen einer "Wegmarke" (waypoint) am Abstellort des Autos wird dessen Wiederfinden kinderleicht. Oder wie wäre es mit einer Sightseeingtour auf Schusters Rap-

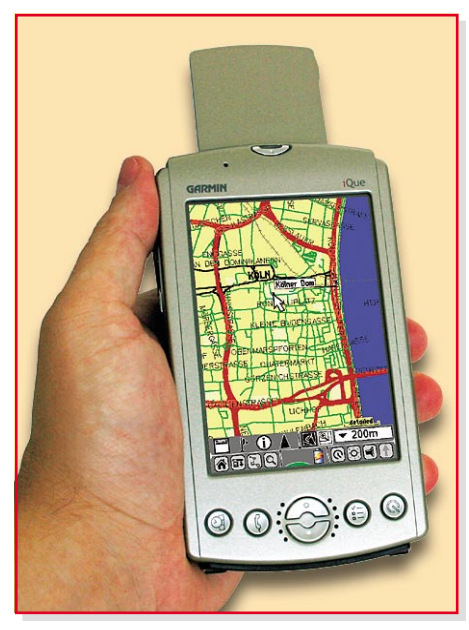

**Bild 1: iQue 3600 mit ausgeklappter Patchantenne**

pen durch eine unbekannte Stadt – zu Museen, Geschäften, Restaurants und Sehenswürdigkeiten? Natürlich sind für die Navigation aus der Hand für Fußgänger zugeschnittene Routenvorschläge erforderlich, die sich von denen für Pkw und Lkw unterscheiden.

#### **Ein Traum wird wahr**

Mit dem iQue 3600 hat der amerikanische Navigationsspezialist Garmin eine Kombination von PDA und GPS-System auf den Markt gebracht, die einen bisher nicht gekannten Nutzen bietet. Es besticht, was da an Technik in ein stabiles silberfarbenes Kunststoffgehäuse von gerade mal 7,2 x 12,7 x 2 cm mit 188 g Gewicht gepackt wurde (Abbildung 1).

#### **Personal Digital Assistant …**

Da ist einmal der PDA mit Palm-Betriebssystem OS 5. Dieses belegt ca. 8 MB des integrierten 32-MB-Speichers. Durch ein SD/MMC-Modul kann zurzeit bis zu 1024 MB weiterer Speicher hinzugefügt werden. Palm-üblich ist vom Terminkalender über die Adressdatenbank bis zum

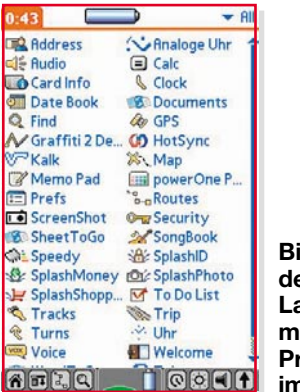

**Bild 2: Mit dem Program Launcher hat man alle iQue-Programme im Zugriff**

wissenschaftlichen Rechner alles dabei. Der Datenabgleich mit dem am weitesten verbreiteten Microsoft Outlook (Terminkalender, E-Mails, Aufgabenliste, Notizen usw.) funktioniert problemlos (Abbildung 2). Das mit 200 MHz schlagende Prozessorherz, ein Motorola DragonBall, hat mehr als genug Rechenleistung, um alle PDA-Funktionen ohne störende Verzögerung auszuführen. Das kristallklare, leuchtend helle Display gehört ebenfalls zum Feinsten, was der Markt heute bietet, und das im wahrsten Sinne des Wortes: Sage und schreibe 320 x 480 Pixel in 65.536 Farben auf einem 54x81-mm-Bildschirm. 35 Pixel/mm2 , das ist viel mehr, als der beste TFT-Bildschirm für den PC zu bieten hat. Ein Voice-Recorder als Diktiergerät und ein hochwertiger MP3-Player, der dank multitaskingfähigem Betriebssystem auch neben der Arbeit zu nutzen ist, runden das PDA-Leistungspaket ab.

#### **… und Navigationssystem als Einheit.**

Nun zum GPS-Navigator. Sein Leistungsumfang ist weitaus größer als bei vielen fest eingebauten Systemen. Die Satellitennavigation wird einfach durch Ausklappen einer Patchantenne aus der Geräterückseite gestartet. Nach kurzer Akquisitionszeit (typ. 45 Sek. aus dem Kaltstart heraus) signalisiert ein kleines Icon in der Taskleiste am unteren Rand des Displays, dass der 12-Kanal-Empfänger betriebsbereit ist. Selbstredend muss dazu eine Sichtverbindung zu einem ausreichend großen Teil des Himmels bestehen. Die mitgelieferte Kartensoftware umfasst Deutschland, Frankreich, Spanien, Finnland, Belgien, die Niederlande, Luxemburg, Dänemark, Schweden, Großbritannien, Irland, Italien. Ganz Deutschland und die angrenzenden Bereiche von Frankreich, Österreich und der Schweiz finden bequem auf einer 512-MB-SD-Card Platz, es bleiben noch ca. 80 MB frei für weitere Anwendungen wie Fotos, Musik usw. Mit den Kartendaten, die Speicher sparend abschnittsweise in Form von "Kacheln" geladen werden können, kommen auch Feindaten bis in Wohn-, Industrie- und Nebenstraßen und viele Informationen über Hotels, Restaurants, Tankstellen, Werkstätten, Parkplätze, Sehenswürdigkeiten und Einkaufsmöglichkeiten. Die Eingabe des Ziels kann über Adresse oder Karte erfolgen. Der Fahrer wird durch Ansagen und Bildschirmeinblendungen von Abbiegesituationen (turn previews) angenehm und meistens absolut korrekt dirigiert. Eine Vielzahl hochintelligenter Tools mit der Vorsilbe Que hilft, die Komplexität des Gerätes zu beherrschen: Find, Map, Tracks, Turns, GPS, Routes, Voice, Audio. Besonders einfach ist die Navigation zu Zielen, die in

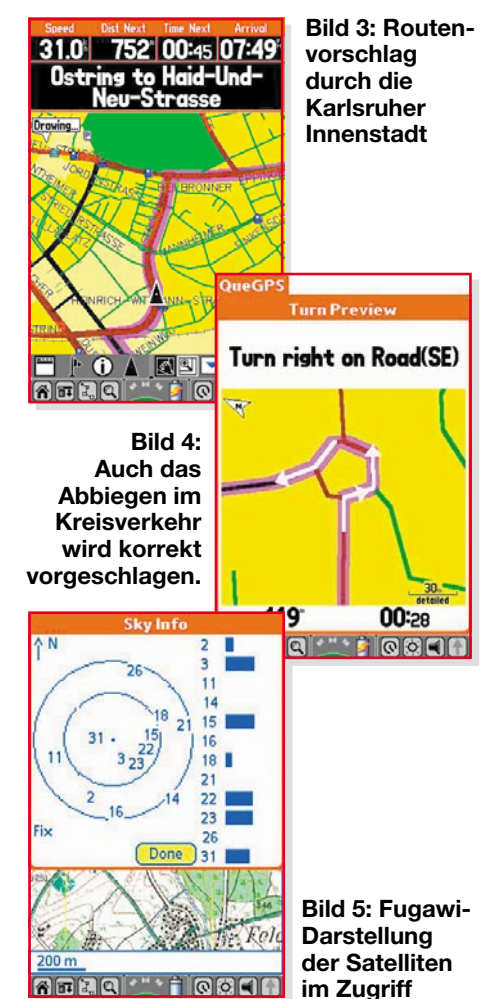

der Adressdatenbank schon vorhanden sind. Adresse raussuchen, auf "route to" drücken, und ab geht's. Der Kartenbildschirm zeigt alles Wichtige klar und unmissverständlich: Geschwindigkeit, Fahrtrichtung, Entfernung und Zeit bis zur nächsten Abbiegung, voraussichtliche Ankunftszeit usw., der Trip-Computer zeigt die zurückgelegte Wegstrecke an, die dafür benötigte Zeit in Fahrt und in Ruhe, die Durchschnittsgeschwindigkeit usw., die GPS-Info die ausgewerteten Satelliten, die hochgenauen Positionsdaten, Zeit und Datum, die Höhe, den Genauigkeitsradius, die Geschwindigkeit und einen Kompass (Abbildungen 3, 4 und 5).

Die Installation im Auto ist denkbar einfach. Eine verstellbare Halterung auf einem an der Unterseite rutschfest beschichteten und mit Bleischrot beschwerten Säckchen (bean bag) wird einfach auf das staubfreie Armaturenbrett gelegt. Sie nimmt den iQue mechanisch und elektrisch auf. Ein Stecker, in den ein kleiner Lautsprecher für die deutliche Sprachausgabe integriert ist, wird in die Zigarettenanzünderbuchse gesteckt, und schon kann es losgehen.

#### **Der neue Freizeitspaß**

Es war schon immer so: Neue technische Entwicklungen haben auch neue Möglichkeiten damit verbundener Freizeitgestal-

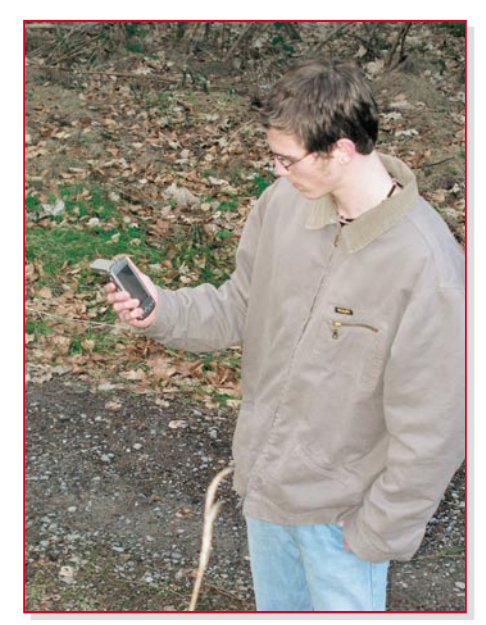

**Bild 6: Wanderspaß mit GPS**

tungen mit sich gebracht. Der iQue 3600 und die in den nächsten Monaten auf dem Markt zu erwartenden funktionsähnlichen Geräte öffnen die Tür zu faszinierenden Hobbys, die technischen Anspruch mit Freude an der Natur auf einzigartige Weise verbinden. Vor Suchtgefahr sei gewarnt!

Für Wanderer besonders interessant ist die Möglichkeit, auf den iQue beliebige Karten zu laden und innerhalb dieser zu navigieren (Abbildung 6). Dabei ist auch die Aufzeichnung der zurückgelegten Wegstrecke (track) möglich (Abbildung 7). Dazu braucht es zweierlei: eine Software (Fugawi GPS Kartensoftware) und eine Karte auf CD (z. B. die topographische Karte des Landesvermessungsamts Baden-Württemberg "Auf Tour in Baden-Württemberg", 3 CDs, 1:50.000) oder auf Papier. Der CD lassen sich die gewünschten Kartenausschnitte elektronisch (leider nur über die Zwischenablage des PCs) entnehmen, die Papierkarte wird eingescannt. Beide Ergebnisse müssen kalibriert werden. Vor dem Übertragen der Karte vom PC auf den iQue kann man noch beliebige Einträge hinzufügen. Das klingt alles recht einfach, in der Praxis musste der Autor aber so manchen Schweißtropfen vergießen. Software updaten, mit einem Hand-

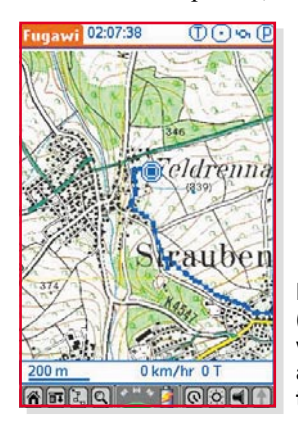

**Bild 7: Spur (track) einer von Fugawi aufgezeichneten Fahrt**

**Bild 8: Installation von Kartenkacheln mit Map Install**

buch und einer Online-Hilfe rumschlagen, die wohl von Experten für Experten geschrieben wurden, Kartendaten, die sich nicht ohne weiteres übertragen lassen, etwas über Kartendatum und -projektion lernen, geeignete Hilfssoftware finden und manches mehr. Mit etwas Geduld und Beharrlichkeit sowie mit der kompetenten Unterstützung durch den Softwarehersteller und den Lieferanten des Kartenmaterials wurden alle Hürden genommen.

#### **Karten für den iQue**

**Vektorkarten:** Mit dem wenigsten Aufwand sind vektorisierte Karten verbunden. Sie verbinden Detailreichtum, Präzision und geringe Speicheransprüche. Am Beispiel der topographischen Karte Topo Deutschland (Süd) der GPS-GmbH soll gezeigt werden, wie's geht. Nach der Installation der Karte auf dem PC, steht diese in Form von Abschnitten (Kacheln) zur Verfügung (Abbildung 8). Man wählt durch Anklicken die interessierenden Kacheln aus. Nach einer längeren, rechenintensiven Aufbereitung zu einem Datenfile lädt man diesen über den USB auf den iQue, der dazu in seine Dockingstation (cradle) eingesetzt sein muss. Der erforderliche Hot-Sync-Vorgang ist Palm-typisch und gut dokumentiert, so dass er hier nicht näher beschrieben sein soll. Wenn bereits Straßenkartenkacheln (z. B. eine Auswahl aus der mitgelieferten European City Select v5) auf der SD-Card des iQue gespeichert sind, muss man die zusätzlichen topographischen Kartendaten in den internen Speicher übertragen. Auch die Anschaffung einer weiteren SD-Speicherkarte für diese zusätzlichen Kartendaten ist zu erwägen.

Auf dem iQue wird das übertragene Kartenmaterial über "Options→Preferences→General→Detailed Maps→Preferences→Options→Enable Topo Deutsch-

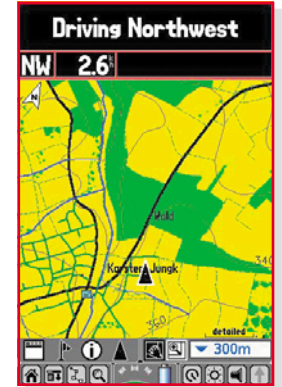

**Bild 9: So sieht ein Kartenausschnitt der Karte Topo Deutschland (Süd) aus.**

land (Süd)→Done" gewählt. Nach Wahl des Maßstabs und des Detaillierungsgrads sieht man bei aktiviertem GPS seinen Standort in der Karte fortlaufend markiert (Abbildung 9).

**Beliebige Karten:** Anspruchsvoller ist es, beliebige Karten für die Verwendung mit dem iQue aufzubereiten. Dabei sind eventuelle Urheberrechte zu beachten! Als Quelle können Karten der Landesvermessungsämter auf Papier oder CD, andere gescannte oder elektronisch fotografierte oder selbst erstellte Karten dienen. Sie bilden den grafischen Hintergrund, über den der iQue die momentane Position, die zurückgelegte Wegstrecke (track), vorher eingezeichnete Wandertouren und -ziele und Ähnliches legt. Damit dies auch maßstabsgerecht erfolgt, muss die Karte zuvor kalibriert werden.

Die unkalibrierte Grundkarte ist von der CD des Landesvermessungsamtes Baden-Württemberg nur als Screenshot über die Zwischenablage von Windows abzunehmen. Für ein kleinflächiges Wandergebiet mag das genügen, bei größeren muss man für eine ausreichende Detailauflösung einzelne Teilkarten "zusammennähen" (stitching). Mit pixelgenauer Präzision erledigt dies z. B. die Software PanaVue Image Assembler Vers. 2.12a auf einfache Wei-

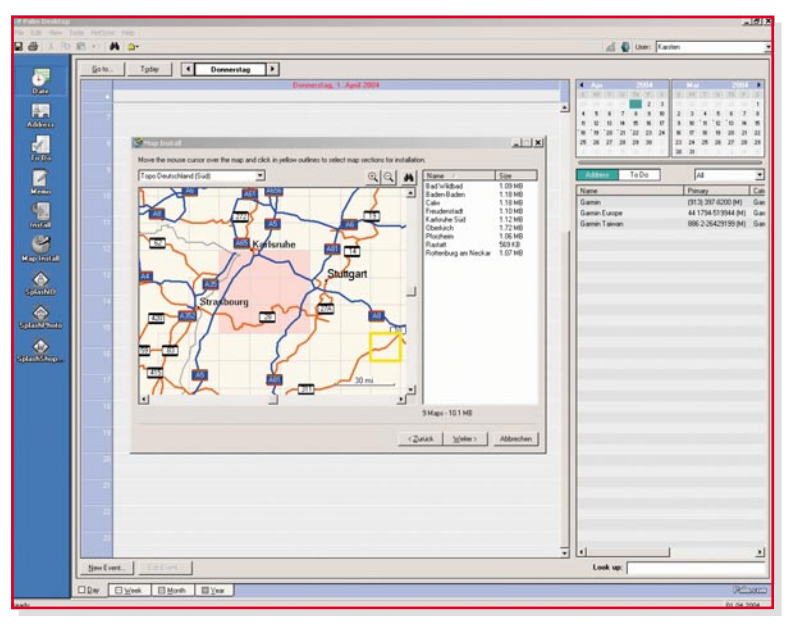
se. Die leicht überlappenden Teilkarten werden dafür in der richtigen Reihenfolge auf dem Bildschirm angegeben und automatisch von der Software im Überlappungsbereich analysiert und zu einem einzigen TIFF- oder JPG-File zusammengefügt. Wenn man mit der Passgenauigkeit nicht zufrieden ist, kann man auch manuell Passmarken in den Teilkarten setzen, an denen sich PanaVue orientiert, um ein hochpräzises "Nähergebnis" abzuliefern. Das "gestitchte" Bild wird am besten im TIFF-Format (Tagged Image File Format) abgespeichert (Abbildung 10).

Mit der GPS-Karten-Software des amerikanischen Herstellers Fugawi (Vertrieb über GPS GmbH, Gräfelfing) wird nun die Kartendatei kalibriert. Dazu wird mit "Datei→Karte kalibrieren" das Fenster "Karte kalibrieren" geöffnet und der Name der zu kalibrierenden Datei angegeben. Als Projektionsart wählt man Gauß-Krüger, als Bezugssystem (auch Kartendatum genannt) Potsdam (Germany) und als Maßstab 1:50.000. Im daraufhin erscheinenden Fenster "Projektionsparameter" wird im dargestellten Fall Zone 3 (7°30' bis 10°30' östliche Länge) angegeben. Nun sind 3 möglichst weit auseinander liegende Punkte auf der Karte mit ihren exakten Koordinaten zu versehen. Ein Lupenwerkzeug ermöglicht dies pixelgenau. Sehr gut eignen sich die Schnittpunkte von Gitternetzlinien, wenn deren Koordinaten am Kartenrand abzulesen sind. Alle notwendigen Kalibrierschritte werden in der richtigen Reihenfolge abgefragt, was die Durchführung sehr vereinfacht (Abbildung 11). Sind in der Karte keine Koordinaten abzulesen, muss man sich die Koordinaten der drei erwähnten Kartenpunkte anderweitig beschaffen. Im schlimmsten Fall, indem man die drei Punkte in der Natur anfährt und die Koordinaten von dem iQue abliest. Mit "Bearbeiten→Auswahl zu PDA exportieren..." wird eine Datei erzeugt, die der

**Bild 11: Kalibrieren einer Karte**

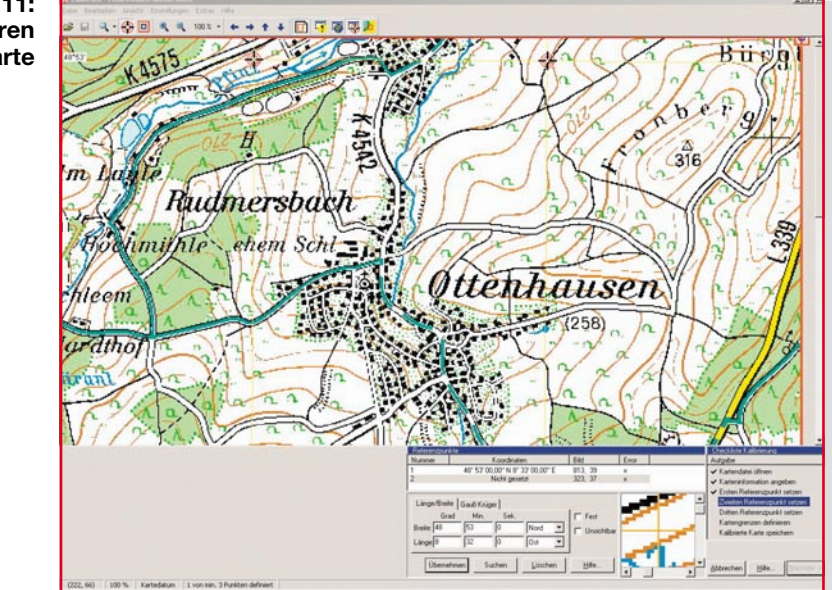

nächste Hot-Sync-Vorgang auf den iQue überträgt. Wird hier Fugawi gestartet und sind wenigstens 3 der GPS-Satelliten empfangbar, erscheint der eigene Standort auf dem iQue-Bildschirm (Abbildung 12). Für die Kartendarstellung stehen drei Zoomstufen zur Verfügung.

Das, "Stitchen" von Teilkarten ist übrigens nicht zwingend. Wenn man die überlappenden Teilkarten unabhängig voneinander kalibriert und auf den iQue überträgt, wählt Fugawi automatisch die Karte, in deren Bereich man sich befindet. Dabei fehlt natürlich der Überblick über das von den Teilkarten insgesamt abgedeckte Gebiet.

Die Teilkarten sind auch durch Scannen oder Abfotografieren von Papierkarten zu gewinnen. Beim Fotografieren entstehen objektivtypische Linsenverzerrungen, die PanaVue beim Zusammennähen weitgehend ausgleichen kann. Weil die Karten ja nichts anderes sind als kalibrierte Bilddateien, über die Fugawi den Positionscursor, eine Spur der zurückgelegten Wegstrecke oder vorher eingegebene Wegpunktinfor-

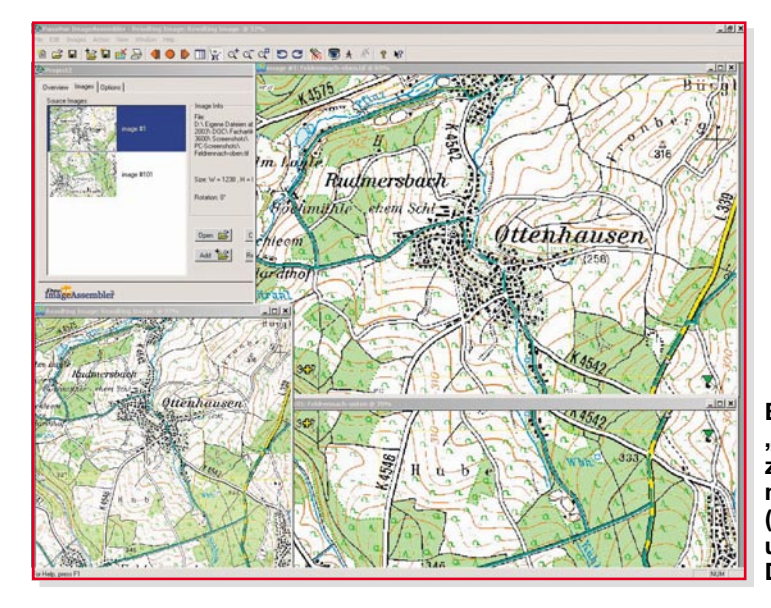

**Bild 10: "Stitching" von zwei Teilkarten mit Passmarken (gelbes Kreuz und grünes Dreieck)**

mationen legt, kann man ebenso selbst gezeichnete Lagepläne oder Luftaufnahmen verwenden, um darin zu navigieren. Der Phantasie sind kaum Grenzen gesetzt.

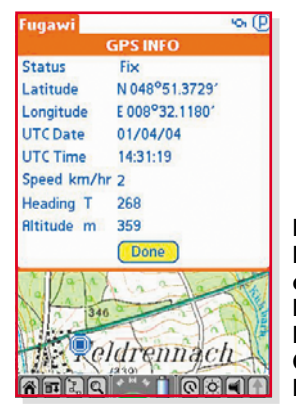

**Bild 12: Positionscursor in der kalibrierten Karte und GPS Info von Fugawi**

## **Geocaching: moderne Schatzsuche**

Die einfache Möglichkeit zur Positionsbestimmung "aus der Hand" mit wenigen Metern Genauigkeit ließ in Amerika die Idee der Schatzsuche für jedermann – das Geocaching – aufkommen.

netter Dinge sowie ein Logbuch. Und veröffentlichen das Versteck in Form von Koordinaten im Internet. Dies lesen andere, merken sich die Koordinaten und nutzen ihr GPS-Gerät, um die Schätze zu finden. Dann wird eine Kleinigkeit aus dem Inhalt ausgetauscht und der Besuch geloggt und die Dose wieder an derselben Stelle versteckt – für den Nächsten … Auf der offiziellen deutschen Website der Geocacher www.geocaching.de wird Geocaching so beschrieben: "Geocaching lässt sich am besten als eine Art moderner Schnitzeljagd beschreiben. Kurz und generalisiert gefasst: Es gibt Leute, die verstecken irgendwo Dosen voller kleiner

So weit zu den Grundregeln. Natürlich

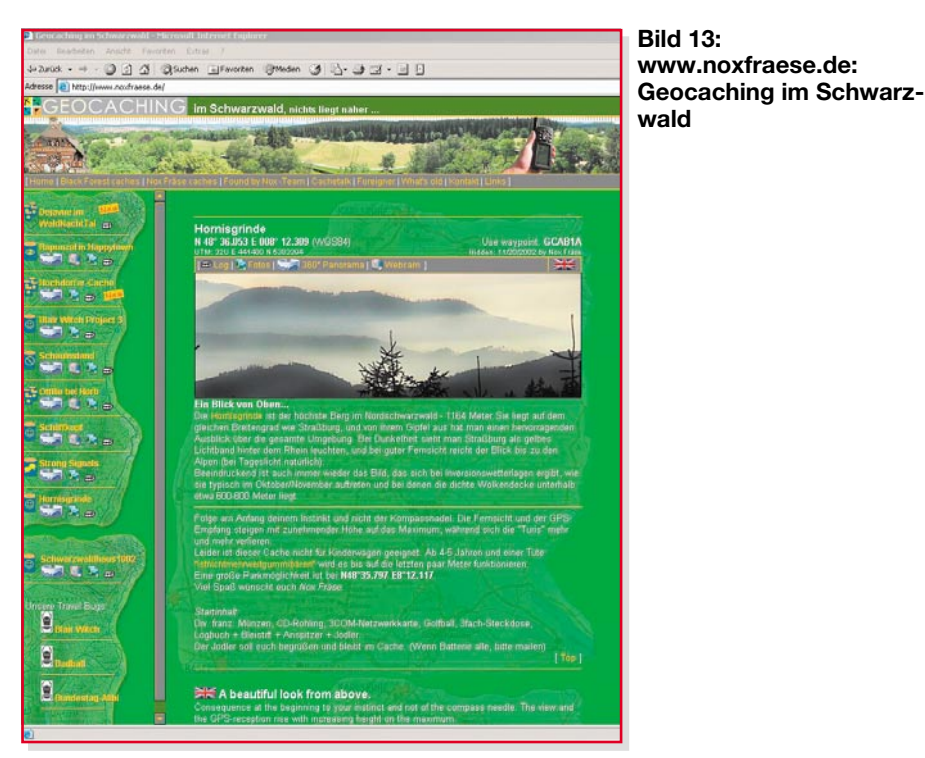

steckt viel mehr dahinter. Beispielsweise gibt es unterschiedlichste Cache-Arten, vom einfachen Cache, bei dem man praktisch fast mit dem Auto vorfahren kann, über Caches, die nur mit speziellem Equipment erreichbar sind (z. B. mit Bergsteiger- oder Schnorchelausrüstung) bis hin zu Rätselcaches, die vor Ort oder sogar schon im Vorfeld Recherche und Knobelei erfordern.

Aber eine Gemeinsamkeit gibt es immer: Der mit dem Geocaching verbundene Spaß. Spaß daran, unterwegs zu sein, draußen zu sein. Spaß an der Suche und der Knobelei. Spaß an der Herausforderung. Und Spaß am Austausch mit anderen Geocachern – über die Logbucheinträge, über die einschlägigen Websites oder Foren oder auch bei Treffen, so genannten Event-Caches.

Die Faszination Geocaching ist schwierig auf den Punkt zu bringen, denn so unterschiedlich wie die Cache-Arten, so

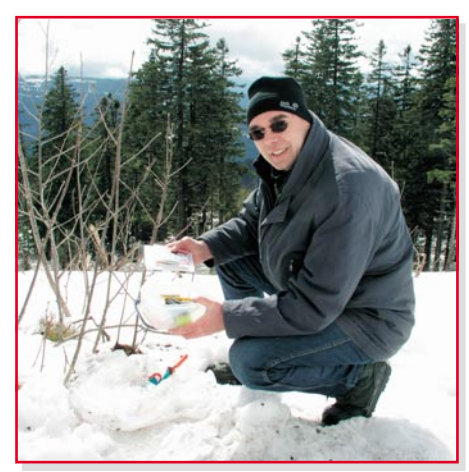

**Bild 14: "Noxfraese" vor seinem Hornisgrinde-Cache**

abwechslungsreich wie die Landschaften, in denen Caches versteckt sind, so verschieden sind auch die Geocacher-Typen: Während die einen Geocaching als Zusatzanreiz beim sportlichen Wandern betreiben, nutzen andere den Reiz der Schatzsuche einfach, um ihre Kinder (oder sich selbst ;-) zu Ausflügen zu bewegen. Die einen reizt besonders die Knobelei und das Suchen, andere hassen genau dies, denn für sie liegt der Spaß eher darin, sich durch unwegsames Gelände zu kämpfen oder einfach nur schöne Touren zu machen und die reine Schatzsuche dabei nur als kleine Nebenfreude "mitzunehmen".

Das klingt alles völlig übertrieben und viel zu schwärmerisch? Na, probiert es einfach aus – dann sprechen wir uns wieder …".

Mit seiner Website www.noxfraese.de hat ein begeisterter Geocacher aus dem Schwarzwald mit dem Spitznamen Noxfraese sein Hobby sehr schön dokumentiert (Abbildung 13). Er hat den Autor im März zu einer Demonstration in den Schwarzwald mitgenommen, um einen Cache auf dem Gipfel der Hornisgrinde oberhalb des Mummelsees zu suchen … und zu finden (Abbildung 14). Eine herrliche Landschaft, schönes Wetter, frische Luft und eine angenehme Gesellschaft: Kann man seine Freizeit besser verbringen? Dazu kommt die Freude des Findens als krönender Abschluss.

Der Bazillus des Geocachens in seinen zahlreichen Varianten hat inzwischen viele tausend Menschen aller Gesellschaftsschichten und Altersgruppen infiziert und breitet sich schnell aus. Wer an Wochenenden Probleme hatte, seine Kinder weg von "Glotze" und Chipstüte hinaus in die Natur

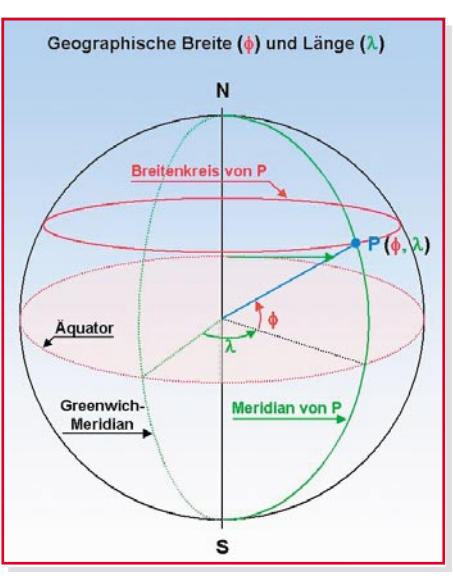

**Bild 15: Polarkoordinatendarstellung eines Punktes auf der Kugeloberfläche**

zu bringen, wird staunen. Nach der ersten spannenden Schatzsuche sind sie nicht mehr zu bremsen. Geocaching ist eben die bessere Alternative!

Erfahrungen mit dem iQue: Der iQue 3600 ist ein Schönwettergerät. Für den Betrieb außerhalb des Autos und erst recht beim Geocachen könnte er robuster sein. Eine integrierte Antenne, Schutz vor Feuchtigkeit und längere Akkustandzeiten wären schön. Uneingeschränkten Spaß macht dagegen die intelligente Kombination von PDA und GPS. Kräftig Strom sparen lässt sich bei hellem Licht. Dann kann man die Hintergrundbeleuchtung des transflektiven Displays abschalten. Es produziert bei durchfallendem Licht (transmissiv) und bei auffallendem Licht (reflektiv) gleichermaßen schöne Bilder. Wer den Schwerpunkt auf das Geocaching legt, ist mit dem GPSMAP 60C von Garmin sicher besser

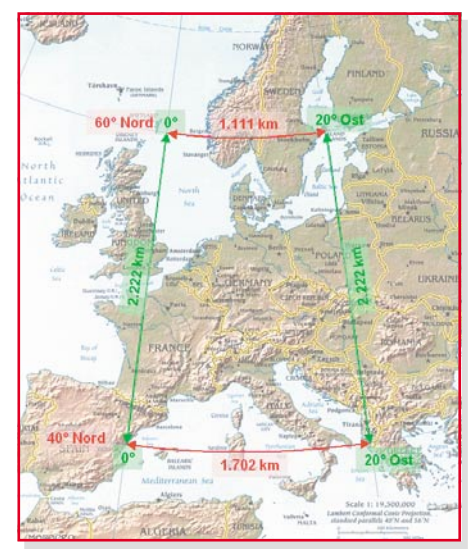

**Bild 16: Die Gitternetzmasche zwischen den Breitenkreisen 40**° **und 60**° **Nord und den Meridianen 0**° **und 20**° **Ost**

bedient, muss aber auf viele PDA-Funktionen verzichten. Die letzte CeBIT lässt den Trend erahnen: Die Kombination von Taschencomputer (PDA), Navigationssystem (GPS) und Mobiltelefon (GSM) wird wohl nicht lange auf sich warten lassen. Derart ausgerüstet, ist man für alle Wechselfälle des beruflichen und privaten Lebens bestens vorbereitet.

## **Geodätische Positionsbestimmung**

Es ist ein uraltes Anliegen des Menschen, sich ein möglichst exaktes Bild von seiner Umgebung zu machen. Die Geodäsie ist die daraus entstandene Wissenschaft. Schon seit dem Altertum beschäftigt sie sich mit der Form der Erde und der Beschreibung von Positionen auf der Erdoberfläche. Bereits die alten Ägypter benötigten geodätische Verfahren zur Neuvermessung der Felder nach jeder Nilüberflutung. Geodäsie ist also eine Jahrtausende alte Wissenschaft, die ihre Fragestellungen nach dem jeweils verfügbaren naturwissenschaftlichen Erkenntnisstand zu beantworten sucht. Im Longman New Universal Dictionary von 1982 wird Geodäsie definiert als "der Zweig der angewandten Mathematik, der die exakte Position von Punkten und die Form und Ausdehnung (großer Teile) der Erdoberfläche bestimmt".

Nachdem es wissenschaftlich unstrittig war, dass die Erde kugelförmig ist (Homer glaubte noch an eine Erdscheibe, Pythagoras und Aristoteles begründeten die Kugelform mathematisch), galt es zwei Grundprobleme zu lösen:

**1. Wie beschreibe ich einen Ort auf der Erdoberfläche eindeutig?**

**2. Wie bilde ich die gekrümmte Erdoberfläche auf eine ebene Fläche ab?**

 **Zu 1.:** Jeder Punkt P der Erdoberfläche kann durch die Angabe von zwei Zahlen – Länge und Breite – beschrieben werden. Dazu eignet sich ein Polarkoordinatensystem ideal, das seinen Ursprung im Erdmittelpunkt hat (Abbildung 15).

Der Erhebungswinkel φ (phi, das griechische f, engl. Latitude) führt zu einem Kreis konstanter Breite (Breitenkreis) und der Seitenwinkel λ (lambda, das griechische l, engl. Longitude) zu einer Linie konstanter Länge, auch Meridian genannt. λ wird gemessen, ausgehend von der Verbindung des Erdmittelpunktes mit dem Schnittpunkt des Äquators mit einem Bezugsmeridian, der durch Greenwich, einen Londoner Stadtteil, verläuft.

Meridiane verbinden also die Pole und sind halb so lang wie der Erdumfang. Breitenkreise verlaufen parallel zum Äquator und nehmen in Richtung der Pole an Umfang ab. Der Äquator ist der größte Brei-

**Bild 17: Idee von Gauß und Krüger: Projektion schmaler Meridianstreifen auf einen Zylinder, um die Projektionsverzerrungen gering zu halten**

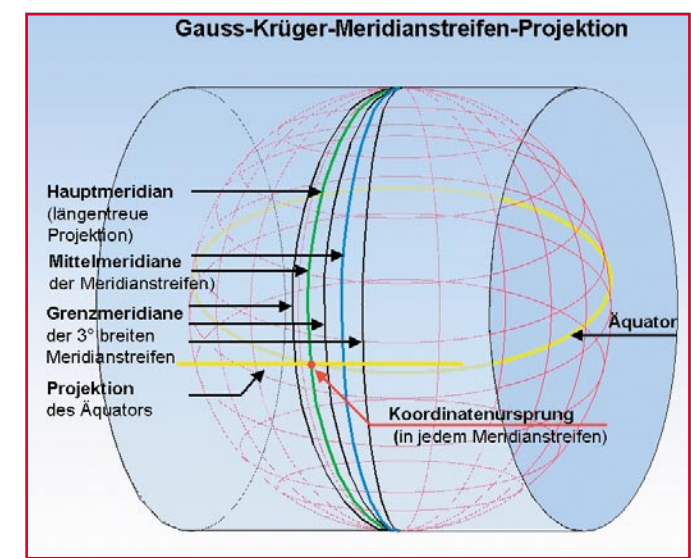

tenkreis mit  $\phi = 0^{\circ}$  und einem Umfang von ca. 40.000 km (Erdumfang). Mit zunehmendem Erhebungswinkel φ nimmt der Umfang des zugehörigen Breitenkreises ab (Erdumfang • cos φ). Bei φ = 90° geht der Breitenkreis in den punktförmigen Nordpol über. Meridiane werden positiv in Ostrichtung von Greenwich aus von 0 bis +180° gemessen, negativ in Westrichtung von 0 bis –180°. Breitenkreise zählt man nördlich des Äquators positiv 0 bis +90°, südlich vom Äquator 0 bis  $-90^\circ$ .

Zeichnet man nun alle Meridiane und Breitenkreise in einem Raster von einem Grad, wird die Erde von einem Liniennetz überzogen, dessen Maschen in Ost-West-Richtung zum Pol hin immer enger werden, sich in ihrer Nord-Süd-Weite aber nicht verändern (Abbildung 16). In Frankfurt am Main (Nord 50° 6,7', Ost 8° 41') entsprechen in Ost-West-Richtung  $1^\circ$  = 71,26 km,  $1' = 1,19$  km und  $1'' = 19,8$  m. In Nord-Südrichtung gilt hier wie überall auf der Erde  $1^{\circ}$  = 111,11 km,  $1'$  = 1,85 km und  $1" = 31$  m.

**Zu 2.:** Jeder Ausschnitt der Erdoberfläche ist als Teil einer Kugelfläche gekrümmt. Für die Darstellung in einer zweidimensionalen Landkarte, in der eine feste Maßstabsbeziehung zwischen den Längen auf der Karte und in der Natur bestehen soll, muss zwangsläufig eine Entzerrung der verzerrten Projektion der gekrümmten Fläche auf die Kartenebene erfolgen.

Genaue Messungen haben schon vor ca. 200 Jahren ergeben, dass die Erde an den Polen abgeplattet ist. Dies wird durch die Fliehkräfte infolge der Erddrehung verursacht. Der Abstand vom Mittelpunkt der Erde zum Äquator ist ca. 21 km größer als der Abstand vom Mittelpunkt zu den Polen. Das hat Carl-Friedrich Gauß dazu veranlasst, als Referenzmodell der Erde einen so genannten Bessel-Ellipsoiden zu wählen, der sich möglichst exakt an die tatsächliche Erdform (Geoid) anschmiegt. Über diesen Ellipsoiden "stülpte" Gauß gedanklich einen Zylinder, auf den, vom Erdmittelpunkt ausgehend, die Erdoberfläche projiziert wird. Wo der Zylinder anliegt (Hauptmeridian), ist die Projektion längentreu, in zunehmendem Abstand vom Hauptmeridian wachsen die Projektionsverzerrungen an (Abbildung 17).

Nach der Abwicklung des Zylinders in die Ebene ist das Projektionsabbild auf

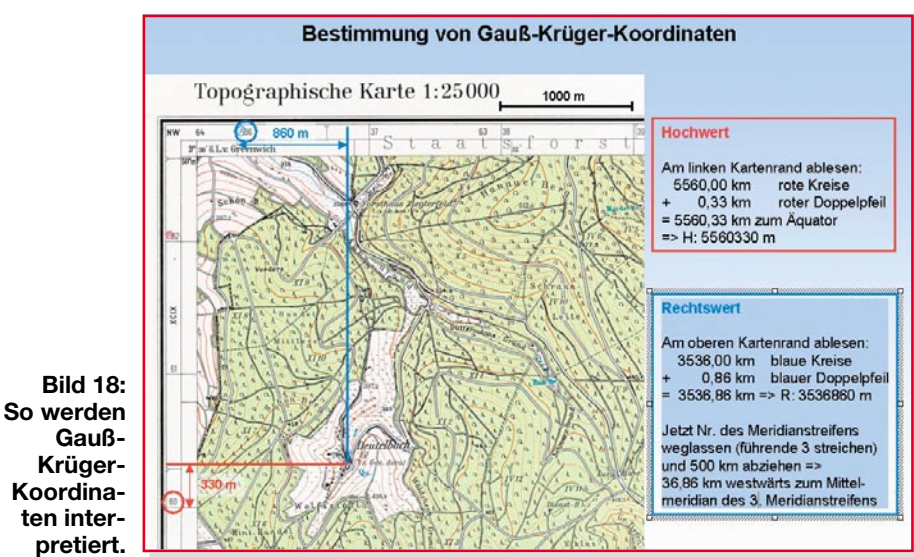

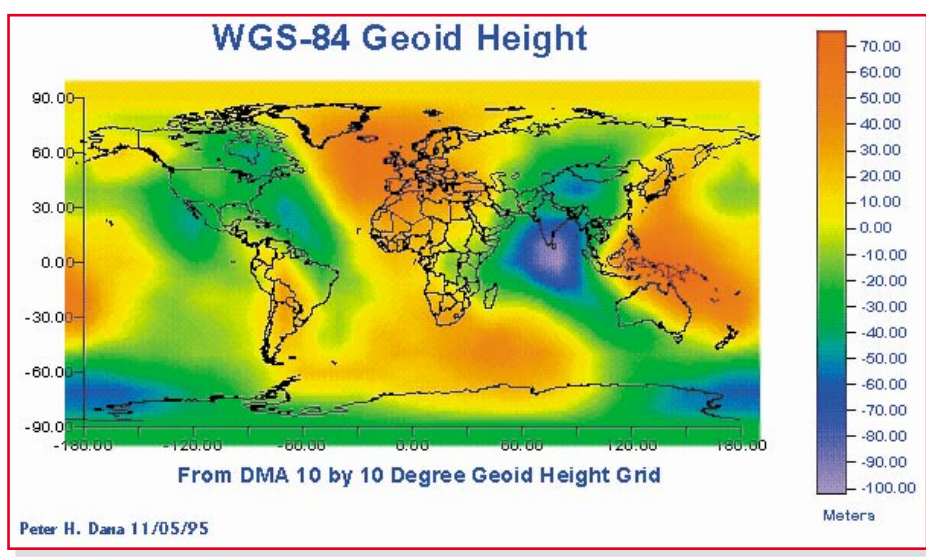

#### **Bild 19: Kompliziertes Erdmodell für WGS 84**

dem Zylinder eben. Als Ursprung eines xy-Koordinatensystems wird der Schnittpunkt zwischen projiziertem Äquator und Hauptmeridian gewählt. Der Abstand zum Haupt-Meridian ist dabei y, x ist der Abstand zum Äquator. Das Gauß'sche Verfahren wurde von Johann Heinrich Krüger verfeinert und seit 1923 unter dem Namen Gauß-Krüger-Projektion in Deutschland verwendet. Als Ausgangspunkt (auch Zentralpunkt, Bezugspunkt) für die Berechnung der geodätischen Koordinaten in ganz Deutschland wurde der in Berlin-Tempelhof gelegene Punkt Rauenberg gewählt, den man um 1910 durch den nahe gelegenen Helmertturm in Berlin-Potsdam als neuem Zentralpunkt ersetzte. Bessel-Ellipsoid, Zylinderprojektion und Zentralpunkt Potsdam sind also die Kernelemente des Potsdam-Kartendatums. Das Wort Datum lässt sich auch durch das allgemein verständlichere Wort Bezugssystem ersetzen.

In der deutschen Geodäsie wird die Fläche Deutschlands in 3° breite Meridianstreifen aufgeteilt. Ausgehend vom Greenwich-Meridian verläuft bei 3°, 6°, 9°, 12° ... in der Mitte jedes Meridianstreifens mit

den Kennziffern 1, 2, 3, 4 usw. der zugehörige Mittelmeridian. Der Greenwich-Meridianstreifen hat die Kennziffer 0. Deutschland liegt im Bereich der Meridianstreifen 2 bis 5. Wegen der nur 1,5° nach links und rechts vom Mittelmeridian ausgedehnten Meridianstreifen ergeben sich relativ kleine Abbildungsfehler bei der Projektion auf den nicht anliegenden Projektionszylinder. Vollständige Ähnlichkeit (zwischen Natur und Karte) im Ganzen lässt sich nicht erreichen, wohl aber "in den kleinsten Teilen", wie Gauß sagte. Die maximale Längenverzerrung beträgt im Bereich der Grenzmeridiane etwa 1,000123, d. h. bei einem km ca. 12 cm. Nach Bedarf können in den Zonen von 10' beiderseits der Grenzmeridiane benachbarter Meridianstreifen Festpunkte koordiniert werden.

Die Koordinaten eines Punktes werden in y-Richtung als Hochwert (entspricht dem Abstand zum Äquator) und in x-Richtung als Rechtswert angegeben. Der Rechtswert des Punktes ist der um 500.000 m erhöhte Abstand zum Mittelmeridian in m (um negative Abstände für links vom Mittelmeridian liegende Punkte zu vermeiden)

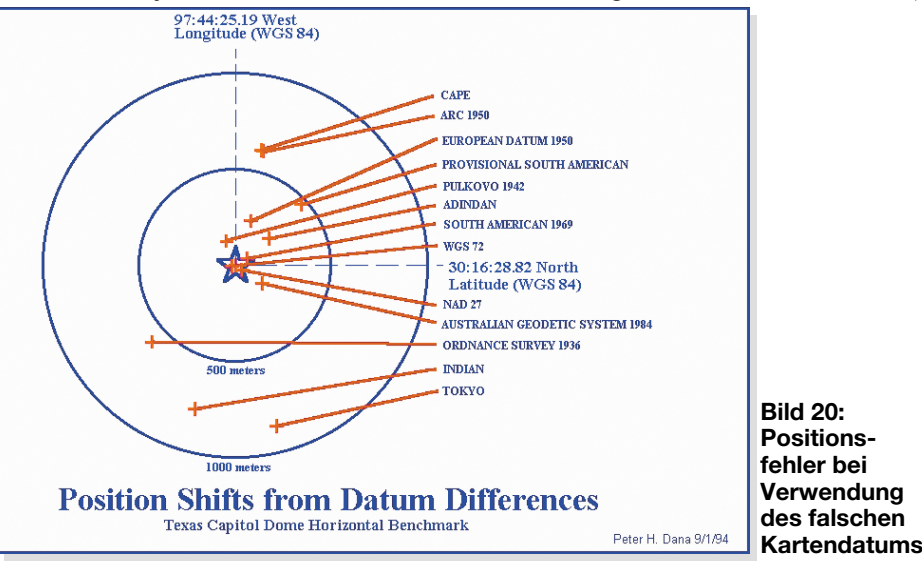

und die vorangeschriebene Nummer des Meridianstreifens. Das hört sich komplizierter an, als es ist. Ein kleines Beispiel wird es belegen (Abbildung 18).

#### **WGS 84**

Aus historischen Gründen hat nahezu jedes Land sein eigenes geodätisches System (lokales Datum). Für die weltumspannende Navigation wurde WGS 84, das World Geodetic System 1984 geschaffen. Es umfasst ein Modell des Erdellipsoiden (Abbildung 19), seine Rotationsgeschwindigkeit, die Erdmasse und ein detailliertes Gravitationsmodell. Letzteres ist wichtig, weil auch GPS, das satellitenbasierte Global Positioning System, dieses Modell nutzt. Die genaue Vermessung des Erdschwerefeldes (Gravitationsfeld) ist notwendig, um hochpräzise Ergebnisse mit der Satellitennavigation zu erhalten. Schließlich beeinflussen die Gravitationskräfte die Flugbahn eines jeden Satelliten und damit die Laufzeit seiner Signale bis zum Erreichen des GPS-Receivers.

Die Umrechnung globaler WGS-84- Koordinaten, wie sie der GPS-Receiver liefert, in lokale Koordinaten ist hochkomplex. Die meisten GPS-Receiver sind jedoch dazu in der Lage. Die horizontalen Positionsfehler bei der Verwendung eines falschen Kartendatums können im Bereich mehrerer hundert Meter liegen (Ab-<br>bildung 20). bildung 20).

#### **Informationen im Internet:**

iQue 3600: www.garmin.de Kartensoftware: www.fugawi.com Kartenmaterial: www.lv-bw.de Hintergründe über Zeit, Raum, Navigation: www-istp.gsfc.nasa.gov/stargaze/ Umfangreiches Material und Querverweise zu WGS 84 erhält man auf: www. wgs84.com

Ein Cache, der sich mit dem trigonometrischen Punkt Rauenberg als Fundamentalpunkt des Potsdam-Datums beschäftigt: www.geocaching.com/seek/cache\_ details.aspx?ID=111632 Übersichtskarte der deutschen Caches:

www.cacheatlas.de

#### **Quellenverweis:**

Quelle Bild 19 u. 20: www.colorado.edu/geography/gcraft/ notes/datum/gif Die Europakarte ist dem CIA World Fact-

book entnommen. Copyright-Bestimmungen: The Factbook is in the public domain. Accordingly, it may be copied freely without permission of the Central Intelligence Agency (CIA). www.cia.gov/cia/publications/ factbook/reference\_maps/europe.html

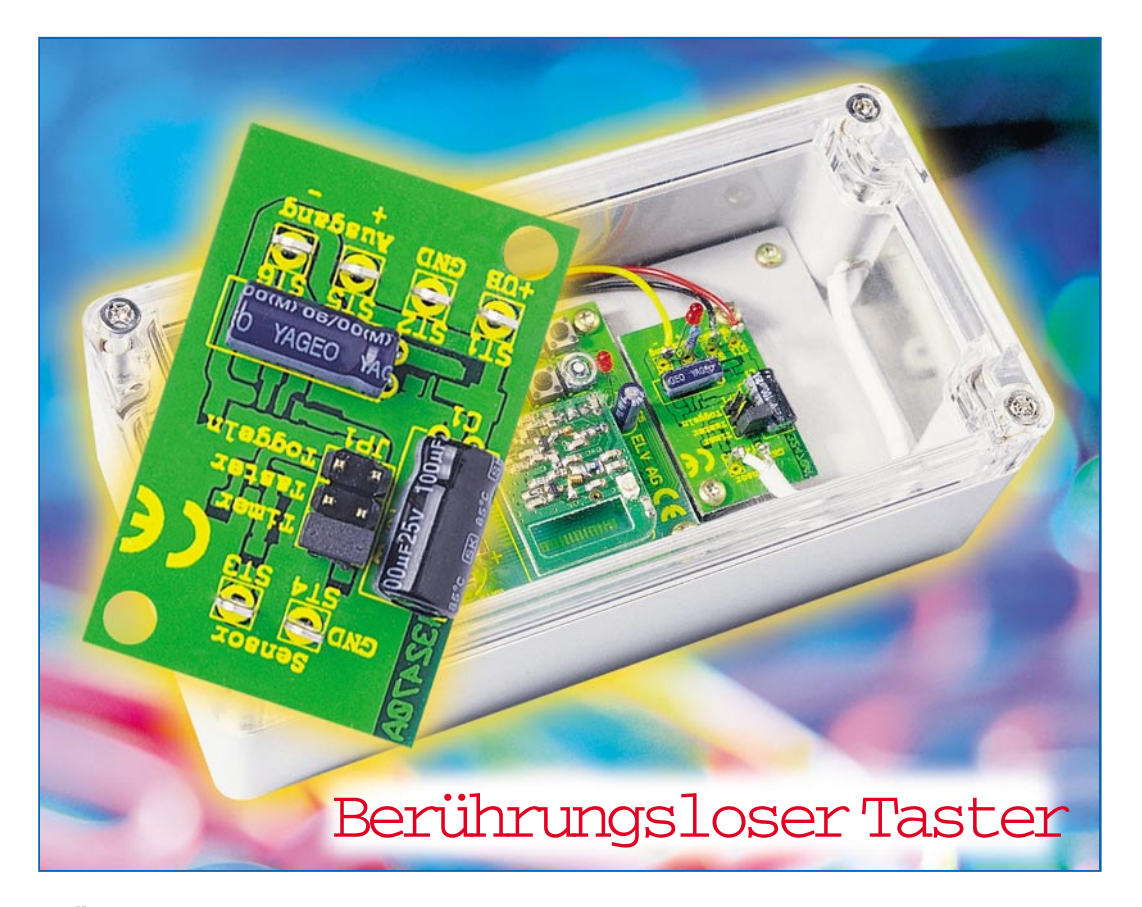

*Die Änderung der Kapazität einer Sensorfläche bei der Annäherung der menschlichen Hand wird von dieser kleinen Schaltung erfasst und als Schaltsignal ausgegeben. Durch die Montage der Sensorfläche hinter isolierenden Materialien wie z. B. in Kunststoffgehäusen oder hinter Fliesen lässt sich so ein verschleißfreier, vandalismussicherer und vor Staub und Feuchte geschützter Schalter realisieren. Die sehr geringe Stromaufnahme von nur wenigen Mikroampere ermöglicht zudem den Einsatz auch innerhalb batteriebetriebener Applikationen.*

> rungsschaltern wird lediglich der Absolutwert der Kapazität ermittelt und aus dem Vergleich mit einer Schaltschwelle der Schaltzustand generiert. Solche Verfahren

## **Schalten wie von "Geisterhand"**

Schalter und Taster stellen die Verbindung zwischen einem elektronischen Gerät und dem Bediener her. Wie bei allen mechanischen Bauteilen treten jedoch auch hier typische Probleme auf, z. B. durch Verschleiß und Verschmutzung. Insbesondere bei Anwendungen mit speziellen Anforderungen wie etwa Staubund Wasserdichtigkeit, Widerstandsfähigkeit gegen Vandalismus und chemische Stoffe oder gar Explosionsschutz ist eine zuverlässige Lösung mit mechanischen Schaltern und Tastern nur mit hohem Aufwand zu erreichen.

Eine sehr praktische Alternative stellen kapazitive Näherungsschalter dar. Sie registrieren die Änderung der Kapazität einer Sensorfläche durch ein sich näherndes Objekt wie beispielsweise die menschliche Hand. Ursächlich für diese Kapazitätsänderung ist die Tatsache, dass sich die Dielektrizität der Hand wesentlich von der Dielektrizität der Luft unterscheidet.

Bei konventionellen kapazitiven Nähe-

erfordern einen recht hohen Abgleich-Aufwand und sind empfindlich gegen Störeinflüsse wie Temperaturschwankungen oder aber eine Veränderung der Sensorkapazität durch Verschmutzung oder Feuchtigkeit. Der für unsere Schaltung verwendete Baustein arbeitet nach einem wesentlich

besseren, patentierten Prinzip, dem so genannten Edisen-Verfahren. Hierbei wird nicht der Absolutwert der Kapazität ermittelt, sondern lediglich die Umladezeit der Kapazität mit einem laufend nachgeführten Referenzwert verglichen. Hierbei erfolgt eine Bewertung nach dem Kriterium Messwert kleiner (= Low) oder größer (= High) Referenzwert. Die hierbei entstehende serielle Folge von Low- und High-Signalen wird mit dem Muster verglichen, das eine sich nähernde Hand verursacht, und bei Übereinstimmung eine Schalthandlung ausgelöst. Langsame Änderungen der Kapazität, wie sie z. B. von sich ändernden Umgebungsbedingungen verursacht werden, oder auch sehr kurze Störsignale, wie z. B. eine elektrostatische Entladung, führen hingegen zu keiner Schalthandlung.

Vervollständigt wird diese intelligente Lösung durch die Möglichkeiten der sehr flexiblen Ausführung, Größe und Platzierung der Sensorfläche.

## **Ausführung der Sensorfläche**

Denn neben der Möglichkeit, die Sensorfläche umittelbar im Verbund mit der Auswerteschaltung zu platzieren, kann diese auch abgesetzt (exportiert) von der Elektronik angeordnet werden. Zur Verbindung ist dann eine dünne Koaxialleitung, etwa das oft für Handy-Antennenkabel verwendete RG 174, zu verwenden. Damit ist eine Installation selbst bei beengten Platz-

#### **Technische Daten:**

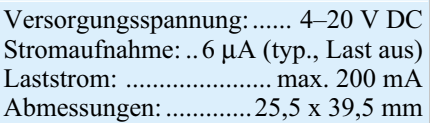

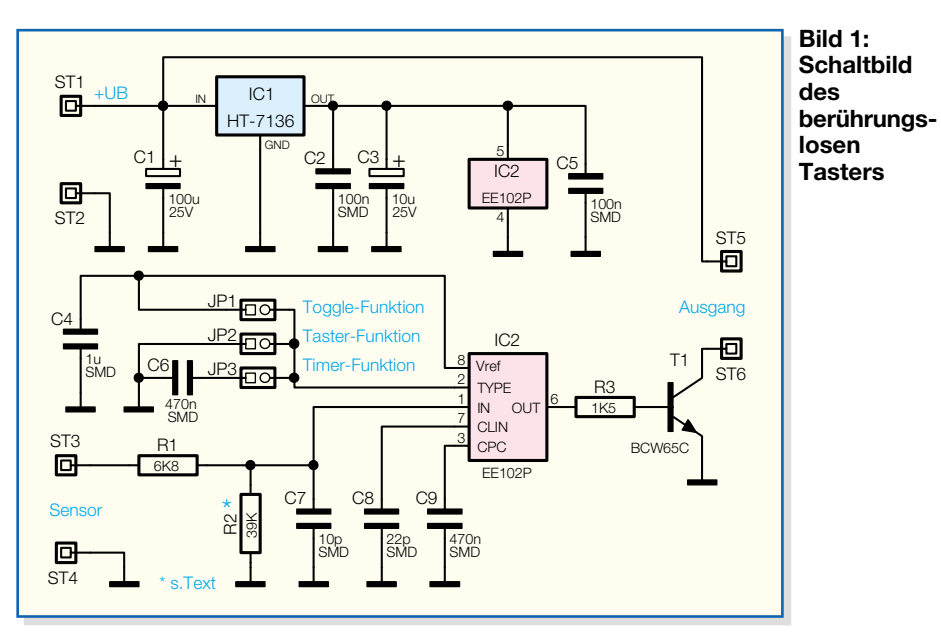

verhältnissen möglich. Quasi jede Außenfläche des Gehäuses kann zur Sensorfläche gemacht werden. Ein Aufteilen auf zwei getrennte Bereiche ist ebenso möglich wie das Anformen an Rundungen des Gehäuses.

Das Design muss nicht nach Standardtastern und Schaltern ausgerichtet werden, und Durchbrüche sind nicht erforderlich. Durch diese Eigenschaft ist es auch möglich, Schaltflächen, etwa hinter Fliesen oder Wandverkleidungen, erstens unsichtbar und zweitens sicher gegen z. B. Feuchtigkeitseinflüsse unterzubringen.

Wirft man schon einmal einen Blick auf das Schaltbild in Abbildung 1, sieht man auch den Sensoreingang ST 3, an den entweder die Sensorfläche direkt oder der Mittelleiter des Koaxialkabels anzuschließen ist. Dessen Abschirmung wäre dann mit ST 4 zu verbinden.

Die Sensorfläche kann als einfache leitende Fläche z. B. in Form einer Weißblechplatte ausgeführt werden. An diese wird dann nur der innere Leiter des Koaxialkabels angelötet, die Abschirmung bleibt offen. Alternativ kann man auch eine beidseitig mit Kupfer kaschierte Leiterplatte als Sensorfläche verwenden. Hier wird dann die äußere, zum Bediener weisende Fläche mit dem inneren Leiter verbunden und die andere Seite der Leiterplatte mit der Abschirmung. Diese Ausführung kann z. B. dann vorteilhaft sein, wenn der Sensor an der Gehäusewand eines Gerätes montiert wird, das in seinem Inneren elektromagnetische Störungen verursacht und damit die Funktion des berührungslosen Tasters beeinträchtigt. Bei der doppelseitigen Ausführung ist zu beachten, dass diese eine nicht unerhebliche Kapazität darstellt und eine Kompensation über R 2 erforderlich wird.

Selbst diese wenigen Beispiele zeigen auf, welche Möglichkeiten, Sensorflächen zu erstellen, sich hier bieten.

Wer mehr zu den Grundlagen der interessanten Technik der kapazitiven Näherungssensoren erfahren möchte, dem sei die Lektüre von [1] empfohlen.

## **Schaltungsbeschreibung**

Zentrales Bauelement der Schaltung (Abbildung 1) ist IC 2. Es enthält alle zur Realisierung der Funktion erforderlichen Baugruppen wie Takterzeugung, Zeitvergleicher, Auswertestufe usw. und benötigt nur eine minimale externe Beschaltung. Die Sensorfläche ist über ST 3 und R 1 mit dem Eingang Pin 1 verbunden. R 1 bildet hierbei in Verbindung mit C 7 einen Tiefpass zur Reduzierung von Störeinflüssen. Der ebenfalls am Eingang angeschlossene Widerstand R 2 dient zur Kompensation der statischen Eingangskapazität und ist entsprechend der Größe der Sensorkapazität zu dimensionieren. Wie, besprechen wir im Rahmen der Inbetriebnahme.

Der im IC integrierte Taktgenerator erzeugt mittels C 8 die Abtastfrequenz von ca. 1 kHz. Die Größe des Kondensators C 9 bestimmt neben der Ausführung der Sensorfläche entscheidend die Empfindlichkeit des Systems. Hier schreibt das Datenblatt einen Keramik-Chipkondensator vom Typ X7R vor, der in einem weiten Bereich von 90 nF bis 2500 nF variiert werden kann.

Über die Beschaltung vom IC-Pin 2 wird das Ausgangsschaltverhalten festgelegt. Bei einer Verbindung mit Plus (JP 1 gebrückt) ändert sich der Schaltzustand mit jeder Annäherung der Hand (Toggle-Funktion). Eine Taster-Funktion realisiert man mit einer Verbindung nach Masse (JP 2 gebrückt). Dann wird der Ausgang bei Annäherung der Hand eingeschaltet und beim Entfernen der Hand ausgeschaltet.

In der Timer-Betriebsart (JP 3 gebrückt)

wird der Ausgang bei Annäherung für eine kurze Zeit eingeschaltet. Die Kapazität des gegen Masse geschalteten Kondensators bestimmt hierbei die Einschaltzeit. Bei der hier gewählten Dimensionierung mit 470 nF ergibt sich eine Einschaltzeit von ca. einer Sekunde. Das IC EE102P ist mit einem internen 4-Volt-Spannungsregler ausgestattet, an dessen Ausgang der Stützkondensator C 4 angeschlossen ist. Da dieser Spannungsregler jedoch einen sehr begrenzten Eingangsspannungsbereich hat und er außerdem die Stromaufnahme stark erhöhen würde, ist die Spannungsregelung über den externen Regler IC 1 realisiert. Dieser erzeugt über einen weiten Eingangsspannungsbereich eine stabilisierte Ausgangsspannung von 3,6 V und verbraucht hierbei selbst nur einen minimalen Strom. Die Kondensatoren C 1, C 2, C 3 und C 5 dienen zur Siebung bzw. zum Abblocken von hochfrequenten Störungen. Der P-MOS-Open-Drain-Ausgang von IC 2 an Pin 6 kann ohne zusätzliche Beschaltung bereits Ströme bis zu 10 mA gegen Masse treiben. Um auch größere Verbraucher wie z. B. Relais ansteuern zu können, ist eine Treiberstufe mit R 3 und T 1 implementiert. Damit ist es möglich, Verbraucher mit einer Stromaufnahme von bis zu 200 mA zu schalten.

## **Nachbau**

Der Nachbau gestaltet sich trotz der Verwendung von SMD-Komponenten und der kompakten Abmessungen von 25,5 mm x 39,5 mm der einseitigen Leiterplatte recht einfach. Grundbedingung ist eine geeignete Werkzeugausstattung für die Verarbeitung von SMD-Bauteilen, allem voran ein geregelter Lötkolben mittlerer Leistung mit sehr schlanker Spitze und dünnes SMD-Lötzinn. Einen detaillierten Einstieg hierzu vermittelt [2].

Zunächst sind IC 1 und IC 2 lagerichtig gemäß Bestückungsplan und Bestückungsdruck auf der Lötseite aufzulöten. Die Lage von IC 1 ergibt sich automatisch aus der Lage der zugehörigen Lötpads, nach dem Bestücken muss die Beschriftung lesbar sein. IC 2 ist an der Seite von Pin 1 durch eine abgeschrägte Kante markiert, die in ihrer Lage mit der Doppellinie im Bestückungsdruck übereinstimmen muss. Die Bestückung erfolgt grundsätzlich so, dass zunächst ein Lötpad vorverzinnt wird, dann das Bauelement lagerichtig aufzusetzen und anzulöten ist. Bei den ICs ist danach der diagonal gegenüber liegende Anschluss zu verlöten, und schließlich verlötet man nach abschließender Lagekontrolle alle restlichen Anschlüsse.

Nun folgen der Transistor T1 sowie die Widerstände und die Keramik-Kondensatoren. Die Einbaulage des Transistors ergibt

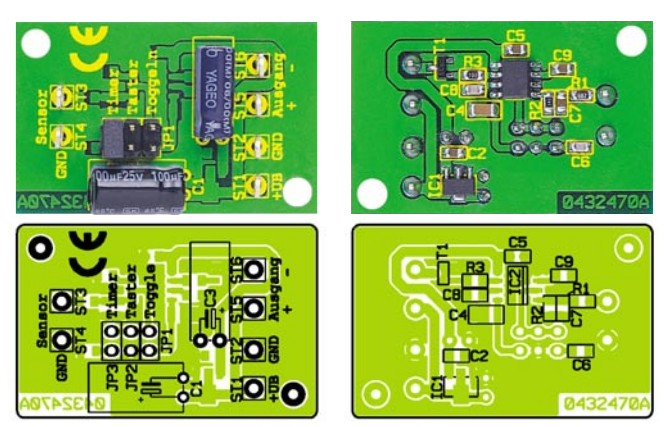

**Ansicht der fertig bestückten Platine des berührungslosen Tasters mit zugehörigem Bestückungsplan, links von der Bestückungsseite, rechts von der Lötseite**

sich aus der Lötpadanordnung. Die Kondensatoren sollten einzeln aus der Verpackung genommen und sofort verlötet werden, da sie keinen Werteaufdruck tragen.

Im letzten Schritt erfolgt der Einbau der bedrahteten Bauteile von der Bestückungsseite aus. Dies sind neben den mechanischen Komponenten wie Stiftleiste und Stiftlötösen die beiden Elektrolytkondensatoren C 1 und C 3. Um die Bauhöhe des Bausteins gering zu halten, ist für diese eine liegende Montage vorgesehen. Beim Abwinkeln und Einsetzen ist unbedingt die Polarität zu beachten: Der Minus-Anschluss ist auf dem Gehäuse der Elkos markiert, hingegen im Bestückungsdruck der Plus-Anschluss.

## **Einbau und Inbetriebnahme**

Die Sensorfläche kann grundsätzlich hinter allen nichtleitenden Konstruktionswerkstoffen angeordnet werden. Dies kann z. B. die Außenwand eines Kunststoffgehäuses sein, ebenso ist aber auch die Montage hinter Glasscheiben oder, wie bereits erwähnt, hinter Fliesen möglich. Die Größe der Sensorfläche entspricht der Größe der empfindlichen Fläche. Über ein koaxiales Verbindungskabel kann die Sensorfläche abgesetzt von der Leiterplatte angeordnet werden.

Zum Erreichen einer optimalen Empfindlichkeit ist es von Vorteil, wenn die Schaltungsmasse (GND) mit dem Erdpotential (PE) verbunden ist, dies ist aber nicht zwingend notwendig. Auch bei einer rein batteriebetriebenen Anwendung ohne jegliche Kabelverbindung zur Außenwelt ergibt sich bereits eine hervorragende Reichweite.

Der Auswertealgorithmus des ICs kompensiert automatisch Änderungen der Sensorkapazität, die von sich ändernden Umgebungsbedingungen verursacht werden.

- [1] Kapazitive Näherungssensoren,  $m$ ELVjournal"  $4/02$ , S. 57 ff
- [2] http://www.elv-downloads.de/ downloads/journal/SMD-Anleitung.pdf
- [3] www.edisen.de

tischen Störungen die Empfindlichkeit reduziert, so dass Fehlschaltungen vermieden werden können. Trotzdem darf die Schaltung nicht in sicherheitsrelevanten Anwendungen genutzt werden, bei denen es durch fehlerhaftes Schalten zu einer Gefährdung kommen kann (Not-Aus-Kreise, Einschalten von Maschinen etc.).

Außerdem wird bei starken elektromagne-

Abbildung 2 zeigt ein Beispiel für die Anwendung des berührungslosen Tasters. Über den Ausgang wird eine Sendeeinheit aus dem FS20-Funkschaltsystem angesteuert. Durch die sehr geringe Stromaufnahme ist eine Batterieversorgung der gesamten Anordnung problemlos möglich. Als Sensorfläche ist eine kleine Blechplatte auf die Innenseite der Gehäusewand geklebt und diese dann über ein kleines Stück Koaxialkabel mit der Schaltung verbunden. Am Gehäuse sind somit keinerlei Durchbrüche erforderlich, und der hohe Staub- und Spritzwasserschutz der Klasse IP 65 bleibt erhalten.

Bei Anwendungen, in denen lediglich ein mechanischer Schutz der Leiterplatte erforderlich ist, kann diese auch in ein preiswertes Modulgehäuse der Größe 44 x 30 x 15 mm (Best.-Nr. 43-171-24) eingebaut werden. Hierauf sind auch die Abmessungen der Leiterplatte ausgelegt.

## **Die Dimensionierung von R 2**

Der Widerstand R 2 muss nur dann bestückt werden, wenn die Kapazität der Sensorfläche dies erforderlich macht. Detaillierte Hinweise zur Dimensionierung finden sich im Datenblatt des Ee102P, das auf der Internetseite des Herstellers Edisen electronic [3] heruntergeladen werden kann. Vereinfacht ist R 2 nach folgender Formel zu berechnen, wobei Cc die konstante Kapazität ist:

$$
R2 = \frac{1.1 \mu s}{Cc}
$$

Die im Schaltbild angegebene Dimensionierung mit 39 kΩ kompensiert beispielsweise eine Kapazität von 28 pF. Dies entspricht einer doppelseitigen, 1 mm dicken Leiterplatte aus FR 4 mit einer Größe

## **Widerstände:**

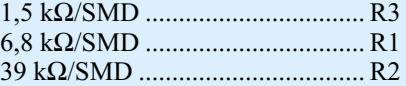

## **Kondensatoren:**

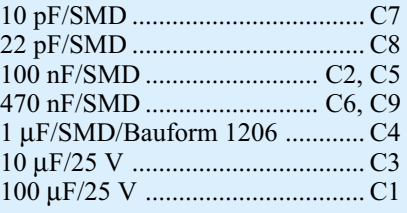

## **Halbleiter:**

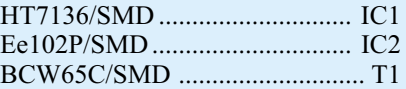

#### **Sonstiges:**

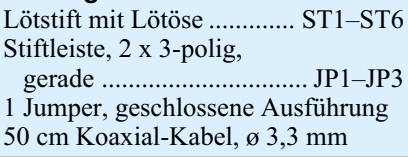

von 27 x 27 mm. Ebenso muss auch die Kapazität des Kabels berücksichtigt werden. Bei der Mini-Koaxial-Leitung, die dem Bausatz beiliegt, beträgt diese beispielsweise ca. 55 pF pro Meter.

#### **Ausgangsbeschaltung**

Der Ausgang von IC 2 kann einen Strom von max. 10 mA direkt treiben. Um auch Verbraucher mit größerer Stromaufnahme schalten zu können, die direkt mit der Versorgungsspannung verbunden sind, ist der Transistor T 1 in Open-Collector-Schaltung nachgeschaltet. Hiermit ist es möglich, Verbraucher wie z. B. LEDs, Glühlämpchen oder Relais mit einem Laststrom von bis zu 200 mA direkt anzusteuern. Bei Relais und anderen induktiven Lasten ist unbedingt eine Freilaufdiode antiparallel zur Spule zu schalten. **FIV** 

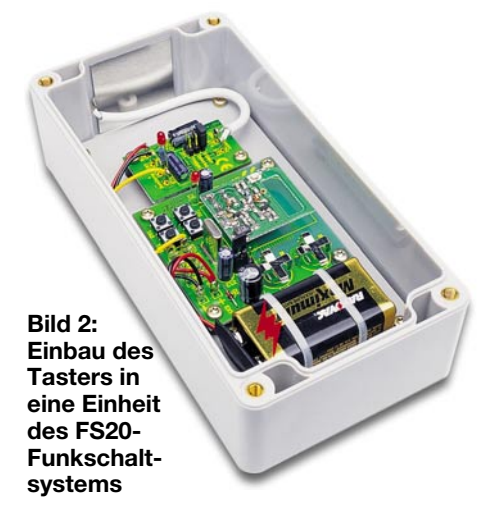

*Stromversorgung*

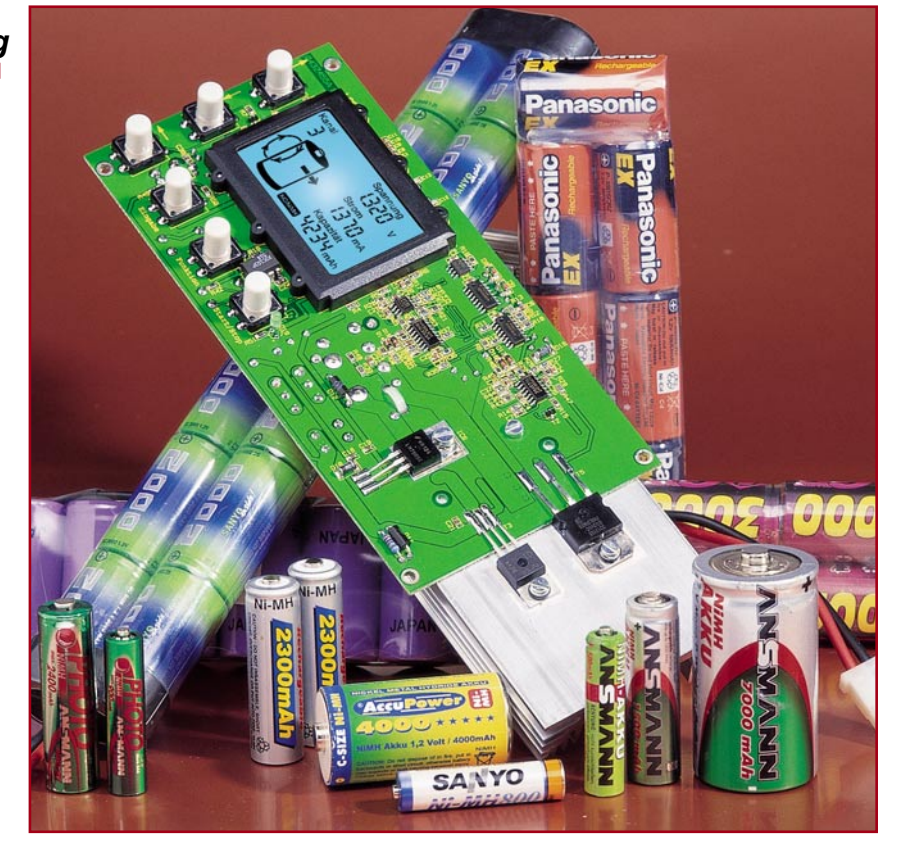

## **Akku-Lade-Controller ALC 100**

*Bei diesem universell einsetzbaren Lademodul ist die gesamte Elektronik inklusive hinterleuchtetem LC-Display auf einer einzigen Leiterplatte mit den Abmessungen 170 x 82 mm untergebracht. Umfangreiche Programmfunktionen ermöglichen das Laden und Entladen von Einzelzellen und Akkupacks.*

## **Allgemeines**

Akkus und Akkupacks sind die Grundvoraussetzung für viele Geräte und deshalb in allen Bereichen des täglichen Lebens zu finden. Um eine möglichst lange Lebensdauer der teilweise recht teuren Energiespender zu erreichen, ist eine entsprechende Pflege erforderlich, da Überladung und Tiefentladung einen besonders schädigenden Einfluss haben.

Häufig gehört zum Lieferumfang von vielen mobilen Geräten aus Kostengründen nicht unbedingt ein gutes Ladegerät. Auch im Modellbaubereich wird durch ungeeignete Lademethoden oft nicht die maximal mögliche Lebensdauer der recht teuren Akkus und Akkupacks erreicht. Die Investition in ein gutes Ladegerät macht sich daher meist schnell bezahlt.

Die hier vorgestellte Ladeschaltung ist besonders auf die Anwender zugeschnitten, die Wert auf eine gute Ladetechnik legen, jedoch nicht das Geld für ein komplettes mikroprozessorgesteuertes Ladegerät mit Gehäuse investieren möchten.

Das Modul kann recht einfach in eine bestehende Anwendung oder in ein vorhandenes Gehäuse eingebaut werden, da

inklusive Endstufe und Display alle Komponenten auf einer einzigen Leiterplatte untergebracht sind. Zum Betrieb wird nur noch eine unstabilisierte Gleichspannung zwischen 14 V und 24 V benötigt.

Das Lademodul verfügt über einen Ladeund Entladekanal und basiert auf der Technologie der ELV ALC-Geräteserie.

Zur Verringerung der Verlustleistung ist der Ladezweig mit einem PWM-Schaltregler ausgestattet. Die Überwachung der zum jeweiligen Akkutyp gehörenden Ladekurve erfolgt mit 14 Bit Genauigkeit, und die besonders wichtige Ladeenderkennung wird dabei nach der bewährten Methode der negativen Spannungsdifferenz am Ende der Ladekurve durchgeführt.

Bei NC-Akkus erfolgt die Beendigung des Ladevorgangs bei einem -∆U von 0,5 % und bei NiMH-Akkus bei einem -∆U von 0,25 %. Damit Übergangswiderstände an den Anschlussklemmen und Messleitungen das Messergebnis nicht negativ beeinflussen, erfolgt die Messung der Akkuspannung grundsätzlich im stromlosen Zustand. Eine Pre-Peak-Erkennung verhindert das vorzeitige Abschalten bei überlagerten oder tiefentladenen Akkus.

Ein Kühlkörper zur Abfuhr der Verlustwärme wird direkt an der Leiterplatte befestigt, wobei eine Temperaturüberwachung das Modul in jeder Situation vor Überlastung schützt.

Trotz der umfangreichen Funktionen macht das komfortable Bedienkonzept mit grafischer Anzeige der jeweils ausgewählten Funktion eine Bedienungsanleitung im Grunde genommen überflüssig. Auf dem großen hinterleuchteten LC-Display werden die Akkuspannung, der Lade- bzw. Entladestrom und die eingeladene oder entladene Kapazität gleichzeitig dargestellt. Des Weiteren erfolgt die Anzeige von Statusinformationen auf dem großen Display.

## **Technische Daten: ALC 100**

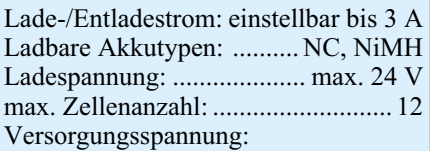

 je nach Zellenanzahl 16–24 V DC Anzeigen: hinterleuchtetes Multifunktionsdisplay mit Grafiksymbolen und gleichzeitiger Anzeige von Akkuspannung, Ladestrom und Kapazität Ladeenderkennung:

 negative Spannungsdifferenz (-∆U) Abm. Platine: ..................170 x 82 mm

#### **Bedienung und Funktion**

Die Bedienung des Moduls orientiert sich an dem bewährten Bedienkonzept des ELV ALC 7000 Expert, da auch weitestgehend identische Funktionen und Ladeprogramme zur Verfügung stehen.

Sowohl der Ladestrom als auch der Entladestrom sind in 100 Stufen von 0 bis 3 A einstellbar, wobei der Mikrocontroller grundsätzlich die Einstellung wählt, die am nächsten an der Sollwert-Vorgabe liegt. Für die Berechnung der eingeladenen bzw. entnommenen Akkukapazität wird der tatsächlich gemessene Stromwert herangezogen.

Nach dem Einschalten des Moduls (Betriebsspannung anlegen) erfolgt zunächst eine kurze Initialisierungsphase, in der auf dem Display alle zur Verfügung stehenden Segmente aktiviert werden. Nach dem Segmenttest übernimmt das Gerät die zuletzt genutzte und abgespeicherte Gerätekonfiguration wieder, da die letzten Daten in einem ferroelektrischen EEPROM abgespeichert sind. Bei Spannungsausfall wird grundsätzlich die zuletzt ausgeführte Funktion automatisch wieder gestartet.

## **Eingabe der Akkudaten**

Sobald ein Akku oder Akkupack am Lademodul angeschlossen ist, erkennt der Mikrocontroller das und zeigt die zugehörige Akkuspannung auf dem Display an. Aus Sicherheitsgründen ist ein Start des Ladevorgangs erst möglich, wenn mit der "Eingabe"-Taste die aktuell ausgewählten Akkudaten abgefragt und angezeigt werden.

Zur Eingabe der Akkudaten ist die Taste "Eingabe" kurz zu betätigen. Auf dem Display wird die aktuell aktivierte Akku-Technologie (NC oder NiMH) angezeigt, wobei eine Änderung mit den Pfeiltasten ("↑" und "↓") möglich ist. Die Übernahme erfolgt dann durch eine kurze Betätigung der "Eingabe"-Taste. Nach einer kurzen weiteren Betätigung der Taste "Eingabe" wird das Gerät in den Eingabemodus für die Akku-Nennkapazität umgeschaltet. Auf dem Display ist dann nur noch die zuletzt für diesen Kanal programmierte Nennkapazität mit dem "Funktions"-Symbol zu sehen. Im Bereich der Akku-Nennkapazität erstreckt sich der zulässige Einstellbereich von 0,01 Ah bis 99,99 Ah.

Mit den Cursor-Tasten ist der eingestellte Wert dann auf folgende Weise veränderbar:

Zunächst blinkt die niederwertigste rechte Stelle der Kapazitätsanzeige. Mit Hilfe der Pfeiltasten "↑" und "↓" erfolgt nun die Einstellung des Zahlenwertes für dieses Digit. Danach wird mit der "←"-Taste auf

die nächste Stelle (2. von rechts) umgeschaltet, die daraufhin blinkt. Nach der Zifferneinstellung mit den Tasten "↓" und "Γ wird dann zur nächsten Stelle weitergestellt, bis die Nennkapazitätseingabe abgeschlossen ist. Zum Korrigieren des gerade eingestellten Kapazitätswertes ist die Taste "←" so oft zu betätigen, bis die zu ändernde Stelle blinkt, und mit den Tasten "↓" und "↑" wird der neue Zahlenwert eingestellt. Abgeschlossen wird die Nennkapazitäts-Eingabe mit einer kurzen Betätigung der "Eingabe"-Taste. Das Programm schaltet dann mit einer weiteren Betätigung der "Eingabe"-Taste auf den nächsten Menüpunkt zur Vorgabe der Akku-Nennspannung weiter.

In den meisten Fällen ist hier überhaupt keine Eingabe erforderlich, da der Prozessor den Spannungswert anhand der am angeschlossenen Akku gemessenen Spannung automatisch ermittelt. Korrekturen sind nur dann erforderlich, wenn der Prozessor den Wert aufgrund von zu großen Spannungsabweichungen, z. B. bei einem tiefentladenen Akku, nicht richtig ermitteln kann.

Mit den Cursor-Tasten "↓" und "↑" ist die Spannungsvorgabe in 1,2-V-Schritten veränderbar. Nach einer erneuten, kurzen Betätigung der "Eingabe"-Taste wird die eingestellte Akku-Nennspannung übernommen und das Gerät springt in den Betriebsmode zur Lade-/Entladestrom-Vorgabe.

#### **Stromvorgabe**

Die Programmierung des Lade- und Entladestromes erfolgt analog zu der Nennkapazitätseinstellung mit den Cursor-Tasten. Wir beginnen dabei mit dem Ladestrom, wobei auf dem Display "Stromvorgabe" und der Zahlenwert des zuletzt für diesen Kanal programmierten Ladestromes abzulesen ist. Änderungen sind auch hier mit den Cursor-Tasten "←", "↑" und "↓" vorzunehmen und mit der "Eingabe"-Taste zu übernehmen.

Mit einer weiteren Betätigung der "Eingabe"-Taste ist dann die Vorgabe des Entladestromes möglich. Neben "Stromvorgabe" und dem Zahlenwert erscheint zusätzlich auf dem Display "Entladen". Nach Einstellung des Zahlenwertes in der gleichen Weise wie beim Ladestrom wird mit der "Eingabe"-Taste die komplette Eingabe der Akkudaten abgeschlossen.

## **Programme zur Akku-Pflege**

Das Lademodul verfügt über umfangreiche Funktionen und Ladeprogramme, die eine umfassende Akku-Pflege erlauben. Die Auswahl der gewünschten Funktion erfolgt mit Hilfe der Taste, Funktion". Auch hier schaltet jeder Tastendruck zur nächsten Funktion weiter, wobei die Anzeige mit eindeutigen grafischen Symbolen im Display erfolgt.

**Laden**

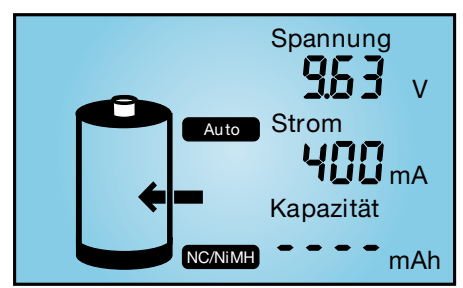

#### **Bild 1: Laden**

In dieser Funktion führt das Gerät eine Ladung des angeschlossenen Akkus gemäß der eingestellten Werte durch. Vor Ladebeginn ist keine Entladung erforderlich, trotzdem wird der Akku unabhängig von einer eventuell vorhandenen Restladung auf 100 % seiner tatsächlichen Kapazität aufgeladen. Neue Akkus können dabei zum Teil mehr als die angegebene Nennkapazität speichern, während ältere Akkus diese nicht mehr erreichen.

Nach Eingabe der Akkudaten und Auswahl der Funktion "Laden" wird der Ladevorgang mit der "Start/Stopp"-Taste aktiviert. Solange der angeschlossene Akku geladen wird, leuchtet die Lade-Kontroll-LED.

Die eingeladene Kapazität wird im Display ständig aufaddiert, so dass genau zu erkennen ist, wie viel Energie bereits im Akku eingeladen wurde. Üblicherweise liegt der Ladefaktor bei 1,2 bis 1,4, d. h. es muss 1,2- bis 1,4-mal so viel Energie eingeladen werden, wie später entnommen werden kann.

Wenn der Akku bzw. das Akkupack seine maximal speicherbare Kapazität erreicht hat, zeigt das Display "VOLL", und die grüne Kontroll-LED erlischt. Nun erfolgt eine zeitlich unbegrenzte Impuls-Erhaltungsladung, um durch Selbstentladung entstandene Ladeverluste wieder auszugleichen. So darf der Akku für unbegrenzte Zeit am eingeschalteten Lademodul angeschlossen bleiben.

#### **Entladen**

Ausgehend vom Lademode wird durch einmaliges Betätigen der Taste "Funktion"

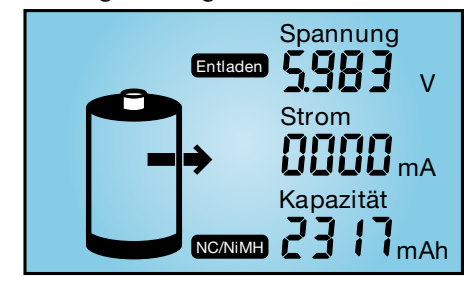

**Bild 2: Entladen**

auf Entladen umgeschaltet. Diese Funktion wird durch einen aus dem Akku weisenden Pfeil im Display symbolisiert. Nach Betätigen der "Start/Stopp"-Taste erfolgt eine Entladung bis zur jeweiligen Entladeschluss-Spannung von 1 V je Zelle mit dem programmierten Entladestrom. Den Abschluss des Entladevorgangs kennzeichnet das Blinken der grünen LED und die Anzeige "Entladen" im Display. Die aus dem Akku entnommene Kapazität ist direkt auf dem Display abzulesen.

## **Entladen/Laden**

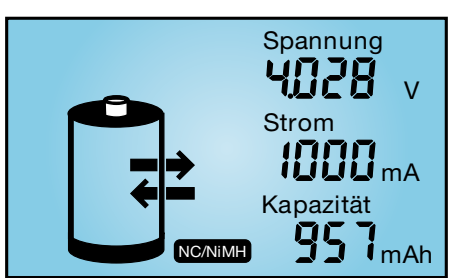

#### **Bild 3: Entladen/Laden**

Diese Funktion wird im Display durch einen Lade- und Entladepfeil grafisch dargestellt. Sobald die Starttaste betätigt wird, beginnt zuerst der Entladevorgang zur Vorentladung des angeschlossenen Akkus. Wenn der Akku die Entladeschluss-Spannung von 1 V je Zelle erreicht hat, startet automatisch der Ladevorgang mit dem programmierten Ladestrom. Durch eine regelmäßige Vorentladung kann bei NC-Akkus zuverlässig der Memory-Effekt verhindert werden. Den Abschluss des Ladevorgangs bildet wieder die Funktion der Impuls-Erhaltungsladung.

#### **Test**

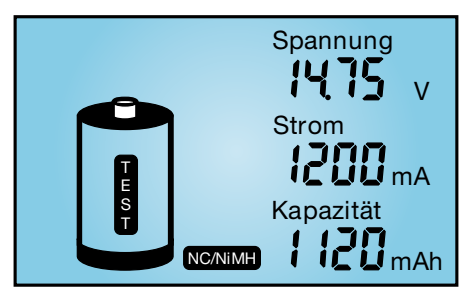

#### **Bild 4: Test**

Die Funktion "Test" dient zur Messung der Akkukapazität. Üblicherweise wird die Messung der Akkukapazität unter Nennbedingungen durchgeführt, da die aus einem Akku entnehmbare Energiemenge unter anderem auch vom jeweiligen Entladestrom abhängt. Oft gilt bei NC-Zellen die Kapazitätsangabe bei einem Ladestrom, der 20 % der Nennkapazitätsangabe (C/5) entspricht. Ein 1-Ah-Akku wäre dann z. B. mit einem Strom von 200 mA zu entladen.

Um die Kapazität zu ermitteln, wird der

Akku zuerst vollständig aufgeladen. Daran schließt sich die Entladung unter den zuvor eingestellten Nennbedingungen an, bei fortlaufender Messung bis zur Entladeschluss-Spannung.

Den Abschluss dieser Funktion bildet das Aufladen des Akkus mit automatischem Übergang auf Impuls-Erhaltungsladung. Dieser Zustand wird durch das "VOLL"-Symbol im Display angezeigt.

### **Zyklen/Regenerieren**

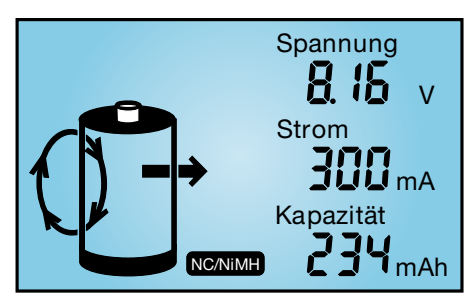

#### **Bild 5: Zyklen**

Akkus, die über einen längeren Zeitraum nicht genutzt wurden, sind meistens nicht in der Lage, die volle Kapazität zur Verfügung zu stellen. Die Funktion "Zyklen" dient nun in erster Linie zur Belebung von derartigen Akkus. Das Programm führt automatisch so lange den Lade-Entlade-Zyklus mit dem vorgegebenen Lade- und Entladestrom durch, bis keine Kapazitätssteigerung mehr festzustellen ist. Die Anzahl der durchlaufenen Ladezyklen wird auf dem Display oberhalb des Akkusymbols angezeigt, wobei die maximale Anzahl der Lade-Entlade-Zyklen auf 10 begrenzt ist. Nach Ablauf des Programms wird die maximale Kapazität auf dem Display angezeigt, und die danach automatisch startende Impuls-Erhaltungsladung gleicht Ladeverluste durch Selbstentladung selbsttätig aus.

## **Auffrischen**

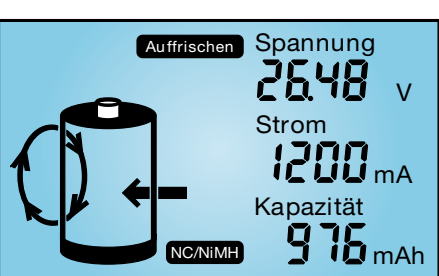

#### **Bild 6: Auffrischen**

Diese Funktion des ALC 100 ist in erster Linie für schadhafte Akkus vorgesehen, die nach Durchlaufen dieses Programms meistens wieder für eine weitere Verwendung zur Verfügung stehen. Tiefentladene und überlagerte Akkus sowie Akkus, die einen Zellenschluss aufweisen, sind danach meist wieder nutzbar.

Zuerst überprüft das Programm, ob eine Akkuspannung vorhanden ist oder nicht. Es erfolgt dann eine definierte Entladung bis zur Entladeschluss-Spannung. Akkus, bei denen überhaupt keine Ladung festzustellen ist, werden zuerst mit Stromimpulsen beaufschlagt, um einen eventuellen Feinschluss zu beseitigen. Danach führt das Lademodul automatisch zwei Lade-Entlade-Zyklen durch.

Der erste Zyklus wird dabei mit einem Strom durchgeführt, der 10 % der Nennkapazitätsvorgabe entspricht. Da die Ladekurve eines derart vorgeschädigten Akkus oft nicht mehr den typischen Verlauf aufweist, ist beim ersten Ladezyklus die -∆U-Erkennung abgeschaltet. Da nun eine timergesteuerte Ladung erfolgt, ist die richtige Nennkapazitätsvorgabe wichtig.

Der danach folgende Ladezyklus wird mit dem programmierten Ladestrom durchgeführt, wobei die -∆U-Erkennung wieder aktiviert ist.

Nach Abschluss des Auffrisch-Vorganges wird auf dem Display "VOLL" angezeigt und der Akku mit der Impuls-Erhaltungsladung ständig im voll geladenen Zustand gehalten.

## **Anzeige der programmierten Einstellungen und der eingeladenen und entnommenen Kapazität**

Sämtliche programmierten Einstellungen der einzelnen Ladekanäle sind jederzeit, auch während des normalen Betriebes, durch einen Druck auf die Pfeiltaste "←" abzufragen. Das Display zeigt dann den Akkutyp, die Ladestrom-Vorgabe und die Nennkapazität an. Zur Anzeige der Akku-Nennspannung und der Entladestrom-Vorgabe ist eine weitere kurze Betätigung der "←"-Taste erforderlich. Eine dritte Betätigung der Pfeiltaste führt dann zur Anzeige der eingeladenen Kapazität, und eine vierte Betätigung der Pfeiltaste zeigt die entnommene Kapazität an. Durch eine weitere Betätigung ist dann die Rückkehr in den normalen Anzeigemodus möglich.

#### **Schaltung**

Die Schaltung des ALC-100-Lademoduls ist in die beiden Teilschaltbilder Mikroprozessor-Steuereinheit und Analogteil aufgeteilt. Während der Digitalteil in erster Linie den zentralen Mikrocontroller mit Display und den genauen Dual-Slope-AD-Wandler beinhaltet, sind im Analogteil der PWM-Step-down-Schaltregler des Ladekanals und der als Linearregler ausgeführte Entladekanal dargestellt.

## **Mikroprozessor-Steuereinheit**

Die detaillierte Schaltungsbeschreibung beginnen wir mit der Mikroprozessor-Steu-

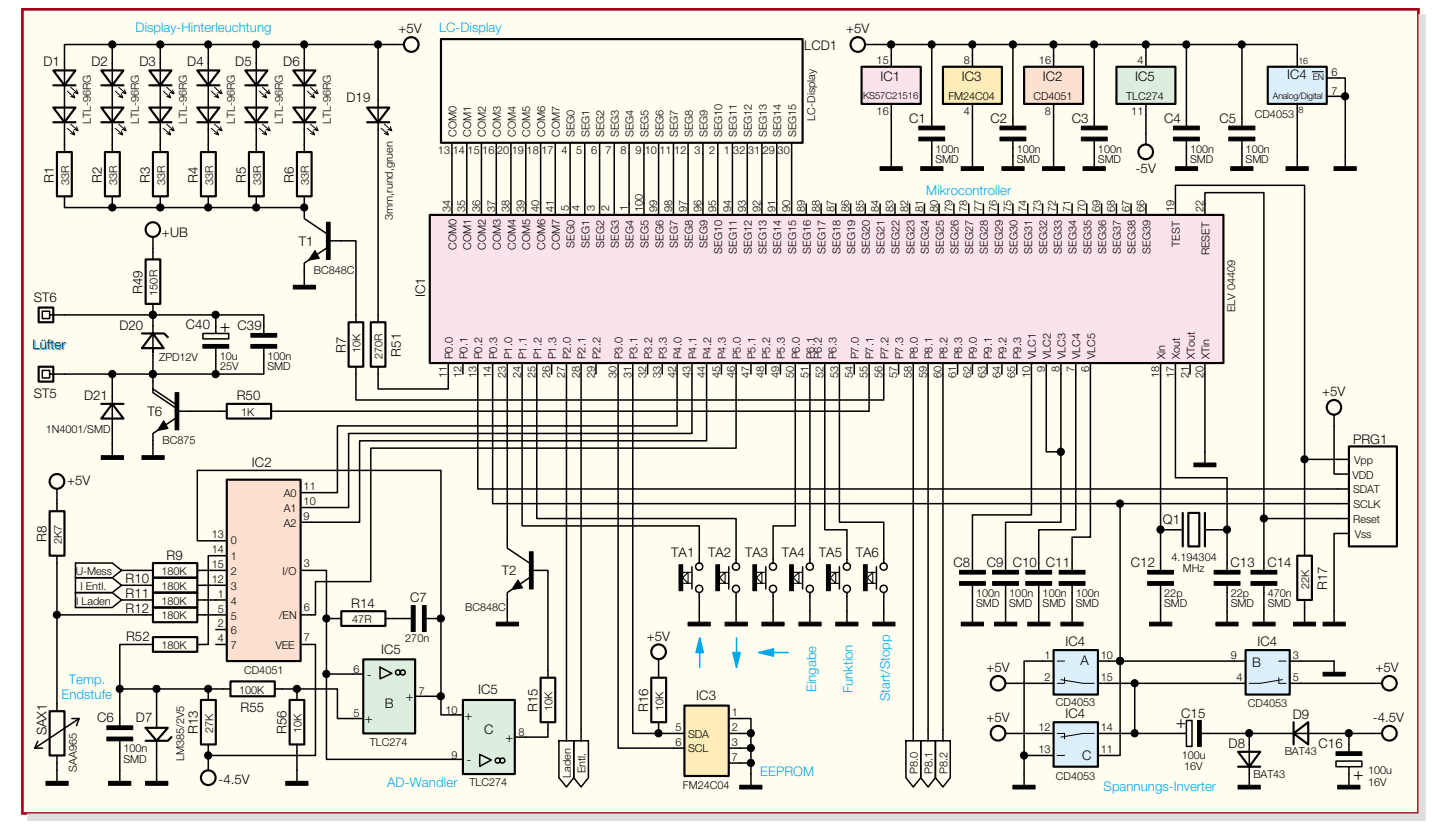

**Bild 7: Mikroprozessor-Steuereinheit des Lademoduls ALC 100**

ereinheit in Abbildung 7. Zentrales Bauelement ist dabei der Single-Chip-Mikrocontroller (IC 1), der alle Steueraufgaben innerhalb des Moduls übernimmt und direkt die Anzeige der Daten auf dem Display vornimmt.

Das Display verfügt über insgesamt acht COM-Leitungen und 16 Segmentleitungen und ist direkt mit den entsprechenden Portanschlüssen des Mikrocontrollers verbunden. Das Gleiche trifft auch auf die insgesamt 6 Bedientaster des Lademoduls zu. Da der Controller über interne Pull-up-Widerstände verfügt, ist in diesem Bereich keine weitere externe Beschaltung erforderlich.

Beim Lademodul sind vorwiegend analoge Messwerte zu verarbeiten. Daher ist ein A/D-Wandler mit entsprechender Genauigkeit erforderlich. Der hier eingesetzte Dual-Slope-Wandler erreicht eine Auflösung von 14 Bit. Die Grundelemente dieses trotz kostengünstigen Aufbaus sehr genauen Wandlers sind der als invertierender Integrator geschaltete Operationsverstärker IC 5 B und der Komparator IC 5 C. Grundvoraussetzung bei diesem 2-Rampen-Wandler ist, dass die Mess- und Referenzspannung entgegengesetzte Vorzeichen haben.

Die eigentliche Messwert-Abfrage sowie die Messung der Referenzspannung von -2,5 V erfolgt über den 8fach-Analogschalter IC 2 im Multiplexverfahren. Von Pin 3 gelangen die Messspannungen dann auf den Integratoreingang. Die Auswahl des Messeingangs erfolgt über Port 4.0 bis 4.2 und Port 5.0 des Prozessors.

Der nachgeschaltete Komparator (IC 5 C) schaltet um, wenn die Ausgangsspannung des Integrators wieder im Ruhezustand ist. T 2 erzeugt dann eine Spannungsflanke an Port 1.0 des Mikrocontrollers IC 1.

Mit D 7 wird die für die Wandlung erforderliche Referenzspannung von -2,5 V generiert. Die Referenzspannung wird dann über den Integrationswiderstand R 52, Pin 1 des Multiplexers IC 2 zugeführt. Eine zur Akkuspannung proportionale Spannung gelangt über den Integrationswiderstand R 9 zum Multiplexer des integrierenden AD-Wandlers, und zum Ladestrom bzw. Entladestrom proportionale Messspannungen werden über R 10 und R 11 zugeführt. Der Temperatursensor SAX 1 überwacht am Kühlkörper die Endstufentemperatur.

Ein ferroelektrisches EEPROM (IC 3) ist über die I2 C-Bus-Leitungen SCL und SDA mit Port 3.0 und Port 3.1 des Mikroprozessors verbunden. Das EEPROM dient zum Backup der Bedienelemente und zum Speichern der letzten Daten bei einem Spannungsausfall. Des Weiteren werden bei normalem Betrieb die gemessenen Akkukapazitäten hier gespeichert. Die zuletzt gespeicherten Daten bleiben bei einem Netzausfall selbst über Jahre erhalten.

Die LED-Hinterleuchtung des LC-Displays erfolgt mit sechs Side-Looking-Lamps (D 1 bis D 6). Jedes Anzeigeelement enthält dabei zwei in Reihe geschaltete Leuchtdioden. Aktiviert wird die Beleuchtung mit Hilfe des Transistors T 1, der wiederum von Port 7.2 des Mikrocontrollers gesteuert wird.

Der Mikrocontroller arbeitet mit einem Takt von 4,19 MHz. Dazu ist der an Pin 17 und Pin 18 extern zugängliche Oszillator mit einem Quarz (Q 1) und den Kondensatoren C 12 und C 13 beschaltet.

Während der Programmieradapter PRG 1

ausschließlich in der Produktion zur Programmierung des Mikrocontrollers benötigt wird, sorgt der Kondensator C 14 für einen definierten Reset des Controllers beim Anlegen der Versorgungsspannung.

Eine negative Hilfsspannung von - 4,5 V wird mit Hilfe der in IC 4 integrierten CMOS-Schalter C 15, C 16, D 8 und D 9 erzeugt. Die CMOS-Schalter erhalten am Steuereingang ein Rechtecksignal von Port 0.3, wodurch der positive Anschluss von C 15 wechselweise auf +5 V und Massepotential gelegt wird. D 8 klemmt das Signal in der Ladephase von C 15 auf Masse und nach der Gleichrichtung mit D 9 steht am Pufferelko C 16 die negative Hilfsspannung zur Verfügung.

Optional besteht die Möglichkeit, das Lademodul mit einem Lüfter auszustatten, der dann an ST 5 und ST 6 anzuschließen ist. Gesteuert wird der Lüfter von Port 7.1 des Mikrocontrollers über den Transistor T 6, wobei D 21 zum Schutz des Transistors vor Gegeninduktionsspannungen dient. Der Vorwiderstand R 49 versorgt den Lüfter mit Spannung, D 20 dient zur Spannungsbegrenzung am Lüfter selbst, und C 39, C 40 unterdrücken Störungen. Wie oben rechts im Schaltbild zu sehen ist, werden die integriertenSchaltkreise des Digitalteils mit +5 V versorgt. Lediglich der Operationsverstärker IC 5 benötigt an Pin 11 zusätzlich noch eine negative Hilfsspannung. Die Kondensatoren C 1 bis C 5 unterdrücken hochfrequente Störungen direkt an den Versorgungspins der einzelnen integrierten Schaltkreise.

#### **Analogteil**

Der Analogteil des ALC 100 (Abbil-

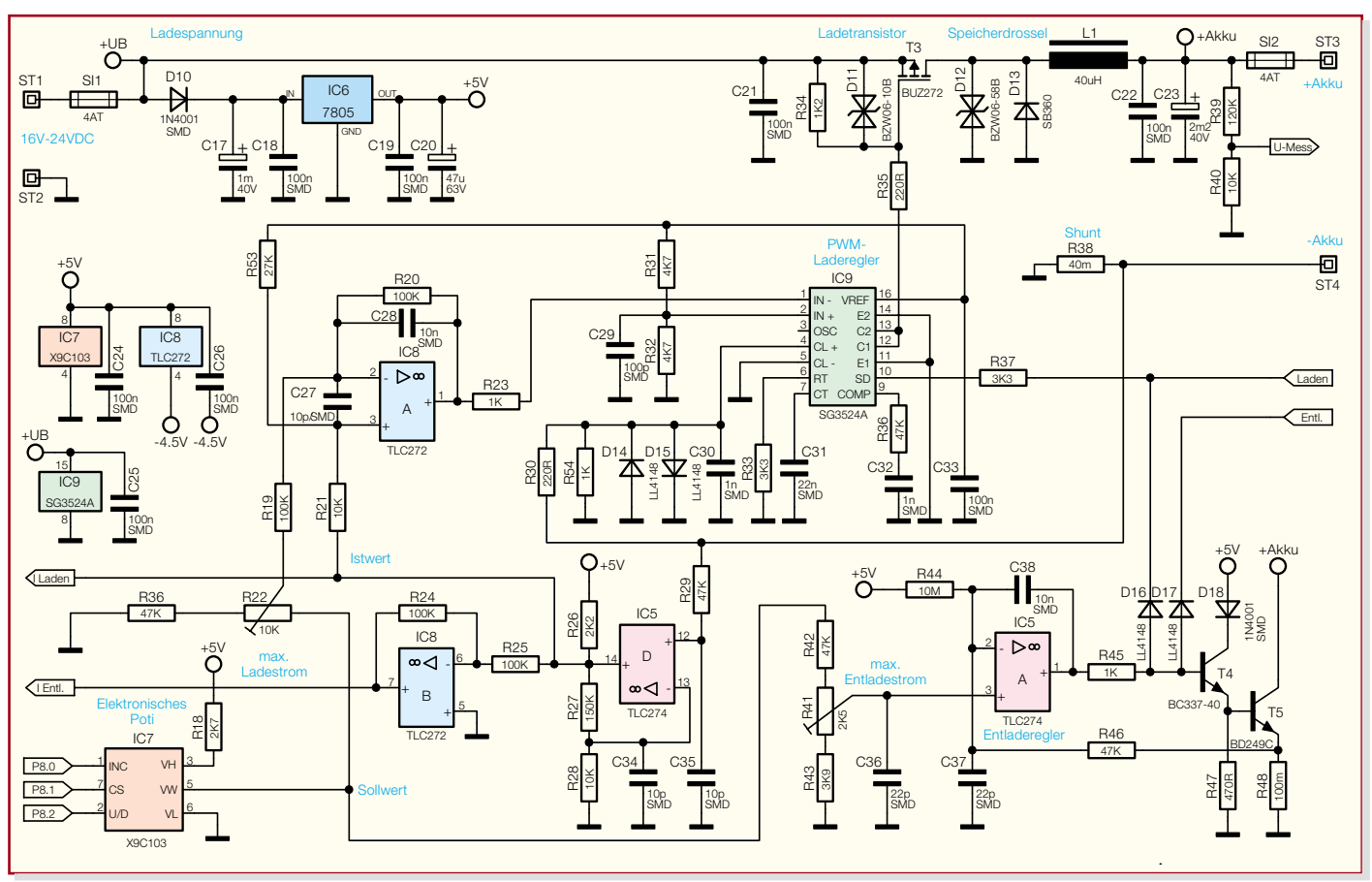

**Bild 8: Analogteil des Lademoduls ALC 100, bestehend aus Lade- und Entladekanal**

dung 8) besteht aus einem PWM-Stepdown-Wandler im Ladezweig und einem Linearregler im Entladezweig.

Betrachten wir zuerst den im oberen Bereich des Schaltbildes eingezeichneten Ladekanal, wo der bekannte PWM-Schaltregler IC SG 3524 zum Einsatz kommt. Dieses IC erzeugt eine interne Referenzspannung von 5 V, die an Pin 16 zur Verfügung steht und den Spannungsteiler R 31, R 32 am nicht invertierenden Eingang des integrierten Fehlerverstärkers speist.

Der Istwert kommt über den Widerstand R 23 vom Ausgang des Operationsverstärkers IC 8 A, der abhängig ist von der Sollwert-Vorgabe des Mikrocontrollers (über das elektronische Poti IC 7) und vom Ladestrom, dessen proportionale Spannung an IC 5, Pin 14 verstärkt zur Verfügung steht.

Der nicht invertierende Verstärker IC 5 D nimmt eine Verstärkung des stromproportionalen Spannungsabfalls am Shunt-Widerstand R 38 um den Faktor 16 vor. Das Ausgangssignal gelangt dann zum einen direkt zum AD-Wandler und zum anderen auf den als Inverter geschalteten Operationsverstärker IC 8 B. Im Entladebetrieb, wo am Shunt-Widerstand ein Spannungsabfall mit umgekehrter Polarität auftritt, nimmt dieser OP dann die erforderliche Signalinvertierung vor.

Der Regler IC 9 vergleicht ständig die Eingangsgrößen Sollwert und Istwert miteinander und steuert über seinen an Pin 9 mit einer R/C-Kombination beschalteten Ausgang den internen Komparator. Über das Puls-Pausen-Verhältnis am Ausgang wird letztendlich der P-Kanal-Leistungs-FET T 3 gesteuert.

Der Spannungsteiler R 34, R 35 in Verbindung mit der Schutzdiode D 11 sorgt für eine Begrenzung der Drain-Source-Spannung am Leistungs-FET. Bei durchgeschaltetem Transistor T 3 fließt der Ladestrom über die Speicherdrossel L 1 und die Sicherung SI 2 zum Ausgang (Akku) und über den Shunt-Widerstand R 38 zurück.

Aufgrund der in L 1 gespeicherten Energie bleibt der Stromfluss bei gesperrtem Transistor über die Schottky-Diode D 13 aufrechterhalten. Der Elko C 23 dient am Ausgang zur Glättung des direkt vom Tastverhältnis abhängigen Ausgangsstroms.

Zur schnellen Maximalstrombegrenzung wird die am Shunt-Widerstand (R 38) abfallende Spannung über den Spannungsteiler R 30, R 54 auf die in IC 9 integrierte Strombegrenzerschaltung gegeben.

Die Taktfrequenz des Schaltreglers bestimmen R 33 an Pin 6 und C 31 an Pin 7.

Die Betriebs- und Ladespannung des Lademoduls wird an ST 1 zugeführt und gelangt über die Sicherung SI 1 direkt zur Endstufe und über D 10 auf den Eingang des Spannungsreglers IC 6. C 17 dient in diesem Zusammenhang zur Pufferung und C 18, C 19 zur HF-Störunterdrückung. Der Elko C 20 puffert die stabilisierte Ausgangsspannung von 5 V und verhindert gleichzeitig Schwingneigungen am Ausgang des Festspannungsreglers.

Die Entlade-Endstufe ist recht einfach und mit IC5A, T 4, T 5 und externer Beschaltung realisiert. Auch hier erfolgt die Sollwert-Vorgabe mit Hilfe des elektronischen Potis IC 7, gesteuert vom Mikrocontroller.

Über den Spannungsteiler R 41 bis R 43 wird der Sollwert direkt dem nicht invertierenden Eingang des mit IC 5 A aufgebauten Reglers zugeführt. R 41 dient dabei zum Abgleich des maximalen Entladestroms.

 Die Freigabe des Entladekanals erfolgt durch ein High-Signal an der Katode von D 17. Bei Freigabe steuert der OP-Ausgang über R 45 den Emitterfolger T 4 und dieser wiederum den Entladetransistor T 5.

Am (Shunt-)Widerstand R 48 entsteht ein entladestromabhängiger Spannungsabfall, der über R 46 auf den invertierenden Eingang von IC 5 A gegeben wird. Der Regelkreis ist damit geschlossen.

Die Regeleigenschaften werden in erster Linie von C 38 bestimmt, und C 36, C 37 dienen zur HF-Störunterdrückung an den OP-Eingängen. Damit der Regler unabhängig vom Offset des OPs immer sicher auf null gefahren werden kann, wird der invertierende Eingang über R 44 leicht vorgespannt. Im "ELVjournal" 4/2004 erfolgt die Beschreibung des Aufbaus und<br>der Inbetriebnahme des ALC 100 der Inbetriebnahme des ALC 100.

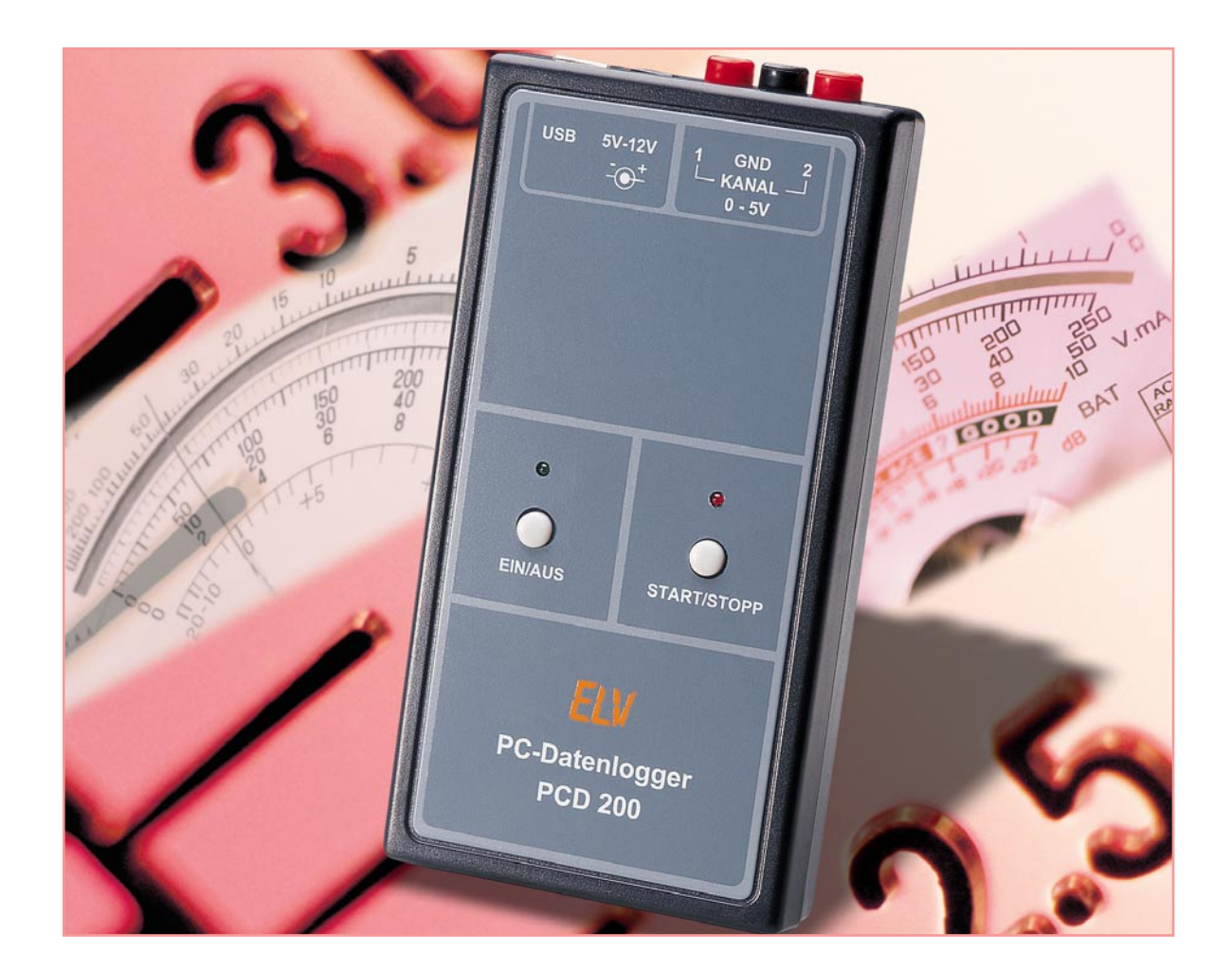

# **USB-PC-Datenlogger, Teil 2**

*Die Aufzeichnung von Spannungsverläufen über lange Zeiträume wird vielfach über einen PC mit angeschlossenem Multimeter durchgeführt. Zwar gibt es eine breite Produktpalette an Multimetern mit Schnittstelle ohne internen Speicher, aber häufig ist am Messplatz oder -ort kein PC vorhanden.*

*Hier bietet der neue mobile ELV PC-Datenlogger PCD 200 mit USB-Schnittstelle die Lösung. Er verfügt über zwei Messeingänge und einen integrierten Speicher und arbeitet unabhängig vom PC. Allein zur Konfiguration und zum Auslesen der Daten wird er an den PC angeschlossen. Nach der Einführung in die Bedienung und Funktion des PC-Datenloggers geht es im zweiten Teil um die Schaltungstechnik und den Nachbau dieses vielseitigen Gerätes.*

## **Schaltung**

Die Schaltung des PC-Datenloggers besteht aus zwei Teilen: der Mess- und Auswerte-Schaltung (Abbildung 6) sowie der USB-Schnittstelle (Abbildung 7).

Das zentrale Bauteil der Schaltung bildet der Mikrocontroller IC 3 vom Typ ELV04395 (ATmega8L), der für den Einsatz als Datenlogger sehr geeignet ist, da er intern über einen Analog-Digital-Umsetzer verfügt. Jedoch ist die Genauigkeit

für eine Auflösung von 1 mV (Kanal 2) nicht hoch genug. Aus diesem Grund kommt ein zweiter A/D-Umsetzer zum Einsatz, der mit dem Zwei-Rampen-Verfahren (dual-slope) arbeitet. Dieser besteht aus einem Analogmultiplexer (IC 6), einem Integrierer (IC 7 C) und einem Komparator (IC 7 D). Die Eingangsspannung wird über einen Spannungsteiler (R 22, R 23) durch zwei geteilt und über einen Impedanzwandler (IC 7 B) auf den Eingangsmultiplexer (IC 6) des A/D-Umsetzers gegeben. Der Impedanzwandler ist notwendig, um den Spannungsteiler während der Messung nicht zu belasten und das Messergebnis nicht zu verfälschen. Die Referenzspannung für die Messung wird mittels D 7 auf -1,2 V stabilisiert und ebenfalls über einen Impedanzwandler auf den Multiplexer geführt. Die Messspannung und die Referenzspannung (Uref) werden jetzt über den Dual-Slope-A/D-Umsetzer "miteinander verglichen". Im Ruhezustand liegt der Ausgang des Integrierers auf Massepotential. Jetzt wird die heruntergeteilte Messspannung für eine feste

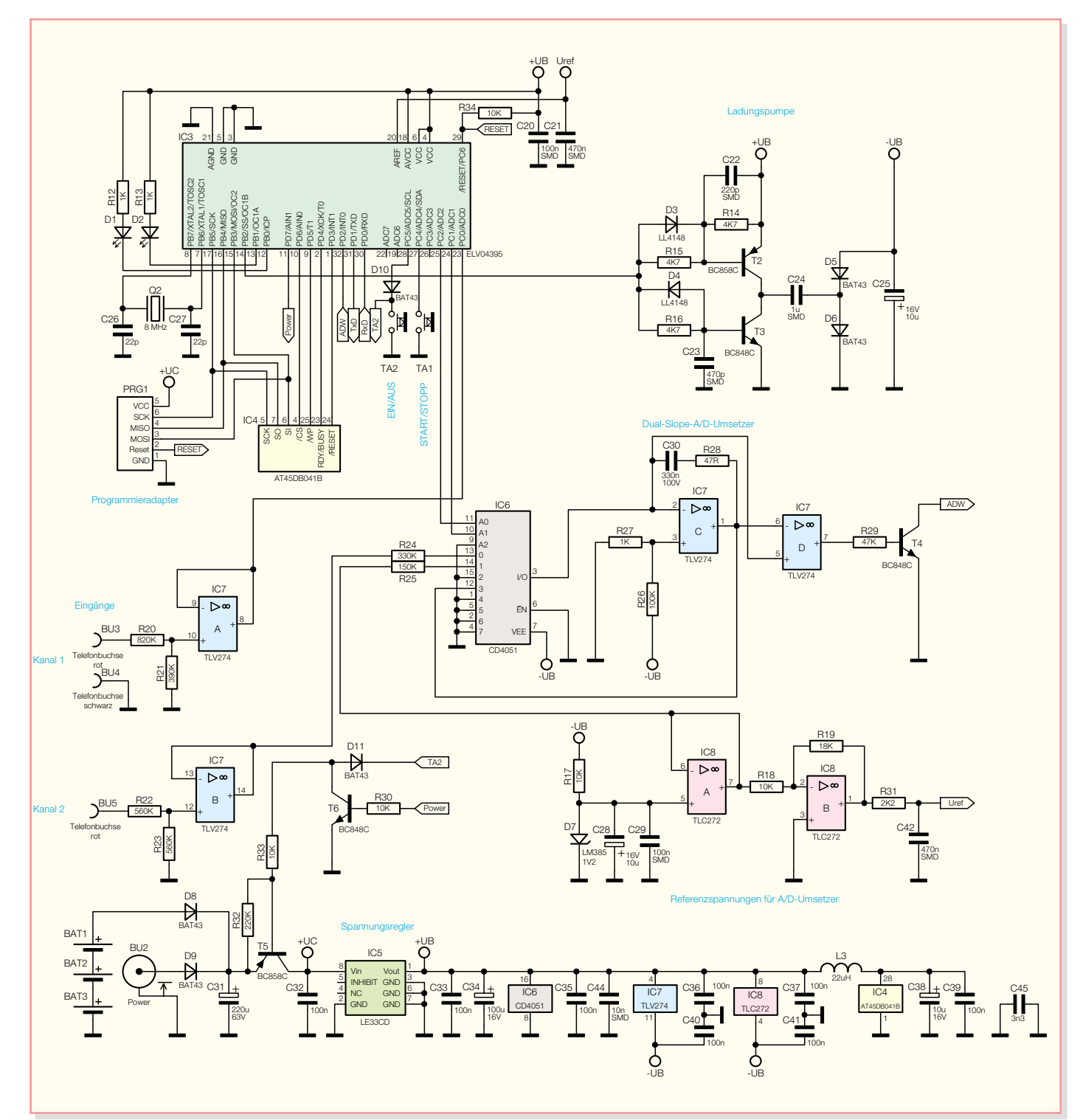

## *PC-Technik*

## **Bild 6: Schaltbild des PCD 200**

Zeit ( $t_1 = 65.5$  ms) auf den Integrierer geschaltet, woraufhin sich die Spannung an dessen Ausgang ins Negative bewegt (Abbildung 8, Stufe 1). Jetzt wird die negative Referenzspannung aufintegriert und die Zeit (t2) gemessen, bis der Ausgang wieder auf Massepotential liegt (Abbildung 8, Stufe 2). Aus den beiden Zeiten und der bekannten Referenzspannung wird die angelegte Spannung berechnet.

Die an Kanal 1 angelegte Spannung wird ebenfalls über einen Spannungsteiler (R 20, R 21) heruntergeteilt und über einen Impedanzwandler (IC 7 A) auf den A/D-Umsetzer-Eingang des Mikrocontrollers geführt. Hierfür benötigt man eine positive Referenzspannung (Uref >2 V), damit der interne A/D-Umsetzer genau messen kann. Diese Spannung wird mittels eines invertierenden Verstärkers (IC 8 B) (V = 1,8) aus der Referenzspannung für den Dual-Slope-A/D-Umsetzer erzeugt.

Die Speicherung der Messwerte erfolgt in einem Data-Flash-Baustein (IC 4) der Firma Atmel.

Die Betriebsspannung erhält die Schal-

tung entweder über die DC-Buchse BU 2 oder aus drei Batterien (BAT 1 bis BAT 3). Die beiden unterschiedlichen Spannungsquellen sind über die Dioden D 8 und D 9 voneinander entkoppelt. Mit dem Transistor T 5 kann die Betriebsspannung, also das gesamte Gerät, eingeschaltet werden. Das Einschalten erfolgt mit der "EIN/ AUS"-Taste, im laufenden Betrieb bleibt T 5 eingeschaltet, indem der Transistor T 6 vom Mikrocontroller durchgesteuert wird. Der Spannungsregler IC 5 stabilisiert die Betriebsspannung auf 3,3 V.

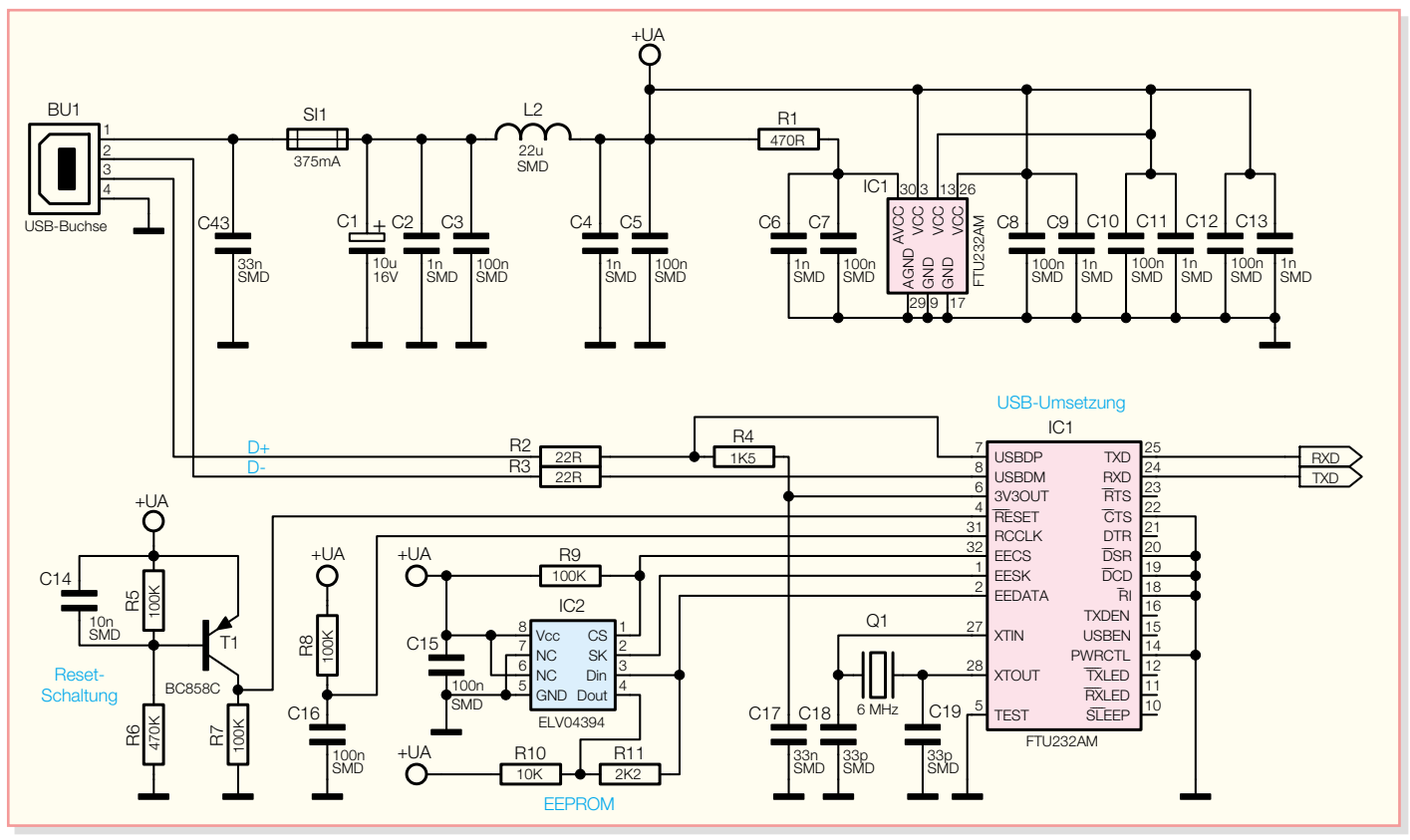

**Bild 7: Schaltbild der USB-Schnittstelle**

Zusätzlich ist eine negative Versorgungsspannung notwendig. Bei geringem Strombedarf kann man eine negative Spannung einfach mit einer Ladungspumpe erzeugen. Hierzu gibt der Mikrocontroller ein Rechtecksignal aus, das auf eine Transistorstufe (T 2, T 3) geführt wird, die als eine Art Treiberstufe arbeitet. Das so erzeugte niederohmig anliegende Signal wird mit Hilfe des Kondensators C 24 potentialfrei gemacht und anschließend über die Dioden D 5 und D 6 gleichgerichtet. Der Elektrolytkondensator C 25 glättet diese negative Spannung.

In Abbildung 7 ist das Schaltbild der USB-Schnittstelle zu sehen. Die Spannungsversorgung erfolgt aus dem USB und belastet somit nicht die eigentliche Betriebsspannung des PC-Datenloggers. Die Zuleitung wird an BU 1 (USB-B-Buchse) angeschlossen, und über die beiden

Abschlusswiderstände R 2 und R 3 werden die Datenleitungen direkt auf den Transceiver-Baustein IC 1 geführt, der das Bindeglied zwischen dem USB und dem Mikrocontroller darstellt. Die Verbindung zum Mikrocontroller erfolgt über eine serielle, asynchrone Schnittstelle. Das EEPROM IC 2 speichert die für den Betrieb von IC 1 notwendigen Einstellungen (Vendor-ID, Product-ID, Beschreibung usw.).

#### **Nachbau**

Der Nachbau erfolgt auf einer 163 mm x 83 mm großen, doppelseitigen Leiterplatte und setzt etwas Geschick und Sorgfalt voraus, da fast ausschließlich SMD-Komponenten zum Einsatz kommen.

Neben einem Lötkolben mit sehr feiner Spitze, SMD-Lötzinn sowie Entlötlitze sollte auch eine SMD-Pinzette zum Posi-

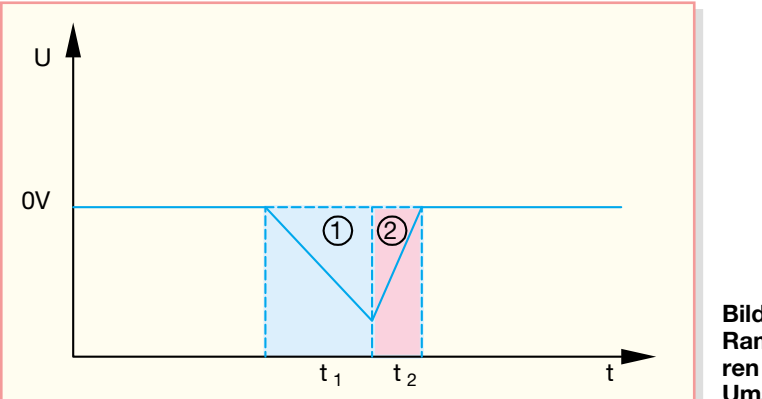

**Bild 8: Das Zwei-Rampen-Verfahren der A/D-Umsetzung**

tionieren der kleinen Bauteile nicht fehlen. Des Weiteren ist zum Abschneiden der überstehenden Drahtenden ein Elektronik-Seitenschneider erforderlich.

Der Nachbau erfolgt anhand des Bestückungsdruckes, des Platinenfotos und der Stückliste. Im ersten Schritt erfolgt die Bestückung der SMD-ICs. Diese sind an der Pin 1 zugeordneten Seite abgeflacht oder durch eine Gehäusekerbe gekennzeichnet. Bei der Bestückung der ICs ist besondere Sorgfalt nötig, da diese Bauteile einen sehr engen Pin-Abstand aufweisen. Überflüssiges Lötzinn kann man einfach mit Entlötlitze entfernen. Man beginnt mit dem Verzinnen eines Lötpads, setzt das Bauelement polrichtig auf, verlötet den ersten Pin, nach einer nochmaligen Lagekontrolle den gegenüberliegenden und dann alle restlichen Pins.

Im Anschluss daran erfolgt die Bestückung der SMD-Widerstände und -Kondensatoren. Auch hier verzinnt man zunächst ein Lötpad vor, bevor das Bauteil mit der Pinzette gefasst und positioniert wird. Jetzt erfolgt das Anlöten am vorverzinnten Pad. Bevor man jedoch den zweiten Anschluss des Bauelementes verlötet, ist die korrekte Position noch einmal zu überprüfen. Die Kondensatoren sollten erst direkt vor dem Bestücken aus der Verpackung genommen werden, da kein Aufdruck über den Wert informiert.

Nach dem nun folgenden Verlöten der SMD-Induktivitäten, -Dioden, -Transistoren und der SMD-Sicherung sind alle

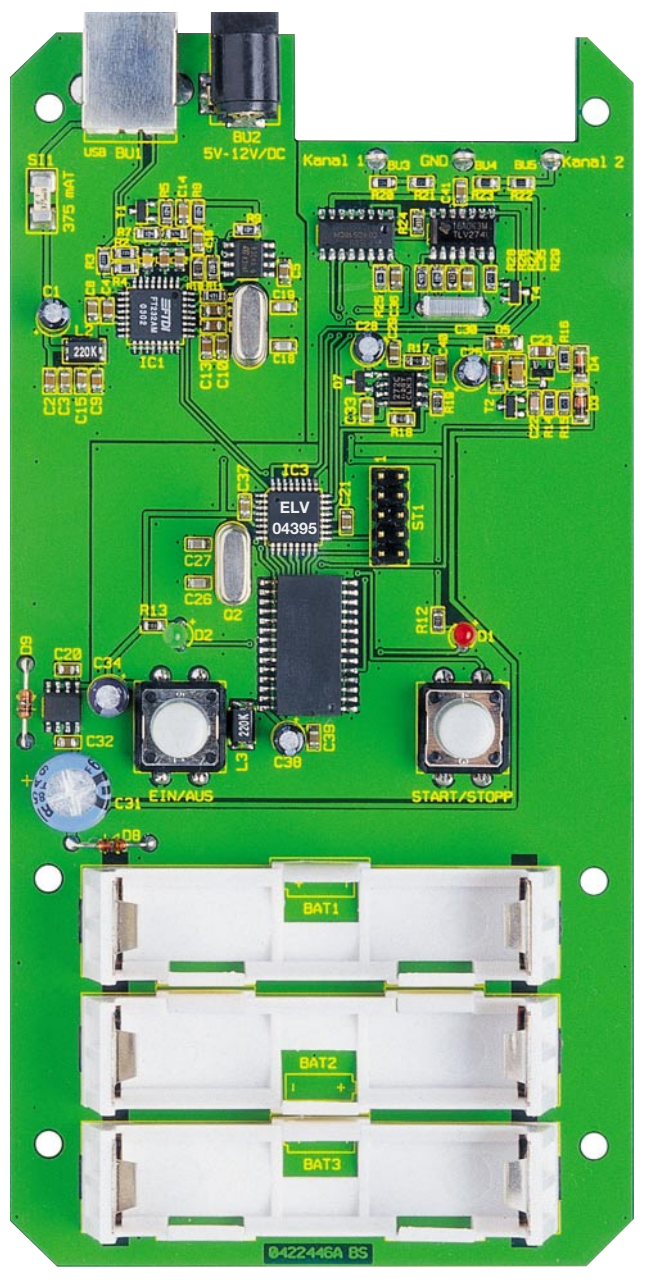

![](_page_51_Figure_2.jpeg)

**Ansicht der fertig bestückten Platine des PCD 200 mit zugehörigem Bestückungsplan**

SMD-Bauteile bestückt. Die Dioden müssen polrichtig eingelötet werden. Hier muss der Katodenring am Gehäuse mit der entsprechenden Bedruckung der Leiterplatte übereinstimmen. Die richtige Lage der Transistoren ergibt sich aus der Anordnung der zugehörigen Lötpads. Auch hier geht man beim Positionieren und Verlöten wie oben beschrieben vor.

Jetzt erfolgt das Bestücken der bedrahteten Bauelemente, deren Anschlüsse durch die entsprechenden Bohrungen der Platine geführt und von der Rückseite verlötet werden. Die Anschlüsse der beiden Dioden D 8 und D 9 sind vorher auf Rastermaß abzuwinkeln. Genauso wie bei den Elektrolytkondensatoren und den Leuchtdioden ist auf die richtige Polung zu achten. Elkos sind üblicherweise am Minuspol durch eine Gehäusemarkierung gekennzeichnet. Die Katode der LEDs ist durch

den kürzeren Anschluss zu erkennen.

Im Anschluss daran werden die beiden Taster und die beiden Buchsen (BU 1, BU 2) an ihrem Platz montiert und verlötet. Hier ist besonders darauf zu achten, dass deren Gehäuse direkt auf der Leiterplatte aufliegen, so dass die mechanische Beanspruchung der Lötstellen so gering wie möglich ist.

Als Letztes sind die drei Batteriehalter, die jeweils aus einem Kunststoffhalter und zwei Kontaktplättchen bestehen, zu bestücken. Hier montiert man zunächst die Kunststoffhalterung so am entsprechenden Platz auf der Leiterplatte, dass das Batteriesymbol des Bestückungsdruckes im Fenster des Halterbodens zu sehen ist. Dann wird an jeder Seite ein Kontaktplättchen eingesetzt und auf der Rückseite mit ausreichend Lötzinn festgelötet. Es ist hierbei darauf zu achten, dass die Kontaktplättchen fest sitzen und keine Kurzschlüsse an den Lötstellen entstehen können.

Bevor die Schaltung ins Gehäuse eingebaut wird, sollte man die gesamte Leiterplatte nochmals auf Bestückungsfehler und Lötzinnbrücken untersuchen.

Jetzt sind zunächst zwei rote und eine schwarze Leitung von jeweils 30 mm Länge auf jeder Seite 5 mm abzuisolieren, mit etwas Lötzinn zu verzinnen und an die jeweiligen Telefonbuchsen anzulöten. Dann werden diese so im Gehäuse montiert, dass die beiden roten Buchsen in den entsprechenden äußeren Fräsungen (Kanal 1, Kanal 2) liegen. Die schwarze Buchse (GND) wird in der Mitte montiert.

Im Anschluss daran stellt man die Verbindung mit der Leiterplatte her, indem die drei Leitungen an die entsprechenden Pads für die Buchsen (BU 3 bis BU 5) gelötet werden.

## *Stückliste: PC-Datenlogger PCD 200*

## **Widerstände:**

![](_page_52_Picture_503.jpeg)

#### **Kondensatoren:**

![](_page_52_Picture_504.jpeg)

Zum Abschluss sind die Kappen auf die beiden Taster aufzupressen, und die Leiterplatte ist in die untere Halbschale des

Bitte verbinden Sie die Eingänge von Kanal 1 und

PCD 200 abgleichen

#### **Halbleiter:**

![](_page_52_Picture_505.jpeg)

#### **Sonstiges:**

 $x$ 

![](_page_52_Picture_506.jpeg)

Gehäuses einzulegen und zu verschrauben. Danach wird die obere Halbschale so aufgelegt, dass die beiden Tasterstößel und die LEDs durch die zugehörigen Bohrungen der Oberschale ragen. Nun erfolgt das Verschrauben des Gehäuses mit den vier Gehäuseschrauben.

## **Inbetriebnahme und Abgleich**

Zunächst wird der Datenlogger mit der Betriebsspannung verbunden und die Stromaufnahme des Gerätes geprüft. Nach dem Einschalten muss die gemessene Stromstärke geringer sein als die in den technischen Daten angegebene maximale Stromaufnahme.

Dann ist der Datenlogger an den PC anzuschließen und, wie unter "Installation" beschrieben, zu installieren. Nach dem Starten der Anwendersoftware wird die Kommunikation mit dem PCD 200 geprüft, indem die Schaltfläche "Lesen" angeklickt wird. Die Verbindung ist in Ordnung, wenn eine korrekte Datenübertragung erfolgt ist.

Für den Abgleich ist eine sehr präzise 5-V-Referenzspannung notwendig, da die Genauigkeit der späteren Messungen direkt von der Sorgfalt dieses Abgleichs abhängt. Nach einem ungenauen Abgleich kann der PC-Datenlogger die in den technischen Daten angegebenen Toleranzen nicht einhalten.

Mittels der Schaltfläche "Abgleichen" erfolgt der Aufruf des Dialogs zur Kalibrierung des PCD 200. Hier werden die entsprechenden Anweisungen zu den beiden Abgleichschritten gegeben.

Im ersten Schritt sind beide Messeingänge über kurze Leitungen mit der GND-Buchse zu verbinden, um den Offset des Analog-Digital-Umsetzers auszumessen. Sobald die Verbindungen hergestellt sind, kann die Schaltfläche "Ausführen" angeklickt werden. Nachdem dieser Schritt erfolgreich abgeschlossen ist, sind beide Eingänge mit der 5-V-Referenzspannung zu verbinden.

Jetzt wird mittels "Ausführen" der zweite Abgleichschritt durchgeführt. Nachdem auch dieser Abgleichschritt erfolgreich abgeschlossen ist, kann man die Messung kontrollieren, indem man eine Messreihe, wie

![](_page_52_Figure_19.jpeg)

# **Optische Übertragungstechnik Teil 2**

![](_page_53_Picture_2.jpeg)

*Lichtwellenleiter sind dämpfungsarme, breitbandige und langzeitstabileTransportmedien für Daten – hervorragend, aber nicht ideal. In der Praxis treten nicht zu vernachlässigende Effekte auf, deren physikalischen Hintergrund man verstehen muss, um die Grenzen eines optischen Übertragungssystems abschätzen zu können. Wir zeigen, welche Dispersionsarten es gibt, welche physikalischen Mechanismen der Erzeugung, dem Aufnehmen und dem Verstärken von Licht zugrunde liegen und wie die entsprechenden Bauteile prinzipiell funktionieren.*

nach 6 km ist die Lichtleistung auf die Hälfte abgefallen.

Besser als durch einen Vergleich der Dämpfungen eines klassischen Koaxialkabels und einer hochwertigen Monomode-Glasfaser kann man deren Vorteile kaum demonstrieren (Abbildung 15). Unter Schräglage versteht man die Dämpfungsunterschiede zwischen dem oberen und unteren Ende des Übertragungsfrequenzbereichs.

## **Streuung**

Streuung (auch Raleigh Scattering genannt) beruht auf mikroskopisch kleinen Unregelmäßigkeiten in der Glasstruktur, die den Brechungsindex lokal verändern. Kleine Anteile des Lichtstroms werden daran in viele Richtungen gestreut und fehlen dann in Ausbreitungsrichtung. Die Streuverluste haben den größten Anteil an der gesamten Dämpfung.

## **Absorption**

Absorption wird durch unerwünschte Materialanteile im Glas hervorgerufen. Daran wird durch Molekularresonanz Lichtenergie in Wärme umgewandelt. Besonders Absorption durch Wasser (OH-Ionen) dominiert in den meisten Fasern. Sie erzeugt Dämpfungsspitzen bei 1250 und 1390 nm. Moderne Glasfasern haben wegen ihrer hohen Materialreinheit kaum mehr erkennbare Absorptionsspitzen. Jedoch beginnen die SiO2-Moleküle von Glas selbst ab ca. 1700 nm zu absorbieren.

## **Kennwerte von Lichtwellenleitern**

## **Dämpfung**

 Die Dämpfung einer Glasfaser ist stark frequenzabhängig (Abbildung 14). Es ergeben sich minimale Dämpfungswerte im so genannten "Fenster" um eine Wellenlänge 1550 nm (3. optisches Fenster), die maximale Übertragungskapazität liegt bei 1300 nm (2. optisches Fenster).

Die Dämpfung in einer Glasfaser hat drei Ursachen: Streuung, Absorption und Biegeverluste. Bei ortsunabhängigen Eigenschaften der Glasfaser ist die Dämpfung proportional zur Länge. Gute Glasfasern erreichen bis zu 0,5 dB/km, d. h. erst

**Bild 14: Die frequenzabhängige Dämpfung einer Glasfaser**

![](_page_53_Figure_15.jpeg)

![](_page_54_Picture_370.jpeg)

## **Biegung**

Biegung im Mikrobereich (micro bending), z. B. Schwankungen des Kerndurchmessers, raue Grenzen zwischen Kern und Mantel usw., wird entweder schon bei der Herstellung oder durch mechanische Einwirkungen auf die Glasfaser (Verdrehungen, Druck, Zug) verursacht. Biegeradien im cm-Bereich (macro bending) sind für Störungen des Lichttransports an der Grenze Kern-Mantel verantwortlich, weil sie hier die Bedingungen für eine Totalreflexion aufheben oder eine Modenwandlung bewirken können. Biegungen mit Radien über 10 cm führen in der Regel zu keinen Effekten.

Im Teil 1 dieser dreiteiligen Folge wurde gesagt, dass Monomodefasern keine Modendispersion kennen, weil sich in dem extrem dünnen lichtleitenden Kern nur eine Schwingungsmode ausbilden kann. Allerdings tritt noch die chromatische Dispersion auf. Sie besteht aus zwei Anteilen, welche die Übertragungsgeschwindigkeit vermindern – Materialdispersion und Wellenleiterdispersion. Bei der Materialdispersion ist der Brechungsindex des Lichtleiters wellenlängenabhängig, bei der Wellenleiterdispersion ist es die Ausbreitungskonstante. Beide Effekte liegen in der gleichen Größenordnung und lassen sich durch geeignete

Maßnahmen bei der Herstellung der Glasfaser und durch die Wahl einer geeigneten Übertragungsfrequenz fast kompensieren.

In einer typischen Single-Mode-Faser  $(n = 1,46,$  Kernradius 0,5  $\mu$ m) hat die chromatische Dispersion für reines Quarzglas bei 1280 nm eine Nullstelle. Durch Dotieren des Glasfasermaterials lässt sich die Nullstelle auf die Wellenlänge des Dämpfungsminimums im 2. optischen Fenster bei 1310 nm verschieben. Damit sind hohe Bandbreiten mit großen Faserlängen vereint (Abbildung 16).

## **Akzeptanzwinkel und numerische Apertur**

Akzeptanzwinkel  $(\varphi_A)$  und numerische

Apertur (NA) beschreiben den maximal möglichen Winkel, unter dem Licht auf die Stirnfläche des Glasfaserkerns eingestrahlt werden darf, ohne dass die Bedingung für Totalreflexion an der Grenzfläche Kern-Mantel gemäß dem Gesetz von Snellius verletzt wird (Abbildung 17). φ<sub>A</sub> und NA hängen von den Brechzahlen von Kern und Mantel gemäß der folgenden Beziehung ab:

$$
NA = \sin \varphi_A = \sqrt{n_K^2 - n_M^2}
$$

Für  $n_k$  = 1,5 und  $n_M$  = 1,48 ergeben sich der Akzeptanzwinkel zu 14° und die numerische Apertur zu 0,24. In der Literatur wird gelegentlich auch der doppelte Wert von ϕA als Akzeptanzwinkel bezeichnet.

## **Lichteinkopplung**

Für eine möglichst vollständige Einkopplung des Lichtes einer Lichtquelle in die Glasfaser ist die Einhaltung des Akzeptanzwinkels erforderlich. Die Einkoppelverluste einer LED-Lichtquelle sind ziemlich hoch, da diese auch relativ viele flach austretende Strahlen abgibt. Bei Laserdioden ist wegen ihres hohen Anteils an

parallelem Licht ein erheblich höherer Koppelwirkungsgrad zu erzielen (vergl. Abstrahlcharakteristiken). Mit zusätzlichen fokussierenden optischen Elementen bzw. durch eine spezielle Formung des Faserendes lässt sich der Koppelwirkungsgrad weiter erhöhen (Abbildung 18). Auf jeden Fall kann eine sauber angekoppelte Laserdiode ein Vielfaches an Leistung im Vergleich zur LED in die Glasfaser injizieren. Prinzipielle Möglichkeiten zur Verbes-

Selfoc-Elemente (Selfoc: self-focusing), Zylinderlinsen (querliegende Glasfasern) oder Glaskugeln zwischen Strahler und

- konische Formung (Taperung) oder kugeliges Aufschmelzen des Lichtwel-

Das Einkoppeln von Laserlicht in den Kern eines Einmoden-Lichtwellenleiters muss hoch präzise erfolgen. Beim Positio-

serung der Einkopplung sind

Glasfaserstirnfläche,

lenleitereingangs.

![](_page_54_Figure_13.jpeg)

**Bild 17: Akzeptanzwinkel und numerische Apertur**

![](_page_54_Figure_15.jpeg)

**Bild 16: Chromatische Dispersion**

ELViournal 3/04 57

![](_page_55_Figure_1.jpeg)

Bild 18: Durch eine spezielle Formung des Faserendes lässt sich der Koppel**wirkungsgrad weiter erhöhen.**

nieren und im Betrieb sind Genauigkeiten im Submikrometerbereich einzuhalten. Ein Beispiel für den speziellen Einsatz mit Laserdioden ist der Koppler F-1015LD der Firma Newport mit Diodenlaserobjektiv (12 mm Brennweite, Abbildung 19).

![](_page_55_Picture_4.jpeg)

**Bild 19: Der Koppler F-1015LD von Newport mit Diodenlaserobjektiv**

## **Laser-Typen**

Wie in Teil 1 bereits dargelegt, hat ideales Laser-Licht zwei Eigenschaften, die in der Praxis jedoch nie perfekt gegeben sind:

- spektrale Reinheit (nur eine Frequenz = monochromatisches Licht)
- Kohärenz (stets gleiche Phasenlage) Das Laserprinzip beruht bekanntlich

darauf, dass Schwingungen mit Wellenlängen, die in einer ganzzahligen Vielzahl in den Resonator "passen", sich gegenseitig aufbauen, alle anderen dagegen schwächen oder auslöschen.

Beim **FP-Laser** (FP: Fabry-Perot) ist der Resonator homogen gestaltet. Es können nur die Wellenlängen "lasern", die

LASER-Typen 1307 1310 1311  $\lambda$ /nm 1307 1310  $1311 \lambda/nm$ FP-Laser **DFB-Laser** (Periodisch strukturierte laseraktive (Fabry-Perot-Resonator) Schicht = Distributed Feedback)

**Bild 20: Vergleich von FP-Laser und DFB-Laser**

![](_page_55_Figure_14.jpeg)

**Bild 21: Temperaturabhängigkeit des Lasers**

nach einem vollen Durchlauf durch den Resonator am Ausgangsort mit der gleichen Phasenlage ankommen. Da dies für eine Vielzahl von Wellenlängen der Fall ist, wird sofort ersichtlich, dass im Spektrum ebenso eine Vielzahl von Frequenzen bzw. Wellenlängen auftaucht (Abbildung 20).

Der Resonator eines **DFB-Lasers** (Distributed Feedback) ist periodisch strukturiert (z. B. in der Brechzahl). Die Resonanzbedingung ist nur für die Frequenzen erfüllt, deren Wellenlänge in der richtigen Beziehung zu den Abmessungen der Strukturabschnitte steht.

Damit ist die Vielzahl der Wellenlängen, für die diese Bedingung erfüllt ist, kleiner als beim FP-Laser. Der DFB-Laser hat also eine höhere spektrale Reinheit als der FP-Laser. Lediglich seine Empfindlichkeit gegenüber rückgestreutem Licht (optical feedback) ist größer. Dieses verursacht eine rauschähnliche Störung (spu-<br>rious noise), die sich aber durch Einbringen eines "Isolators" zwischen Glasfaser-Eingang und Laser-Ausgang weitgehend unterdrücken lässt.

## **Optische Ausgangsleistung und Temperatur**

Ein wesentliches, unerwünschtes Laser-Merkmal ist die starke Temperaturabhängigkeit seiner Ausgangsleistung (Abbildung 21). Der Zusammenhang zwischen optischer Ausgangsleistung und steuerndem Signalstrom ist durch eine Kennlinienschar gegeben, deren Scharparameter die Temperatur des Laser-Bausteins ist. Mit steigender Temperatur verschiebt sich die Kennlinie zu höheren Schwellströmen und wird flacher. Damit wird eine höhere Steuerleistung für die gleiche optische Ausgangsleistung erforderlich. Dieser Effekt kann durch eine Temperaturregelung des Laserhalbleiters auf einen konstanten Wert vermieden werden (Abbildung 22). Die Konstanz der optischen Ausgangsleistung wird durch einen speziellen Leistungsregelkreis weiter erhöht. Tiefpässe (TP) in beiden Regelkreisen verhindern das Nachregeln auf kurzfristige Änderungen der Steuergrößen. Die Ansteuerung des Lasers muss stets im linearen Teil der Kennlinie erfolgen. Links vom Kennlinienknick tritt

![](_page_56_Figure_3.jpeg)

**Bild 22: Temperaturregelung des Laserhalbleiters**

es teilweise reflektiert und dabei in der Polarisationsrichtung mehr oder weniger gedreht. Das reflektierte Licht bestrahlt jetzt gemeinsam mit aus anderen Ursachen aus der Glasfaser herausleuchtendem Licht den Analyzer von rechts. Er lässt wieder die gleiche Schwingungsebene zum Pola-

![](_page_56_Figure_6.jpeg)

![](_page_56_Figure_7.jpeg)

so genanntes ..Clipping" auf. Das Ausgangssignal wird in diesem Bereich gestaucht, was einer starken Verzerrung entspricht.

Wie schon erwähnt, hat ein **Isolator** die Aufgabe, aus der Glasfaser rückgestreutes Licht vom Laser fern zu halten (Abbildung 23). Funktionsweise: Ein Polarisator am Eingang lässt nur die Laser-Strahlung einer Polarisationsrichtung zu einem Faraday-Rotator durch. Dieser besteht aus einem YIG-Kern (Yttrium-Iron-Garnet) im Feld eines ringförmigen Permanent-Magneten. Beim Durchlaufen des Faraday-Rotators erfährt das Licht eine Drehung der Polarisationsebene um 45°. Ein zweiter, um 45° gegen den ersten verdrehten Polarisator (Analyzer) lässt das Licht aus dem Polarisator ungehindert zur Stirnfläche des Lichtwellenleiters durch. Hier wird

risator-Ausgang durch. Dieser dreht wiederum um 45° in die gleiche Richtung wie beim Eingangssignal (nicht-reziprokes Bauelement!). Damit versperrt der 1. Polarisator wegen der insgesamt 90°-Phasenverschiebung (2 x 45°) den Eintritt in den Laser. So werden Störungen der Laser-Oszillation und die damit verbundenen rauschähnlichen Folgen vermieden.

## **Optische Empfänger**

## **Energieniveaus der Elektronen im Halbleiterkristall**

Elektronen im Kristallgitter eines Halbleiters können nicht jede beliebige Energie annehmen. Wegen der Wechselwirkung der Gitteratome gibt es für deren Elektronen bestimmte "erlaubte" und "verbotene" Energieniveaus (Bänder). Für die qualitative Erklärung der Lichtemission und der optischen Verstärkung genügen einige Grundkenntnisse des Bändermodells.

Das Energieniveau eines Elektrons hängt von seinem Abstand zum Atom ab. Gemäß dem Bohr'schen Atommodell können sich die Elektronen nur auf diskreten Bahnen um den Kern herum aufhalten. Es gibt drei Energiebereiche: das Valenzband, die verbotene Zone und das Leitungsband (Abbil-

![](_page_56_Figure_16.jpeg)

**Bild 24: Das Energieniveau eines Elektrons**

![](_page_57_Figure_1.jpeg)

dung 24). Die verbotene Zone als Energieabstand zwischen Valenz- und Leitungsband wird auch Bandgap (Bandlücke) genannt. Im Leitungsband haben die Elektronen die höchste Energie, im Valenzband die niedrigste. Wie der Name andeutet, tragen nur die Elektronen im Leitungsband zur Stromleitung bei. Im neutralen Zustand ist das Valenzband stets voll mit Elektronen gefüllt. Durch ausreichende Energiezufuhr (bei Silizium ca. 1 eV) von außen (z. B. Bestrahlung mit Licht, elektrisches Feld, thermisch) kann ein Elektron aus dem Valenzband über die Bandlücke in das Leitungsband "angehoben" werden. Dabei hinterlässt es eine Fehlstelle (auch Loch oder Defektelektron genannt) im Valenzband. Diesen stark mit der Temperatur zunehmenden Effekt bezeichnet man als Eigenleitung. Im Gegensatz dazu steht die Störstellenleitung, die durch das Einbringen von Fremdatomen (Dotierung) in den Halbleiter entsteht. Wenn ein derart angehobenes Elektron aus dem Leitungsband wieder ins Valenzband zurückfällt, füllt es das von ihm hinterlassene Loch unter Abgabe eines Lichtquants auf (Rekombination). Dessen Frequenz ergibt sich aus der Energiedifferenz gemäß Plancks Gleichung zu f =  $\Delta E/h$  (h: Planck'sches Wirkungsquantum  $6,62 \times 10^{-34} \text{ Ws}^2$ ). Das Zurückfallen auf ein niedrigeres Energieniveau kann ohne äußeres Zutun geschehen (spontane Emission) oder aufgrund von Anregung durch einen Lichtquant (stimulierte Emission). Diese Mechanismen liegen allen Wandlungen von Strom in Licht und umgekehrt zugrunde. Wir werden sie auch später bei der Beschreibung der optischen Verstärkung heranziehen.

Am Ausgang einer Glasfaserstrecke ist das modulierte Licht wieder in ein elektri-

sches Signal zurückzuwandeln. Die dazu erforderlichen Licht-Strom-Wandler müssen sehr empfindlich und rauscharm sein. Durchgesetzt haben sich die pin-Foto-Diode und die Avalanche-Diode (avalanche = Lawine). Beide beruhen auf dem inneren Fotoeffekt, der im Grenzbereich eines Übergangs von p- auf n-leitendes Halbleitermaterial auftritt.

### **pin-Fotodiode**

Der Schichtenaufbau besteht aus einem n-leitenden Substrat (Träger), einer eigenleitenden (i: intrinsic) Schicht und einer dünnen p-leitenden Schicht (Abbildung 25). Sie ist unter Aussparung eines Fensters metallisiert, durch das Licht einfallen und durch die p-dotierte Schicht bis in den intrinsischen Bereich gelangen kann. Die Diode ist in Sperrrichtung vorgespannt. Jedes Licht-Photon erzeugt nun idealer-

weise ein Ladungsträgerpaar, wobei sich das Elektron in Richtung des Pluspols der Spannungsquelle und das Defektelektron (Loch) zum negativen Pol bewegt. Dadurch entstehen elektrische Impulse, die im Mittel der einfallenden Lichtleistung proportional sind. Reines Silizium oder Germanium als Halbleitermaterial weisen spezifische Nachteile auf. Silizium ist wegen seiner mit der Wellenlänge zunehmenden Transparenz nur im Bereich kleiner Wellenlängen (<1100 nm) zu verwenden, Germanium eignet sich zwar für größere Wellenlängen, ist wegen des relativ hohen Sperrstroms (Dunkelstrom) aber unempfindlicher. Einen Kompromiss bieten komplexe Halbleitermaterialien wie InGaAsP.

Als Empfindlichkeit S (S: sensitivity) einer Fotodiode wird das Verhältnis des Fotostroms Ipin zur ihn auslösenden Lichtleistung P definiert.

$$
S_{pin} = \frac{I_{pin}}{P}
$$

Typische Werte für die Empfindlichkeit sind 0,5 A/W. Eine eingestrahlte Lichleistung von z. B. 2 µW hat dann einen Strom von 1 µA zur Folge, der an einem Arbeitswiderstand von 10 kOhm eine Spannung von 10 mV abfallen lässt.

## **Avalanche-Fotodioden**

Avalanche-Fotodioden (APD: Avalanche Photo Diode) sind im Prinzip einer normalen pin-Fotodiode sehr ähnlich. (Abbildung 26). Auch sie werden in Sperrrichtung betrieben, allerdings mit sehr hohen Spannungen kurz vor dem Durchbruch des pn-Übergangs. Dadurch entsteht in diesem Bereich ein starkes elektrisches Feld. Darin werden die durch Lichteinfall erzeugten Ladungsträger so stark beschleunigt, dass sie durch Stoßionisation wiederum neue erzeugen, usw. Dieser Lawinen-

![](_page_57_Figure_13.jpeg)

**Bild 26: Avalanche-Fotodioden (APD: Avalanche Photo Diode)**

**Bild 27: Ein EDFA (Erbium Doped Fiber Amplifier)**

effekt hat der Diode den Namen gegeben. Deshalb setzt ein einzelnes Photon eine Vielzahl elektrischer Ladungsträger frei. Der Multiplikationsfaktor M einer Avalanche-Fotodiode kann Werte von mehreren Hundert annehmen.

Dagegen beträgt der Quantenwirkungsgrad einer pin-Diode nur bis zu 90 %, d. h. nur 90 von 100 einfallenden Photonen erzeugen tatsächlich ein Ladungsträgerpaar. Je größer der Multiplikationsfaktor ist, desto langsamer wird die APD. Das hat damit zu tun, dass mehr Zeit zum Aufbauen der Ladungsträgerlawine erfoderlich ist. Der Multiplikationsfaktor ist proportional zur angelegten Spannung in Sperrrichtung. Deshalb ist diese hoch konstant zu halten.

Der Lawineneffekt macht die APD zwar sehr empfindlich, andererseits aber auch stark nicht-linear. Für analoge optische Signale kommen deshalb heute nur pin-Dioden zum Einsatz.

$$
S_{\text{APD}} = \frac{I_{\text{APD}}}{P} = M \frac{I_{\text{pin}}}{P} = M \cdot S_{\text{pin}}
$$

## **Optische Verstärker**

Wie jede Verstärkung ist auch die optische als Verhältnis einer Ausgangs- zu einer Eingangsgröße definiert. Damit das Signal am Ausgang des Verstärkers größer als an seinem Eingang ist, muss Energie von außen zugeführt werden. Diese wird beim optischen Verstärker als Pump-Energie bezeichnet. Am Beispiel eines EDFA (Erbium Doped Fiber Amplifier) soll das Prinzip der optischen Verstärkung erläutert

![](_page_58_Figure_7.jpeg)

werden. Im Wesentlichen besteht ein EDFA aus einer Erbium-dotierten Glasfaser, in der die Verstärkung stattfindet. Dazu werden die Erbium-Atome durch Fremdlicht (980 oder 1480 nm) auf ein höheres Energieniveau "gepumpt", von dem aus sie dann, durch das Eingangslicht stimuliert, unter Lichtabgabe in den Grundzustand zurückfallen. Dabei wird mehr Lichtenergie frei, als in den Eingang des Verstärkers eingespeist wurde. Darin besteht die Verstärkung. In der Praxis findet man noch je einen Isolator an Eingang und Ausgang des EDFAs, um Rückstreuungen in den vorangehenden Glasfaserabschnitt und aus dem nachfolgenden zu unterdrücken. Die Pumpleistung wird mitttels eines Multiplexers in die Glasfaser eingespeist (Abbildung 27).

Genau wie beim Laser spielt beim EDFA stimulierte Strahlung eine zentrale Rolle. Man kann den EDFA deshalb auch als "Laser ohne Spiegel" betrachten.

- Typische Werte eines EDFA:
- Länge der Erbium-dotierten Faser:  $10-20$  m
- Wellenlängenbereich: 1520–1570 nm

![](_page_58_Figure_13.jpeg)

Verstärkung: 0–50 dB

- Ausgangsleistung: 1–4000 mW
- Rauschzahl: 3,5–12 dB
- Welligkeit: 1–2 dB

An einer vereinfachten Darstellung der Energiezustände eines Erbium-Atomswird deutlich, dass neben dem stimulierten "Nutzlicht" auch spontan emittiertes "Störlicht" entsteht. Deshalb findet man ASE-Störungen (amplified spontaneous emission) und remanente Pumpleistung im Ausgangssignal. Das verschlechtert das Signal-Rausch-Verhältnis.

Dies ist ein Ausdruck der alten nachrichtentechnischen Weisheit, nach der jede Verstärkung dem Nutzsignal Rauschen hinzufügt. Deshalb strebt man hochreine Glasfasermaterialien, hohe Sendeleistungen, optimale Einkopplung, möglichst wenige dämpfende Verbindungen und empfindliche Empfänger an. Damit lassen sich sehr lange, verstärkerfreie Glasfaserverbindungen zwischen Sender und Empfänger realisieren. Das ist für den Rauschanteil im Nutzsignal zwar optimal, aber<br>nicht immer möglich. nicht immer möglich.

#### **Literatur:**

Brückner, V.: Optische Nachrichtentechnik, Teubner, Wiesbaden, 2003

Derickson, D. (Hrsg.): Fiber Optic Test and Measurement, Prentice-Hall, New Jersey, 1998

Gerthsen, Chr., Kneser, H. O.: Physik, Springer, Berlin, 1971

Glaser, W.: Lichtwellenleiter, VEB Verlag Technik, Berlin, 1990

Hentschel, Chr.: Fiber Optics Handbook, Hewlett-Packard, FRG, 1989

Möschwitzer, A., Lunze, K.: Halbleiterelektronik, VEB Verlag Technik,

![](_page_59_Picture_1.jpeg)

## **DMX-Analyser DA 512 Teil 2**

*Der DMX-Analyser DA 512 ist ein sehr hilfreiches Tool bei der Fehlersuche und Installation von professionellen Lichtanlagen mit DMX-512-Technik. Er kann sowohl DMX-Signale auswerten als auch senden. Es besteht die Möglichkeit, einzelne Kanäle auszuwählen und die übertragenen Daten in verschiedener Form darzustellen. Zudem lassen sich komplette DMX-Pakete speichern und bei Bedarf (z. B. bei Ausfall eines Lichtmischpultes) automatisch an den Bus senden. Eine Kabeltestfunktion rundet die Features ab. Dieser abschließende Teil beschäftigt sich mit dem Nachbau und der Inbetriebnahme.*

## **Nachbau**

Nachdem Bedienung und Schaltung ausführlich beschrieben sind, folgen jetzt die detaillierten Anweisungen zum Nachbau. Alle Bauteile des DMX-Analysers finden auf der 87 x 168 mm großen, doppelseitigen Platine Platz. Das 4-zeilige LC-Display-Modul ist bereits vorgefertigt und liegt als fertige Einheit bei. Um die Nachbausicherheit zu erhöhen, kommen überwiegend konventionelle bedrahtete Bauteile zum Einsatz. Lediglich der Mikrocontroller ELV03391 ist in SMD-Bauform ausgeführt. Mit dem Einbau ins robuste Kunststoffgehäuse ist der DMX-Analyser auch "roadtauglich".

## **Bestückung**

Die Bestückung der Platine erfolgt anhand der Stückliste und des Bestückungs-

drucks auf der Platine. Die Platinenfotos geben hierbei auch noch zusätzliche Informationen.

Um den Controller richtig zu positionieren und zu verlöten, braucht es ein wenig Geschick und das richtige Werkzeug: Neben dem üblichen Lötkolben mit einer feinen Spitze wird auch eine SMD-Pinzette sowie SMD-Lötzinn benötigt. Um bei den bedrahteten Bauteilen die überstehenden Anschlussdrähte kürzen zu können, wird zusätzlich ein Elektronik-Seitenschneider empfohlen.

Der Aufbau erfolgt in gewohnter Weise: Es werden zuerst die niedrigen und dann die höheren Bauteile montiert und verlötet, wobei auf der Lötseite zu beginnen ist.

Da der SMD-Mikrocontroller IC 6 das flachste Bauteil ist und zu Beginn der Arbeiten auch noch der meiste Platz auf der Platine vorhanden ist, beginnen wir mit dessen Bestückung. Dazu wird das Lötpad von Pin 1, welches im Bestückungsdruck durch die abgeschrägte Ecke und auf dem IC durch die kreisförmige Vertiefung markiert ist, vorsichtig mit etwas Lötzinn verzinnt. Nun wird das IC entsprechend dem Bestückungsdruck in Position gebracht und Pin 1 angelötet. Nachdem die korrekte Lage sichergestellt wurde (alle Pins liegen korrekt auf den zugehörigen Lötpads auf), werden jetzt alle Anschlüsse des Controllers verlötet. Besonders ist darauf zu achten, dass keine Lötzinnbrücken entstehen. Sollte dieses trotz aller Sorgfalt doch einmal geschehen sein, ist das Lötzinn mit etwas Entlötlitze vorsichtig zu entfernen.

Nun werden die Widerstände, Dioden und die Induktivität bestückt. Beim Einbau der Dioden ist auf richtige Polung zu achten. Am Bauteil selber ist die Katode durch einen Ring gekennzeichnet, der mit dem Strich im Bestückungsdruck übereinstimmen muss. Um die Bauteile fachgerecht zu

![](_page_60_Figure_0.jpeg)

![](_page_60_Figure_1.jpeg)

bestücken, werden die Anschlussdrähte entsprechend den Bohrungen abgewinkelt, die Bauteile von der Lötseite her eingesetzt und von der Bestückungsseite verlötet. Die überstehenden Drahtenden werden mit dem Elektronik-Seitenschneider vorsichtig oberhalb der Lötstelle (ohne diese zu beschädigen) abgekniffen.

Nach der Montage aller Dioden und Widerstände erfolgt die Bestückung der Transistoren, Kondensatoren, ICs und des Quarzes. Die Einbaulage der Transistoren ergibt sich aus dem Bestückungsdruck auf der Platine und der Anordnung der Bauteilbohrungen – hier ist ein Verpolen quasi nicht möglich. Anders ist es bei den Elektrolyt-Kondensatoren und ICs. Bei den Elektrolyt-Kondensatoren ist der Minuspol markiert. Dabei ist zu beachten, dass

auf der Platine der Pluspol gekennzeichnet ist und diese Bauteile liegend zu montieren sind. Die ICs besitzen als Markierung der Polung eine Kerbe an einer Stirnseite – diese ist ebenfalls im Bestückungsdruck gekennzeichnet. Auch der Quarz ist liegend zu montieren. Hierzu werden die Anschlussdrähte im Abstand von ca. 1 mm zum Bauteil im 90°-Winkel abgewinkelt, dann eingesetzt und verlötet. Zusätzlich muss der Quarz zur Verbesserung der mechanischen Stabilität noch am oberen Ende auf die Leiterbahn gelötet werden.

Ist so weit alles bestückt und verlötet, erfolgt die Montage des Festspannungsreglers IC 1. Um diesen ebenfalls liegend montieren zu können, müssen die Anschlussbeine im Abstand von ca. 3 mm zum Gehäuse um 90° nach hinten abgewinkelt werden. Nun kann dieser entsprechend dem Bestückungsdruck platziert und mittels der Zylinderkopfschraube M3 x 8 mm, der Fächerscheibe und der Mutter mechanisch fixiert werden. Nach der mechanischen Befestigung sind nun die drei Anschlüsse zu verlöten.

Anschließend werden noch die beiden Relais und die Lötstifte ST 11 bis ST 13 und ST 21 bis ST 23 bestückt und verlötet.

Bevor nun mit der Bestückung fortgefahren wird, müssen alle bisherigen montierten Bauteile auf korrekten Sitz und evtl. vorhandene Lötzinnbrücken hin kontrolliert werden. Dies ist schon jetzt erforderlich, da nach der Montage des Displays ein Großteil der Platine verdeckt ist.

Es folgt dann die Montage der Bauteile auf der Bestückungsseite. Dort werden

![](_page_61_Picture_1.jpeg)

**Ansicht der fertig bestückten Platine des DA 512 von der Bestückungsseite mit zugehörigem Bestückungsplan**

zuerst die Taster, das Potentiometer und die Hohlsteckerbuchse montiert und von der Lötseite her verlötet. Dabei ist darauf zu achten, dass diese Bauteile jeweils plan auf der Platine aufliegen – ansonsten kann es zu Problemen bei der späteren Gehäuseendmontage kommen.

Daraufhin folgt die Montage des Displays. Hierzu wird zunächst die elektrische Verbindung mit dem Einlöten der 16-poligen Stiftleiste vorbereitet: Die Stiftleiste wird mit der kurzen Seite voran so weit in die Display-Position LCD 1 gesteckt, bis der Distanzhalter aufliegt. Um das Display korrekt montieren zu können, muss die Stiftleiste vor dem Verlöten exakt senkrecht ausgerichtet werden.

Zur mechanischen Fixierung werden die M2 x 12 mm Zylinderkopfschrauben, die M2-Muttern, entsprechende Fächerschei-

ben sowie die 5-mm-Abstandshalter benötigt. Zunächst ist das Display vorsichtig von oben auf die Stiftleiste zu setzen. Dabei müssen zwischen Display und Platine nacheinander die 5-mm-Abstandshalter

gesetzt und das Ganze, wie in Abbildung 7 zu sehen, mit den M2- Schrauben verschraubt werden. Nun erfolgt noch das Verlöten der Stiftleiste mit den entsprechenden Kontakten am Display.

Bei der Montage des Batterieclips müssen die beiden Anschlussleitungen zunächst durch die als Zugentlastung dienenden Bohrungen geführt werden. Anschließend sind die Leitungen von der Lötseite zu verlöten, wobei unbedingt die korrekte Polung sicherzustellen ist.

Damit sind die Bestückungsarbeiten an der Platine des DMX-Analyser DA 512 abgeschlossen, und es folgen die Vorbereitungen zum Gehäuseeinbau. Dazu müssen die Tastknöpfe auf die Taster gesetzt und

![](_page_61_Picture_10.jpeg)

**Bild 7: Montage des Displays auf der Platine**

## *Stückliste: DMX-Analyser DA 512*

## **Widerstände:**

![](_page_62_Picture_542.jpeg)

## **Kondensatoren:**

![](_page_62_Picture_543.jpeg)

#### **Halbleiter:**

![](_page_62_Picture_544.jpeg)

die Verbindungen zu den XLR-Buchsen hergestellt werden.

Zum Anschluss der hochwertigen Neutrik-XLR-Verbinder bedarf es einiger Vorbereitungen: Zuerst werden der XLR-Stecker und die XLR-Buchse, wie in Abbildung 8 zu sehen, von hinten in die vorbereitete vordere Stirnplatte des Gehäuses gesetzt und mit den 2,5 x 10 mm Knippingschrauben befestigt. Nach dem Einbau der XLR-Buchse wird dort die Entriegelungstaste von vorne in die dafür vorgesehene Aussparung eingesetzt und bis zum Einrasten eingedrückt.

Nachdem die Montage der Steckverbinder so weit fortgeschritten ist, erfolgt die elektrische Anbindung der einzelnen XLR-Buchsenpins. Hierbei werden jeweils die Pins 1 bis 3 der XLR-Verbinder mit den Lötstiften ST 11 bis ST 13 bzw. ST 21 bis ST 23 auf der Platine verbunden. Die Länge dieser sechs Adern sollte jeweils ca. 45 mm betragen. Die restlichen Anschlüsse (Pin 4 bis Pin 6) werden eins zu eins mit den jeweiligen Pins der Steck-

![](_page_62_Picture_10.jpeg)

![](_page_62_Picture_545.jpeg)

#### **Sonstiges:**

![](_page_62_Picture_546.jpeg)

verbinder verbunden, d. h. Pin 4 der XLR-Buchse direkt mit Pin 4 des XLR-Steckers verbinden usw. Eine genaue Detailansicht der Verdrahtung liefert Abbildung 9. In Abbildung 10 ist die genaue Belegung der XLR-Verbinder mit der entsprechenden Verdrahtungsanweisung dargestellt.

Hiermit sind die Lötarbeiten an der Platine beendet. Bevor es aber nun mit dem Gehäuseeinbau weitergeht, ist eine Kontrolle der gesamten Bestückung hinsichtlich Bestückungsfehler und Lötzinnbrücken notwendig.

## **Gehäuseeinbau**

Nachdem die Platine so weit fertig gestellt und geprüft ist, kann sie in das bereits vorgefertigte und bedruckte Gehäuse eingebaut werden.

Hier beginnen wir mit der Montage der Displayscheibe, die das LC-Display vor mechanischer Beschädigung schützt. Diese wird von innen in die entsprechende Ausfräsung eingesetzt. Damit sie einen festen Sitz erlangt, ist diese mit etwas Heiß-

> **Bild 8: Frontansicht der mit den XLR-Verbindern bestückten vorderen Stirnplatte**

**Bild 9: Ansicht der komplett verdrahteten XLR-Verbinder**

Einbau-Batteriekasten für 9-V-Batterie ...........................BAT1 Batterieclip 9 V für BAT1 4 Zylinderkopfschrauben,  $M2 \times 12$  mm 1 Zylinderkopfschraube, M3 x 8 mm 4 Ejot-Schrauben, 2,5 x 10 mm 4 Ejot-Schrauben, 3,0 x 16 mm 4 Muttern, M2 1 Mutter, M3 4 Fächerscheiben, M2 1 Fächerscheibe, M3 4 Polyamidscheiben, 10 x 1,5 mm 4 Distanzrollen, M3 x 5 mm 4 Distanzrollen, M3 x 10 mm 1 LCD-Abdeckung, bearbeitet 1 Gehäuse, komplett, bearbeitet und bedruckt 10 cm flexible Leitung, ST1 x 0,22 mm<sup>2</sup>, rot 10 cm flexible Leitung, ST1 x 0,22 mm<sup>2</sup>, schwarz 10 cm flexible Leitung, ST1 x 0,22 mm<sup>2</sup>, blau 13 cm flexible Leitung, ST1 x 0,22 mm<sup>2</sup>, grün

kleber oder Sekundenkleber an den Ecken vorsichtig zu verkleben. Dabei ist allerdings darauf zu achten, dass eine evtl. vorhandene Schutzfolie bereits entfernt ist und der Kleber nur so dünn aufgetragen wird, dass er nicht in den Sichtbereich der Scheibe verlaufen kann.

Um die richtige Einbauhöhe der Platine zu erreichen, sind Abstandshalter vorgesehen. Auf der Lötseite der Platine wird jeweils eine 10 x 1,5 mm Polyamidscheibe über die Bohrungen für die Befestigungsschrauben geklebt. Jede ist so anzubringen, dass sie so wenig wie möglich über die Platine hinausragt, aber dennoch die gesamte Bohrung frei bleibt. Das Verkleben kann dabei z. B. mit Sekundenkleber erfolgen. Des Weiteren müssen in die Unterhalbschale des Gehäuses die Distanzrollen M3 x 10 mm eingeklebt werden. Diese sind mit Sekundenkleber, wie in Abbildung 11 dargestellt, genau mittig über die Bohrungen zur Platinenbefestigung zu kleben. Dabei ist es sehr wichtig, dass kein Kleber in die Bohrungen läuft und dass die Dis-

![](_page_62_Picture_24.jpeg)

![](_page_63_Picture_523.jpeg)

tanzrollen mittig montiert sind. Die Klebestellen brauchen später keine mechanischen Kräfte aufzunehmen; das Ankleben der Distanzrollen und der Polyamidscheiben soll nur die folgende Montage der Platine vereinfachen.

Wenn diese Vorbereitungen so weit durchgeführt sind, erfolgt der Einbau der Platine in das Gehäuse. Dazu wird zuerst die vordere Stirnplatte mit den XLR-Steckverbindern auf die Platine aufgesetzt, wobei die Hohlsteckerbuchse in die entsprechende Ausfräsung einfasst. Anschließend ist dieses gesamte Chassis in die Gehäuseunterschale zu setzen. Da Ober- und Unterschale nur in einer bestimmten Position zusammenpassen, ist sicherzustellen, dass die Stirnplatte an der Oberseite des Gehäuses sitzt und exakt in der Führungsnut liegt. Nach dem exakten Ausrichten der Platine über den Befestigungsbohrungen kann die Platine, wie in Abbildung 12 dargestellt, mit den Knippingschrauben 3,0 x 16 mm befestigt werden.

Nun wird das Batteriefach von außen in die hintere Stirnplatte eingesetzt und der Batterieclip von hinten durch eine der bei-

![](_page_63_Picture_5.jpeg)

**Bild 11: Gehäuseunterschale mit**

den großen Öffnungen in das Batteriefachinnere geführt. Das Ganze wird dann ebenfalls in die Unterschale des Gehäuses eingesetzt.

Somit ist die Montage des DA 512 fast abgeschlossen, das Aufsetzen des Gehäuseoberteils erfolgt nach der nun folgenden Inbetriebnahme.

## **Inbetriebnahme**

Zur ersten Inbetriebnahme wird ein Gleichspannungsnetzteil mit einer Spannung zwischen 11 V und 15 V (min. 150 mA) angeschlossen oder eine 9-V-Batterie eingelegt.

Bevor das Gerät nun eingeschaltet werden kann, ist das Potentiometer für den Kontrast (R 1) auf Rechtsanschlag zu stellen. Dieses bewirkt zwar ein Übersteuern der Segmente, aber so lässt sich erkennen, wie lange die "Power"-Taste gedrückt werden muss, um den DA 512 einzuschalten.

Nach dem Einschalten ist nun der Kontrast korrekt einzustellen. Dazu ist R 1 so weit gegen den Uhrzeigersinn zu drehen, bis die Segmente deutlich sichtbar sind. Weitere Einstellungen oder Abgleichschritte sind nicht erforderlich, so dass anschließend die Funktion durch Anlegen eines beliebigen DMX-512-Signals getestet werden kann. Um dabei eine Einschätzung vornehmen zu können, ob die angezeigten Informationen auch korrekt sind, sollten die Kanäle mit den dazugehörigen Werten bekannt sein. Diese Informationen kann man entweder direkt dem angeschlossenen Lichtmischpult entnehmen oder wenn es diese Funktion nicht unterstützt, stellt man die Werte " $0$ " (0 %) bzw.  $0.255$ " (100 %) ein.

Sollte der DA 512 nicht korrekt arbeiten, sind noch einmal die Bestückung und **bereits aufgeklebten Distanzrollen** bie Lötungen auf Korrektheit zu überprü- Bild 12: Innenansicht des DA 512

#### **Bild 10: Belegung der XLR-Steckverbinder**

fen. Des Weiteren bietet sich die Möglichkeit, die Spannung am Ein- und Ausgang des Spannungsreglers (IC 1; Pin 1 und Pin 3) zu messen. Am Ausgang sollte diese im Bereich von 4,8 V bis 5,2 V liegen und am Eingang je nach Spannungsquelle zwischen 6 V und 15 V. Dabei ist allerdings zu beachten, dass der Transistor T 5 durchgesteuert sein muss. D. h. wenn der Mikrocontroller nicht korrekt "hochfährt", muss T 5 mit Hilfe des gedrückt gehaltenen Tasters TA 7 manuell eingeschaltet werden. Erst dann lassen sich weitere Messungen im Gerät durchführen.

Arbeitet das Gerät fehlerfrei, muss die Gehäuseoberhalbschale aufgesetzt und mit den beiliegenden Senkkopfschrauben verschraubt werden. Um dem Gerät sicheren Halt zu geben, sind die selbstklebenden Gummifüße auf der Unterseite des DA 512 anzubringen.

Nun kann der DMX-Analyser DA 512 bei der Inbetriebnahme und bei der Fehlersuche in DMX-gesteuerten Lichtanlagen eingesetzt werden. Der DA 512 stellt mit seinen komplexen Funktionen bei einfacher und komfortabler Bedienung eine gro- $\beta$ e Hilfe dar und sollte deshalb bei keinem<br>Lichttechniker fehlen Lichttechniker fehlen.

![](_page_63_Picture_18.jpeg)

![](_page_64_Picture_1.jpeg)

## **Akku-Lade-Center Teil 4**

*Nach der ausführlichen Beschreibung des Digitalteils mit dem zentralen Mikrocontroller sowie der Displaysteuerung mit Steuerprozessor und Grafikdisplay im "ELVjournal" 2/2004 geht die Schaltungsbeschreibung nun mit der USB-Schnittstelle, der Transponder-Leseeinheit und den analogen Schaltungskomponenten weiter.*

## **USB-Schnittstelle**

Seit einigen Jahren gehört die USB-Schnittstelle zur Standardausstattung von modernen PCs, so dass auch bei Mess- und Laborgeräten die RS-232-Schnittstelle immer mehr durch die USB-Schnittstelle abgelöst wird. Bei PCs der neuesten Generation findet man meistens nur noch einen COM-Port, und bei Laptops ist oft gar keine RS-232-Schnittstelle mehr vorhanden. Für langlebige Laborgeräte ist die USB-Schnittstelle also ein wichtiges Kriterium.

Das USB-Modul stellt das Bindeglied zwischen dem ALC 9000 und dem PC dar. Wie bei USB-Geräten üblich, meldet sich das Modul des ALC 9000 nach dem Verbinden mit dem USB-Host (PC) automatisch an. Das Betriebssystem meldet sich dann mit "Neue Hardwarekomponente gefunden". Als Bezeichnung des gefundenen Peripheriegerätes erscheint "ELV USB-Modul UM 100", dies ist die Bezeichnung, die werkseitig als Gerätebezeichnung im EEPROM abgelegt ist.

Nachdem das USB-Gerät so erkannt wurde, startet automatisch der "Assistent für das Suchen neuer Hardware". Mit Hilfe dieses Tools erfolgt die Installation des

Treibers für das UM 100 (USB-Modul) sehr einfach und komfortabel: Im ersten "Willkommen"-Fenster erfolgt die Auswahl zwischen der automatischen Installation und der Installation der Software von einer Liste oder einer bestimmten Quelle (manuell). Hier ist die manuelle Installation zu wählen. Im nächsten Fenster muss angegeben werden, dass sich der Treiber auf einer Diskette im Laufwerk befindet. Die Treiberdiskette ist hier dann einzulegen, bevor die Installation mit "Weiter" fortgesetzt wird. Das folgende Fenster zeigt an, dass die Treibersoftware nicht digital signiert, d. h. nicht von Microsoft geprüft ist. Dieses Fenster kann mit "Installation fortsetzen" ignoriert werden, da es sich nicht um eine Fehlermeldung handelt, sondern lediglich um einen Hinweis. Den erfolgreichen Abschluss der Installation des Treibers meldet das "Fertigstellen des Assistenten"-Fenster, das sich mit einem Klick auf "Fertig stellen" schließt.

Anschließend ist das USB-Modul im System angemeldet und stellt fortan die Kommunikation zischen PC und Zielsystem her.

Die notwendigen Funktionen für den Zugriff vom PC auf das USB-Gerät stellt die mitgelieferte DLL zur Verfügung.

Die Schaltung des ALC-9000-USB-Modules ist in Abbildung 34 dargestellt. Zentrales Bauelement ist der integrierte Schnittstellenwandler IC 2. Dieser Controller übernimmt die gesamte Konvertierung der Datensignale. An Pin 7 und Pin 8 erfolgt der Anschluss an den USB-Port. Die beiden in diesen Datenleitungen liegenden Widerstände verbessern die Anpassung gemäß Leitungstheorie und sorgen zusätzlich für einen gewissen Schutz der IC-Eingänge. IC-intern erfolgt dann die Umsetzung in die entsprechenden RS-232- Signale, die dann an den entsprechend bezeichneten Ausgängen (Pin 18 bis Pin 25) in TTL-Pegel zur Verfügung stehen. Das IC besitzt zwar eine sehr komplexe Funktion, benötigt aber zum Betrieb nur wenige externe Bauteile. Prinzipiell sind nur die Zuführung der Betriebsspannung, eine Reset-Schaltung, ein Quarz und ein EEPROM notwendig, damit das Bauteil seinen ordnungsgemäßen Betrieb aufnimmt.

Die Zuführung der Versorgungsspannung erfolgt über die Pins 3, 13 und 26, wobei eine von dieser digitalen Versorgung über R 1 und C 4,  $\overline{C}$  5 entkoppelte Spannung zur Versorgung des Oszillators und der Frequenzvervielfacherstufen an Pin 30 anliegt.

![](_page_65_Figure_1.jpeg)

Mit dem Transistor T 1 und seiner Beschaltung, bestehend aus R 6, R 11, R 12 und C 19, ist die Reset-Schaltung realisiert, die den Reset-Impuls an Pin 4 des ICs liefert. Im Einschaltmoment sorgt der Kondensator C 12 dafür, dass der Transistor gesperrt ist und der Reset-Eingang von IC 2 auf "Low" liegt und so das IC in einen definierten Einschaltzustand versetzt. Weniger als eine Millisekunde, nachdem die 5-V-Betriebsspannung ansteht, ist der Kondensator so weit geladen, dass T 1 durchschaltet und so den Reset aufhebt. Eine Simulation der Reset-Schaltung steht auf der ELV-Internetseite zum Download bereit.

## http://www.elvjournal.de

Das Taktsignal für IC 2 wird mittels des Quarzes Q 1 generiert. Der hier erzeugte 6-MHz-Takt wird IC-intern durch entsprechende Vervielfacher auf maximal 48 MHz hochgetaktet.

In dem als EEPROM ausgelegten Speicher IC 1 sind die Erkennungsdaten des USB-Modules abgelegt. Mit diesen Daten kann das Modul vom angeschlossenen PC-System eindeutig identifiziert werden. Hinterlegt sind die Vendor-ID (Hersteller-Identifikation), die Product-ID (Produkt- oder Geräte-Identifikation), der "Product Des-

cription String" (Produktname) und die Seriennummer. Die Kommunikation zwischen dem USB-Controllerbaustein IC 2 und dem EEPROM erfolgt über eine so genannte Microwire-Verbindung. Drei "Verbindungsleitungen" sind hierfür notwendig: "CS" = Chip Select, "SK" = Clock und " $Din$ " = Datenein- und -ausgang.

Mit diesen wenigen Bauteilen ist das IC schon voll funktionsfähig. Zur Signalisierung der Sende- bzw. Empfangsaktivität (Tx und Rx) befinden sich zusätzlich noch die beiden LEDs D 1 und D 2 auf dem Modul.

Die Spannungsversorgung des USB-Moduls erfolgt beim ALC 9000 über den USB-Bus, so dass der Codierstecker von JP 1 auf die Pins 2 und 3 zu stecken ist.

#### **Transponder-Leseeinheit**

Wie bereits beschrieben, besteht beim ALC 9000 die Möglichkeit, Akkus bzw. Akkupacks mit Hilfe von Passiv-Transpondern zu identifizieren. Dazu ist eine Leseeinheit erforderlich, deren Elektronik zusammen mit der Leseantenne in einem kleinen Zusatzgehäuse untergebracht ist. Über eine Western-Modular-Steckverbindung wird die Leseeinheit mit dem Basisgerät des ALC 9000 verbunden. Die Schaltung der Leseeinheit (Abbildung 35) ist

recht übersichtlich, da alle wesentlichen analogen und digitalen Baugruppen in einem ASIC integriert sind.

Das wichtigste externe Bauelement des ASICs ist die Antennenspule L 801, die mit C 807 einen Resonanzkreis bildet und auf ca. 125 kHz abgestimmt ist. Über den Oszillatorausgang (Pin 15) des ASICs wird der Schwingkreis angestoßen und mit Energie versorgt. Bei 5 V Betriebsspannung erhalten wir dann an C 807 eine Signalamplitude (Sinus) von mehr als  $25$  Vss.

Sobald der auf Resonanz abgestimmte Codeträger in das Feld der Antennenspule gebracht wird, erfolgt die Energieversorgung. Der Codeträger schaltet daraufhin die Modulation für die zu übertragenden Daten (Identifikations-Code) ein und belastet durch Absorptionsmodulation den Schwingkreis des Lesers im Datenrhythmus.

Dadurch erhalten wir bei der 125-kHz-Trägerfrequenz an C 807 im Datenrhythmus leichte Amplitudenschwankungen, die mit Hilfe der Bauelemente D 803, C 809 und R 807 ausgefiltert werden.

An der Anode von D 803 steht die reine Dateninformation zur Verfügung, die über C 808 auf den Demodulatoreingang des SW 016 (IC 1) geführt wird. Chip-intern wird dieses Signal nochmals gefiltert und zu einem reinen Digitalsignal aufbereitet.

Über den mit R 806, C 805 aufgebauten

Tiefpass liegt Pin 11 auf dem Gleichspannungsmittelwert des an Pin 12 anliegenden Signals. Die Rückkopplung des Oszillatorsignals erfolgt über R 805 auf Pin 13 des Chips.

Links sind die Ein- und Ausgänge des ASICs zu sehen. Die Kommunikation mit dem Mikrocontroller des ALC 9000 erfolgt mit Hilfe der Signale: Restart, Found, SCK und SDT. Des Weiteren erhält die Leseeinheit die Betriebsspannung über die Western-Modular-Steckverbindung.

Sobald das ASIC einen gültigen Identifikations-Code detektiert hat, wechselt der Logik-Pegel am Found-Ausgang von Low nach High, und der Mikrocontroller der Basiseinheit kann mit dem Auslesen der Daten beginnen. Dazu wird der Lesetakt an SCK (Pin 5) angelegt, und mit jeder Low-High-Flanke steht das nächste Daten-Bit an Pin 6 (SDT) zur Verfügung.

Nach dem Auslesen des letzten Daten-Bit wird das ASIC mit einem High-Impuls am Restart-Eingang (Pin 3) für den nächsten Code-Empfang vorbereitet. Gleichzeitig löscht dieses Signal den gespeicherten Identifikations-Code im SW 016.

Im Bereich der Eingangssignale dient jeweils ein Tiefpass-Filter, aufgebaut mit R 803, C 801 und R 804, C 802 zur Störunterdrückung, und die Ausgangssignale werden über die beiden als Emitterfolger arbeitenden Transistoren T 801 und T 802 ausgekoppelt.

Der Elko C 811 dient zur Pufferung der Betriebsspannung, und C 810 verhindert hochfrequente Störeinkopplungen über die Versorgungsspannung.

## **Lade-/Entlade-Endstufen**

Zu den wichtigsten Baugruppen innerhalb des ALC 9000 zählen die Lade-/Entlade-Endstufen. Da diese Stufen 6-mal nahezu identisch aufgebaut vorhanden sind, wurde in Abbildung 36 ausschließlich die Lade-/Entlade-Endstufe des ersten Kanals dargestellt. Wie bereits erwähnt, ist die abgebildete Schaltung insgesamt 6-mal vorhanden, wobei die Bauteil-Nummerierungen für den Ladekanal 1 mit 1 als erster Ziffer, für den Ladekanal 2 demzufolge mit 2 beginnen usw. Auf Abweichungen wird im weiteren Verlauf der Beschreibung detailliert eingegangen.

Die Lade-Endstufen arbeiten als getaktete PWM-Schaltregler, und der im gleichen Schaltbild dargestellte Entladezweig arbeitet als Linearregler.

Betrachten wir zuerst den unten eingezeichneten Entladezweig, wo der zentrale Mikrocontroller die Sollwert-Vorgabe mit Hilfe eines pulsweitenmodulierten Signals über IC 4 ("ELVjournal" 2/04, Abbildung 30) steuert. Dieses PWM-Signal gelangt über den Pufferverstärker IC 101 B

auf die mit R 124, R 125, C 113 aufgebaute R/C-Kombination zur Mittelwertbildung. Gleichzeitig wird mit R 124, R 125 die Spannung heruntergeteilt und auf den nicht invertierenden Eingang des mit IC 101 D aufgebauten Stromreglers gegeben.

Die Freigabe des Entlade-Stromreglers erfolgt mit einem "High-Signal" an der Katode der Diode D 106 (von der Mikrocontroller-Einheit gesteuert). Bei einem "Low-Signal" hingegen bleibt der Transistor T 101 über die Diode D 106 gesperrt.

Während des Entlade-Vorgangs erhalten wir am Shunt-Widerstand R 130 einen dem Entladestrom proportionalen Spannungsabfall, der über R 128 auf den invertierenden Eingang des Operationsverstärkers IC 101 D geführt wird. Der Regler vergleicht nun die Messspannung mit der Sollwert-Vorgabe an Pin 12.

Der OP-Ausgang steuert über R 127 den Emitterfolger T 101 und dieser wiederum den Entlade-Transistor T 102, so dass der Regelkreis wieder geschlossen ist.

Ebenfalls erhalten wir einen zum Entladestrom proportionalen Spannungsabfall am Shunt-Widerstand R 117. Dieser Spannungsabfall wird zur Strommessung über R 118 auf den nicht invertierenden Eingang des Operationsverstärkers IC 101 C gegeben, dessen Verstärkung durch den Widerstand R 120 im Rückkopplungszweig und den Widerstand R 121 bestimmt wird. Über den Multiplexer IC 6 im Digitalteil (Abbildung 30) gelangt die Messspannung letztendlich zum AD-Wandler und von hier aus als digitale Information zum Mikrocontroller.

Im Lademode ist der im oberen Schaltungsbereich eingezeichnete PWM-Schaltregler aktiv und der Entladeregler über D 106 gesperrt. Auch im Lademode erhalten wir einen stromproportionalen Spannungsabfall am Shunt-Widerstand R 117, jedoch mit umgekehrter Polarität.

Zentrales Bauelement der Lade-Endstufe ist das bekannte Schaltregler-IC SG 3524 (IC 100), dessen interner Schaltungsaufbau in Abbildung 37 dargestellt ist. Mit Ausnahme des Leistungsschalttransistors enthält dieses IC sämtliche Stufen, die zum Aufbau eines PWM-Schaltreglers erforderlich sind.

Eine interne Referenzspannung steht an Pin 16 zur Verfügung und dient zunächst zur Speisung des mit R 109 und R 110 aufgebauten Spannungsteilers an Pin 2 (nicht invertie-

![](_page_66_Figure_18.jpeg)

**Bild 35: Extern anschließbare Transponder-Leseeinheit des ALC 9000**

render Eingang des Fehlerverstärkers). Der Istwert gelangt über den Widerstand R 108 auf den invertierenden Eingang des integrierten Fehlerverstärkers.

Die Ausgangsspannung des Operationsverstärkers IC 101 A ist wiederum abhängig vom gemessenen Ausgangsstrom und von der Sollwert-Vorgabe des Mikrocontrollers. Mit Hilfe der R/C-Kombination R 122, C 112 wird aus dem PWM-Signal des Mikrocontrollers der arithmetische Mittelwert gebildet.

Die zum Ausgangsstrom proportionale Spannung kommt direkt vom Stromverstärker IC 101 C und wird über R 106 auf den nicht invertierenden Eingang von IC 101 A gegeben. Dieser Eingang wird über R 105 zusätzlich vorgespannt.

Der Regler vergleicht ständig die Eingangsgrößen miteinander und steuert über seinen an Pin 9 mit einer R/C-Kombination beschalteten Ausgang den integrierten Komparator und somit das PWM-Ausgangssignal (Puls-Pausen-Verhältnis).

Die Schaltfrequenz des Step-down-Wandlers wird durch die externe Oszillatorbeschaltung an Pin 6 und Pin 7 (R 112, C 107) bestimmt.

Zwei integrierte Treibertransistoren an Pin 11 bis Pin 14 dienen zur Steuerung des selbstsperrenden P-Kanal-Leistungs-FET T 100. Der Spannungsteiler R 100, R 101 sowie die Diode D 103 dienen zusammen mit der Transil-Schutzdiode D 100 zur Begrenzung der Drain-Source-Spannung.

Die am Shunt-Widerstand R 117 abfallende Spannung ist direkt proportional zum Ladestrom. Über den mit R 115, R 116 aufgebauten Spannungsteiler gelangt die Spannung zur schnellen Maximalstrombegrenzung auf die Chip-interne Strombegrenzerschaltung (Pin 4, Pin 5).

Solange der PWM-Ausgang des SG 3524 den P-Kanal-Leistungs-FET (T 100) durchsteuert, fließt der Ladestrom über diesen Transistor, die Speicherdrossel L 100 und die Sicherung SI 100 zum Ausgang (Akku) und über den Shunt-Widerstand R 117 zurück.

Aufgrund der in L 100 gespeicherten Energie bleibt der Stromfluss bei gesperrtem FET (T 100) über die schnelle Schottky-Diode D 102 aufrechterhalten. Der Ausgangsstrom ist direkt abhängig vom Tastverhältnis, wobei der Elko C 103 zur Glättung dient.

Die Transil-Schutzdiode D 101 eliminiert Störimpulse, und die Sicherung SI 100 dient zum Schutz des angeschlossenen Akkus und der Endstufe im Fehlerfall oder bei einem verpolten Akku.

#### **Bleiakku-Aktivator-Funktion**

Mit Ausnahme von Kanal 6 sind alle Endstufen des ALC 9000 identisch aufge-

![](_page_67_Figure_15.jpeg)

![](_page_68_Figure_0.jpeg)

**Bild 37: Interner Aufbau des SG 3524**

baut. Kanal 6 verfügt zusätzlich über eine Bleiakku-Aktivator-Funktion, deren Schaltung in Abbildung 38 zu sehen ist.

Diese Funktion des ALC 9000 dient zur Verhinderung von kristallisierten Sulfatablagerungen an den Bleiplatten, die entstehen, wenn Bleiakkus über längere Zeit gelagert, nur selten genutzt oder mit geringen Strömen entladen werden.

Besonders Besitzer von Motorrädern, Booten oder Aufsitzmähern kennen das Problem, dass im Frühjahr bei der ersten Inbetriebnahme der teuere Akku versagt und ersetzt werden muss.

Mit der Zusatzschaltung werden durch periodische Spitzenstrom-Entladeimpulse von ca. 60 bis 80 A Sulfatablagerungen an den Bleiplatten verhindert. Sogar bestehende Sulfatablagerungen werden gelöst und als aktive Schwefelsäure in die Akkuflüssigkeit zurückgeführt.

Trotz der hohen Stromimpulse wird dem Akku dabei nur verhältnismäßig wenig Energie entnommen, da die Dauer des ca. alle 30 Sek. auftretenden Entladestromimpulses nur 100 µs beträgt. Die Stromimpulse werden mit Hilfe einer Kontroll-LED signalisiert.

Abbildung 38 zeigt nun den Ausschnitt des Ladekanals 6 mit den zusätzlichen Komponenten zur Realisierung der Bleiakku-Aktivator-Funktion. Die eigentliche Ladeschaltung ist vollkommen identisch mit der Ladeschaltung der anderen Kanäle.

Mit Hilfe der Signale BA und BAimp. wird die Funktion von der Mikrocontroller-Steuereinheit aktiviert, wobei die Funktion gesperrt ist, wenn I/O 0 des AD-Wandlers in Abbildung 30 "High"-Pegel führt. Über R 636, R 637 wird der Transistor T 605 in den leitenden Zustand versetzt, der wiederum den SIPMOS-Power-Transistor T 606 am Gate sperrt (die Spannung am Gate wird auf Massepotential gehalten).

Alle 30 Sek. wird bei aktivierter Bleiakku-Aktivator-Funktion über R 632 ein 100-µs-Impuls auf die Basis des Transistors T 603 gegeben, der über den Spannungsteiler (R 635, R 638) im Kollektorzweig den Transistor T 604 ebenfalls in den leitenden Zustand versetzt.

Da nun am Gate des SIPMOS-Power-Transistors ca. 15 V anliegt, wird dessen Drain-Source-Strecke extrem niederohmig (ca. 18 m $\Omega$ ).

Für die Dauer von 100 µs liegt nun die Reihenschaltung, bestehend aus D 610, R 640, und die niederohmige Drain-Source-Strecke des Transistors T 606 direkt an den Anschlussklemmen des Akkus an. Der SMD-SIPMOS-Power-Transistor T 606 ist für Impulsbelastungen bis 112 A konzipiert, und die Universal-Gleichrichter-Diode D 610 kann zwar nur eine Dauerstrombelastung von 3 A vertragen, jedoch sind laut Datenblatt Impulsbelastungen bis 200 A zulässig.

Mit der Schaltung zur Bestimmung des Akku-Innenwiderstandes, der LCD-Kontrast-Steuerung und dem Netzteil wird die Schaltungsbeschreibung im "ELVjournal"  $4/2004$  abgeschlossen, gefolgt von Nachbau und Inbetriebnahme.

![](_page_68_Figure_15.jpeg)

![](_page_69_Picture_1.jpeg)

*Dieses Netzteil ermöglicht das Laden von Notebook-Akkus und den Betrieb von Notebooks über die Kfz-Bordnetzbuchse (Zigarettenanzünder-Buchse) im stehenden Pkw oder einer beliebigen 12-V-Versorgung.*

## **Allgemeines**

Das Laden von Notebook-Akkus über die Kfz-Zigarettenanzünder-Buchse und der Betrieb von Notebooks im Pkw scheitern meistens daran, dass die Bordnetzspannung nicht ausreicht. Notebooks be-

![](_page_69_Picture_203.jpeg)

nötigen zum Betrieb in der Regel eine Gleichspannung von 19 V, so dass dann unbedingt eine entsprechende Spannungswandlung erforderlich ist.

Der Step-up-Wandler SUW 12 generiert aus der Kfz-Bordnetzspannung eine Ausgangsspannung, die in 1-V-Schritten von 16 V bis 20 V einstellbar ist. Der max. Ausgangsstrom des Spannungswandlers beträgt 3 A.

Eingangsseitig verfügt der Spannungswandler über einen Kfz-Bordnetzstecker und ausgangsseitig über den bei Notebooks üblicherweise verwendeten Niedervolt-Hohlstecker.

Die Überlastung des Spannungswandlers verhindert eine integrierte Temperatur-Schutzschaltung. Das Ansprechen der Temperatur-Schutzschaltung wird durch eine rote LED signalisiert. In diesem Fall steht dann nur noch ungefähr die Kfz-Bordnetzspannung am Ausgang des Wandlers zur Verfügung.

Wie bereits erwähnt, erfolgt die Auswahl der Ausgangsspannung mit einem 4fach-DIP-Schalter. Abbildung 1 zeigt die

![](_page_69_Picture_12.jpeg)

**Bild 1: Die Einstellung der Ausgangsspannung über DIP-Schalter**

![](_page_70_Figure_0.jpeg)

**Bild 2: Schaltbild des Step-up-Wandlers SUW 12**

zur jeweiligen Schalterstellung gehörende Ausgangsspannung.

**Der Betrieb des Spannungswandlers bei laufendem Motor ist nicht erlaubt!**

## **Schaltung**

Die Schaltung des Step-up-Wandlers SUW 12 ist in Abbildung 2 zu sehen, wo der PWM-Schaltregler SG3524 als zentrales Bauelement zum Einsatz kommt. Der interne Aufbau in Abbildung 3 verdeutlicht die Funktionsweise dieses bekannten PWM-Schaltregler-ICs.

Zunächst stellt der SG3524 an Pin 16 eine Referenzspannung von 5 V zur Verfügung, die zur Speisung des mit R 5, R 6 aufgebauten Spannungsteilers dient. Der hiermit erzeugte Sollwert von 2,5 V gelangt direkt auf den nicht invertierenden Eingang des in IC 1 integrierten Fehlerverstärkers.

Der Ist-Wert vom Ausgang (ST 3) gelangt über die schaltbare Spannungsteilerkette, aufgebaut mit R 7, R 8 sowie R 10 bis R 15 auf den invertierenden Eingang (Pin 1) des Fehlerverstärkers.

Je nach DIP-Schalterstellung erhalten wir dann eine Ausgangsspannung zwischen 16 V und 20 V. Der Fehlerverstärker vergleicht ständig die Eingangsgrößen miteinander und steuert über seinen an Pin 9 mit einer RC-Kombination geschalteten Ausgang den integrierten Komparator und somit das Puls-Pausen-Verhältnis des Ausgangssignals.

Der in IC 1 integrierte Oszillator wird an Pin 6 mit einem externen Widerstand und an Pin 7 mit einem externen Kondensator beschaltet. C 8 und R 9 bestimmen somit in unserer Schaltung die Taktfrequenz des Wandlers.

Über die integrierten Treiber-Transistoren an Pin 11 bis Pin 14 wird der Transistor T 1 mit dem PWM-Signal gesteuert. Dieser Transistor steuert wiederum den Leistungs-FET T 2, der als elektronischer Schalter arbeitet.

Solange der Transistor nicht durchgeschaltet ist, fließt über die Speicherdrossel L 1 und die Diode D 3 ein Strom zum Ausgang des Wandlers. Der Elko C 12 lädt sich weitestgehend auf den Wert der Eingangsspannung (minus Diodenflussspannung) auf.

Bei durchgeschaltetem FET (T 2) steigt der Strom durch die Speicherdrossel L 1 an, und die Entladung des Elkos C 12 wird durch die nun in Sperrrichtung betriebene Diode D 3 verhindert. Wird der Transistor wieder in den Sperrzustand versetzt, addiert sich die an der Drossel liegende Spannung zur Eingangsspannung, und über die Diode D 3 wird der Elko C 12 entsprechend aufgeladen.

Letztendlich wird die Ausgangsspan-

![](_page_70_Figure_16.jpeg)

**Bild 3: Interner Aufbau des SG3524**

![](_page_71_Picture_1.jpeg)

![](_page_71_Picture_2.jpeg)

![](_page_71_Picture_3.jpeg)

![](_page_71_Picture_4.jpeg)

**Ansicht der fertig bestückten Platine des Kfz-Notebook-Netzteils mit zugehörigem Bestückungsdruck, links von der Bestückungsseite für konventionelle Bauteile, rechts von der SMD-Seite**

nung durch das Tastverhältnis bestimmt, mit dem der Transistor T 2 durchgesteuert wird.

Der im Minuszweig liegende Shunt-Widerstand R 21 dient zur Ausgangsstrom-Begrenzung. Die direkt zum Ausgangsstrom proportionale Spannung am Shunt-Widerstand gelangt direkt auf die chipinterne Strombegrenzungsschaltung (Pin 4, Pin 5). Sobald die Spannungsdifferenz zwischen Pin 4 (Schaltungsmasse) und Pin 5 (-CL) 200 mV übersteigt, wird der Ausgangsstrom des PWM-Reglers begrenzt.

Eine Übertemperatur-Schutzschaltung wurde mit dem Operationsverstärker IC 2 und externer Beschaltung realisiert. Der Widerstandswert des zusammen mit dem Leistungs-FET T 2 am Kühlkörper montierten Temperatursensors SAX 1 dient zur Temperaturabfrage. Mit steigender Temperatur steigt auch der Widerstandswert an IC 2 (Pin 3).

Sobald die Spannung an Pin 3 die mit R 1, R 2 eingestellte Komparatorschwelle übersteigt, wechselt der Ausgang (Pin 1) von Low nach High, wobei R 4 für eine Schalthysterese sorgt.

Über die Leuchtdiode D 1 wird der Schaltregler am Shut-down-Eingang (Pin 10) gesperrt. Gleichzeitig signalisiert die Leuchtdiode D 1 das Ansprechen der Übertemperatur-Schutzschaltung. Der Elko C 1 nimmt eine Pufferung der vom Bordnetz kommenden Spannung vor, während die Kondensatoren C 2, C 3 und C 13

zur hochfrequenten Störunterdrückung dienen.

## **Nachbau**

Beim Step-up-Wandler SUW 12 handelt es sich um eine doppelseitig bestückte Leiterplatte, wo sowohl konventionell bedrahtete Bauelemente als auch SMD-Bauteile zum Einsatz kommen. Bei etwas Löterfahrung ist der praktische Aufbau trotzdem nicht schwierig. Die Grundvoraussetzung für die Verarbeitung von SMD-Komponenten von Hand ist ein Lötkolben mit sehr feiner Lötspitze, dünnes SMD-Lötzinn und eine Lupe oder Lupenleuchte.

Sinnvollerweise ist bei den Bestückungsarbeiten mit den SMD-Komponenten zu beginnen, da, solange noch keine bedrahteten Bauteile bestückt sind, die Platine plan auf dem Arbeitstisch aufliegen kann.

Wir beginnen nun mit den beiden integrierten Schaltkreisen, deren Gehäuse jeweils an der Pin 1 zugeordneten Gehäuseseite leicht angeschrägt sind. Zuerst ist jeweils ein Pin der Leiterplatte, vorzugsweise an einer Gehäuseecke, vorzuverzinnen, das Bauteil mit einer Pinzette exakt zu positionieren und vorsichtig am vorverzinnten Lötpad anzulöten.

Wenn alle Anschlusspins exakt auf den zugehörigen Lötpads aufliegen, erfolgt das vollständige Verlöten des Bauteils. Versehentlich zwischen die Anschlusspins laufendes Lötzinn ist relativ einfach mit Entlötlitze zu entfernen.

Danach wird in der gleichen Weise der SMD-Transistor T 1 bestückt.

Die SMD-Diode D 2 ist an der Katodenseite (Pfeilspitze) durch einen Ring gekennzeichnet, und bei den SMD-Widerständen ist der Widerstandswert direkt auf dem Gehäuse aufgedruckt. Grundsätzlich gibt dabei die letzte Ziffer die Anzahl der Nullen an.

SMD-Kondensatoren sind nicht gekennzeichnet, so dass bei diesen Bauteilen eine hohe Verwechslungsgefahr besteht. Diese Bauteile sind daher erst direkt vor der Bestückung aus der Verpackung zu nehmen oder provisorisch mit einem Stück doppelseitigem Klebeband auf Papier aufzukleben und zu beschriften.

Nun wenden wir uns der Platinenoberseite zu, wo die bedrahteten Bauteile zu bestücken sind. Mit einer Schraube M3 x 6 mm, Zahnscheibe und Mutter wird zuerst der Leistungs-FET zusammen mit dem zugehörigen Kühlkörper auf die Platine montiert. Nach dem Festschrauben werden dann die Anschlüsse an der Platinenunterseite verlötet und direkt oberhalb der Lötstellen mit einem scharfen Seitenschneider abgeschnitten.

Es folgt die Schottky-Diode D 3, die mit 1 bis 2 mm Abstand zur Platinenoberfläche einzulöten ist. Dieses Bauteil ist auch an der Katodenseite mit einem Ring gekennzeichnet.

Die Anschlüsse der Speicherdrossel L 1 werden so weit wie möglich durch die zugehörigen Platinenbohrungen geführt,
**Bild 4: Fädelung der Eingangsleitung durch den Ferritkern**

und danach ist die Drossel mit einem Kabelbinder zu befestigen. Nach dem Verlöten werden die überstehenden Drahtenden wie bei allen bedrahteten Bauteilen so kurz wie möglich abgeschnitten.

Es folgen die Elektrolyt-Kondensatoren, deren Polarität unbedingt zu beachten ist. Üblicherweise ist der Minuspol bei diesen Bauteilen gekennzeichnet.

Der Temperatursensor ist dem Platinenfoto entsprechend einzubauen. Dabei ist auf einen guten thermischen Kontakt zwischen der abgeflachten Sensorseite und dem Kühlkörper zu achten. Mit einem temperaturstabilen Kleber, wie z. B. Silikon, wird der Sensor am Kühlkörper befestigt.

Im nächsten Arbeitsschritt sind die beiden Hälften des Platinensicherungshalters mit viel Lötzinn einzulöten und gleich im Anschluss hieran mit der zugehörigen Feinsicherung zu bestücken.

Der 4fach-DIP-Schalter S 1 muss beim Einlöten plan auf der Platinenoberfläche aufliegen.

Kommen wir nun zum Shunt-Widerstand R 21, der aus einem Manganindraht-Abschnitt von 70 mm Länge herzustellen ist. Bei einem Widerstandswert von 0,659 Ω/m müssen dann nach dem Einlöten 61 mm wirksame Drahtlänge bleiben. Der Widerstandsdraht wird mit einem Gewebeschlauch überzogen und, wie auf dem Platinenfoto zu sehen ist, durch die Rippen des Kühlkörpers gefädelt.

Das letzte zu bestückende Bauteil ist die 5-mm-Leuchtdiode zur Übertemperaturanzeige, deren Anschlüsse 5 mm hinter dem Gehäuseaustritt abzuwinkeln sind. Dabei ist auf die korrekte Polarität zu ach-

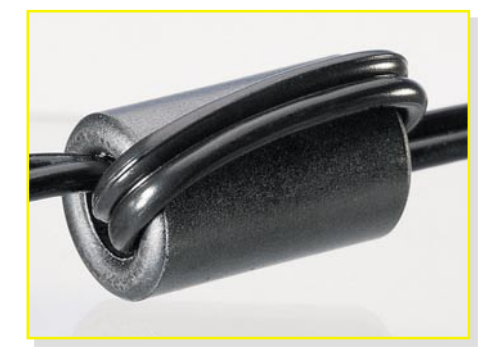

ten, die an einem längeren Anodenanschluss zu erkennen ist.

Nach dem Einlöten in die Platine ohne weiteren Abstand sind die an der Platinenunterseite überstehenden Drahtenden abzuschneiden.

Nun werden die Ein- und Ausgangsleitungen angeschlossen, deren Leitungsenden sorgfältig verdrillt und vorverzinnt werden. Danach sind die Leitungsenden durch die zugehörigen Platinenbohrungen zu führen und mit viel Lötzinn festzusetzen.

Die Eingangsleitung ist mit einem Abstand von ca. 5 cm zur Platine durch einen Ferritkern zu fädeln, wie in Abbildung 4 gezeigt. Alsdann wird ein 35 cm langer Schrumpfschlauchabschnitt über den Ferrit-Kern gezogen und verschrumpft.

Danach sind unter Beachtung der korrekten Polarität an der Eingangsleitung ein Kfz-Bordnetzstecker und an der Ausgangsleitung ein Niedervolt-Hohlstecker anzuschließen.

Nach einer sorgfältigen Überprüfung hinsichtlich Löt- und Bestückungsfehlern wird die Platine in die Gehäuseunterhalbschale gesetzt und mit 4 Knippingschrauben 3 x 5 mm fest verschraubt.

Über die beiden Kabelenden wird jeweils ein Zugentlastungsbügel gesetzt und dieser dann mit Schrauben 3 x 8 mm fest verschraubt. Nach Aufsetzen und Verschrauben des Gehäuseoberteils steht dem<br>Einsatz nichts mehr im Wege Einsatz nichts mehr im Wege.

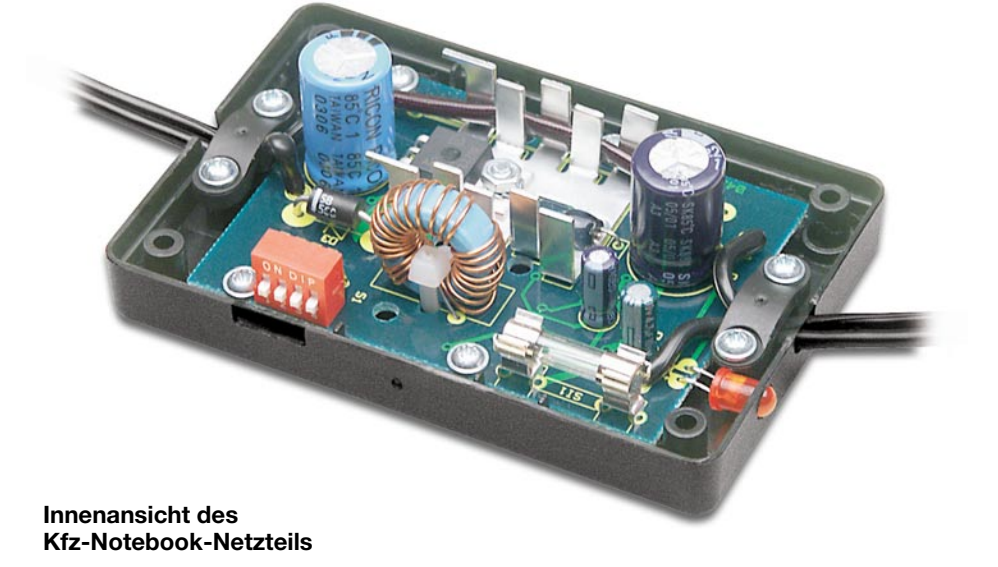

# *Stückliste: Kfz-Laptop-Netzteil SUW 12*

### **Widerstände:**

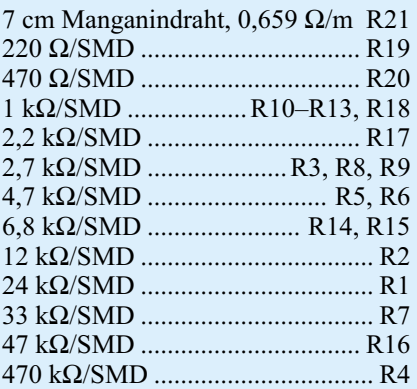

#### **Kondensatoren:**

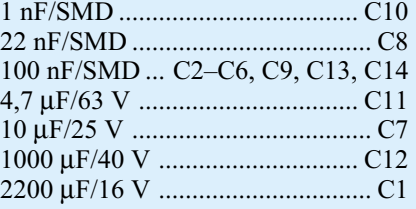

#### **Halbleiter:**

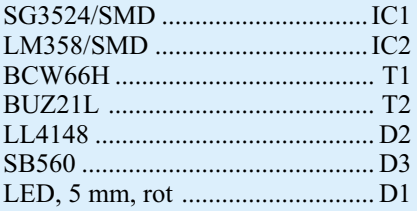

# **Sonstiges:**

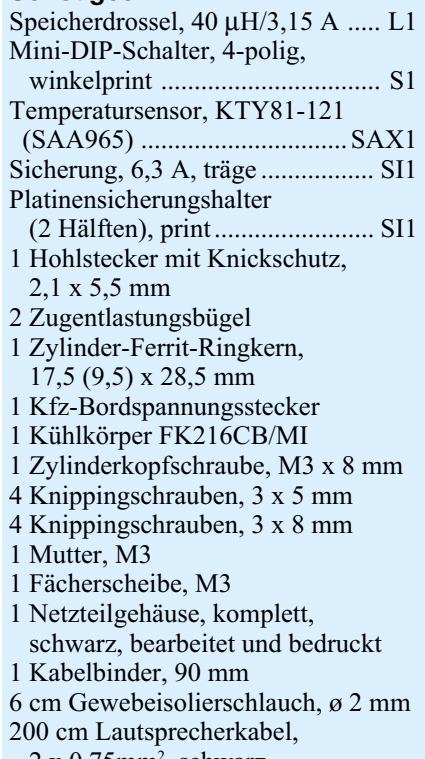

 $2 \times 0,75$ mm<sup>2</sup>, schwarz

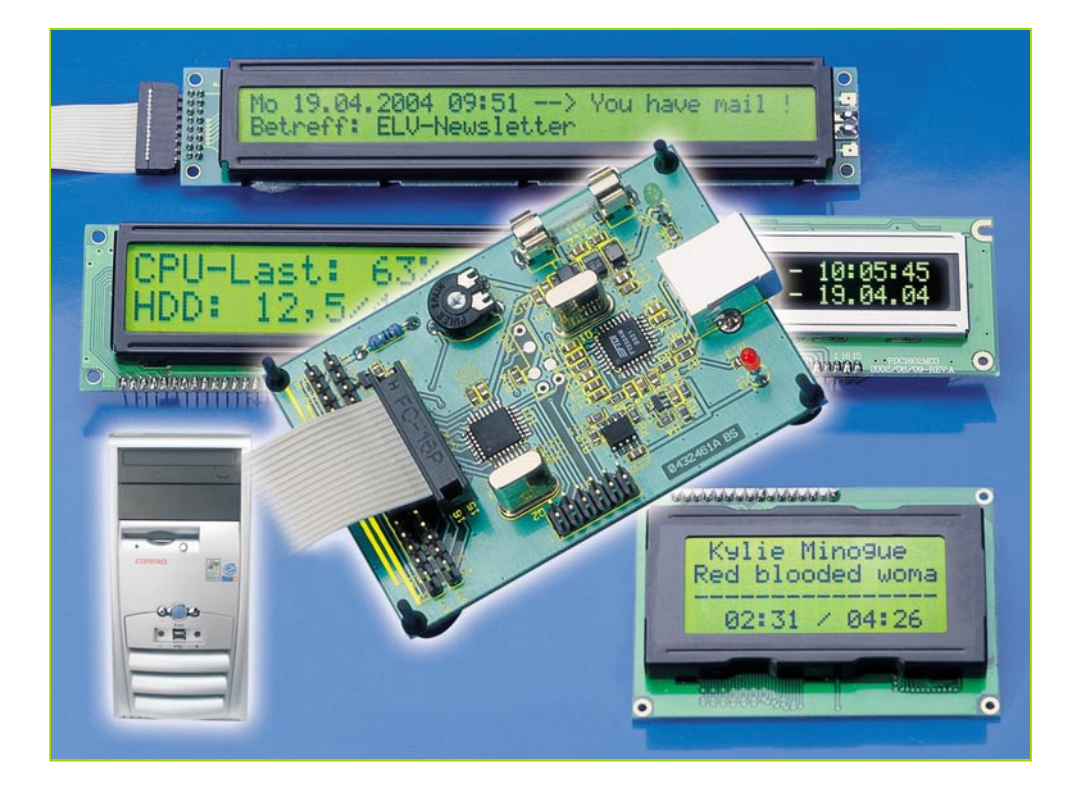

# **USB-LCD-Ansteuerung**

*Die USB-LCD-Ansteuerung macht den Aufbau eines externen Mini-Bedien- und -Anzeigegerätes für den PC einfach – an eine USB-Schnittstelle des PCs angeschlossen, kann hierüber die Ausgabe an HD-44780-kompatible LCD-Anzeigen bis 2 x 40 Zeichen erfolgen. Zusätzlich verfügt die ULA 200 über 6 digitale Eingänge, an die man z. B. Tasten anschließen kann, die Programme oder Befehle auf dem PC auslösen, z. B. WinAmp steuern. So ist man mit einfachen Mitteln in der Lage, etwa einen als MP3-Player genutzten PC ohne sperrigen Bildschirm und Tastatur über ein sehr kompaktes Frontend fernsteuern zu können.*

#### **Anzeige ohne Monitor**

In vielen Fällen wird heutzutage der PC im Wohnbereich als "Multimediacenter" eingesetzt. Im Wohnzimmer übernimmt er die Aufgaben des CD-Players, Videorecorders etc. Oft überträgt man auch einem älteren, ausrangierten PC die Verwaltung der heimischen MP3-Sammlung.

Hierbei tritt das Problem der Bedienung auf. Der PC lässt sich im Normalfall nun mal nur mit der Tastatur/Maus in Verbindung mit einem Bildschirm bedienen. Somit muss jeweils ein komplettes PC-System aufgebaut werden, auch wenn man nur ein paar MP3-Files abspielen will. Dies sieht im Wohnzimmer zugegebenermaßen nicht sehr wohnlich aus und ist den meisten "Chefinnen" im Haus ohnehin stets ein Dorn im Auge.

Oder der PC befindet sich in einem anderen Raum, so dass eine zwischenzeitliche Bedienung vom eigentlichen Hör-/Sehplatz nicht ohne weiteres möglich ist.

Hier greift die ULA 200 ein, mit der eine

Ansteuerung eines externen Displays über USB möglich ist.

Der Hobby-Programmierer kann nun, unter Einhaltung des verwendeten Protokolls, seine eigenen Displayausgaben programmieren. Das kann die ID-Tag-Anzeige beim MP3-Abspiel genauso sein wie etwa die Meldung über ankommende E-Mails. Auch als zusätzliche Informationsanzeige, z. B. zur Systemauslastung, über Temperaturen oder andere Systemmeldungen, kann ein solches Zusatz-Display sehr nützlich sein (und optisch schick – für Case-Modder sowieso ein Muss).

### **PC-Bedienung gleich dabei**

Zusätzlich zur einfachen Anzeige bietet

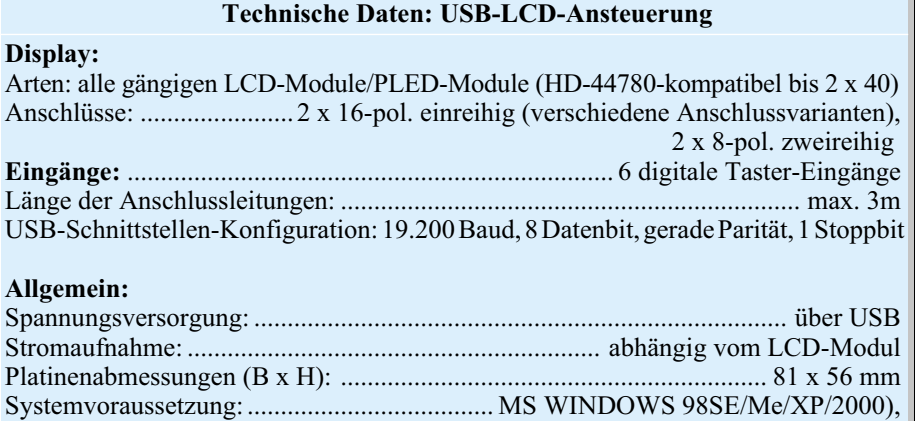

USB-Schnittstelle

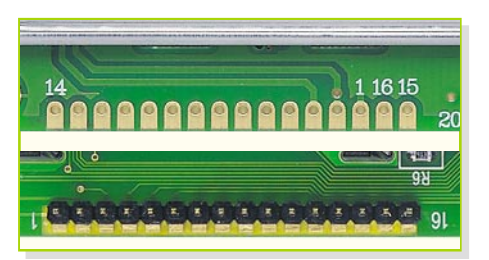

**Bild 1: Anschlussvarianten verschiedener LCD-Module**

die ULA 200 sechs digitale Eingänge, die, mit Tastern belegt, eine Bedienung der gewünschten (oder selbst geschriebenen) Software ermöglichen. Somit kann man den PC bis zu einem gewissen Maß auch ohne Tastatur/Maus und Bildschirm steuern, und er kann einige Meter von der Heimanlage getrennt (und lärmgedämmt) untergebracht sein (maximale USB-Länge ohne Repeater = 5 m). Der "MP3-PC" verschwindet im Schrank, so dass nur noch ein Display mit Bedien-Tastern zur Steuerung zu sehen ist. Beispielsweise lässt sich mit der ULA 200 eine Steuerung des PCinternen CD-Players oder des MP3-Players "WinAmp" realisieren. Das Display zeigt hierbei den aktuellen Titel an und mit den Taster-Eingängen lässt sich dieser Player ansteuern, beispielsweise "PLAY", "STOP", "NEXT" usw.

An die ULA 200 können unterschiedliche Display-Arten mit bis zu 2 x 40 Zeichen angeschlossen werden, sie müssen nur HD-44780-kompatibel sein.

Die ULA-200-Hardware wird über die USB-Schnittstelle mit einem PC verbunden und hierüber auch mit Spannung versorgt. Das dünne USB-Kabel lässt sich dann auch unauffällig verlegen. Und wenn das Ganze in einem hübschen Gehäuse optisch ansprechend verpackt wird, sollte eigentlich niemand mehr am Einzug des PCs ins Wohnzimmer Anstoß nehmen können.

# **Es kann gleich losgehen – Quelltext anbei**

Dem Bausatz liegt eine Programmdiskette bei, mit deren Hilfe die Funktion der ULA 200 getestet werden kann. Des Weiteren lässt sich mit dem beiliegenden "Visual C++-Quelltext" schnell ein Weg in eigene Software-Applikationen finden.

Als weiteres Feature wurde eine direkte Ansteuerung der LCD-Register implementiert. Das bedeutet, dass von der Windows-Software her jedes Display-Register einzeln beschrieben werden kann. Somit ist der Programmierer in der Lage, sich bequem von der Windows-Seite aus eigene Displayroutinen zu schreiben, eigene Zeichen, Mini-Grafiken und Zeichensätze zu definieren, Cursoreinstellungen zu definieren, Zeichen blinken zu lassen usw.

Da die Beschreibung dieser Ansteuerung aufgrund des Umfangs und der sehr speziellen Ausrichtung den Rahmen dieses Artikels sprengen würde, liegen dem Bausatz der genaue Befehlssatz und ein Anwendungsbeispiel bei.

#### **Funktion**

Die ULA-200-Hardware ist, wie bereits erwähnt, mit unterschiedlichen Display-Ausführungen (bis max. 2 Zeilen à 40 Zeichen) betreibbar. Weiterhin lassen sich unterschiedliche Display-Arten, also LCoder PLED-Displays, einsetzen. Beide Display-Arten werden im Allgemeinen von einem HD-44780-kompatiblen Controller gesteuert, so dass die Ansteuerung beider Display-Arten gleich ist. Dieser Controller sorgt für die Kommunikation zwischen der eigentlichen Anzeige und dem PC bzw. sonstigen anzusteuernden Mikrocontrollern.

Die Funktion der einzelnen Pins am HD-44780-kompatiblen LCD-Modul sind in Tabelle 1 dargestellt. Hierbei ist jedoch zu beachten, dass Hersteller unterschiedliche Anschlussvarianten verwenden, die beim Anschluss an die ULA-200- Hardware zu beachten sind. Abbildung 1 zeigt die unterschiedlichen LCD-Anschlussvarianten.

Die Funktionsweise der beiden einsetzbaren Display-Arten soll im Folgenden kurz beschrieben werden.

#### **LC-Display**

Die Abkürzung **LC**-**D**isplay steht für **L**iquid **C**rystal **D**isplay. Eine LCD-Anzeige besteht grundsätzlich aus zwei Glasscheiben und einer speziellen Flüssigkeit (Flüssigkristall) dazwischen. Die Glasplatten sind jeweils mit einer hauchdünnen Metallschicht bedampft. Weiterhin ist auf die obere Glasplatte eine Polarisationsfolie, der Polarisator, und auf die untere Glasplatte ebenfalls eine solche Folie, allerdings mit gedrehter Polarisationsebene, der Analysator, geklebt. Die Flüssigkeit ist im Ruhezustand durchsichtig, so dass einfal-

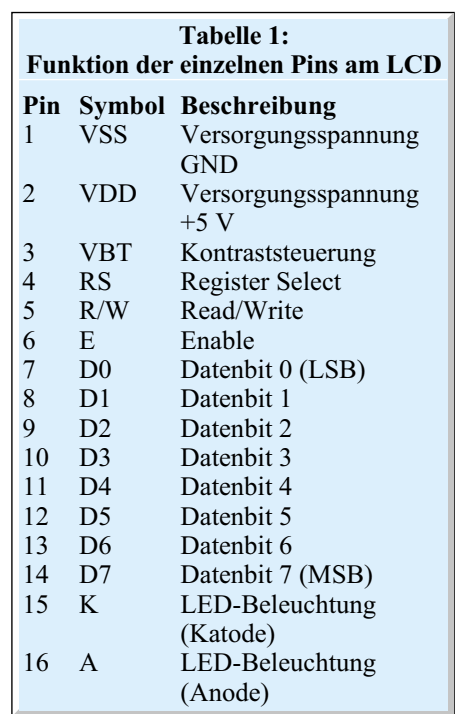

lendes Licht ungehindert den Analysator passieren kann. Legt man nun eine Spannung an die metallbedampften Glasplatten, so drehen sich die Kristalle in der Flüssigkeit und der Analysator versperrt dem Licht den Weg – somit ist das LCD undurchsichtig geworden. Durch entsprechendes Aufdampfen der Metallschichten lässt sich ein LC-Display in mehrere Segmente unterteilen, mit denen sich unterschiedliche Buchstaben und Zeichen zusammensetzen und ansteuern lassen. Da die Anordnung nicht selbst Licht abgibt, sondern nur auf einfallendem Umgebungslicht basiert, benötigt sie, wenn man sie im Dunkeln ablesen möchte, eine Hintergrundbeleuchtung. Diese wird entweder über LEDs, eine spezielle Leuchtstoffröhre oder Elektrolumineszenzfolien realisiert.

#### **PLED-Display**

Die **PLED**-Display-Ausführung (**P**olymer **L**ight **E**mitting **D**iode) beruht auf der

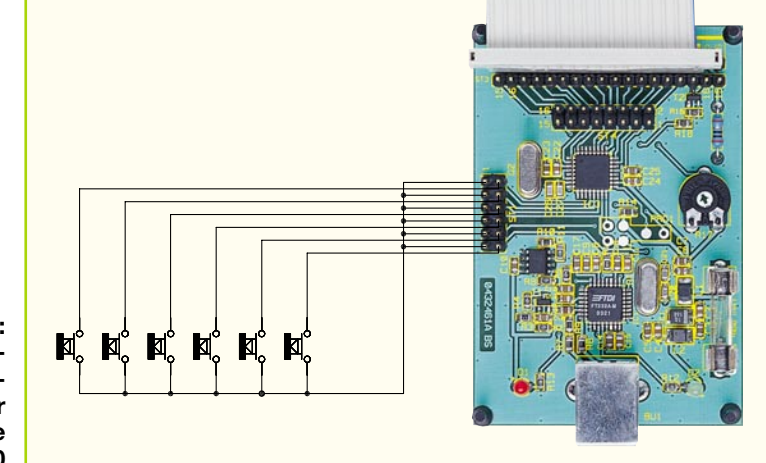

**Bild 2: Beschaltungsbeispiel für die ULA 200**

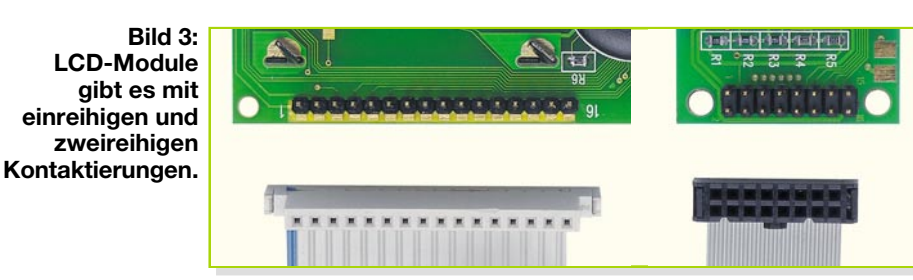

**OLED**-Technik (**O**rganic **L**ight **E**mitting **D**iodes). Das PLED-Display ist das erste seriengefertigte Display aus der Gruppe der (organischen) OLED-Displays. Die Vorteile dieser organischen Displays sind zum einen der extrem große Blickwinkel zum Ablesen der Anzeige und zum anderen eine hohe Leuchtkraft mit einem günstigen Kontrastverhältnis. Die Funktionsweise der Anzeige beruht auf einer Folie, die durch Elektrolumineszenz Licht abgibt (emittiert). Der optische Effekt ist mit dem einer LED-Anzeige vergleichbar. Die Anzeige ist selbstleuchtend, wodurch eine Hintergrundbeleuchtung entfällt. Daraus resultieren eine flachere Bauweise und ein geringerer Stromverbrauch. Bis auf den nicht genutzten Anschluss für die Hintergrundbeleuchtung ist ein PLED-Display pinkompatibel mit einer LC-Display-Ausführung.

#### **Beschaltung/Anschluss**

Die Beschaltung der USB-LCD-Ansteuerung ULA 200 ist vom Anwender je nach geplanter Verwendung individuell zu realisieren, wobei jedoch die Angaben in den technischen Daten einzuhalten sind. Ein entsprechendes Beschaltungsbeispiel ist in Abbildung 2 zu sehen. An die Stiftleiste ST 1 lassen sich die Bedien-Taster anschließen, und zwar so, dass sie bei Bedienung nach "Low" schalten.

Das verwendete LC-Display ist an die jeweilige Stiftleiste anzuschließen, wobei auf die Anschlussbelegung zu achten ist. Wie bereits erwähnt, verwenden die Hersteller unterschiedliche Anschlussreihenfolgen, welche im Regelfall auf dem Display aufgedruckt sind. Und meist gibt es beim Kauf eines Displays auch ein Datenblatt dazu. Auf der ULA-200-Hardware sind mehrere Stiftleisten mit unterschiedlicher Belegung herausgeführt, so dass jedes LCD-Modul einfach anzuschließen ist. Dieser Anschluss lässt sich am einfachsten

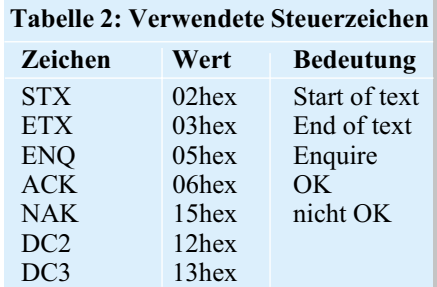

mit einem Flachbandkabel herstellen. Die Abbildung 3 zeigt hier, wie man zwei mögliche Verbindungen herstellen kann. Diese Flachbandkabel sind anschließend auf die jeweilige Position der Stiftleisten ST 2 bis ST 4 zu stecken, so dass die Verbindungen Pin 1 (ULA 200) mit Pin 1 (LCD) bis Pin 16 (ULA 200) mit Pin 16 (LCD) übereinstimmen. Weiterhin ist bei Absetzen des Displays und der Taster von der ULA 200 die maximale Anschlusslänge der Leitunverwendeten Steuerzeichen aufgeführt. Jedes Datenpaket beginnt mit dem Steuerzeichen "STX" (02hex) und endet mit dem Zeichen "ETX" (03hex). Dazwischen sind die jeweiligen Parameter zu übertragen. Die folgende Zeile stellt so eine zusammengesetzte Befehlszeile dar.

#### <STX> <Steuerzeichen> <Parameter 1>  $\leq$ Parameter 2> $\leq$ ...> $\leq$ ETX>

Der Empfänger erkennt an diesen Zeichen genau, wann ein Datenpaket beginnt bzw. endet, und weiß somit, wann ein Befehl oder dessen Antwort komplett empfangen wurde. Kommen diese Steuerzeichen jedoch in den Daten vor, so müssen sie entsprechend umgeformt werden, um einen vorzeitigen Neustart bzw. Abbruch der Kommunikation zu verhindern. Die

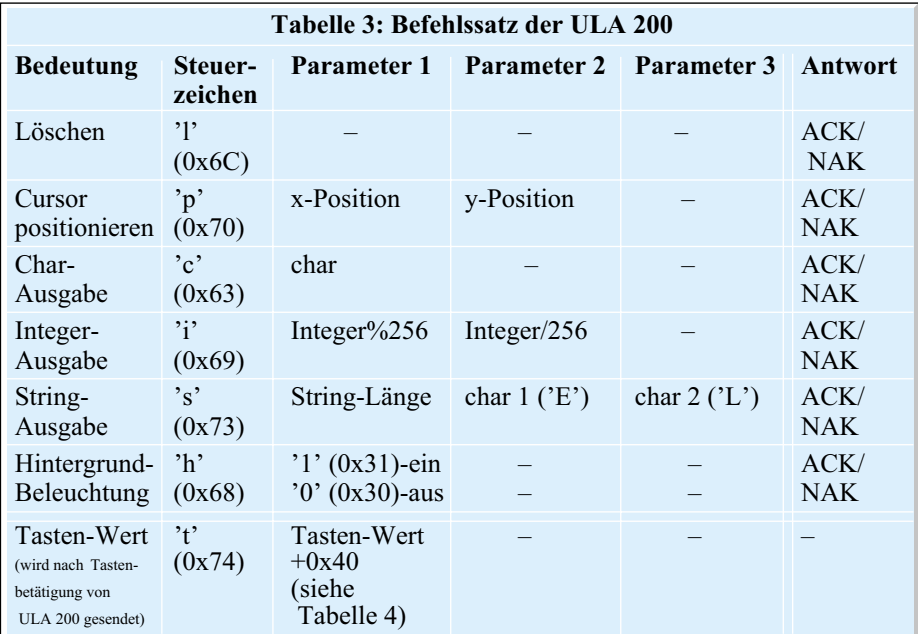

gen zu beachten. Die maximale Anschlusslänge des Displaykabels hängt u. a. vom verwendeten Display ab. Im Regelfall treten bei einer Kabellänge bis zu einem Meter keine Funktionsstörungen auf.

#### **Datenübertragung**

Die USB-Datenübertragung funktioniert in dieser Schaltung ähnlich wie eine serielle Datenübertragung. Sie erfolgt mit einer Baud-Rate von 19.200 Bit/s, 8 Datenbit, gerader Parität und einem Stoppbit. In der Infobox haben wir die Erläuterung zu diesem Datenübertragungsprotokoll, das die untere Ebene der Datenübertragung darstellt, noch einmal zusammengefasst.

Kommen wir zur nächst höheren Ebene der Übertragung, dem verwendeten Protokoll. Dieses besteht bei der ULA 200 aus mehreren zu übertragenden Bytes pro Befehl, die innerhalb eines Protokollrahmens zu übertragen sind. In Tabelle 2 sind die Konvertierung der Zeichen wird entsprechend folgender Auflistung durchgeführt:

```
\langleSTX> \rightarrow \langleENO> \langleDC2>\langle ETX \rangle \rightarrow \langle ENO \rangle \langle DC3 \rangle\langleENO>\rightarrow \langleENO>\langleNAK>
```
Taucht eines der drei Zeichen "STX", "ETX" oder "ENQ" in den Daten auf, ist es also durch die entsprechende Zeichenfolge auszutauschen. Empfängerseitig wird diese Umsetzung jedoch automatisch wieder rückgängig gemacht, um die eigentlichen Nutzdaten wieder zu erhalten. Der entsprechende Befehlssatz der ULA 200 ist in Tabelle 3 zu sehen und dort erläutert.

### **Übertragungsbeispiel**

Zum besseren Verständnis des verwendeten Protokolls diskutieren wir hier ein Übertragungsbeispiel unter der Annahme, dass zur Ausgabe ein LC-Display (2 x 16 Zeichen) angeschlossen ist. Auf dem Display soll in der ersten Zeile, an der 4. Position (entspricht, 3" im Befehlssatz) die Zahl 888 und in der zweiten Zeile an der 6. Position (entspricht, "5" im Befehlssatz) der Schriftzug "ELV" ausgegeben werden.

#### **Anzeige**

Hierfür ist als Erstes das Display zu löschen und der Cursor an die 1. Position zu setzen. Der dazu benötigte Befehl ist der Tabelle 3 zu entnehmen und setzt sich wie wie folgt zusammen:

<STX> <Steuerzeichen\_Löschen> <ETX>  $<$ STX> $<$ ''> $<$ ETX>

Anschließend ist eine Positionierung des Cursors auf die Position "Spalte  $X = 3^{10}$  und "Zeile Y = 0" für die Ausgabe der Zahl vorzunehmen. Hierbei sind die Displaygrenzen (Displaygröße) zu beachten. Denn bei einigen Displays wird der Ausgabetext bei Überschreitung der Displaygrenzen in den falschen Speicherbereich geschrieben und somit in einer falschen Zeile ausgegeben.

Der Befehl zur Positionierung des Cursors sieht wie folgt aus:

```
<STX> <Steuerzeichen_Positionieren>
\langle X-Pos\rangle\langle Y-Pos\rangle\langle E\overline{TX}\langleSTX>\langle'p'>\langle3>\langle0>\langleETX>
```
Bei der Übertragung der Parameter lässt sich jeweils nur 1 Byte übertragen. Somit ist die auszugebende Integerzahl (888) auf 2 Bytes aufzuteilen. Dies geschieht, indem die Zahl durch 256 geteilt (888/256 = 3) und dies als Parameter 2 gesendet wird. Der Restwert wird mit dem Modulo-Operator (888%256=120) ermittelt und als Parameter 1 gesendet. Für das Beispiel ergeben sich die Parameter <120> und <3>. Die weiteren Steuerzeichen zur Zusammenstellung des Befehlssatzes sind der Tabelle 3 zu entnehmen.

Die gesamte Befehlszeile zur Ausgabe der Zahl an die vorher eingestellte Cursor-Position sieht wie folgt aus:

<STX> <Steuerzeichen\_INT\_Ausgabe>  $\leq$ Zahl%256> $\leq$ Zahl/256> $\leq$ ETX>  $\langle$ STX $>$  $\langle$ 'i' $>$  $\langle$ 120 $>$  $\langle$ 3 $>$  $\langle$ ETX $>$ 

In der unteren Zeile ist zu erkennen, dass als Parameter 2 das Steuerzeichen ETX

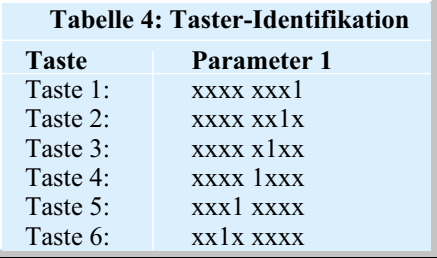

# **Infobox "Serielle Datenübertragung"**

Die Geschwindigkeit der Datenübertragung wird üblicherweise in "Bit/s" angegeben. Diese Angabe kennzeichnet die Anzahl von einzelnen Bits, die pro Sekunde übertragen werden. Jedes übertragene Bit ist zusätzlich in einen entsprechenden Datenrahmen gefasst, der bei der ULA 200 aus drei zusätzlichen Bits besteht. Der Datenrahmen umrahmt durch ein Start- und ein Stoppbit die Kombination aus Daten- und Paritätsbit (siehe unten). Er dient dazu, dass der Empfänger den Beginn eines Datenblockes eindeutig erkennt und dann die übertragenen Bits entsprechend erfasst. Jeder Datenblock beginnt mit einer logischen "1" als Startbit und endet mit einer logischen "0" als Stoppbit. Die Anzahl der Stoppbits ist bei der ULA 200 auf eines festgelegt, jedoch können andere Geräte auch mit 1,5 oder 2 Stoppbit arbeiten.

Es werden also nicht nur die reinen "Nutzdaten" übertragen. Aus diesem Grunde ist die effektiv übertragene Anzahl an Daten natürlich etwas geringer, als es die reine Angabe der Datenübertragungsgeschwindigkeit aussagt.

Bei jeder Datenübertragung können Fehler auftreten, die durch verschiedene Fehlererkennungsmethoden erfasst werden können. Eine einfache und effektive Methode ist das Einfügen eines Paritätsbits, bei dem zwischen gerader (even parity) und ungerader Parität (odd parity) unterschieden wird. Der Sender untersucht hier das zu übertragene Byte und zählt dabei die Anzahl der logischen Einsen. Bei gerader Parität wird das Paritätsbit so (zurück-)gesetzt, dass die Gesamtzahl aller Einsen im Befehlssatz gerade ist. Bei ungerader Parität wird das entsprechende Bit so (zurück-)gesetzt, dass die Gesamtzahl ungerade ist. Der Empfänger zählt ebenfalls die Anzahl aller Einsen und ermittelt daraus, ob ein Fehler bei der Datenübertragung aufgetreten ist. Diese Methode erkennt Fehler, bei denen in der Datenübertragung eine ungerade Anzahl von Bits (1, 3, 5, 7) falsch übertragen wurde. Diese Methode ist für einfache Datenübertragungen, wie bei der ULA 200, ausreichend.

(0x03) übertragen wird. Dies würde zu einem vorzeitigen Abbrechen der Verbindung und somit zu einer unvollständigen Übertragung führen. Deshalb ist der Befehlssatz wie folgt zu wandeln:

 $\langle$ STX> $\langle$ 'i'>  $\langle$ 120> $\langle$ ENQ> $\langle$ DC3>  $<$ ETX $>$ 

Die ULA-200-Hardware setzt diese empfangenen Daten anschließend wieder in Nutzdaten um, so dass die gewünschte Zahl "888" auf dem Display angezeigt wird.

Die Protokollzusammenstellung zur Ausgabe des Schriftzuges (String) geschieht prinzipiell wie im vorherigen Beispiel. Der Befehlssatz zur Positionierung des Cursors auf "Spalte X = 5" und "Zeile Y  $= 1$ " sieht wie folgt aus:

<STX> <Steuerzeichen\_Positionieren >  $\langle X-Pos \rangle \langle Y-Pos \rangle \langle ETX \rangle$  $\langle$ STX>  $\langle$ 'p'>  $\langle$ ENQ>  $\langle$ NAK>  $\langle$ 1>  $<$ ETX $>$ 

Zur Übertragung des Schriftzuges (String) ist dieser in seine einzelnen Buchstaben zu zerteilen und zu übertragen. Als weiterer Parameter ist die String-Länge zu übertragen. Der so zusammengesetzte Befehlssatz sieht so aus:

<STX> <Steuerzeichen\_String> <String\_Länge> <char 1> <char 2> <...>  $<$ ETX $>$  $\langle$ STX>  $\langle$ 's'>  $\langle$ ENQ>  $\langle$ DC3>  $\langle$ 'E'> <'L'> <'V'> <ETX>

Eine erfolgreiche Übertragung **jeder** Befehlszeile wird quittiert mit einem:

 $<$ STX> $<$ ACK> $<$ ETX $>$ 

Ein fehlerhafter Empfang einer Befehlszeile wird seitens der ULA-200-Hardware quittiert mit einem:

 $<$ STX> $<$ NAK> $<$ ETX $>$ 

In diesem Falle ist die Übertragung zu wiederholen.

#### **Tasteneingabe**

Nach Betätigung einer Taste sendet die ULA-200-Hardware einen Befehlssatz an den PC, der den jeweiligen Tastenwert beinhaltet. Pro Taste wird das jeweilige Bit gesetzt. Die Windows-Software muss zur Auswertung der betätigten Taste ständig den USB-Empfangsspeicher auslesen und auswerten.

Der empfangene Befehlssatz sieht so aus:

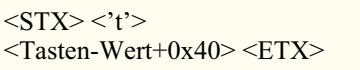

Damit dieses Byte nicht in den Bereich der Steuerzeichen (STX, ETX) ragt, wird zum Tasten-Wert die Zahl 0x40 addiert, die vor der Auswertung zu subtrahieren oder auszumaskieren ist.

Aus der Tabelle 4 lässt sich die betätigte Taste durch Ausmaskierung ermitteln. Betätigt man mehrere Taster gleichzeitig, so werden mehrere Bits gesetzt und übertragen.

Weitere Infos und Beispielprojekte zum Umgang mit der USB-Schnittstelle lassen sich auch auf der Internet-Seite des USB-Chip-Herstellers "www.ftdichip.com" abrufen.

Im "ELVjournal" 4/2004 erläutern wir die Schaltung, den Nachbau und die Inbe-<br>triebnahme des III A 200 triebnahme des ULA 200.

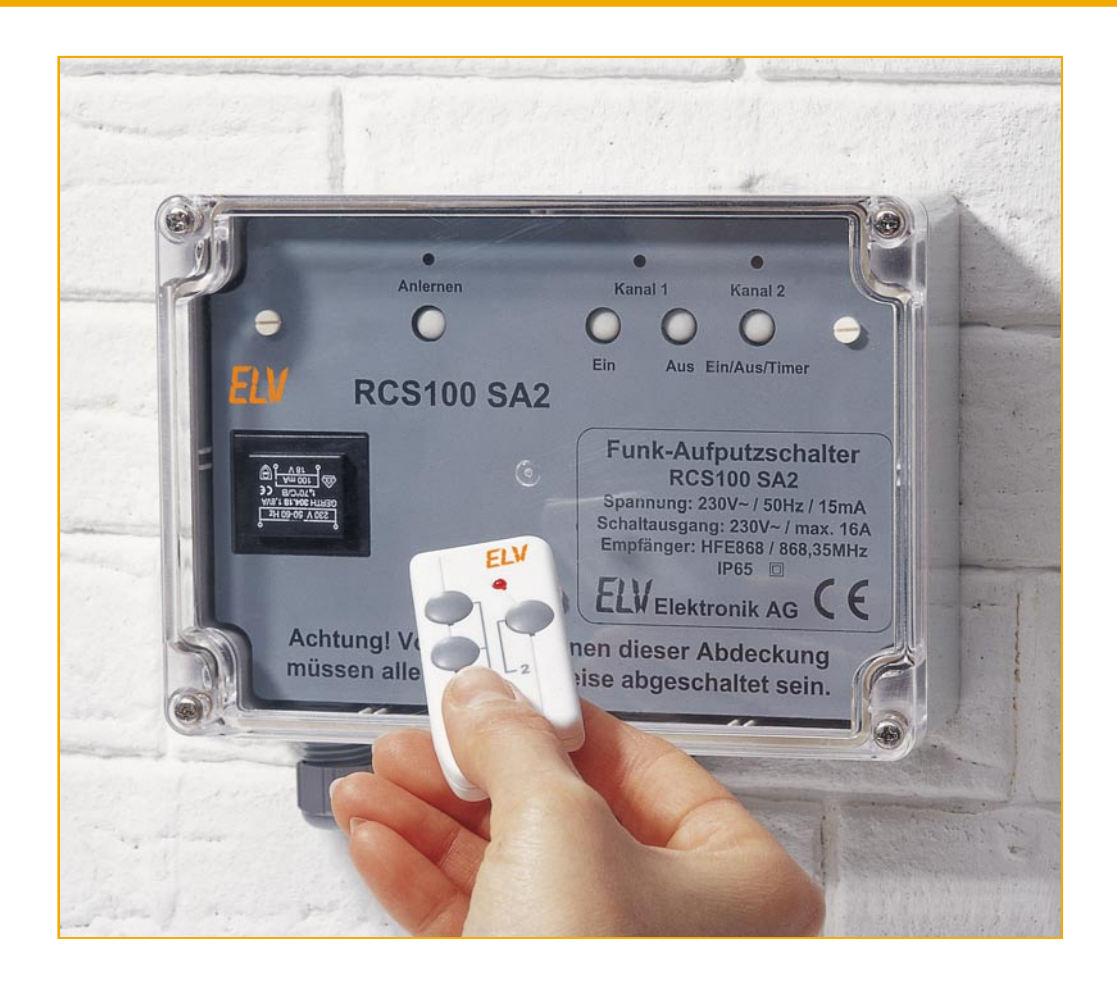

# **Rolling-Code-Schaltsystem**

*Ein Wechselcodesystem erhöht die Sicherheit funkgesteuerter Schaltsysteme gegenüber solchen mit statischer Codierung erheblich. Insbesondere bei Zugangssteuerungen ist eine solche Wechselcodesteuerung von Bedeutung. Das Rolling-Code-Schaltsystem RCS100 besteht aus einem Zweikanal-Funk-Aufputzschalter und einem Zweikanal-Handsender, die verschlüsselt per Microchip-KEELOQ®-Rolling-Code miteinander kommunizieren. Dieses Verfahren gewährleistet eine besonders hohe Verschlüsselungssicherheit.*

#### **Clever geschaltet**

Viele von uns benutzen schon seit Jahren ein Wechselcodesystem, teils ohne dies zu wissen – es ist der per Funk arbeitende Autoschlüssel vieler Automarken. Wie wertvoll ein solches System ist, wird dann klar, wenn es wieder einmal Polizeiberichte über Autodiebe gibt, die statische Schlüsselcodes per Funk abhören und so das Schließsystem des Autos später ganz einfach überwinden können. Inzwischen gehen zunehmend mehr Hersteller zu Wechselcodesystemen über. Eine Rolle spielen solche Systeme auch bei manchen hochwertigen Garagentoröffnern oder industriellen Schließsystemen. Als selbst aufzubauendes bzw. Stand-alone-System sind

derartige Steuerungen jedoch bisher so gut wie nicht verfügbar.

Das ELV-Rolling-Code-Schaltsystem, bestehend aus dem Zweikanal-Funk-Aufputzschalter RCS100 SA2 und dem Zweikanal-Handsender RCS100 S32, bietet durch wechselnde Übertragungscodes eine hohe Sicherheit bei der Übertragung. Zur Verschlüsselung der Übertragungsdaten wird die KEELOQ®-Technologie aus dem Hause Microchip verwendet, die man speziell für schlüssellose Zugangssysteme (Keyless Entry) entwickelt hat. Die Übertragungsfrequenz liegt im störsicheren 868-MHz-Bereich.

Der Empfänger kann mit bis zu sechs Handsendern betrieben werden. Damit eignet sich das RCS 100 hervorragend als drahtlos arbeitendes Zugangssteuerungs-

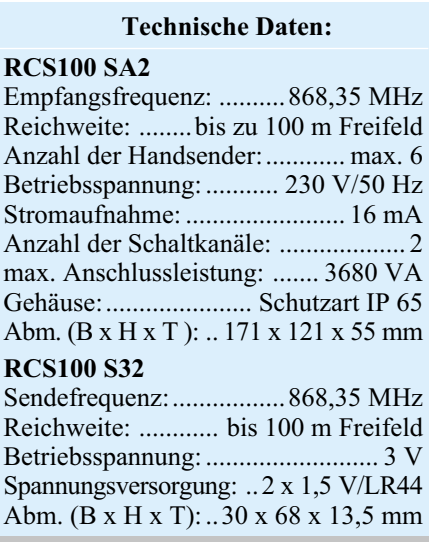

**Bild 1: Programmierung des Encoder-Chips im Handsender**

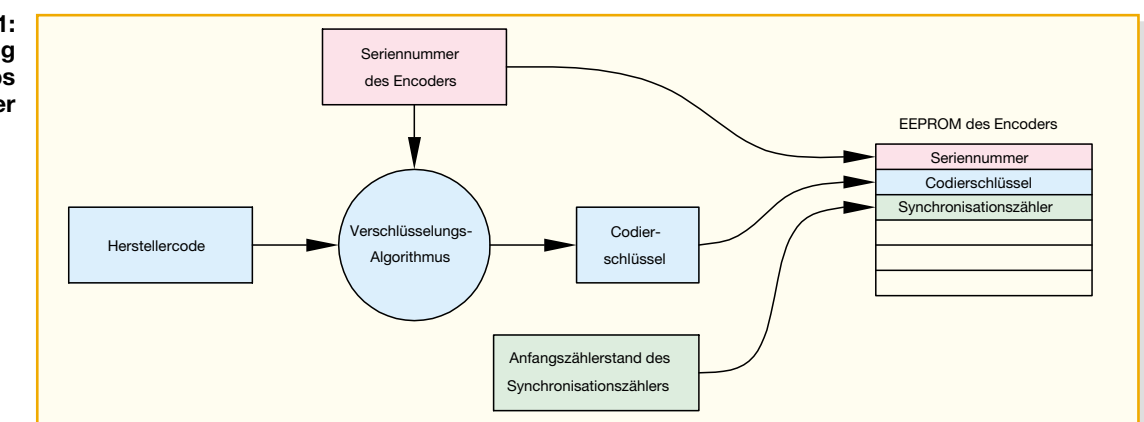

system für einen kleinen Kreis von Personen, etwa in der Familie, für Büros, Labors, Läden, kleine Werkstätten usw.

Die Handsender können zwei Kanäle schalten, wobei der eine mit zwei Tasten gezielt ein- und ausgeschaltet und der andere mit einer Taste umgeschaltet werden kann. Für den umschaltbaren Kanal ist am Empfänger auch eine Timerfunktion aktivierbar, so dass der Schaltkontakt nach dem Einschalten mit dem Handsender nach einer einstellbaren Zeit automatisch wieder ausgeschaltet wird.

# **Die KEELOQ®-Technologie**

Bei der Übertragung mit der hier zum Einsatz kommenden KEELOQ®-Technologie ist eine besonders hohe Übertragungssicherheit gewährleistet. Da bei jeder Übertragung ein anderer Code übertragen wird, spricht man hier auch von Rolling-Codeoder Code-Hopping-Verfahren.

Da hier nicht nur einfach Codes nach einem bestimmten Schema gewechselt werden, sondern auch komplexe Identifizierungsmerkmale ausgetauscht werden, die zum einen der eindeutigen Identifizierung des tatsächlich zugehörigen Senders und zum anderen dem "Wiederfinden" nach mehreren Schaltversuchen außerhalb des Empfangsbereiches des Empfängers dienen, ergibt sich ein sehr sicheres, aber auch komplex arbeitendes Codesystem.

Bei jeder Übertragung wird ein 66 Bit

langes Datenpaket übertragen, das sich aus 32 Bit verschlüsselten Daten, die von einem nichtlinearen Verschlüsselungs-Algorithmus erzeugt werden, und einem 34 Bit langen unverschlüsselten Teil, der aus der Seriennummer des Encoders, den Schaltzuständen und 2 Statusbit besteht, zusammensetzt.

Die Datenverschlüsselung lässt sich am einfachsten erklären, wenn man zunächst den Encoder betrachtet, der sich im Handsender befindet.

#### **Codierung**

Der Encoder-Chip wird programmiert ausgeliefert, bei der Programmierung werden, wie Abbildung 1 zeigt, im EEPROM des Chips drei für die Verschlüsselung wichtige Daten gespeichert:

- die 28-Bit-Seriennummer des Encoders, die beim Programmieren fortlaufend vergeben wird,
- der 64-Bit-Codierschlüssel, der mit einem Algorithmus aus der Seriennummer des Encoders und einem 64 Bit langen Herstellercode gebildet wird, und
- der Anfangszählerstand des Synchronisationszählers.

Wie man in Abbildung 2 sieht, werden die verschlüsselten Informationen, die mit dem KEELOQ®-Verschlüsselungs-Algorithmus codiert werden, durch den Codierschlüssel und den Synchronisationszähler beeinflusst.

Der Codierschlüssel setzt sich, wie be-

schrieben, aus dem Herstellercode und der Seriennummer des Encoders zusammen. Der Herstellercode sorgt dafür, dass die Verschlüsselung des Encoders nicht zu Systemen anderer Anbieter passt, es somit nicht zu systemübergreifenden Fehlschaltungen oder Codediebstahl kommen kann.

Mit der 28-Bit-Seriennummer lassen sich über 268 Millionen Encoder mit gleichem Herstellercode und unterschiedlichem Codierschlüssel, also mit unterschiedlicher Verschlüsselung, programmieren.

Der dritte Teil, der in die verschlüsselten Informationen eingeht, ist der Synchronisationszähler. Dieser wird bei jeder Datenübertragung um eins erhöht, und das sorgt zusammen mit dem Verschlüsselungsverfahren dafür, dass sich bei jeder Übertragung über 50 Prozent der verschlüsselten Datenbit ändern. Der Synchronisationszähler ist ein 16-Bit-Zähler, der 65.536 Übertragungen ermöglicht, ehe sich der übertragene Code wiederholen kann. Wenn man von zehn Übertragungen am Tag ausgeht, entspricht dies einer Zeit von ungefähr 18 Jahren!

#### **Decodierung**

Betrachten wir nun die Auswertung der übertragenen Daten auf der Empfangsseite.

Einen Überblick verschafft hier das Blockdiagramm in Abbildung 3.

Zuerst erfolgt eine Überprüfung, ob die (unverschlüsselt) übertragene Seriennum-

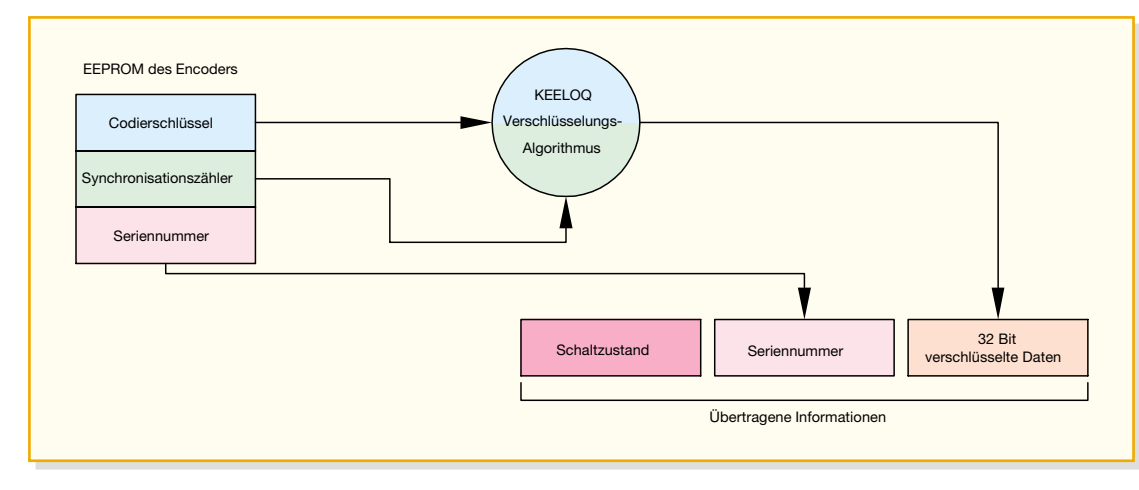

**Bild 2: Prinzip der Datenverschlüsselung im Encoder**

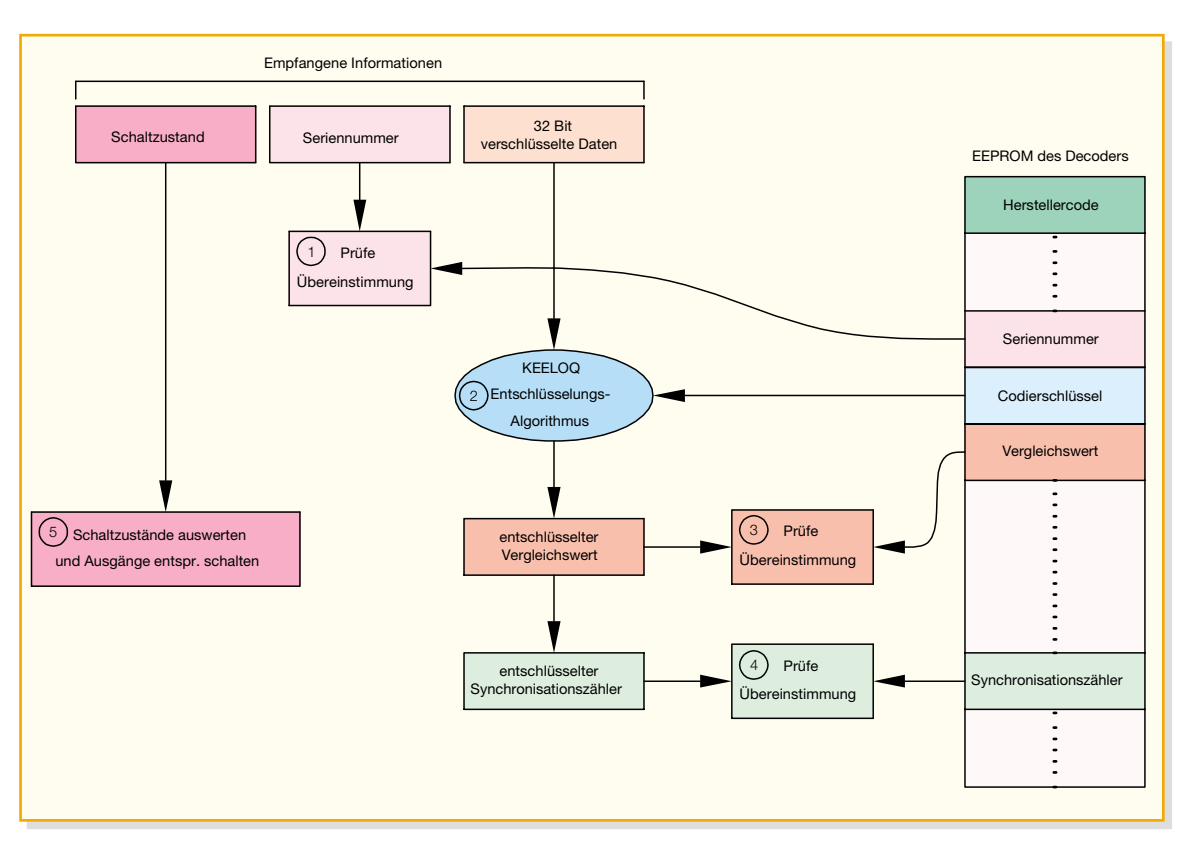

**Bild 3: Auswertung der empfangenen Informationen**

mer mit einer der Seriennummern, die im EEPROM des Empfängers abgelegt sind, übereinstimmt. Die Seriennummer des Handsenders wird beim Anlernen des Handsenders vom Empfänger zusammen mit dem Stand des Synchronisationszählers und einem 10 Bit langen Vergleichswert gespeichert.

Stimmt die Seriennummer überein, werden die verschlüsselten Daten decodiert.

Danach überprüft das System, ob der entschlüsselte 10-Bit-Vergleichswert mit dem im EEPROM gespeicherten Vergleichswert übereinstimmt. Stimmen diese Werte überein, wird jetzt der Stand des Synchronisationszählers, der ebenfalls verschlüsselt übertragen wurde, mit dem Zählerstand im EEPROM des Empfängers verglichen.

Wenn auch der Zählerstand in Ordnung ist, werden schließlich die übertragenen

Schaltzustandsinformationen ausgewertet und die Ausgänge entsprechend geschaltet.

Wie die Überprüfung der Gültigkeit des Zählerstandes erfolgt, verdeutlicht Abbildung 4.

Hierzu kann man sich das Diagramm mit den drei Bereichen als eine Auswahlmaske vorstellen, die sich bei jeder erfolgreichen Übertragung weiter dreht und mit dem gespeicherten Synchronisationszählerstand auf den zuletzt übertragenen Zählerstand zeigt. Der ganze Kreis stellt die 65.536 möglichen Zählerstände dar. Die Hälfte der Zählerstände liegt im blockierten Bereich, mit diesen kann keine gültige Übertragung stattfinden. Dies ist ein Schutzmechanismus, um zu verhindern, dass sich Dritte mit aufgezeichneten Datenübertragungen Zugang zum System verschaffen und Schaltvorgänge auslösen können. Der

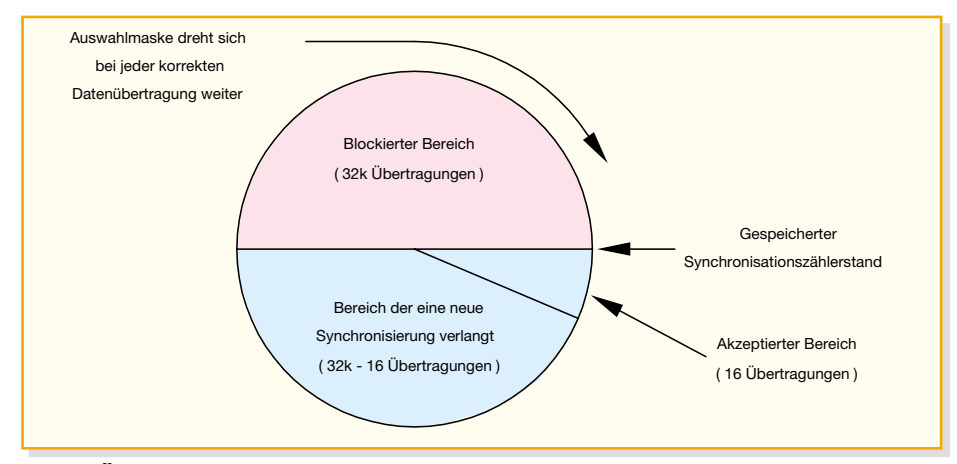

**Bild 4: Überprüfung des Synchronisationszählers**

akzeptierte Bereich umfasst die nächsten 16 Zählerstände nach der letzten gültigen Übertragung. In diesem Bereich werden die übertragenen Schaltzustände sofort ausgewertet und umgesetzt, der übertragene Zählerstand wird gespeichert.

### **Aus den Augen, aber nicht aus dem Sinn – wie sich Empfänger** und Sender immer "wiederfinden"

Das bedeutet in der Praxis, dass der Handsender bis zu 15-mal außerhalb der Reichweite des Empfängers betätigt werden kann und bei der 16. Betätigung, dann innerhalb der Reichweite des Empfängers, sofort einen Schaltvorgang auslösen kann. Sollte der Handsender öfter als 15-mal außerhalb der Reichweite des Empfängers betätigt worden sein, liegt der dann von ihm übertragene Synchronisationszählerstand in einem Bereich, der eine neue Synchronisation erfordert. Diese neue Synchronisation erfolgt fast unmerklich für den Anwender, denn sie erfordert nur zwei gültige Übertragungen mit zwei aufeinander folgenden Synchronisationszählerständen, die im Bereich liegen, der eine neue Synchronisation erfordert. Empfängt der Decoder eine Übertragung mit einem Zählerstand aus diesem Bereich, wird der Schaltbefehl zunächst noch nicht ausgeführt. Erst wenn die zweite Übertragung mit dem folgenden Zählerstand eintrifft, erfolgt eine Ausführung des Schaltbefehls, und der Zähler ist wieder synchronisiert.

Der Anwender wird die Synchronisation kaum bemerken, da es in der Natur des Menschen liegt, die Taste des Handsenders ein zweites Mal zu drücken, wenn beim ersten Mal nichts passiert.

### **Bedienung**

Der in eine feste Netzspannungsverkabelung zu installierende Aufputzschalter ist nach dem Anschluss an die Netzspannung sofort betriebsbereit.

### **Direktbedienung am Empfänger**

Mit den Tasten für Kanal 1 und Kanal 2 lassen sich die gleichen Schaltvorgänge wie mit den Tasten des Handsenders auslösen, das heißt z. B., ein Kanal kann durch kurzes Betätigen der Ein- oder der Aus-Taste gezielt ein- und ausge-

schaltet werden. Dieses Verfahren ist im Übrigen beim Einsatz des Handsenders von Vorteil, wenn kein direkter Sichtkontakt zum Schaltereignis besteht (wie z. B. beim Scharfschalten einer Alarmanlage).

Mit dem Taster für Kanal 2 kann dieser Kanal bei jedem Tastendruck umgeschaltet werden, d. h., je nachdem in welchem Zustand sich der Schaltkontakt gerade befindet, wird er beim Betätigen des Tasters entweder ein- oder ausgeschaltet. Die Leuchtdioden über den Tastern zeigen die Schaltzustände der beiden Kanäle an. Sie leuchten, wenn der zugehörige Schaltkontakt geschlossen ist.

#### **Timer-Betrieb**

Mit der Taste "Ein/Aus/Timer" ist auch die Timerfunktion für Kanal 2 programmierbar. Wird die Taste länger als 4 Sekunden gedrückt, beginnt die LED von Kanal 2 in kurzen Abständen aufzublitzen und der Schaltkontakt von Kanal 2 wechselt in die Ruheposition, falls er vorher eingeschaltet war. Wird nun innerhalb der nächsten 4 Sekunden die Taste losgelassen, erfolgt der Start der Zeitmessung. Dies wird dadurch angezeigt, dass die LED für Kanal 2 nun im 0,5-Sekunden-Abstand blinkt und der Schaltkontakt für Kanal 2 schließt. Durch ein weiteres kurzes Betätigen der Taste wird die Zeitmessung beendet und die Zeit gespeichert, der Schaltkontakt wechselt wieder in den Ruhezustand, und die LED erlischt. Die Einschaltdauer lässt sich in einem Bereich von 0,5 Sekunden bis 9 Stunden einstellen. Beendet man die Zeitmessung nicht manuell vor Ablauf der 9 Stunden, speichert das Gerät die 9 Stunden als Einschaltdauer.

Zur Deaktivierung der Timerfunktion ist die Taste "Ein/Aus/Timer" mehr als 8 Sekunden gedrückt zu halten. Nach 4 Sekunden beginnt wieder die Leuchtdiode

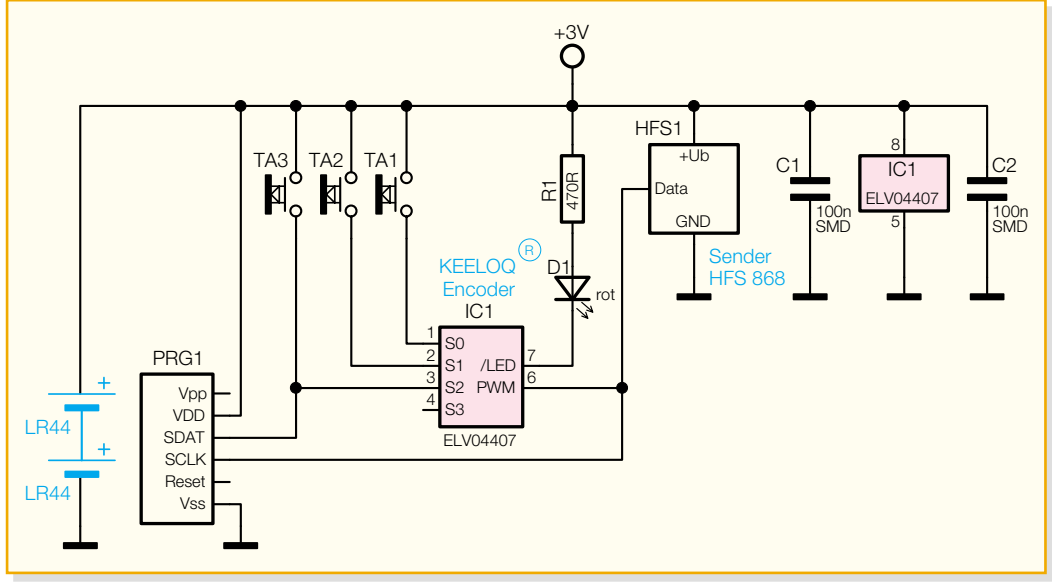

**Bild 5: Schaltbild des Rolling-Code-Handsenders RCS100 S32**

von Kanal 2 kurz aufzublitzen, und nach weiteren 4 Sekunden erlischt die LED, jetzt kann die Taste losgelassen werden, und die Timerfunktion ist deaktiviert.

Betreibt man Kanal 2 mit der Timerfunktion, so kann der Schaltkontakt bei laufender Zeit durch kurzes Betätigen der Taste "Ein/Aus/Timer" oder der Taste für Kanal 2 am Handsender in den Ruhezustand gebracht werden. Ein weiteres Drücken der Taste schaltet den Kontakt erneut für die programmierte Einschaltdauer ein.

# **Handsender: Anlernen und Bedienung**

Die Tasten des Handsenders haben die gleichen Schaltfunktionen wie die Tasten am Aufputzschalter, die Einschaltdauer des Timers ist allerdings nicht mit dem Handsender programmierbar.

Bevor man allerdings den Handsender einsetzen kann, muss dieser am Aufputzschalter angelernt werden.

Um diesen Vorgang einzuleiten, ist zunächst die Taste "Anlernen" am Aufputzschalter kurz zu drücken. Die Leuchtdiode über der Taste leuchtet jetzt dauerhaft. Betätigt man nun innerhalb einer halben Minute eine Taste des Handsenders, erlischt die LED, nach dem nochmaligen Betätigen derselben Taste am Handsender innerhalb von einer halben Minute zeigt die LED durch 5 Sekunden langes Blinken einen erfolgreichen oder durch Aufleuchten für eine Sekunde einen fehlgeschlagenen Anlernvorgang an.

Wird in einer der 30 Sekunden dauernden Warteschleifen kein gültiges Funksignal vom Handsender empfangen, so bricht der Empfänger den Anlernvorgang ab.

Auf diese Weise lassen sich bis zu sechs unterschiedliche Handsender am Funk-Aufputzschalter anlernen. Hierbei ist zu beachten, dass bei Anlernen eines siebten Handsenders die Daten des ersten Handsenders überschrieben werden und dieser dann nicht mehr den Empfänger ansteuern kann.

#### **Gespeicherte Sender löschen**

Drückt man die Taste "Anlernen" für ca. 10 Sekunden, bis die LED über der Taste wieder erlischt, werden alle bisher angelernten Handsender aus dem Speicher des Aufputzschalters gelöscht, d. h., das System reagiert jetzt auf keine empfangenen Schaltbefehle mehr.

#### **Betrieb**

Im Normalbetrieb zeigt die LED "Anlernen" durch schnelles Blinken den Empfang von Schaltbefehlen an, dies geschieht unabhängig davon, ob der Sender dem System bekannt ist und der empfangene Befehl ausgeführt wird oder ob es sich um einen unbekannten Sender handelt und der Schaltbefehl ignoriert wird.

Die Leuchtdiode am Handsender zeigt beim Betätigen einer Taste das Senden des Schaltbefehls durch dauerhaftes Leuchten an, solange die Taste gedrückt wird. Nimmt die Batteriespannung des Handsenders ab, blinkt die LED bei gedrückter Taste, dies ist ein Zeichen dafür, dass die Batterien bald erneuert werden müssen.

Um die Batterien zu schonen, wird die Sendefunktion abgebrochen, wenn eine Taste länger als 25 Sekunden gedrückt wird – dies könnte z. B. passieren, wenn der Handsender, in einer Tasche getragen, versehentlich betätigt wird.

#### **Schaltung**

Zur besseren Übersichtlichkeit sind die Schaltbilder für Sender und Empfänger getrennt dargestellt.

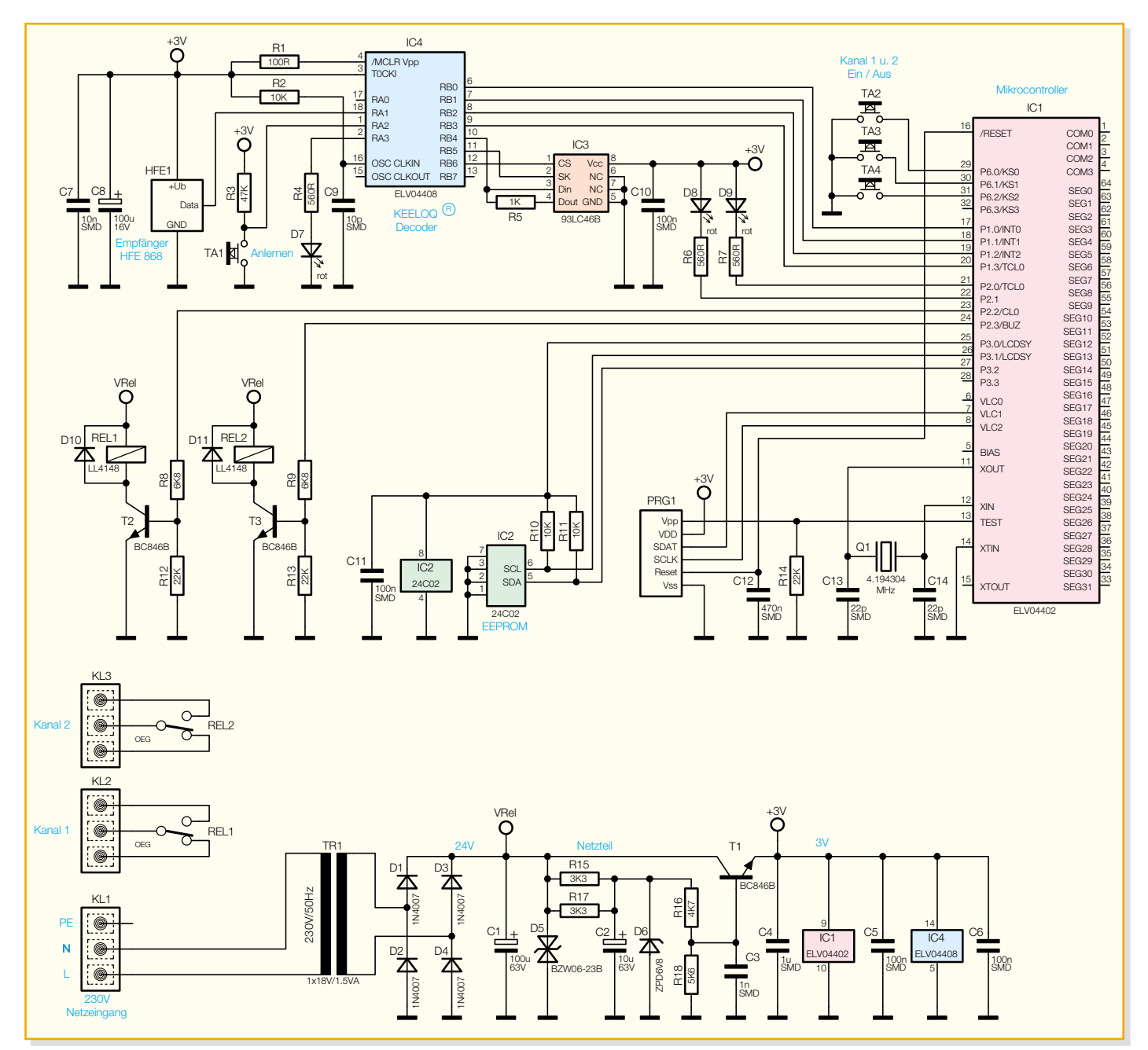

**Bild 6: Schaltbild des Rolling-Code-Funk-Aufputzschalters RCS100 SA2**

#### **Rolling-Code-Handsender RCS100 S32**

Das Herzstück des Handsenders (Abbildung 5) ist IC 1. Hierbei handelt es sich um einen bereits programmierten KEE-LOQ® Code Hopping Encoder HCS 300, der sowohl die Abfrage der Taster TA 1 bis TA 3 als auch die Ansteuerung der LED D 1 sowie die Ausgabe des PWM-Signals an das 868-MHz-Sendemodul HFS 1 übernimmt. Der Programmieradapter PRG 1 dient nur der Programmierung des HCS 300 während der Produktion. Die Spannungsversorgung des Handsenders erfolgt über zwei Knopfzellen des Typs LR 44.

# **Rolling-Code-Funk-Aufputzschalter RCS100 SA2**

Das Schaltbild des Funk-Aufputzschal-

ters ist in Abbildung 6 dargestellt.

Die Spannungsversorgung erfolgt über den kurzschlussfesten Transformator TR 1. Da der Transformator unterhalb seines Nennstromes betrieben wird, stellt sich nach Gleichrichtung (D 1 bis D 4) und  $Siebung (C 1)$  eine Spannung VRel von etwa 24 V ein. Diese ungeregelte Spannung wird für die Versorgung der Relaisschaltstufen benötigt. Die Transil-Schutzdiode D 5 verhindert, dass die Schaltung durch Überspannungsimpulse auf der Netzleitung beeinträchtigt wird. einem als KEELOQ®-Decoder program-<br>
France Containers (Containers RCS100 SA2<br>
Einem also Recorded Recorders RCS100 SA2<br>
The Spannungsversorgung erfolgt über<br>
den kurzschlussfesten Transformator TR 1.<br>
Da der Transformator

Für die Mikrocontrollerschaltung stellt die Regelschaltung mit T 1 und Peripherie eine stabile Spannung von 3 V zur Verfügung.

Die Decodierung und Auswertung der empfangenen Schaltbefehle erfolgt in IC 4, mierten PIC-Mikrocontroller. Die Daten der angelernten Handsender werden im seriellen EEPROM IC 3 gespeichert. Die Abfrage der Taste "Anlernen" TA 1 und die Ansteuerung der LED D 7 erfolgen ebenfalls durch dieses IC.

Der Mikrocontroller IC 1 übernimmt die Abfrage der Schaltausgänge von IC 4 und der Taster TA 2 bis TA 4. Wenn ein Schaltbefehl vom Decoder ausgewertet oder eine der drei Tasten am Funk-Aufputzschalter gedrückt wurde, erfolgt ein Schalten der Relais REL 1 und REL 2 über die Transistoren T 2 und T 3. Gleichzeitig werden die LEDs D 8 und D 9 entsprechend den Zuständen der Schaltkontakte geschaltet.

Im "ELVjournal" 4/2004 beschreiben wir den Nachbau mit Gehäusemontage und Installation dieses interessanten<br>Rolling-Code-Schaltsystems Rolling-Code-Schaltsystems.

# **Vorschau** Das "ELVjournal" 4/2004 erscheint am 28.07.2004

#### **Akku-Lade-Controller ALC 100, Teil 2**

Der Akku-Lade-Controller ALC 100 bietet in Modulform alles, was für das komfortable Laden von NC- und NiMH-Zellen erforderlich ist. Das Modul ist mit einem hinterleuchteten LC-Display ausgestattet, verfügt über unterschiedliche Lade-/Entladeprogramme und kann bis zu 10 in Reihe geschaltete Zellen laden. Inklusive Endstufe und Display ist alles auf einer einzigen Leiterplatte mit den Abmessungen 170 x 82 mm untergebracht. Im zweiten Teil erfolgt die Beschreibung des Aufbaus und der Inbetriebnahme.

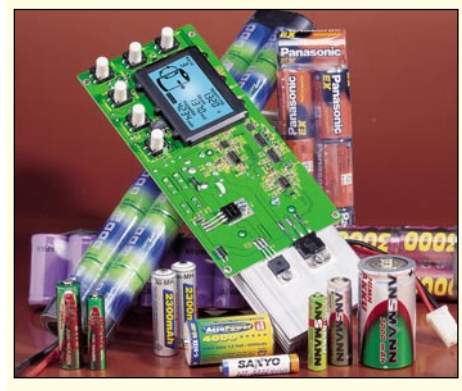

# **Schwerpunkt-Projekte**

#### **Rolling-Code-Schaltsystem RCS 100, Teil 2**

Das Rolling-Code-Schaltsystem, bestehend aus 2-Kanal-Aufputzschalter und 2-Kanal-Handsender, lässt sich universell für das sichere Schalten von Geräten wie z. B. Alarmanlagen, Garagentoröffnern oder Türöffnern einsetzen. Der zweite Teil bringt die ausführliche Beschreibung zum Nachbau des Schaltsystems.

#### **ALC 9000, Teil 5**

Im 5. Teil dieses Artikels wird die Schaltungsbeschreibung mit den Komponenten zur Akku-Innenwiderstandsmessung, der LCD-Kontrast-Steuerung und dem Netzteil abgeschlossen.

#### **FS20-Komponenten für Hutschienenmontage**

Das ELV-Funkfernschaltsystem FS20 besticht durch seine besonders große Vielfalt an Sendeund Empfangskomponenten. Nun folgen auch Empfangskomponenten für die Montage auf der Hutschiene im Verteilerkasten. Ein abgesetztes hochqualitatives Antennenmodul außerhalb des Verteilerkastens gibt die empfangenen Daten über einen eigenen drahtgebundenen Bus an alle FS20-Hutschienenaktoren weiter, wodurch sehr gute Empfangseigenschaften erreicht werden.

#### **Energiemonitor EM 1000**

Der Energiemonitor dient zur Anzeige des aktuellen Stromverbrauches und der verbrauchten

# **Info-Serien**

#### **So funktioniert´s:**

#### **Neue Signale auf alten Pfaden – Datenvernetzung über Telefon- und Antennenverkabelungen**

Die Vision vom "Residential Gateway" ist heute schon in greifbare Nähe gerückt, das Internet wird zum weltweiten Empfangs- und Verteilsystem für alle Dienste. Der PC mutiert zum Universalgenie, das "nebenbei" die Technik im Hause beherrscht. Die Verbindung zwischen den Komponenten stellt ein leistungsfähiges Datennetz her – wenn es vorhanden ist! In der Realität ist die Datenvernetzung daheim nur selten vorhanden. Ein unlösbares, den Fortschritt hemmendes Hindernis? Nicht unbedingt! Die Technik zur Verwendung der "klassischen" Telefon- und Antennenverteilnetze für die neuen multimedialen Datenanwendungen steht zur Verfügung. Sie ist ausgereift, preiswert und leicht zu implementieren. Und das Schönste dabei: Alles, was bisher ging, funktioniert ungestört weiter!

#### **Die großen Stromspeicher –**

**neue Techniken bei Blei-Akkumulatoren** Der gute alte Blei-Akku wird immer besser, neue Speicher-Technologien machen das System leistungsfähiger, universeller einsetzbar und robuster. Wir geben einen Überblick über die aktuellen Akku-Systeme.

**Der Daten-GAU – wo bleiben unsere Daten?** Werden wir in 20 oder 30 Jahren noch auf die heute mit viel Mühe gespeicherten Daten zugreifen können?

Schon heute sind viele elektronisch gespeicherte Daten unwiederbringlich verloren, und das Tempo des Datenverlustes erhöht sich weiter. Wir gehen dieser Frage nach und geben Tipps<br>zur Verhinderung des persönlichen Daten-Verhinderung des persönlichen Daten-GAU<sub>s</sub>.

#### **Elektronik-Grundlagen:**

#### **Optische Übertragungstechnik, Teil 3**

Die Beschreibung der wichtigsten Komponenten eines optischen Übertragungssystems wird fortgesetzt: Universalbaustein SELFOC-Element, Koppler, Beugungsgitter …

Wir zeigen, warum LWL so immens hohe Datenmengen übertragen können und welche nichtlinearen Verzerrungen optische Verstärker produzieren. Welche Gefahren gehen von der Laserstrahlung aus, welche Schutzvorschriften gibt es, und wie schlägt sich dies in den Laserklassen und -grenzwerten nieder?

# **PC-Technik**

Anzeigeeinheit eingesetzt und nach eigenen Vorstellungen programmiert werden kann.

#### **USB-LCD-Ansteuerung ULA 200, Teil 2**

Die USB-LCD-Ansteuerung dient der Ansteuerung von alphanumerischen LC-Displays über einen PC-USB-Port. Als weiteres Feature bietet die ULA 200 sechs digitale Eingänge, die vom PC ausgewertet werden können, womit sich eine Steuerung/Bedienung des PCs realisieren lässt.

Nach der Vorstellung von Funktion, Beschaltung und Ansteuerung setzen wir die Beschreibung mit der Schaltung, dem praktischen Nachbau und der Inbetriebnahme fort.

Leistung eines Haushaltes. Die Ermittlung der Daten wird direkt an der Schnittstelle vom Energieversorger zum Haushalt – am Stromzähler – vorgenommen. Hierzu wird eine Infrarot-Lichtschranke über die "Drehscheibe" des Stromzählers platziert. Diese Lichtschranke erkennt den Durchlauf der roten Markierung des Zählers, wertet die detektierten Markierungen aus und sendet diese per Funk an das Anzeigegerät. Auf der Anzeige lassen sich neben dem aktuellen Stromverbrauch (Wh/kWh) auch die Stromkosten darstellen. Zusätzlich lässt sich die aktuell verbrauchte Leistung anzeigen.

#### **Komponententester KT 100**

Ein Komponententester ist heutzutage bei der Fehlersuche in elektronischen Geräten (seien es Fernsehgeräte, Monitore etc.) kaum noch wegzudenken. Der KT 100 ermöglicht die Prüfung von Bauelementen im eingebauten Zustand, wie es vom Oszilloskop-Komponententester bekannt ist. An der im 128 x 128 Pixel großen Display des KT 100 dargestellten Kennlinie lässt sich erkennen, ob das gemessene Bauteil einwandfrei funktioniert oder defekt ist. Der KT 100 ist sowohl batteriebetrieben für den mobilen Service wie auch netzversorgt für den stationären Einsatz geeignet. Weitere Features wie softwaremäßige Kontrasteinstellung, Auto-Power-off-Funktion etc. sind implementiert.

# **Mini-Schaltungen**

#### **Türgong mit Ruftonunterscheidung**

Diese Gongschaltung kann drei verschiedene Signaltöne erzeugen.

Jedem der drei Schalteingänge ist ein anderer Signalton zugeordnet, wodurch eine Unterscheidung der Rufstelle möglich ist.

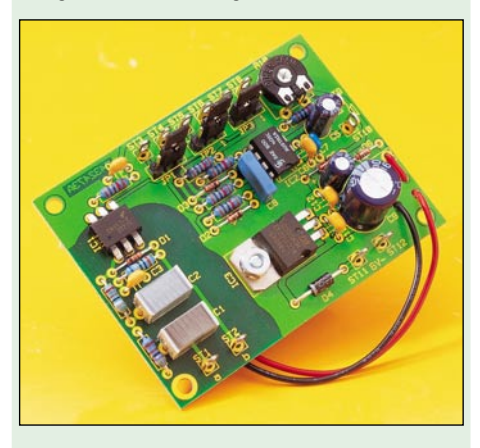

#### **Melodie-Modul**

Mit dieser Schaltung können 8 verschiedene Melodien in sehr guter akustischer Qualität erzeugt werden.

Die Auswahl geschieht dabei mittels DIP-Schalter.

#### **Blaulicht-Simulator**

Eine besonders kompakte Schaltung in SMD-Technik für den Modellbaubereich, mit der zwei LEDs in unterschiedlicher Frequenz angesteuert werden.

Dies simuliert ein Blaulicht oder andere Warnlichter im Straßenverkehr.

**Video-Verstärker für Überwachungskameras** Der kleine Video-Verstärker gleicht Verluste, die bei der Übertragung von Video-Signalen entstehen können, wieder aus.

Es können sowohl der Video-Pegel als auch der Frequenzgang beeinflusst werden.

**ELV-Smartdisplay mit J-Control-Technologie** In dieser Artikelserie stellen wir das ELV-Smartdisplay vor. Hierbei handelt es sich um eine kompakte Platine mit einem Grafikdisplay und

verschiedenen Schnittstellen, die als Steuer-

In den folgenden Artikeln stellen wir das ELV-Smartdisplay und die Experimentierplatine vor, gehen auf das Erstellen von eigenen Applikationen ein und stellen weitere Schaltungen vor, in denen das ELV-Smartdisplay als Steuer- und